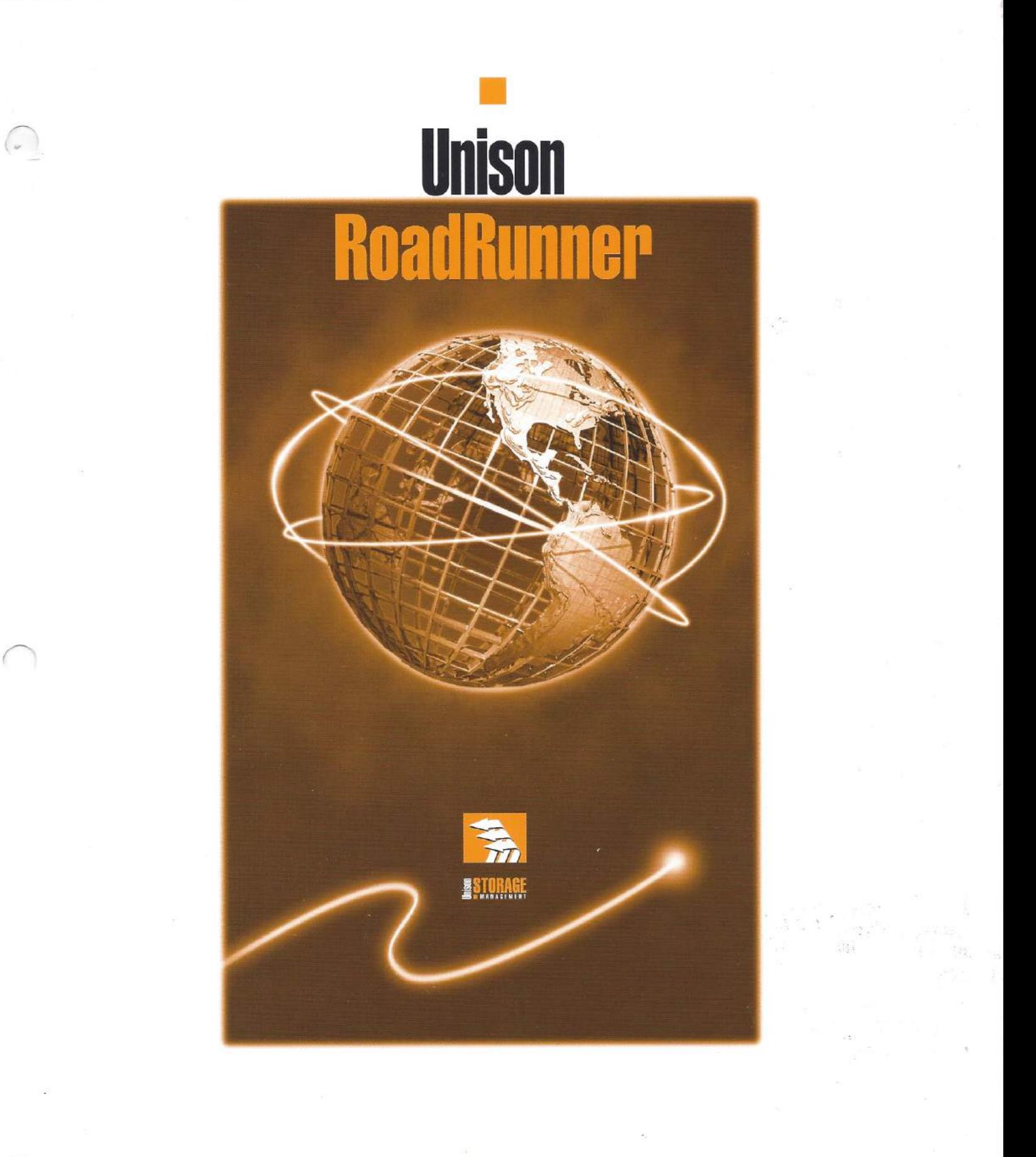

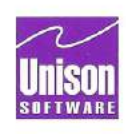

# **Unison RoadRunner for MPE User Guide**

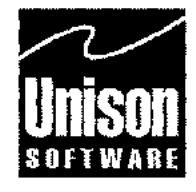

Headquarters  $\bullet$  Santa Clara, CA  $\bullet$  408/998-2800  $\bullet$  Fax 408/988-2236 Austin Division • Austin, TX = 512/478-0611 • Fax 512/479-0735 UK Division  $\blacksquare$  Harpenden, Herts  $\blacksquare$  0582 462424  $\blacksquare$  Fax 0582 462425

# **Notice**

Document Number RR-510000-1196-0

Printed in USA November 96

Unison Software 811 Barton Springs Road Austin, Texas 78704 USA (512) 478-0611 Fax (512) 479-0735

Copyright © 1992-1996 by Unison Software

DLFM is a trademark of Quantum Corporation.

The information in this document is subject to change without notice.

Unison Software makes no warranty of any kind with regard to this material, including, but not limited to, the implied warranties of merchantability and fitness for a particular purpose. Unison shall not be liable for errors contained herein or for incidental or consequential damages in connection with the furnishing, performance, or use of this material.

Unison Software assumes no responsibility for the use or reliability of its software on equipment other than as specified in the documentation.

This document contains proprietary information which is protected by copyright. All rights are reserved. No part of this document may be photocopied, or reproduced in any form, including electronic, without the prior written consent of Unison Software.

# **Printing History**

An **edition** of the manual represents a complete revision, in which all pages are replaced. An **update** contains additional and replacement pages to be inserted by the customer. Editions and updates are identified by a date. The date in the notice section above corresponds to that of the current edition or update. The software **version** corresponding to each edition or update is listed below; be aware, however, that not all version changes require changes to the manual.

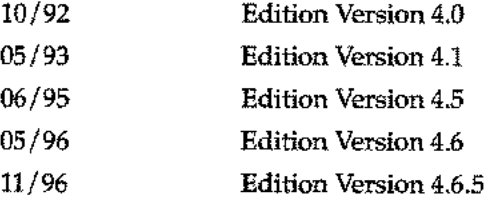

# **Conventions Used in this Manual**

MPE and RoadRunner commands and keywords appear in the Courier monospaced typeface, in both text and examples. MPE commands are preceded by a colon.

```
full
or
:run rr.pub.tym
```
In examples of RoadRunner syntax, the bold font designates words and symbols that you must type as shown. Italic Courier indicates a variable parameter for which you must substitute an appropriate value. Text or symbols inside brackets ( [] ) are optional. If brackets are nested, you can specify parameters in the inner brackets *only* if you have specified parameters in the outer brackets. In the following command:

report *[([fields]* [with *options]* [to *devs]* [format *formats])]*

- Everything except the report keyword is optional.
- If you use the options, they must be typed within parentheses.
- with, to and format must be typed exactly as shown, and each has a variable parameter for which you supply a value.

For example:

#### report (with command to 25 format 2 up, duplex)

Options that are mutually exclusive (you must select only one of them) are separated by vertical bars. In this example, you can choose either ansi or rr.

label [ansi]rr]

Elements that can be repeated are followed by an ellipsis (...). In the next example, you can specify as many filesets as you like; each one must be preceded by a comma. excluding *fileset [,fileset] ...*

For example:

```
excluding @.@.SYS,@.JUNK.MYACCT, @.@.TELESUP
```
In examples of computer / user dialogue and in examples that show both prompts and responses, user input appears in boldface.

```
ANY CHANGES?YES'
or
:run rr.pub.tym
<01>@.steve.rr
<02>store to *t
<r>/go
```
Online<br>Madule<br>-

Descriptions of features not included in the RoadRunner base product are marked with a block in the margin, as shown at left. These modules must be purchased separately .

For specifying filesets, RoadRunner supports the following wild card characters:

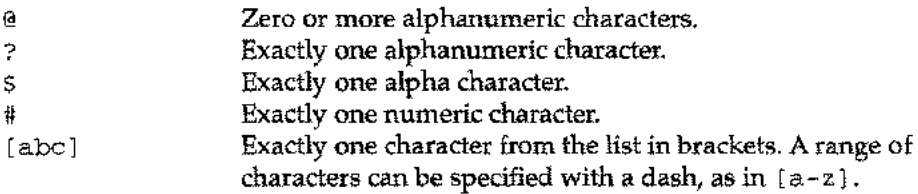

## **How To Use This Book**

The information in this book is organized as follows:

Chapter 1, Introducing RoadRunner, provides a high-level description of RoadRunner's special capabilities and features. It provides cross-references to more detailed discussions of each topic. You will also find a discussion of variables affecting RoadRunner's performance on your system.

Chapter 2, Basic Operations, will get you started with RoadRunner. It includes a discussion of hardware and software compatibility and instructions for installing RoadRunner. It covers all basic backup tasks, among them full, partial, incremental and interim backup; directory backup; and reload. This chapter also covers how to write RoadRunner commands and how to use the Command Editor.

Chapter 3, Advanced Operations, contains a variety of topics of interest to advanced users. These include how to control program messages and listings, how to use the event/ action mechanism, instructions for network backup, and tips for power users.

Chapter 4, Command Reference, provides syntax, explanation, and examples for each RoadRunner command.

Chapter 5, Keyword Reference, provides syntax, explanation, and examples for each RoadRunner keyword.

There are four Appendices: BackPack/XL and TurboStore Compatibility, Utilities, Technical Information, and Error Messages.

In addition to this book, you should also receive *Getting Started,* which gives installation instructions and a brief overview to get you started using Unison RoadRunner for MPE.

## **Where To Go For Help**

If you have a question which you cannot answer using the manual or the online help system, call Technical Support at 512/478-0611 (Austin) or 408/988-2800 (Santa Clara) between 8:30 and 5:30 CST and PST respectively. In the UK., please call Unison Software (UK) Limited at 1-582-462424. Elsewhere, call your local distributor.

When calling, please follow these guidelines:

- Know what version of the product you are using (run RR.PUB.TYM).
- If you prefer to send a fax describing the problem prior to contacting support, our fax number in Austin is 512/479-0735 and 408/988-2236 in Santa Clara. In the U.K. it is 1- 582-462425.
- Technical Support can also be contacted electronically through Internet e-mail at sup port@uni son. com or the Internet using ftp. un i son. com, or [www.unison.com.](http://www.unison.com.)
- If you have an emergency after business hours, in the U.S, call 512/ 478-0611 and leave a voice mail in the emergency support mailbox. Your call will be returned within 30 minutes. In the U.K. call 01-582-767556.
- For Sales and marketing information, call any of the above numbers or email [info@unison.com.](mailto:info@unison.com.)
- For documentation changes, email [doccomm@unison.com.](mailto:doccomm@unison.com.)

# *Contents*

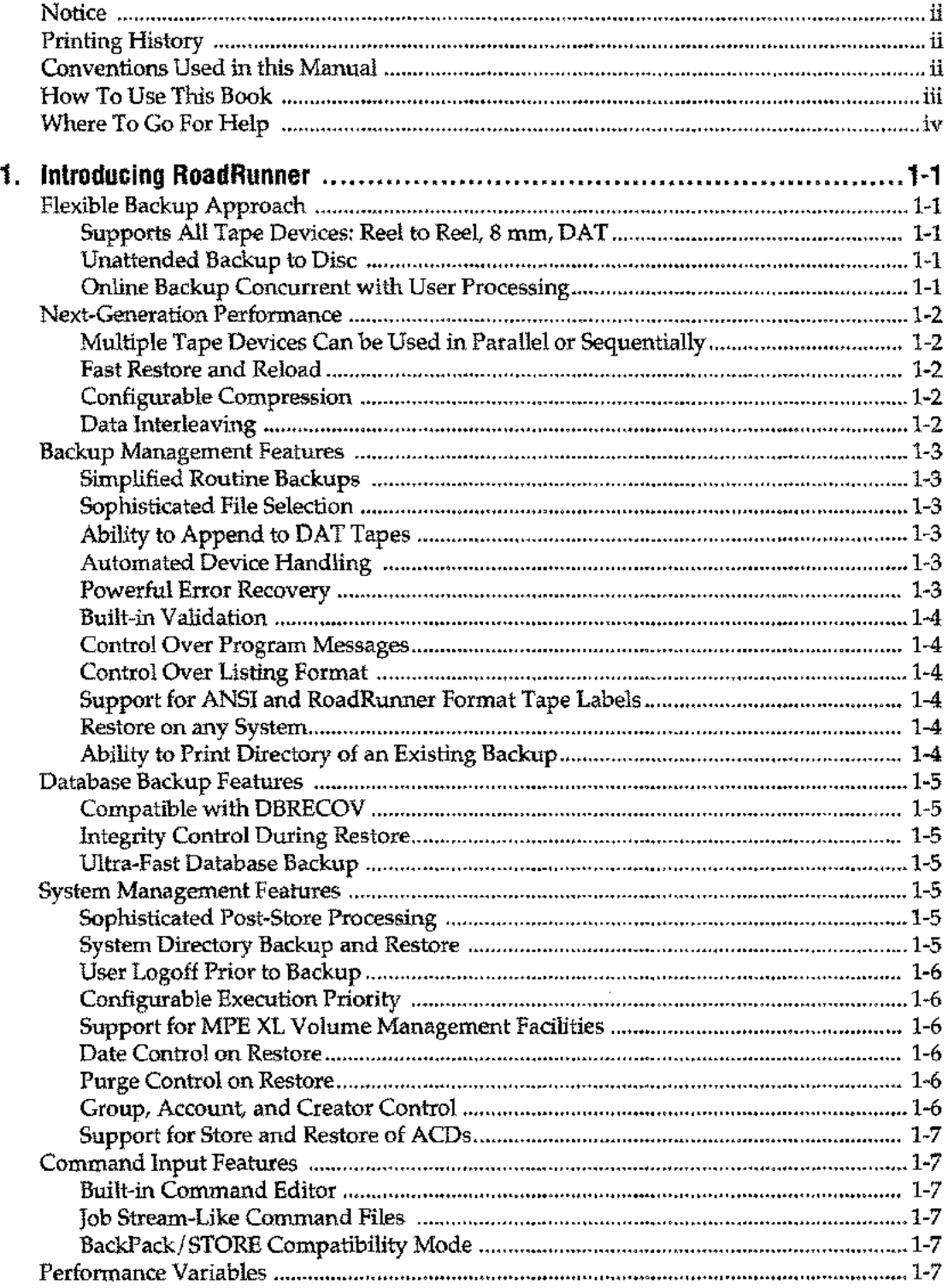

v

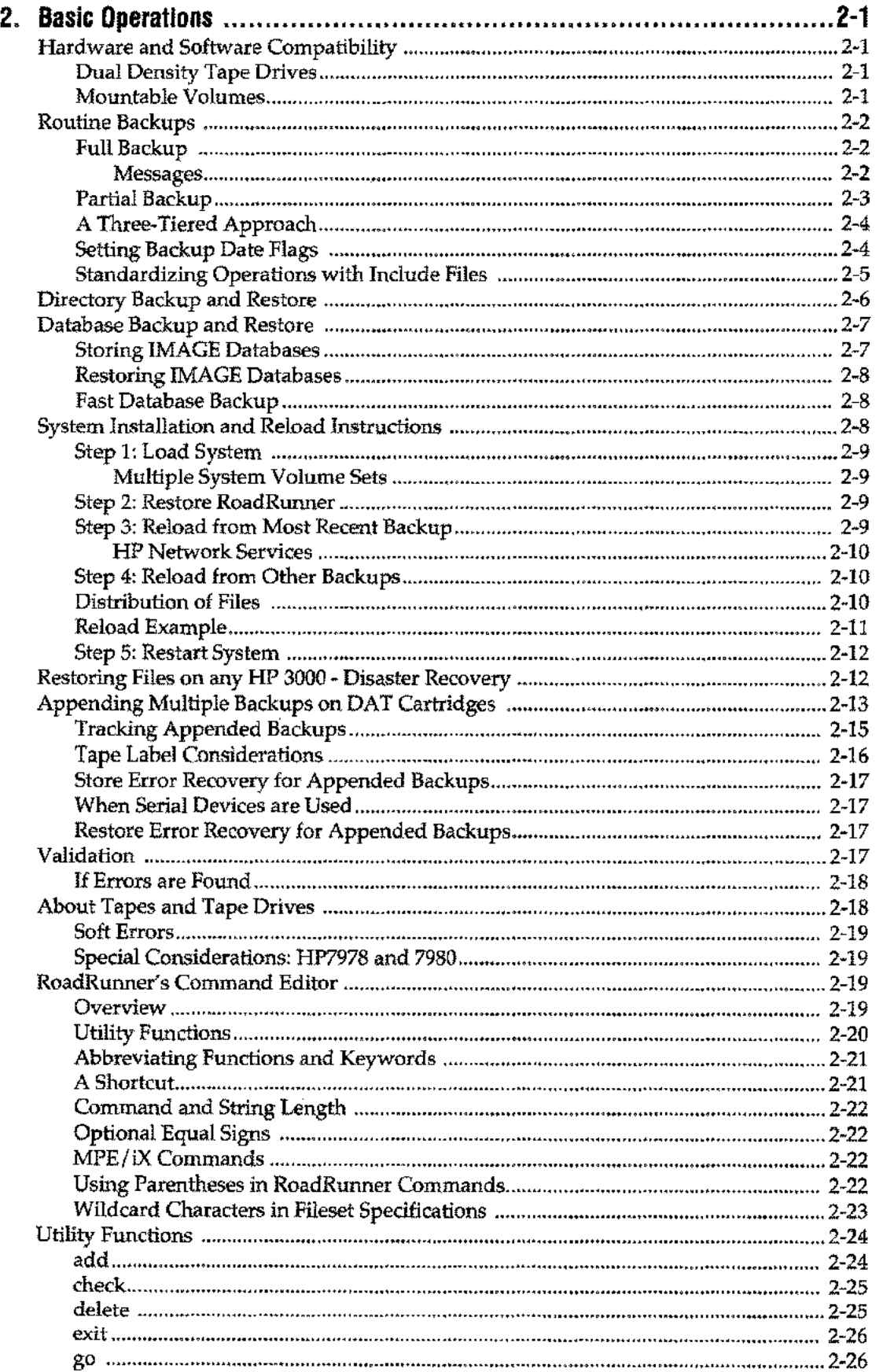

 $-$ 

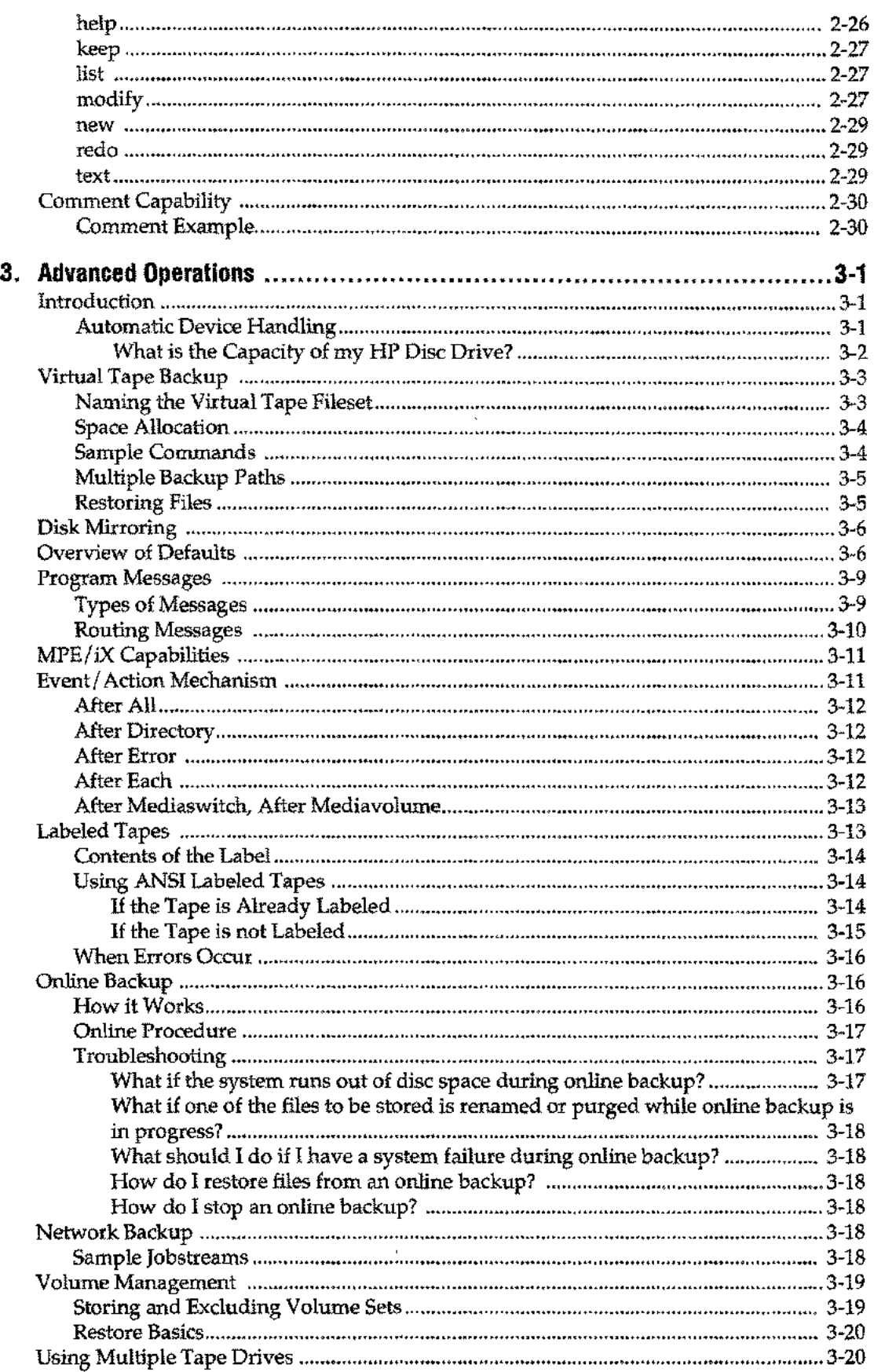

 $\overline{\phantom{a}}$ 

 $\overline{a}$ 

 $\overline{\phantom{a}}$ 

 $\sim$   $\sim$ 

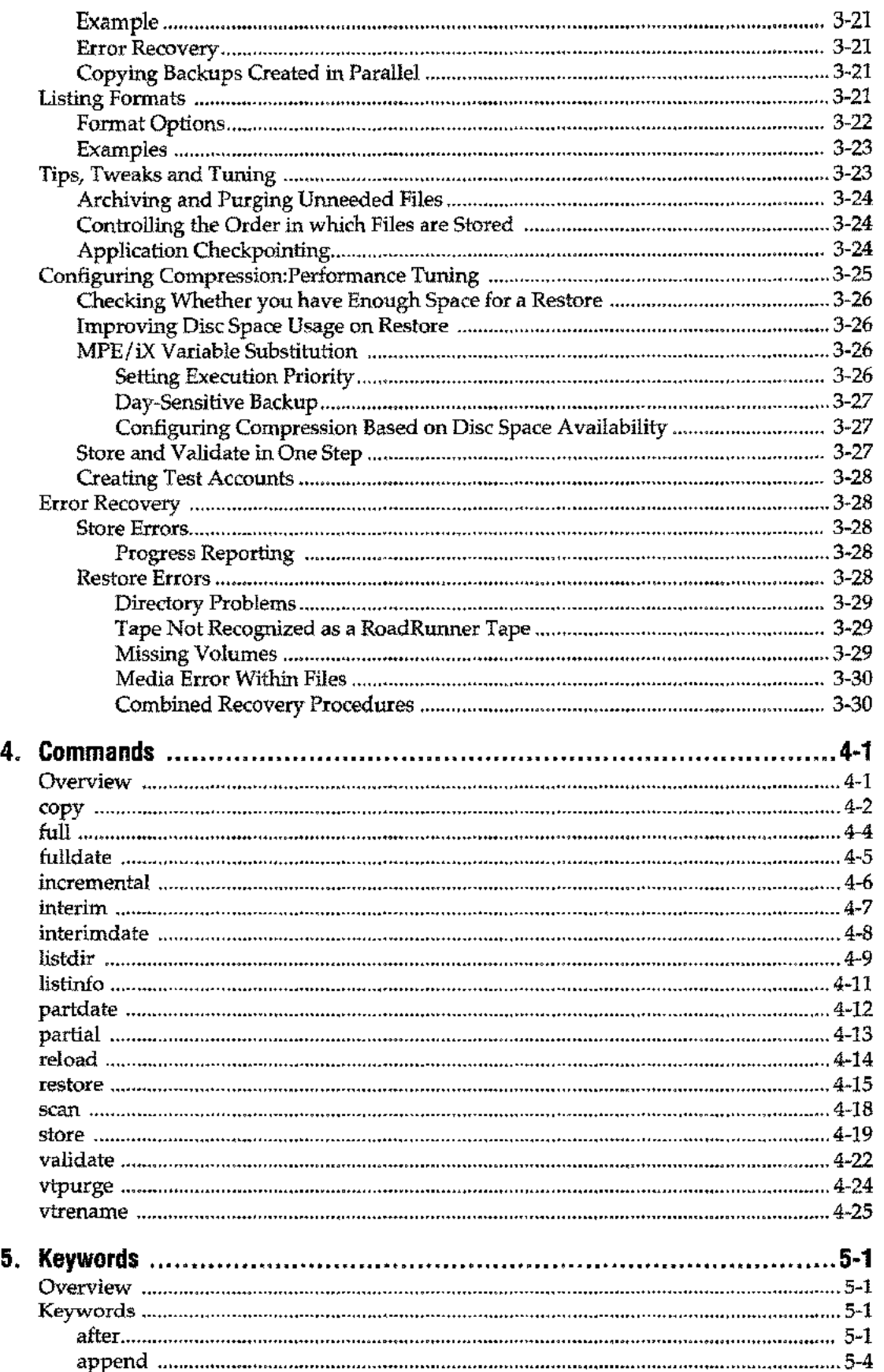

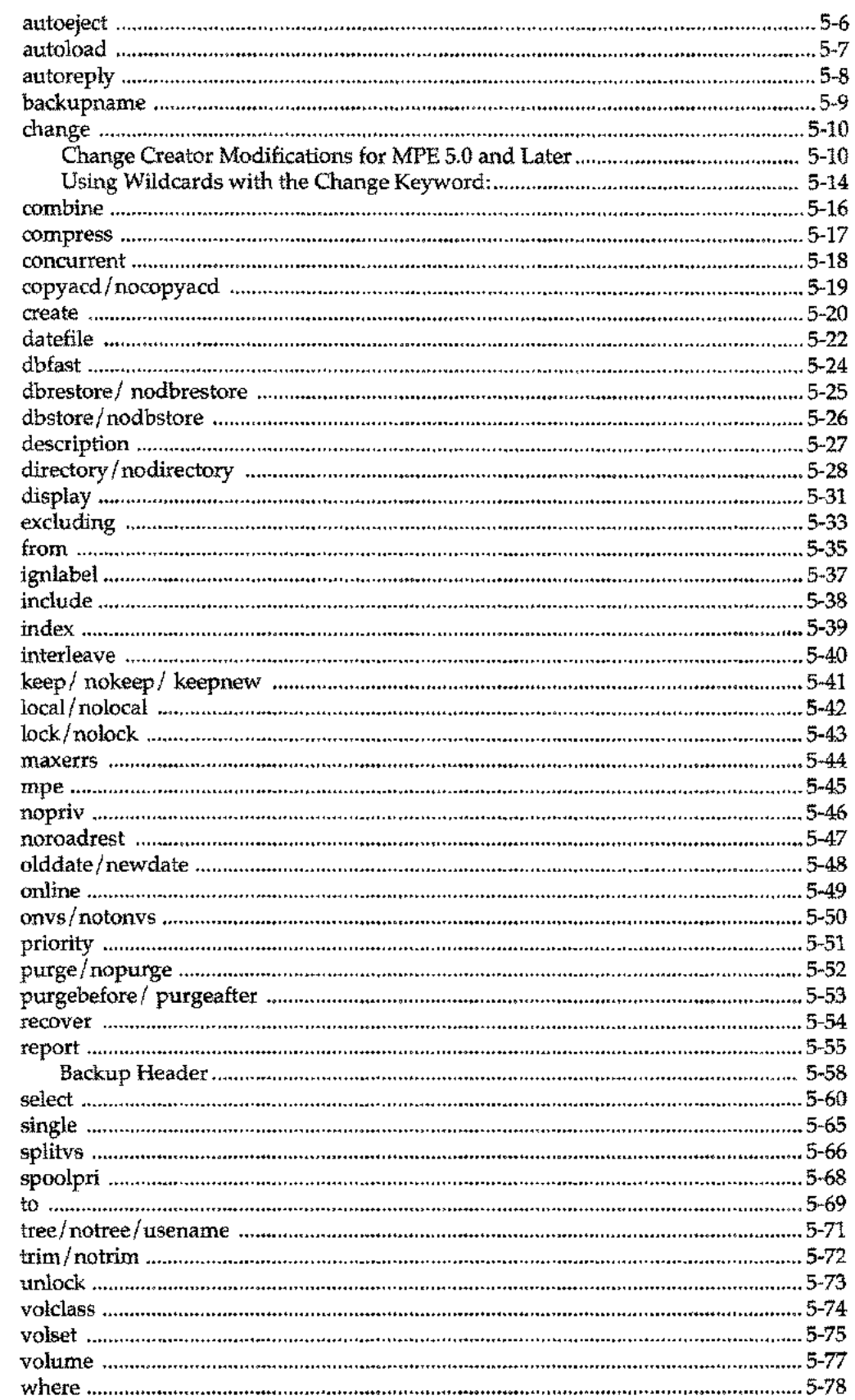

 $\bar{\phantom{a}}$ 

المحامر

 $\frac{1}{2}$ 

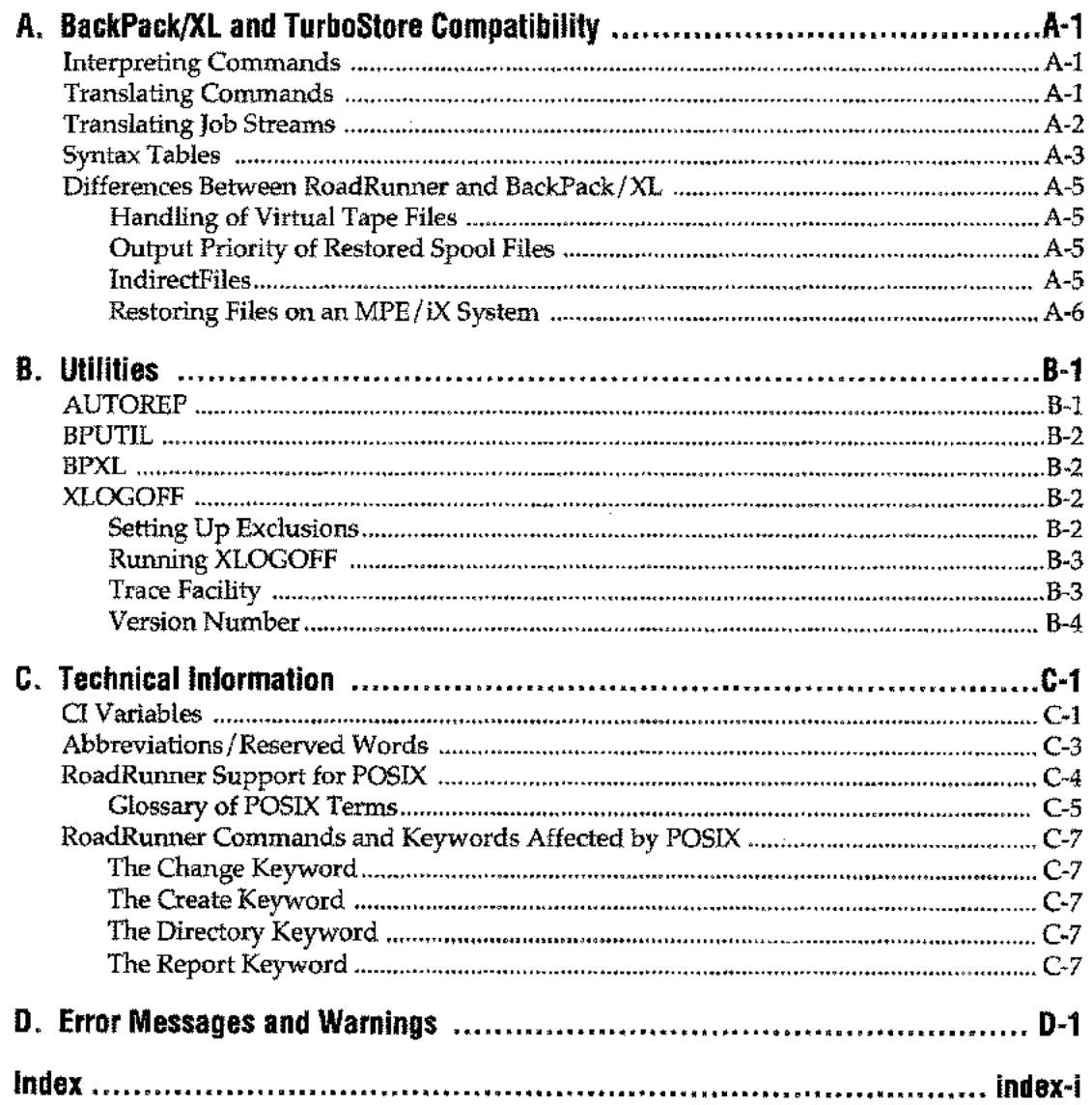

 $\mathcal{A}$ 

 $\frac{1}{2}$ 

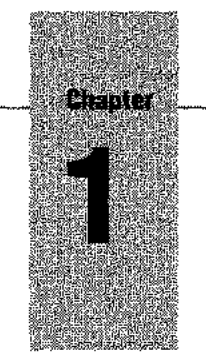

# *Introducing RoadRunner*

RoadRunner replaces HP'S STORE/RESTORE, TurboStore II and DBSTORE for Series 900 HP 3000s. It reduces system backup time and tape usage and provides many operational enhancements over all other HP 3000 backup utilities. These are discussed briefly in this chapter, with cross-references to further information.

This chapter also contains a discussion of variables affecting RoadRunner performance and an overview of hardware and software compatibility.

# **Flexible Backup Approach**

#### **Supports All Tape Devices: Reel to Reel, 8 mm, OAT**

RoadRunner can backup data from local or remote systems to any tape drive supported on Series 900 systems. It takes full advantage of the high speed and capacity offered by your devices.

#### **Unattended Backup. to Disc**

RoadRunner can back up your data in compressed format to "virtual tape" files dedicated for backup service. These tape-image permanent files may be located on a system volume set, a nonsystem volume set.

Because tape mounts are not required, the compressed disc capability can provide backup of local or remote systems with no operator intervention. Also, the combination of an operatorless store and a fast, random-access restore make virtual tape backup ideal for application checkpointing-storing a group of files about to be updated, so they can be quickly and easily restored to their original state, as needed.

RoadRunner provides special maintenance commands to purge, rename, and copy virtual tape files to other media, since they cannot be altered with standard MPE/XL commands.

#### **Online Backup Concurrent with User Processing**

•<br>• Online<br>• Module<br>•

For sites that require minimum downtime, RoadRunner's online backup approach provides unrestricted read and write access to files throughout the store process with no perceptible degradation of system response. Users must close their files for a brief synchronization period at the start of the backup, then return to work with no further interruptions. If restores of selected files are required, the operator procedure is no more complex than for files backed up in a stand-alone environment.

See "Online Backup," on page 3-16.

# **Next-Generation Performance**

#### **Multiple Tape Devices Can be Used in Parallel or Sequentially**

In sequential mode, RoadRunner begins writing to the tape on the second drive as soon as the tape on the first drive is full. This eliminates the downtime required for rewinding, dismounting, and mounting tapes. It can significantly reduce overall backup time .

In parallel mode (Pro Module only), multiple tape devices are written to concurrently, which cuts backup time dramatically—up to a factor equal to the number of drives in use.

Either approach may provide unattended backup, especially if high-capacity DAT drives are used in combination with RoadRunner's high compression option. From an operations standpoint, RoadRunner minimizes file spread across the media volumes in use to make restores fast and easy. Restore operations can also be performed sequentially or in parallel from multiple drives.

See "Using Multiple Tape Drives," on page 3-20.

#### **Fast Restore and Reload**

Restore performance is critical both for routine operations and disaster recovery. RoadRunner's restore operations are the fastest available in any HP 3000 product-in many cases, literally as fast as store.

When restoring from a DAT, RoadRunner takes advantage of both the high capacity of the tape and search speed of the drive. Since you can keep appending partial backups to the full backup on a single cartridge, you may only have one cartridge to mount when you need to find the current copy of a file, even though the file might have been updated daily and have been stored in multiple partials.

The maximum time to locate a file on a DAT tape using RoadRunner is normally about 40 seconds. You can usually locate a file on 8-mm tape in less than 35 minutes; other products may take up to 3-1/2 hours for a similar search.

#### **Configurable Compression**

# ••.

RoadRunner lets you select regular compression (approximately 2:1), high compression (approximately 4:1; Pro Module only), or no compression. This gives you control over the balance between media usage and elapsed time, and helps to facilitate unattended backup. You can apply compression levels either globally or locally to specified filesets.

See "Configuring Compression:Performance Tuning," on page 3-25.

#### **Data Interleaving**

RoadRunner stores multiple files concurrently, interleaving data from the files as it writes to the backup medium. If system performance is limited by disc I/O throughput, this approach dramatically reduces backup time. You can use the **interleave** keyword to optimize backup performance for your configuration.

See the **interleave** keyword on page 5-40.

••.

# **Backup Management Features**

#### **Simplified Routine Backups**

RoadRunner provides one-word commands for the most common backup commands. It automatically sets and retrieves the last backup date, as required, and provides detailed prompts to simplify reload procedures. RoadRunner also supports an innovative threetiered backup approach that dramatically cuts weekly backup by adding a monthly or quarterly backup for static files.

See "Routine Backups," on page 2-2.

#### **Sophisticated File Selection**

RoadRunner can select or exclude files from an operation based on virtually any file attribute or group of attributes, including creation, modification and access dates, file type, file size, file code, and much more. You can select or override backup options for individual filesets.

See the select keyword on page 5-60; the excluding keyword on page 5-33; and the where keyword on page 5-78.

### **Ability to Append to OATTapes**

With RoadRunner's high density compression, you can back up as much as 8 gigabytes of data to a DAT cartridge. RoadRunner further utilizes DAT capacity by storing more than one backup to the same DAT cartridge. You can put a full backup and the rest of the week's incrementals on a single cartridge or multiple cartridges if necessary.

See "Appending Multiple Backups on DAT Cartridges," on page 2-13.

#### **Automated Device Handling**

RoadRunner's device handling keywords facilitate unattended backup by letting you configure a tape drive for auto-reply and put it online automatically. RoadRunner can also eject a DAT cartridge automatically after using it, preventing it from being accidentally written to by a subsequent operation.

See the autoreply keyword on page 5-8; the autoload keyword on page 5-6; and the autoeject keyword on page 5-6.

#### **Powerful Error Recovery**

RoadRunner's error recovery feature can continue a store after a write error or power failure without your having to abort and restart the operation. To control tape quality, you can specify a soft error threshold, after which RoadRunner rejects the current tape and invokes the recovery procedures used with unrecoverable errors.

On a restore, RoadRunner can restore files from a tapeset, even if the directory is damaged. If some of the reels of a tape set have been misplaced, you can restore only the reels you have. If you choose, RoadRunner can attempt to restore available data from damaged files.

See the maxerrs keyword on page 5-44; and the recover keyword on page 5-54.

#### **Built-in Validation**

As magnetic tape can be prone to media errors, RoadRunner provides the ability to thoroughly verify backup tape sets after they are created, either in their entirety or selected filesets. RoadRunner not only reads the tape block by block to detect media problems, but also checks each block for correct format and overall restorability, following the pointers through each file as if it were performing an actual restore.

See "Validation," on page 2-17.

#### **Control Over Program Messages**

You can choose which types of messages RoadRunner displays: basic messages, error messages, warnings, progress messages, statistics, or any combinations of the above. Messages can be routed to disc files or to other sessions.

See "Program Messages," on page 3-9.

#### **Control Over Listing Format**

You specify exactly what information you want printed about each file, choosing from a complete set of file characteristics. Formatting options for Laserjet-compatible printers include the ability to print reduced listings two-up or four-up on a page, duplex printing, and portrait or landscape orientation.

See "Listing Formats," on page 3-21, and the **report** keyword on page 5-55.

Pro<br>Module Module

#### **Support for ANSI and RoadRunner Format Tape Labels**

Labeled tapes provide overwrite protection by allowing you to specify an expiration date before which the tape should not be used. Tape labels are often used in conjunction with a tape library management facility; such as Tapes Plus from Unison Software. RoadRunner supports both the ANSI format (Pro Module only) and a proprietary RoadRunner format.

See "Labeled Tapes," on page 3-13.

#### **Restore on any System**

For disaster recovery, RoadRunner places a copy of its restore module in MPE XL STORE format at the front of every backup tapeset. This allows you to restore files on any MPE XL system.

See "Database Backup and Restore," on page 2-7.

#### **Ability to Print Directory of an Existing Backup**

You can specify file selection criteria and formatting options to list all or some selected portions of the files on a backup volume set, whether tape or virtual tape, to tailor the directory listing to your needs.

See the **listdir** command on page 4-9.

# **Database Backup Features**

#### **Compatible with DBRECOV**

RoadRunner can automatically store databases as part of normal system backup. It resets the dirty bit and updates the date/time stamp in the root file for compatibility with transaction logging and recovery.

#### **Integrity Control During Restore**

To preserve the integrity of your databases, RoadRunner can verify that a database was stored using RoadRunner's dbstore keyword before restoring it. It can also prevent users from accessing datasets until all the sets in a particular database have been restored.

#### **Ultra-Fast Database Backup**

To save time when backing up database files, RoadRunner can skip the check it usually performs to see if there is data above the high water mark in a data base. This could dramatically improve performance on some databases.

See "Directory Backup and Restore," on page 2-6.

# **System Management Features**

#### **Sophisticated Post-Store Processing**

RoadRunner can reset the store bits of files as soon as they have been copied to the backup medium, so the files are available for access by users or job streams. To free up disc space, RoadRunner can automatically purge files after archiving them to tape. RoadRunner's event/ action mechanism allows you to execute an MPE/XL command or command file after a particular fileset has been processed, after an error occurs, or after a particular volume has been completed. For example, you might want to stream a specific job or send a message to certain users as soon as a particular account has been stored. Full access to MPE/iX system variables increases the power of this feature.

See "Event/Action Mechanism," on page 3-11, the unlock keyword on page 5-73, and the purge/nopurge keyword on page 5-52.

#### **System Directory Backup and Restore**

RoadRunner can store and restore the directory structure for the entire system or for selected filesets only. It can include directory information for only the files stored on a particular tape; this means that if you send the tape to another site, it can be loaded with all the appropriate accounting structure, users, and access privileges in one step.

See "Directory Backup and Restore," on page 2-6; and "Reload," on page 4-14.

#### **User Logoff Prior to Backup**

RoadRunner allows you to automatically log off users and / or jobs in preparation for a backup.

See "XLOGOFF," on page B-2.

#### **Configurable Execution Priority**

RoadRunner allows you to specify the priority at which its operations are executed in order to minimize the time required for operations or to reduce impact on system performance.

See the **priority** keyword on page 5-51.

#### **Support for MPE XL Volume Management Facilities**

On a store operation, you can backup only files and directories on specified volume sets. On a restore, you can place files on specific volumes, volume classes, and volume sets.

See "Volume Management," on page 3-19.

#### **Date Control on Restore**

RoadRunner lets you retain the original creation, modification, and access dates or change them to the date and time of the restore.

See the **olddate/new date** keywords on page 5-48.

#### **Purge Control on Restore**

When you restore a file with the same name as one that already exists on disc, you can specify whether RoadRunner replaces the existing file, keeps the existing file, or keeps the existing file only if it is newer. When overwriting, you can purge the existing file before the restore if disc space is a problem. If disc space is not a problem, you can restore the file to disc and then purge the disc file to ensure that the restore is successful and a usable version exists on disc.

See the **keep/nokeep/keepnew** keywords on page 5-41, and the **purgebefore/purgeafter** keywords on page 5-53.

#### **Group, Account, and Creator Control**

During a restore, you can create groups, accounts and creators if they do not exist. You can also move files into your own group and account. On both store and restore, you can change the names of multiple accounts, groups, users or files during a single store or restore. So, for example, you can duplicate three accounts for testing purposes in a single pass.

See the **create** keyword on page 5-20, the **local** keyword on page 5-42, and the **change** keyword on page 5-10.

#### **Support for Store and Restore of ACDs**

RoadRunner preserves the MPE XLAccess Control Definitions (ACDs) specified for each file.

See the copyacd/nocopyacd keywords on page 5-19.

# **Command Input Features**

#### **Built-in Command Editor**

RoadRunner's built-in command editor lets you create, modify, execute, and save complex multi-line commands. It can read in the contents of any text file, execute MPE XL commands in real time, and perform pre-execution syntax checking. It has a full online help facility.

See chapter 2, "Basic Operations."

#### **--Note**

Read chapter 2, "Basic Operations," before attempting to create or modify RoadRunner commands. This chapter contains important information, including a detailed description of the check utility function.

#### **Job Stream-Like Command Files**

You can nest RoadRunner command files up to ten levels deep. Like job streams, these files can contain any programmatically executable MPE XL command, including file equations. It also supports MPE XL's CI variable replacement facility.

See the include keyword on page 5-38, and the mpe keyword on page 5-45.

#### **BackPack/STORE Compatibility Mode**

For upgrade compatibility, RoadRunner can read, translate, and execute commands intended for BackPack, HP STORE, and TurboStore II.

See appendix A.

# **Performance Variables**

The degree of performance improvement RoadRunner provides varies from system to system. RoadRunner may reduce backup time on a system with an optimum profile by as much as 75% compared to HP-supplied utilities, but may provide little improvement on a non-optimum system. Some of the factors that influence RoadRunner's performance include:

The "balance" between the power of the CPU and the speed of the tape drive. For example, when a powerful CPU is coupled with a relatively slow tape drive, such as a DAT drive, the tape drive is the limiting factor. RoadRunner operates at peak efficiency by harnessing unused CPU power to compress data and place it in a buffer,

where it remains until it is written to tape. Meanwhile, the tape drive keeps running at its rated speed.

- **Placement and size of extents**. RoadRunner spends less time searching for data when a file occupies contiguous extents on disc or when a file is spread evenly over multiple drives. It can also read a file with a small number of large extents more efficiently than one with a large number of small extents. However, RoadRunner's sophisticated disc I/O procedures minimize this problem.
- **Types of files and the nature of the data in the files.** For example, the greatest degree of data compression with the least CPU overhead is typically achieved with TurboIMAGE datasets. Text files, on the other hand, require more CPU overhead to achieve maximum compression.
- File size. The CPU overhead required to open and close many small files decreases the efficiency of the data compression process. With large files, the compression and storage processes experience fewer interruptions.
- The number of device adaptors and channel adaptors and the manner in which disc and tape drives are connected to them. If too many devices share a single adaptor (and especially if your tape drive and one or more disc drives share an adaptor), bottlenecks can occur.

Because so many factors influence RoadRunner's performance, the best way to determine your actual time savings is to try it on your system.

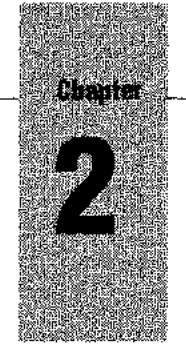

# *Basic Operations*

# **Hardware and Software Compatibility**

RoadRunner runs on all HP 3000 Precision Architecture CPUs with MPE XL Version 4.x and MPE/iX 5.x, including MPE/iX 5.5.

RoadRunner can write stored data to:

- Reel-to-reel tape
- 8-millirneter tape

(If you are running on an IBM 8-millimeter drive, use physical file marks; if you are using the Bering drive, select slow file marks. See your manual for details.)

 $\blacksquare$  DAT tape

Although DDS and audio DAT 4-millimeter tapes appear to be identical, audio DAT tapes are **not** designed to withstand the constant rewinds and repositioning required of backup media. DDS tapes also undergo stringent quality assurance tests to provide a dependable media for your backups, while audio DAT tapes do not. For this reason, Hewlett Packard and Unison Software recommend that you use only tapes manufactured to the DDS standard. For more information, see *"Success with DDS Media,"* Hewlett-Packard part number C1500-9091l.

- Storage Tek 3480 devices
- Virtual tape files on disc
- If you use any third-party device, check with the vendor about RoadRunner compatibility issues.

#### **DU;ll Density Tape Drives**

RoadRunner provides intelligent default operations on dual density tape drives (the HP 7980,7978, and 7974). On the 7980 and the 7978 drives, RoadRunner always performs store operations at 6250 BPI, unless you override this default by specifying DEN=1600 on a file equation for the tape file. For the 7974, the default is 1600 BPI. If you have the special option that allows the drive to operate at 800 BPI, you can use a file equation to specify DEN=800.

#### **M'luntable Volumes**

RoadRunner provides full support for store and restore of files that reside in groups spanned to mountable volume sets. As long as the mountable volumes are physically mounted, RoadRunner automatically performs any logical mounts and directory bindings necessary.

To use mountable volumes, ensure that you have enabled the mountable volume facility and have physically mounted the required volumes. If automatic mounting is not your site default, it is recommended that you enable it prior to the store or restore to eliminate

the need for the operator to allocate each volume set as it is requested. To enable automatic mounting, use the following console command:

```
:VMOUNT ON, AUTO
```
# **Routine Backups**

In defining a backup schedule, most system managers aim for the following:

- To maintain a backup copy of all system data that is as up-to-date as possible.
- To minimize the system downtime required for backups.
- In the event that a reload of the whole system or of individual accounts is required, to ensure that the restore procedure will not be overly complex or lengthy.

To achieve these aims, accepted data center management practice is to perform a backup of all data on the system (full backup) once a week and a partial backup of only those files that have been modified since the full backup on a daily basis. Alternately, the daily backup may include only those files modified that day, or since the last partial backup. This is called an incremental backup.

RoadRunner provides "macros" or simplified commands that correspond to these common backup commands. RoadRunner also provides a time-saving alternative approach. All of these are discussed in this section.

#### **Full Backup**

To back up the system directory and all data files on the system, use the **full** command:

```
:run rr.pub.tym·
<01>full
<\!\!0.2\!>\!\!1go
```
This initiates a complete backup of the system, including the MPE /iX and POSIX directory or directories. Since no target device is specified, this command generates a request to the system console for a logical device in device class TAPE. You must have SM or OP capability to store all files; otherwise RoadRunner stores only files to which you have access. Although IMAGE database files are stored, the dirty bit and backup date in the root file are not reset unless the db store keyword is used. See the **dbstore/nodbstore** keyword on page 5-25 for more information.

The **full** command sets the full backup date to the current system date and time, which is checked by the **partial** command.

#### **Messages**

Below is a listing and explanation of all the messages RoadRunner sends to the console during a full backup. These messages are also written to \$STDLIST.

RoadRunner's first task during a store is to process your fileset specifications and build its directory of the files to be stored. After finishing the directory build, RoadRunner indicates the total number of files selected, as well as the total number of files that can not be stored. Finally, the total size of the fileset in sectors is given.

```
Starting Directory Build
Reading MPE/ix directories
Scanning volume set: MPEXL_SYSTEM_VOLUME_SET
```

```
Scanning volume set: MFG_VOLUME_SET
MPE/iX directory processing complete
Finished Directory Build
2 MPE/iX directories selected to be stored
11725 files selected to be stored
2 files rejected
5534770 sectors of data to be stored
```
RoadRunner notifies you when it begins to store files:

RoadRunner starting to store files to media volume 1

After RoadRunner has completed writing data to each media volume, it displays the following progress report:

```
RoadRunner finished writing to media volume 1 on ldev 7
11725 files (3295936 compressed sectors) written to this volume
11725 of 11725 files written so far
Last file written to this volume: Z02Z346A.PUB.SYS
```
At the end of the backup, RoadRunner displays the names of files that could not be stored:

FILENAME.GROUP .ACCOUNT NOT STORED BECAUSE

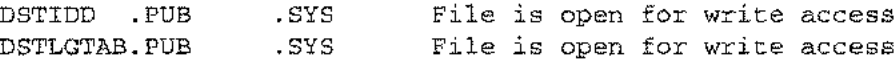

RoadRunner then prints a summary that includes the percentage of uncompressed backup space required by the compressed backup. This information can be useful if you want to implement unattended backup procedures.

```
2 MPE/iX directories stored
11725 files were stored
2 files were rejected during the directory build
3265514 uncompressed file sectors were stored
Compressed data required 59% of uncompressed file space
```
Once the backup is complete, RoadRunner resets the backup date to the current system date and time and prints the following statistics:

```
The full backup
date has been set to 08/04/92 at 13:08
Process 0:0 CPU time : 30656 millisecond
Process 1:1 CPU time : 95666 millisecond
Process 2:2 CPU time : 78161 millisecond
Process 3:3 CPU time : 64223 millisecond
Total CPU time
268.7 seconds
Total elapsed time
981.5 seconds
Average input rate
509 KB per CPU second
Average output rate
172KB per CPU second
                   292 KB per elapsed second
```
#### **Partial Backup**

To store all files modified since the last full backup, use the partial command:

```
:run rr.pub.tym
<sub>01</sub> > partial</sub>
<02>/go
```
This backs up all data files and directories modified since the last full backup. Since no source device is specified, this command generates a request to the system console for a logical device in device class TAPE. The partial command sets the partial backup date to the current system date and time, which is checked by subsequent interim backups.

Program messages are essentially the same as during full backup, except that RoadRunner also prints the date of the last full backup. All files modified since then are stored.

#### **A Three- Tiered Approach**

In addition to the full/partial model, RoadRunner also supports a three-tiered approach. It reduces the amount of data stored in weekly backups, which reduces downtime and may even allow you to run unattended (for example, by cutting the amount of media required to a single DAT cartridge).

Most systems have a significant amount of data on them that doesn't change. For example, files in PUB. SYS and TELESUP . SYS, as well as application programs and other files supplied by third-party vendors, are all relatively static. Recognizing this fact, RoadRunner offers a three-tiered backup approach. You do a quarterly or monthly backup of all data on your system. In your weekly backup, you only store the files that have been modified since the quarterly. Your daily backups continue as usual.

To use this approach:

- 1. Schedule a backup using the full command once a quarter or once a month.
- 2. Once a week, use the partial command to store all files modified since the last full.
- 3. On a daily basis, use either the interim command or the incremental command to store all files modified since the date of last partial backup. interim is cumulative; it stores all files modified since the last partial each time you use it. incremental is not cumulative; it stores only those files modified since the last incremental or interim.

```
:run rr.pub.tym
<Ol>interim
<02>/go
or
<01>incremental
<\frac{02}{9}o
```
A minor disadvantage of this approach compared to the two-tiered models is that you have more tapes to mount if an unscheduled reload is required. You need your interims and / or incrementals, your last partial, and your last full. However, for many sites, the weekly time savings outweigh the extra time in the rare case that recovery is required. (When you perform a scheduled reload, you should always do a full backup before you bring the system down. This saves time no matter what backup approach you use.)

#### **Setting Backup Date Flags**

RoadRunner's backup macros select files according to whether their modification date is greater than the backup date flag in the bpfbdate.pub.sys file. This means that for each level of backup, there is a corresponding date flag in the bpfbdate.pub.sys file that is checked and reset to the current system date and time.

For example, to perform a full backup, RoadRunner backs up all files and resets all backup dates in the bpfbdate.pub.sys file. To perform a partial backup, RoadRunner checks the full backup date flag, selects all files modified since that date, and resets the partial date flag to the current system date and time. The following table shows each type of backup with the date flags it checks and sets.

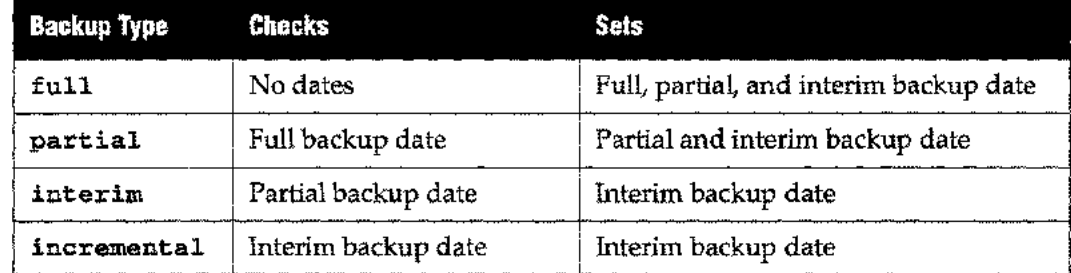

The datefile keyword (page 5-22) tells these macros to use an alternate file for backup date flags. This allows you to keep multiple schedules automatically. For instance, some sites can't perform a weekly full backup all at once because of time constraints, so they stagger full backups of selected accounts or applications throughout the week. Each of these *"sub*backups" could have its backup dates stored in a separate date file, thereby automating a potentially complicated task.

You can also set the date flag manually using the full date (page 4-5), part date (page 4-12), and interimdate (page 4-8) commands.

#### **Standardizing Operations with Include Files**

Some sites need to augment the standard backup commands, adding file equations, special formatting for the listing, files to be excluded from the backup, etc. You can create an include file that contains all these options as shown in the following examples. This simplifies maintenance because when a change occurs you only modify one file.

A sample include file called backconf might be:

```
mpe "file tidev=tape"
mpe "file headlist,oldiacc=append"
mpe "file lj;dev=25"
excluding k######.@.@,q######.@.@
report (long format 4up, duplex to *lj)
after error "tell manager.sys Error \errno occurred"
```
On your full backup, you would stream the following job:

```
!job fullback, manager.sys; outclass=1p.2
!run rr.pub.tym
mpe "file tidev=tape"
full to *t include backconf
/go
exit
!eoj
```
Though indirectfiles are supported by RoadRunner, they can impact performance. You can use include filesto replace indirectfiles with no decrease in speed. For example, you can set up an include file to exclude a group of files with no common characteristic that can be described using the excluding keyword. Youwould create a text file listing fullyqualified file names (wild cards permitted). This is a file called nostore:

```
excluding @.@.junk, @.@.telesup, vt@.@.@, @.dump.@
notonvs testvolset
```
To exclude the files listed in nostore from your full backup:

```
!job fullback,manager.sys;outclass=lp,2
!run rr.pub.tym
mpe "file t;dev=tape"
select @.@.@
include nostore
full to *t
/go
exit
!eoj
```
Include files also provide a command similar to BackPack or STORE USE files, as they can contain the entire text of a command. For example, assume the following include file named nojunk:

```
ropefile purgelst,old;acc=append
select (@.pub.sys where credate > lastfull and creator <> manager
purge after each "echo \filename » purgelst")
select (@.pub.sys)
select (@.@.@ excluding @.pub.sys)
full to (tape label ansi name f1) and (tape label ansi name f2)
```
You could execute this file as follows:

run rr.pub.tym;info="include nojunk"

The following explains how the include file nojunk executes:

The first selection selects the files in the pub.sys account that was created after the last full backup and the creator was not manager. These files are stored to tape and then purged. The purged file names are appended to the file purgelst. The second selection selects the files in pub.sys and stores them after the files that were purged by the first selection. The third selection selects all the files on the system except the file in pub.sys and stores them after the pub.sys files. The store is on two ANSI labeled tapes named FI and F2, written in parallel.

## **Directory Backup and Restore**

The system directory is backed up automatically by the full, partial, interim, and incremental commands and is restored by the reload command. To meet other directory backup needs, RoadRunner offers a variety of options through the directory keyword. These are useful in copying accounts or volume sets to other systems, creating test environments, etc. For more information, see the directory keyword on page 5-28.

When you make changes to the directory structure, you may want to do a directory-only backup. To store the directory structure without backing up data files, specify directory with no select keyword on a store operation:

store directory to 7

To rebuild the directory structure without restoring data files, specify directory with no select keyword on a restore.

```
restore directory from 7
```
**-- Note**

Whenever you perform a store with the **directory** keyword, make sure you also store COMMAND. PUB. SYS. This file describes your system user defined command (UDC) structure. When you restore a particular version of your system directory, you *must* restore the corresponding copy of COMMAND. PUB. SYS to avoid system errors. After the restore, log off and log on again to activate the restored UDCs.

## **Database Backup and Restore**

To make database management easier, RoadRunner provides the dbstore, dbrestore, and dbfast keywords.

#### **Storing IMAGE Databases**

RoadRunner's **dbstore** keyword stores IMAGE databases in the manner required for database logging and recovery as part of normal system backup. It simplifies operations and reduces media requirements by compressing all databases and storing them on a single tape set.

For example, to do a full backup including all databases, use the dbstore keyword as follows:

full dbstore /go

When you specify **dbstore**, RoadRunner updates the "date and time of last store" fields maintained in the root file of each database before storing them to tape, and on disc after the backup is completed. It also resets the dirty bit in each root file to indicate that the database has not been modified since the last store. If and when the database is restored in preparation for recovery, the DBRECOVR program knows that you are starting with a clean database.

If the root file is specified as part of the store fileset, dbstore instructs RoadRunner to automatically store all datasets that make up the database. If the root file cannot be stored, no data sets are stored. This guarantees data integrity in case recovery is required. For example:

```
select arbase.cust.sales, custdb.cust.sales
dbstore
store
/go
```
If arbase and custdb are the root files of two databases, RoadRunner automatically stores all datasets that make up these databases along with the root file. The date and time stamp and the dirty bit in the root files are updated as described previously.

If you specify the date parameter in combination with dbstore on a partial backup, Road-Runner automatically stores the whole database if any dataset meets the specified date criteria. For example:

```
select @.@.@ where moddate>S/1/96
dbstore
store
/go
```
50 long as you do not specify the online keyword in combination with dbstore, RoadRunner prevents write access to the selected database during the backup.

#### **Restoring IMAGE Databases**

When restoring a database, specify the **dbrestore** keyword to ensure that RoadRunner restores the selected databases in a manner consistent with HP's automated transaction logging and recovery. Like the dbstore keyword, dbrestore restores all datasets if you specify the root file; it does not restore any datasets if the entire database was not stored using dbstore. For example:

select [@.@.salebase](mailto:@.@.salebase) restore from 7 dbrestore

You don't have to use DBUTIL to purge the database prior to the restore; RoadRunner replaces the existing files with the restored ones.

#### **Fast Database Backup**

During normal database backups, RoadRunner checks for data above the "high water mark" of the database file (a pointer to the highest active entry) because a corrupted delete chain can cause new entries to be placed above the high water mark. If you're sure that the database is structurally sound and that there are no active entries above the high water mark, you can save time when backing up the database by using the **dbfast** keyword to eliminate this check. For example:

```
select arbase.cust.sales, custdb.cust.sales store to tape
dbfast
```
# **System Installation and Reload Instructions**

- $\blacksquare$  To perform an install of your system, you need:
- A current 5LT created with the MPE/iX SYSGEN facility
- Your most recent full backup, created either by using the full command or by using the store command to backup all files and directories.
- $\blacksquare$  Your most recent partial backup if it is more recent than your latest full backup.
- Your most recent interim backup if it is more recent than your latest full or partial backup.
- All incremental backups that are more recent than your latest full, partial, or interim backup.

Once you have gathered these items, follow the five steps listed below. The steps are followed by a sample listing of the console messages RoadRunner displays and the commands you enter to perform each step of this procedure.

**-- Note**

Before you shut down your system in preparation for a reload, use the RoadRunner validate command to ensure the validity and restorability of all tape sets you plan to use in the reload procedure. If possible, do a full backup so you have only one tapeset from which to restore files.

#### **Step 1: Load System**

Mount your system load tape (SLT), boot your system, load MPE/iX and your I/O configuration, then log on as MANAGER. SYS. Complete instructions for performing a reload can be found in the *System Backup and Recovery Reference Manual,* Hewlett Packard Part No. 32650-90039.

#### **Multiple System Volume Sets**

If you have more than one system volume disc, make sure to run VOLUTIL after the load to add these discs to the system volume set.

#### **Step 2: Restore RoadRunner**

Use MPE/iX :RESTORE to restore the program ROADREST. PUB. SYS from the first tape of a RoadRunner store set. The ROADREST file contains the RoadRunner restore module in the standard MPE / iX store format.

To restore ROADREST. PUB. SYS, enter the following commands:

```
:file tidev=tape
:restore *t;roadrest.pub.sys;show
```
**Note** 

If you use ANSI labels, ROADREST is not placed on your backup tape. Restore it from a MPE STORE tape created for this purpose, restore RR.PUB.TYM from your product tape, or create an MPE STORE tape of RR.PUB.TYM before you start. Instructions are found in the section titled "Labeled Tapes," on page 3-13.

#### **Step 3: Reload from Most Recent Backup**

Once the ROADREST program is restored, run it from a nonconsole terminal to restore your directory and all data files from your *most recent backup tape set,* regardless of type. To do so, enter the following:

```
:file t;dev=tape
:file syslist;dev=lp
:run roadrest.pub.sys
<Ol>select (command.pub.sys nokeep)
<02>select (@.@.@ excluding command.pub.sys)
<03>reload from *t
<04>report offline
<OS>display all, progress 5
<06>/go
```
This restores all data files on the tape with the following default options: olddate, keep, and directory all. The olddate option preserves the access and modification dates of the restored files as they are on the tape. keep saves time by preventing system files that have already been restored from being restored again. directory all restores the system accounting structure and UDCs.

#### **HP Network Services**

If you are using HP Network Services, configuration files in [@.net.sys](mailto:@.net.sys) and nmconfig.pub.sys are created by the boot procedure. These should be replaced by the alreadyconfigured files stored on your backup tape by reloading as follows:

```
:file t;dev=tape
:file syslist;dev=lp
:run roadrest.pub.sys
<Ol>select(nmconfig.pub.sys,command.pub.sys,@.net.sys nokeep)
<02>select(@.@.@ excluding nmconfig.pub.sys,com-
    mand.pub.sys,@.net.sys)
<03>reload from *t
<04>report offline
<OS>display all, progress 5
<06>/go
```
#### **Step 4: Reload from Other Backups**

You now use the reload command to restore files from other backups, moving in reverse chronological order to your most recent full backup. Since you are working backwards through time, the first version of a file you restore is always the most current. See step 3, "Reload from most recent backup" for more information. Older versions of files you have already restored do not overwrite the versions on disc because keep is the default for reload. The reload command works through all backups in reverse chronological order ending with your most recent full backup.

- 1. If you do incremental or interim backups, work through these tapes in reverse chronological order.
- 2. Reload all partials since the last full, again in reverse chronological order.
- 3. Finally, reload from your most recent full backup.

**Note**

After restoring files, some files in PUB.SYS show up on the listing as NOT RESTORED: OLD COpy EXISTS; KEEP SPECIFIED. These are the MPE/iX operating system files restored in step 1.Approximately 100 files are not restored, depending upon the particular version of MPE /iX on your system.

#### **Distribution of Files**

To determine where to place a restored file, RoadRunner checks the file label. If a volume class or logical device number (LDN) was specified as part of the BUILD command or FOPEN intrinsic that created the file, RoadRunner attempts to place the file in that class or on that device. If there is not enough space, RoadRunner attempts to spread the file across volume class DISC within the current volume set. If this is not possible, the file is listed as not restored with the reason Out of disc space.

For more information on placement of files during restore, see "Volume Management" on page 3-19.

If the disc configuration has changed since the store or the target system is not the same as the original, you can specify the volset @ to guarantee that all files are restored (space permitting). Do not restore files from the PUB. SYS or NET. SYS groups in this way, since they contain system files that must reside exclusively on LDEV 1.

#### **Reload Example**

After you load your system (SLT), log on as MANAGER. SYS as shown below.

```
MPE/ix:hello manager.sys
16:10/#Sl/44/LOGON FOR: "MANAGER.SYS,PUB" ON LDEV #20.
HP3000 RELEASE:C.50.00 USER VERSION:X.40.12 WED, FEB 15, 1996
4:10PM
MPE/ix HP31900 B.79.06 (C) Hewlett-Packard 1987. All Rights
Reserved.
```
Restore ROADREST, the RoadRunner restore module. Mount the first tape of a Road-Runner tape set and enter the commands shown in boldface:

```
:17:S1/10/Vol (unlabeled) mounted on LDEV# 7
:file t; dev=tape
:restore *t; roadrest.pub.sys; show
TURBOSTORE/RESTORE VERSION C.50.11 (C) 1986 HEWLETT-PACKARD CO.
WED, FEB 14, 1996, 4:20 PM
?17:52/#S1/36/LDEV# FOR "T" ON TAPE (NUM)?
```
If you are logged on at the console while restoring ROADREST, use the control-shift a key combination to enter your reply to the tape request.

```
INVOKING CMSTORE TO READ MPEv MEDIA
MPE/iX Transport Store-Restore, B.19.33 (C) Hewlett-Packard
1988.
RESTORE *T;@.@.@;SHOW;LDEV= 18
WED, FEB 14, 1996, 4:21 PM
WILL RESTORE 1 FILES: NUMBER OF FILES ON TAPE = 1
FILENAME. GROUP .ACCOUNT LDN ADDRESS REEL SECTORS CODE
ROADREST.PUB .SYS 2$0000008D 1 3584 NMPRG
FILES RESTORED: 1
```
Now you can run ROADREST from a nonconsole terminal to restore data files:

```
:file syslist; dev = 1p:file tidev=tape
:run roadrest.pub.sys
RoadRunner 4.5.1* copyright 1992-1996 Unison Software * Mon
14Feb96 5:53pm
```
Use the following reload command to restore all data files from a full backup. In this example, there have been no partial backups since the last full backup, so the reload is complete after the last full backup has been restored.

```
:file syslistidev=lp
:file tidev=tape
:run roadrest.pub.sys
<01>select (nmconfig.pub.sys,command.pub.sys,@.net.sys nokeep)
<02>select (@.@.@excluding nmconfig.pub.sys, command.pub.sys,
@.net.sys
<03>reload from *t
<04>report offline
<05>display all, progress 5
```

```
<06>/go
17:55/10/Vol (unlabeled) mounted on LDEV# 7
717: 55/#Sl/39 /IS "T" ON LDEV#7 (Y/N) ?
=REPLY 39,Y
18:12/#Sl/39/mount next RESTOREvolume(reel# 2)on LDEV 7
18:14/7/LDEV #7 NOT READY
18: 26/#Sl/39 /mount next RESTORE volume (reel# 3) on LDEV 7
18:28/7/LDEV #7 NOT READY
PROCESS 15 C.P.U. TIME = 691317 MILLISECONDS
18:39/#Sl/39/LDEV 7 is now available again
PROCESS 14 C.P.U. TIME = 804063 MILLISECONDS
<rr>exit
PROCESS 1 \text{ C.P.U. TIME} = 127971 \text{ MILLISECONDS}END OF PROGRAM
```
#### **Step 5: Restart System**

Finally, do a SHUTDOWN and restart your system to bring up subsystems such as NS and HPDESK. This step is necessary because subsystems require certain tables that MPE /iX builds only at startup.

# **Restoring Files on any HP 3000 - Disaster Recovery**

For recovery purposes as well as for sharing data with other installations, you can restore files from a RoadRunner tape set onto an MPE /iX-based HP 3000 that does not have a copy of RoadRunner. For this purpose, a copy of the RoadRunner restore module in HP :STORE format is placed at the front of the first reel of every RoadRunner store tape set, except when creating ANSI labeled tapes. These do not have the restore module on them; see the warning below.

This modified version of the program is called ROADREST .PUB. SYS.It is not listed on the STORE listing for RoadRunner tape sets and is not found on your system unless you have previously restored it.

#### **-- Note**

The version of RoadRest must be the same or newer than the copy of RoadRunner that created the tape.

You can restore this file onto any Precision Architecture HP 3000 with the MPE /iX :RESTORE command, then run ROADREST to restore files from any RoadRunner store tape produced by RoadRunner onto that system.

To install a copy of RoadRunner's restore module on an MPE /iX-based HP 3000 system, follow these steps:

1. Mount the first reel of the RoadRunner tape set and enter the following commands:

```
:HELLO MANAGER.SYS
:FILE TYMTAPE;DEV=TAPE
:RESTORE *TYMTAPE;ROADREST.PUB.SYS
```
2. Once you have completed this process, the RoadRunner restore module is installed on the system and may be used to restore files from RoadRunner tape sets. Run ROAD-REST as shown below:

#### :RUN ROADREST.PUB.SYS

3. The only commands you can use with ROADREST are reload, restore, listdir, redo, exit, and MPE/ $iX$  commands (preceded by a colon). If you run the program with PARM=l, you can use the restore syntax of BackPack/XL, TurboStore II, or MPE RESTORE.

:RUN ROADREST.PUB.SYS;PARM=l

ROADREST *cannot be used to store files.* To install a complete copy of the product on a second CPU, you must purchase an additional license for the product.

#### **WARNING**

If you use ANSI labels, make sure you create a ROADREST tape for use during reloads and restores on other systems. Use MPE STORE as follows:

```
:HELLO MANAGER.SYS,PUB
:COPY RR.PUB.TYM,ROADREST
:FILE T;DEV=TAPE
:STORE ROADREST;*T
```
You need to store the tape carefully so it is available when you need to do an install. Be sure to redo this step each time you receive a new version of RoadRunner.

# **Appending Multiple Backups on OATCartridges**

Depending on the model of DAT drive, DDS format tapes can hold multiple gigabytes of data. However, much of a DAT cartridge's capacity is often unused. This occurs for two reasons:

- Many backups, especially partials, are very small in comparison to the DAT's capacity.
- Backups that require multiple cartridges often have very little data written to the last cartridge.

RoadRunner's appended backup feature allows you to fully utilize the DAT drive's storage capacity by storing more than one backup to the same DAT cartridge. You can append up to 512 backups to form a "backup set," which may span multiple cartridges. The append keyword provides this function.

In addition to saving tape, the append feature helps organize backups. For instance, a backup set might consist of one full backup along with all the incrementals or partials done after it. If you only use your tape drive for backups, you can even leave the cartridge in the drive between stores. On the next full backup, you can start a new cartridge or reuse an outdated one.

To create a backup set, first perform a RoadRunner backup to DAT as you normally would. When you're ready to do your next backup, mount the last cartridge of your previous backup, and include the append keyword in the backup command.

For example:

#### incremental to dat append *or*

partial to dat append

If there is not enough room left on this cartridge for the backup to complete, RoadRunner prompts you for another cartridge as usual.

When you append one backup to another, RoadRunner automatically numbers each backup in the set sequentially. You may also name the appended backups using the backup name keyword. This index number or name is stored in the backup header. If you have a cartridge with multiple backups on it and you store to it using append with no index number or name, the new backup is automatically placed after any existing backups. If you specify a backup number or name (using the append keyword), RoadRunner overwrites the corresponding backup with that number or name and any that come after it.

For example, if you specify append 2, RoadRunner overwrites any backups appended after the first. This capability can be useful when performing a series of partial backups after a full backup. Since each partial is cumulative, including backups of all the files stored in prior ones, you can specify append 2 to overwrite the previous partial.

#### **WARNING**

When you specify an index number or name to be overwritten, RoadRunner erases that backup, and any that follow, in writing the new backup to that location. If a system error occurs during this process, both the old and new information can be lost.

> *Use this command for subsequent partials, each / overwriting the previous one.*

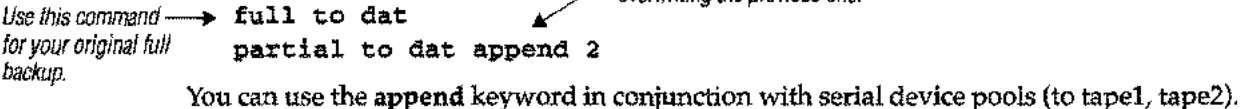

When the cartridge in the first drive fills up, RoadRunner writes to the next tape. This may provide unattended backup when appending to an almost full cartridge. You cannot use the append keyword with parallel device paths (to tapel and tape2).

When restoring files from an appended backup, you must specify the backup's index number or name with the index keyword. For instance, if you have a cartridge with four appended backups on it and want to restore files from the third, add index 3 to the command:

```
reload index 3 from 7
```
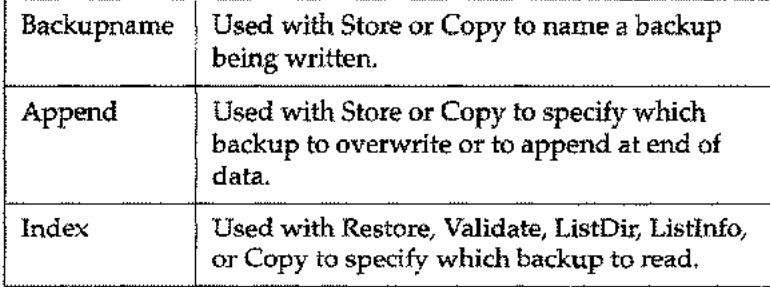

#### **Tracking Appended Backups**

To effectively use appended backups, you must track the index numbers assigned to each backup and the backup type (full, interim, partial, or incremental). To do this, route header information to a disc file with the report keyword.

On a full backup, you don't need to use append if it is the first time you are writing to the cartridge. You should still track the index number and backup type using the file equation and report statement shown in the following example. The second use of the report keyword tells RoadRunner to print its ordinary listing as well.

```
mpe purge headlist
mpe "file headlist; dev=disc"
full to dat
report (with header, nofiles, norejects to *headlist)
report
```
On subsequent incremental backups, use report to add information about the appended backups to headlist.

```
mpe "file headlist,old;acc=append"
incremental to dat append
report (with header, nofiles, norejects to *headlist)
report
```
At the end of the backup cycle (before the next full backup) you should print and purge headlist or rename it so that RoadRunner can start over with a clean slate for the next cycle. Examples follow:

```
:file jetidev=lj
:print headlist; out=*jet
:purge headlist
or
:rename headlist, hd050793
```
Following is an example of the file produced by this process.

```
RoadRunner Native Header
            ----------------------------
           Label is on a DAT tape backup
           Backup created by RoadRunner 1.00 on MPE/ix in format 3
           Backup originally created on 08/26/96 at 1:00
           Command used to create backup: FULL A full backup
This is the first This is volume 1 of media set 1
backup of the set \longrightarrow Backup number is 1, first volume of backup is 1
           Number of files on backup: 19365
           Number of directories on backup: 3
           Backup id: 213442954
           Interleave level used: 4
            RoadRunner Native Header
            Label is on a DAT tape backup
           Backup created by RoadRunner 1.00 on MPE/ix in format 3
           Backup originally created on 08/27/96 at 1:00
           Command used to create backup: INCREMENTAL +- An incremental backup
           This is volume 1 of media set 1
```
#### **Chapter 2** *Basic Operations*

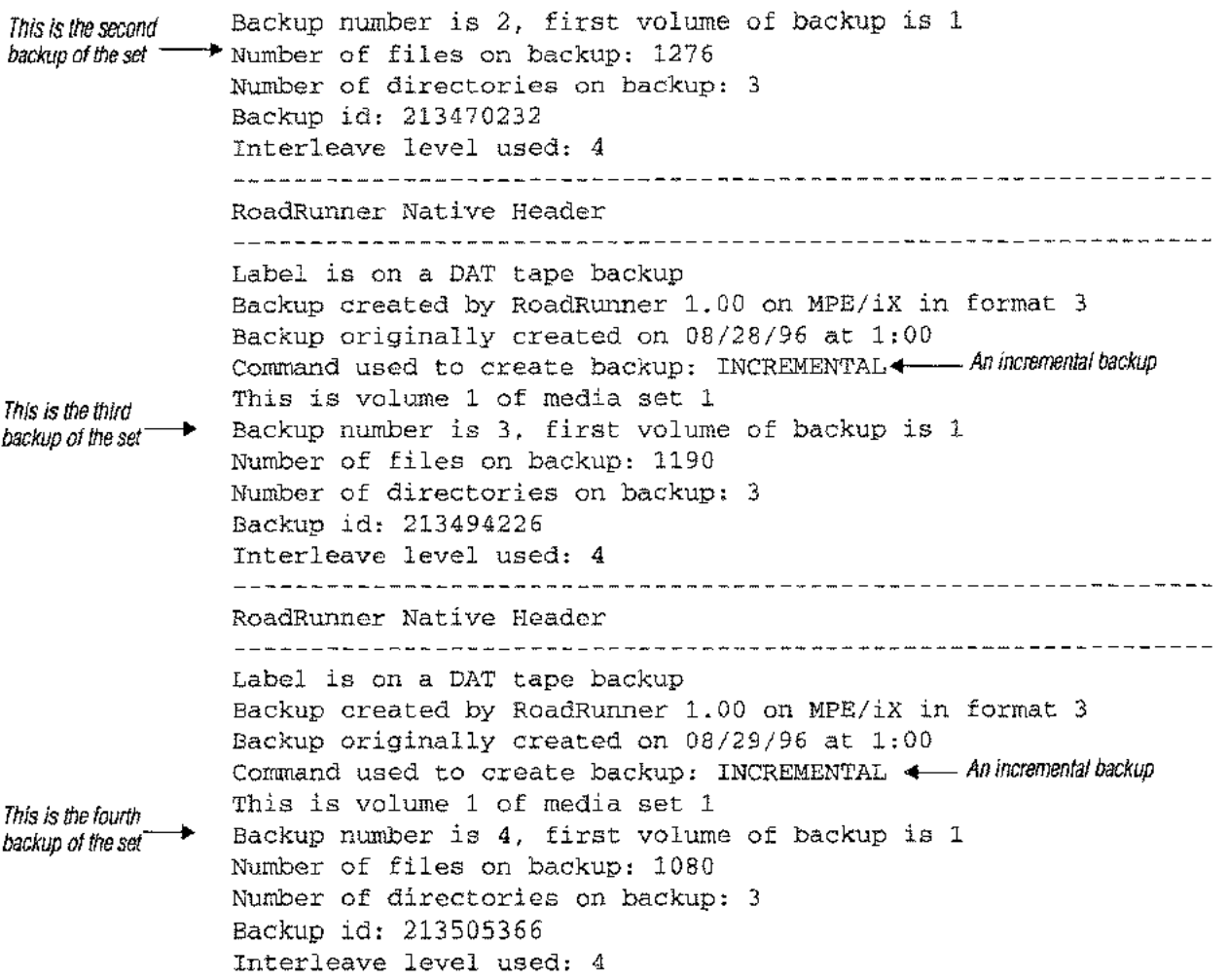

RoadRunner also has the ability to list all backups on an appended backup with the **listdir** and **listinfo** commands (only), as in:

INDEX ALL

#### **Tape Label Considerations**

When appending to DAT cartridges with ANSI labels, note the following:

- $\blacksquare$  You must specify the volume ID of the tape in use. If you do not specify the volume ID, RoadRunner prompts you whether to overwrite the tape. If you answer yes, Road-Runner overwrites the tape from the beginning, destroying all backups on the cartridge.
- If you specify an ANSI label when appending to an unlabeled cartridge, RoadRunner prompts you whether to overwrite the tape. If you answer yes, RoadRunner overwrites the tape from the beginning, destroying all backups on the cartridge.
- The expiration date in the label on the first cartridge **in** the set applies to the entire backup set. You must specify a date that ensures the protection of all the backups you intend to append to that set.

An ANSI label applies to the whole cartridge as a unit and cannot be used to identify individual backups. You can, however, use RoadRunner's internal label format to label backups individually, providing a machine-readable way of identifying each one. No matter

which format you use, if you overwrite the first backup on the tape, subsequent backups are irretrievable.

#### **Store Error Recovery for Appended Backups**

If an irrecoverable error is encountered during appended backup, two things may occur:

1. If a tape error occurs during a store to the first cartridge of the particular backup (meaning at least one complete backup is on the tape before the backup where the error occurred), RoadRunner attempts to locate the end of the previous backup and mark it as the end of the tape. It prompts you to mount another cartridge and restarts the store. (Contrary to usual practice, RoadRunner does not notify the ANSI tape library that the cartridge where the error occurred is bad, since that would prevent you from restoring files from the error-free backup that is already there.) When you attempt to restore files from the appended backup, information written in the backup trailer tells RoadRunner to look for the files on the next cartridge in the set.

Ha second error occurs while RoadRunner is seeking the end of the previous backup, it cannot write the backup trailer. Subsequent restores have no way of knowing that the appended backup is on the next cartridge. Thus RoadRunner will terminate at the point where the error occurred. However, if you have been tracking your appended backups using the system described previously, you should know which cartridge the backup is on and can avoid this problem.

If a store error occurs while writing to the second or subsequent reel of an appended backup (meaning part of the current backup is the only thing on the tape), Road-Runner recovers as usual. You are prompted to discard the current cartridge and mount another.

#### **When Serial Devices are Used**

If an error occurs while storing to a serial device pool, RoadRunner requests that a new tape be mounted on the device on which the error occurred. This prevents confusion in case the tape on the second device in the pool has been labeled (either manually or using ANSI labels) as volume 2 of the set. RoadRunner always begins the backup on the first device in the pool. During appended backups, RoadRunner handles errors occurring during the first volume of the set differently. Since a complete backup already exists on the cartridge where the error occurred, there already is a valid volume 1; starting the appended backup on volume 2 is not a problem.

#### **Restore Error Recovery for Appended Backups**

If an irrecoverable error occurs while restoring from an appended backup, restart the restore with the **recover media** option. RoadRunner reads the entire tape looking for the specified index number and file. Fast search capabilities cannot be used during this process, so it may be time-consuming.

# **Validation**

Even if you use high-quality tapes and clean and replace them conscientiously, there is a possibility that bad spots on a tape may prevent one or more files from being restored. These errors are not always detected by the drive during the store operation. To verify that
a backup tape set is accurate and restorable, have RoadRunner read the tapes using the **validate** command:

**validate from tape report**

By default, the validation procedure reports the names of any files that cannot be restored and the total number files that can be restored. Adding the **report** keyword to the **validate** command generates a complete listing of files, much like that produced when the **store** was performed.

To validate just one reel of a tapeset or to validate a tape with a damaged directory, add the **recover media** keyword to the command.

## **If Errors are Found**

If RoadRunner encounters a file that cannot be restored, it writes the fully-qualified file name and the reason for the problem to \$STDLIST and/or SYSLIST. It then goes on to the next readable block on tape and searches for the start of a new file. Since more than one file can be written to a particular tape block, it is possible for RoadRunner to skip over files that are partially or completely contained within a block of tape containing a file with an error. When RoadRunner reports such an error, there are two ways you can proceed.

- Redo the store. This is not the most efficient approach, but it is simple and straightforward.
- Preserve as many files as possible from the tape set by comparing the **report** listing produced by the **validate** command with the original store listing. (If you didn't get a **report** listing during validation, rerun the validation with the **report** keyword. If you don't have the original store listing, use the **listdirectory** command to print out the tape set directory found on the last reel of the set.) Locate the problem file on your original listing and check to see if the files listed immediately following that file are included in your **validate** listing. Files not listed are not restorable. If you need backups of these files, store them again.

Problems indicated during validation may indicate a need to perform routine maintenance on your tape drive.

## **About Tapes and Tape Drives**

Because backup tape sets are a critical resource for recovery, always use the highest quality tapes available. Due to the error tolerance of older HP tape drives, some HP 3000 sites have relied on less expensive tape brands and have been lax in cleaning and replacement. However, the new high-density tape drive models are more sensitive to errors. Furthermore, RoadRunner writes tape blocks twice as large as those used by some versions of MPE/iX : STORE. For this reason, RoadRunner is more sensitive to low quality media.

To ensure the integrity of backup tape sets, follow these guidelines:

- Always use high quality tapes for system backup.
- After a tape has been used for 20 to 25 backups, either clean or recertify it, or rotate it into less critical service.

It is very important to keep the tape drive clean. To ensure reliable operation, clean the tape drive (including the read / write head, the guide / scraper block, the capstan wheel, and the tape path) before starting any backup. On OAT drives, check the user's manual to see how often to clean the drive. Most drives require cleaning after every 24 hours of use.

Make this a standard procedure whether you use RoadRunner or  $MPE / iX$  : STORE to back up your files.

#### **WARNING**

*Never* open the door of the tape drive while writing to tape. Having the door open can cause errors to occur that are not detected by the MPE /iX I/O driver. The HP *3000/XL Software Status Bulletin* documents this problem.

Tape drives, like disc drives, can get out of alignment, requiring preventive maintenance by your HP C.E. Look for the following symptoms:

- Numerous soft tape errors (see "Soft errors" below)
- Problems revealed during validation
- Poor store performance
- Aborts due to unrecoverable tape errors.

## **Soft Errors**

RoadRunner provides a special error reporting procedure to help alert you that either the tape in use or the tape drive itself is not delivering acceptable performance. To do this, RoadRunner keeps count of the number of "soft tape errors" that occur on each reel. A soft tape error occurs when it cannot write data to tape on the first attempt, but then writes it successfully on a subsequent attempt. Each such error is recorded in the system log files as an I/O ERROR - STATUS %000020.

If more than 10 soft errors occur on a particular reel (you can reconfigure this number with the **maxerrs** keyword), RoadRunner reports the count along with a message advising you to check the tape and the tape drive:

WARNING: 11 soft tape errors encountered this reel Tape may be marginal; drive may need cleaning/repair

### **Special Considerations: HP7978 and 7980**

The HP 7978 and 7980 tape drives provide a built-in soft error handling procedure that prevents some errors from being logged to the system log files or reported by Road-Runner. Code A3 on the status panel on the front of the drive indicates these errors. Should you see this light come on during a store, make sure that you use RoadRunner's **validate** command to verify the restorability of the tape set. You should also clean the tape drive.

## **RoadRunner's Command Editor**

#### **Overview**

You control RoadRunner's backup and restore functions with multi-line commands composed of the commands and keywords documented in chapters 4 and 5. This section covers the procedure for creating RoadRunner commands.

RoadRunner can read any ASCII text file, so you can create and modify commands using any editor. For your convenience, RoadRunner also includes a basic editor.

To use the command editor, run RoadRunner as follows:

```
:run rr.pub.tym
```
RoadRunner displays the prompt < 0 1 >, indicating that you are in command entry mode. You can begin entering commands and keywords at the prompt. After you press the return key, the line just entered is sent to a holding area called a buffer. Additional lines you type are placed in the buffer as well.

```
:run rr.pub.tym
<Ol>select @.steve.sales
<02>store to *t
```
To execute, save, or modify the contents of the command buffer, enter a slash in column one at any line number prompt:

```
:run rr.pub.tym
<Ol>select @.steve.sales
<02>store to *t
<03>/
<rr>
```
The slash terminates command entry mode, and the <rr> prompt is displayed. At this prompt, you can enter anyone of the utility functions RoadRunner provides to manipulate the contents of the command buffer.

## **Utility Functions**

Unlike the operational commands and keywords you enter at a line number prompt, RoadRunner executes utility functions as soon as you press the return key. When the function is complete, an  $\langle \text{rr} \rangle$  prompt is displayed:

```
:run rr.pub.tym
<Ol>select @.steve.sales store to *t report (to *lp)
<02>1<rr>go
- store messages print here -
<rr>
```
To return to command entry mode, you have two choices:

- Use the new function to erase the contents of the buffer and start over.
- Use the add function without a line number parameter to append to the end of the current command.

The following table lists RoadRunner's utility functions:

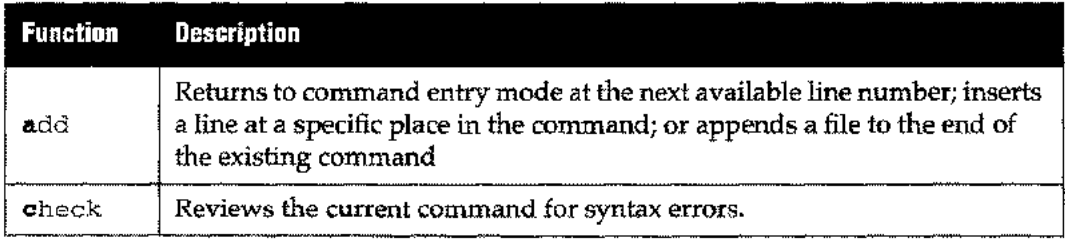

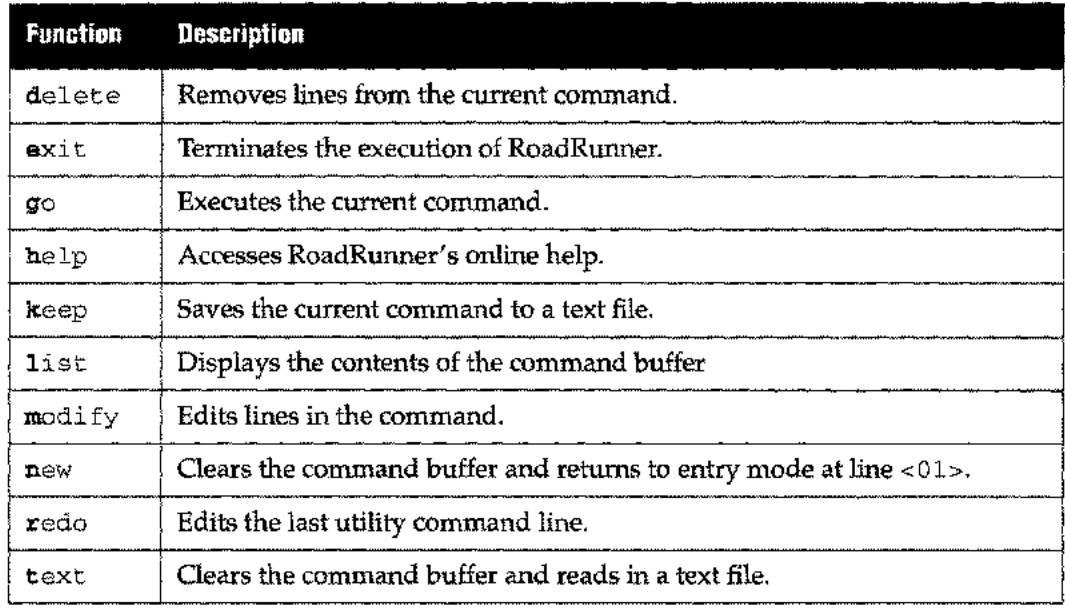

## **Abbreviating Commands and Keywords**

To make entering commands easier, you can abbreviate all RoadRunner commands and keywords, as long as the abbreviation remains unique from all other RoadRunner commands and keywords. For a complete list of all RoadRunner reserved words, see AppendixD.

## **A Shortcut**

If you type a slash at a line number prompt and then press the return key, RoadRunner prompts you for a utility function.

 $<03>1$  $\langle \texttt{rr} \rangle$ 

As a shortcut, you can enter the function right after the slash.

```
<03>/delete
```
If you enter /add, /delete, /modify, /list, or /help, RoadRunner returns to command entry mode after executing the function. In this example, the list function is on line  $<03>$ ; after the list is complete, the <03> prompt is redisplayed.

```
:run rr.pub.tym
<Ol>select @.steve.sales
<02>store to *t
<03>/list
  1 select @.steve.sales
   2 store to *t
<03>
```
Because the use of /text, /go, /keep, or /check usually indicates that you are finished with command entry, RoadRunner returns to the -crr» prompt after executing the function.

```
:run rr.pub.tym
<Ol>select @.steve.sales
<02>store to *t
```

```
<03>/keep backl
\langle x x \rangle
```
## **Command and String Length**

RoadRunner commands can contain up to 200 lines of 128 characters each. Nested files also have 200 line limits. If the internal command representation limit is exceeded, the following message is displayed:

```
Error parsing include file LONG2, line 17, column 31
Command overflow, try using fewer SELECTs or EXCLUDEs
```
Strings within quotes (such as those used with the after keyword and the description keyword) can be up to 256 characters in length. Strings can be broken onto multiple lines in the following manner:

```
"this is a string"
"that is broken onto two lines"
```
The preceding is equivalent to:

"this is a string that is broken onto two lines"

## **Optional Equal Signs**

When specifying RoadRunner keywords that take a number as a parameter, such as maxerrs 5 or append 3, you may use an equal sign for clarity. Both of the following are permitted:

```
partial to dat append 3
or
partial to dat append=3
```
## **MPE/iX Commands**

To enter an MPE/iX command at any RoadRunner prompt, type a colon followed by the command. Toedit the command, enter :redo at the prompt. Once the command has been executed and any messages returned, your current prompt is re-displayed, as shown:

```
:run rr.pub.tym
<01>:showtime
TUE, MAR 31, 1996, 10:01 AM
< 01
```
## **Using Parentheses in RoadRunner Commands**

Parentheses are used in RoadRunner commands in three ways:

• Parentheses restrict the effect of keywords and options included in parentheses to specific filesets. In the following example, parentheses restrict the application of the nopurge keyword to the @.pub.myacct fileset.

```
select (@.pub.myacct nopurge)
select @.@.myacct purge
```
Local keywords override global specifications for the filesets to which they apply.

• Any time a keyword is specified with more than one option or parameter, the

options-not the keyword itself-must be enclosed in parentheses. For example, the report keyword has a variety of options that can be specified to customize the listing. If you use just one of them, like this:

report long

no parentheses are required. If you have more than one parameter, like this:

report (long with command, norejects to \*ljet)

parentheses must be used.

• Parentheses establish the order of operations among logical commands in where statements. For example, the following where statement indicates that the selected files are limited to those that are not ASCII files with record sizes of either 72 or 80 bytes:

```
where not (ascii and (recsize = 72 or recsize = 80))
```
## **Wildcard Characters in Fileset Specifications**

RoadRunner supports the following wildcard characters:

- Zero or more alphanumeric characters. @
- Exactly one alphanumeric character. ?
- Exactly one alpha character. S

Exactly one numeric character. #

label Exactly one alphanumeric character from the list in brackets. A range of characters can be specified with a dash, as in  $[a-z]$  or  $[0-9]$ . Any set of characters in brackets counts as one wildcard character.

For use in HFS-Style pathnames. The % character represents zero or more directories within a file specification pathname. %

> The % character must be followed by a slash. This is because the % character initiates a search for a directory, not a file, and the POSIX syntax requires a slash after directory names.

If no directories are found at the end of the pathname, the % / characters select any files in that position in the pathname.

## **Utility Functions**

## **add**

Returns to command entry mode at the next available line number; inserts one line at a specified line number; or appends a file to the end of the existing command.

```
add [linenumber]
add filename [nolist]
```
When you first run RoadRunner, you are automatically in command entry mode at line <01>. You do not need to type add. However, once you terminate command entry mode by using a utility function, you can return to command entry mode at the next available line by typing **add** at the <rr> prompt.

```
:run rr.pub.tym
<Ol>select @.steve.sales
<02>store to *t
<03>report (to *lp)
<04>/
<rr>check
<rr>add
< 04
```
*You are returned to command entry mode at the next available line number.*

*lines renumbered.*

```
Toinsert one line after a specified line number, enter add with a line number. RoadRunner
creates a line at the position after the one you specified and displays that line for you to
enter data. For example, if you enter add 1, Road Runner creates a blank line at position
<02>of the command.
```

```
:run rr.pub.tym
                         <Ol>select @.steve.sales
                         <02>report (to *lp)
                         <03>/
                         <rr>add 1
                         <02>store to *t ~ Line is added after the number you specify.
                         <rr>list
The newline has been -{ 1 select @.steve. sales
inserted and subsequent 2 store to *t
                         3 report (to *lp)
```
Toappend the contents of a text file to the end of a command, enter **add** and the name of the file.

```
The file is appended
after existing lines.
                    :run rr.pub.tym
                    <Ol>select @.steve.sales
                    <02>1<rr>add scottbak
                   Read 2 lines from scottbak
                       2 select @.scott.sales
                       3 store to *t
                    <rr>list
              -<br>-------
                    l select @.steve.sales
                    2 select @.scott.sales
                    3 store to *t
```
To tell RoadRunner not to automatically list the contents of the appended file when adding, specify the nolist parameter.

<rr>add filename nolist

### **check**

Reviews the current contents of the command buffer for syntax errors.

check

Use check at any time to examine the syntax of the current command buffer. If no errors are found, RoadRunner displays a message and returns to the <rr> prompt.

```
:run rr.pub.tym
<Ol>select @.steve.sales
<02>store to *t
<03>report
<04>1<rr>check
No syntax errors were found in the current command
<rr>
```
If it finds errors, check displays the line on which the error occurs, indicates the location of the error with a caret  $(\hat{\ })$ , and displays a brief description of the error.

```
:run rr.pub.tym
<Ol>Belect @.steve.sales
<02>dore to *t
<03>1<rr>check
dore to *t
Error processing command in line 2, column 1
Unknown or unexpected command or keyword: dore
\langle \text{rr} \rangle
```
While check examines the command syntactically, it cannot ensure the completeness or functionality of the command.

### **delete**

Removes lines from the current command buffer.

```
delete [linenumber [,linenumber] ...]
delete [linenumber/linenumber]
```
If you specify delete with no parameter, it removes the last line in the command buffer. To remove a specific line, enter the appropriate line number.

delete 2

To remove more than one line without erasing those in between, enter the numbers of the lines you want to remove, separated by a comma. To remove lines 1 and 3, but not 2:

delete 1,3

To remove a range of lines, enter the numbers of the first and last lines, separated by a slash. To remove lines I, 2 and 3.

delete 1/3

Once the specified lines have been removed, RoadRunner renumbers the lines in the command buffer and returns to the <rr> prompt.

```
:run rr.pub.tym
<Ol>select @.steve.sales
<02>store to *t
<03>unwanted line in the command buffer
<04>report (to *lp)
<05>1<rr>delete 3
- 3: unwanted line in the command buffer
- 1 Line deleted
<rr>list
1 select @.steve.sales Ine line has been deleted and<br>2 store to *t subsequent lines renumbered.
                                  subsequent lines renumbered.
3 report (to *lp)
```
## **exit**

Terminates the execution of RoadRunner.

#### exit

If you exit RoadRunner without using keep to save the contents of the command buffer, it is lost.

#### **go**

Executes the current contents of the command buffer.

go

Prior to execution, go reviews the command for syntax errors, just like check. If there is a problem with the command, go notifies you in the same way.

As with all utility functions, you can either enter a slash followed by the return key to exit command entry mode, then type go at the <rr> prompt:

<03>/ return key <rr>go

Or save keystrokes by entering go after the slash on a command entry line:

 $<03$ >/go

## **help**

Accesses RoadRunner's online help system. The system is structured like MPE's.

```
help [keyword [,option] [error [nn] I warning nn]
```
If you type help by itself, RoadRunner displays a list of commands and keywords about which you can get help. If you type help followed by a RoadRunner keyword, Road-Runner displays information about the keyword, plus a list of options for more information (syntax, usage, examples, etc.). If you type help error, RoadRunner displays information about the last error that occurred. If you type help errornn or warningnn (the number must follow the word error or warning without a space), RoadRunner displays information about the specified error or warning.

## **keep**

Stores the contents of the command buffer to a text file.

```
keep f i.1ename
```
The file created by this command is an ASCII text file with fixed-length records of 128 bytes.

## **list**

Displays the contents of the command buffer.

list

The list function does not display utility functions or MPE/iX commands.

```
The list function
displays the current
contents of the com- (
mand buffer. --
                  :run rr.pub.tym
                 <Ol>select @.steve.sales
                 <02>store to *t
                 <03>report (to *lp)
                 <04>1<rr>delete 3
                 - 3:report (to *lp)
                 - 1 LINE DELETED
                 <rr>list
                 1 select @.steve.sales
                 2 store to *t
```
## **modify**

Lets you edit lines in the command buffer.

modify *[linenumber [/linenumber]] [,.•.*<sup>J</sup>

If you enter the modify function without a line-range, RoadRunner redisplays the last line in the command buffer and positions the cursor under the first letter of the line to be edited.

```
:run rr.pub.tym
<01> select @.steve.sales
<02> dtore to *t
<03>1<rr>modify
dtore to *t
```
To select a single line to be edited, enter the number of the line to be edited after the modify command.

#### modify 2

To edit more than one line, enter the numbers of the lines you want to edit, separated by commas.

modify 1,3

To edit a range of lines, enter the first and last line numbers you want to edit, separated by a slash. To edit lines 1, 2, and 3:

modify 1/3

To position the cursor beneath the character you wish to change, use the space bar and backspace key combination. Do not use the arrow keys. Though they may appear to move the cursor, RoadRunner cannot detect their use.

Once the cursor is positioned under the first character to be changed, edit the line and press return. The changed line is presented for your approval. If you do not want to make further changes, press the return key again to return to the <rr> prompt or display the next line to be changed.

```
:run rr.pub.tym
                       <01> select @.scott.sales
                       <02> dtore to *t
                       <03>1<r>modify
                       dtore to *t
The modified line<br>is displayed for
                    isdisplayedfor __ --+. store to *t
confirmation.
                       \langle \texttt{rr} \rangle
```
Using the space bar in the middle of a string of replacement text causes the characters above to be replaced by a space.

```
<02>dtorr to *t
<03>/
<rr>modify
dtorr to *t
s e
s e to *t
```
You can edit the selected line(s) using the same techniques and editing directives as the MPE/iX REDO command.

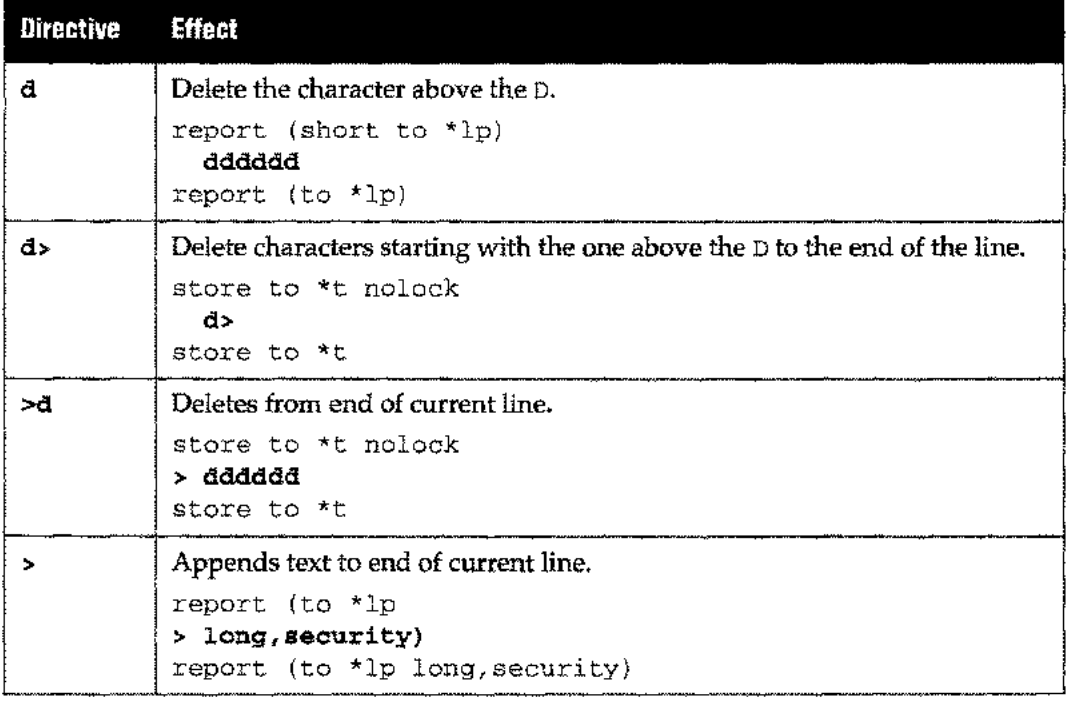

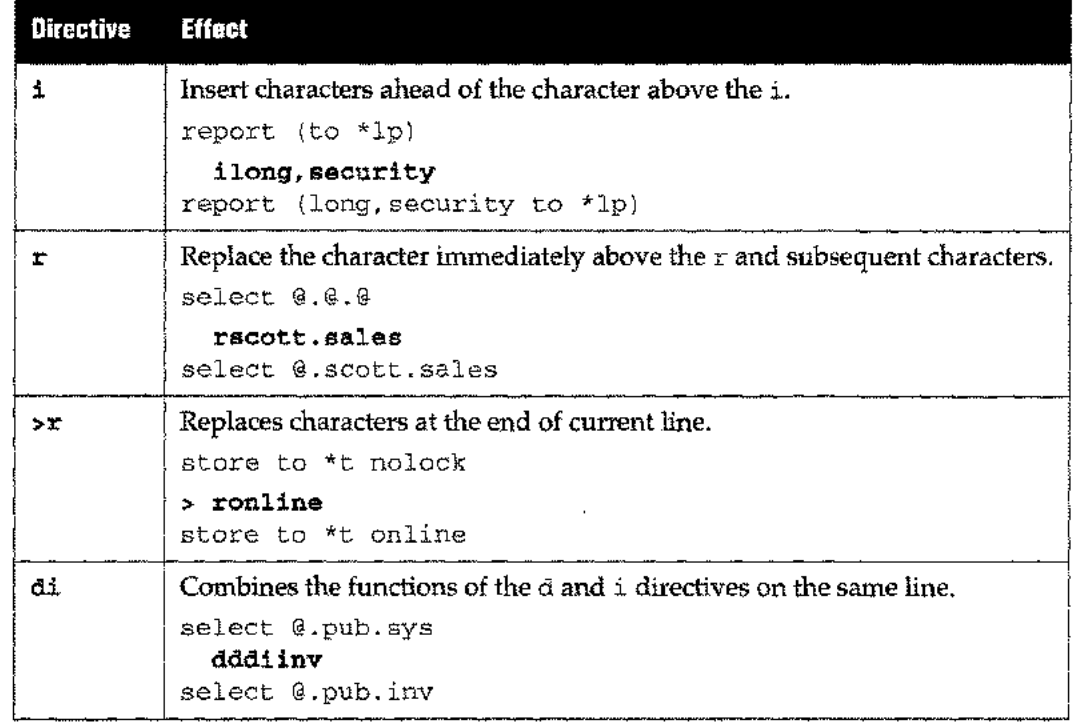

For a more detailed explanation of these commands, refer to the *MPE/iX Commands Reference Manual,* Hewlett-Packard Part No. 32650-60002.

To exit **modify** without making any changes, press the return key.

#### **new**

Deletes contents of the command buffer and returns to the <01> prompt.

#### **new**

This clears all data in the command buffer without executing the current command and displays line 1 of a new command for you to begin entering data.

## **redo**

Edits the last utility command entered.

#### **redo**

Entering redo *without a colon* redisplays the last RoadRunner utility command entered and positions the cursor under the first letter for editing. If you **enter: redo** (with a colon), the last MPE/iX command entered is displayed.

You can edit the command using the same techniques and editing directives as the MPE / iX REDO command. See the table provided under **modify.**

## **text**

Clears the command buffer and reads in a text file.

**text** *filename*

Text, like add, reads in the contents of any ASCII text file. The difference is that **add** appends to the end of the current command while text clears the buffer and replaces it with the contents of the file.

## **Comment Capability**

RoadRunner includes the capability to insert comment lines when you create multi-line commands using an editor. By adding comment lines, you can add instructive information about the backup or your particular sequence of commands.

To add comments to a RoadRunner command buffer, you insert the comment between braces: {comment text}. RoadRunner ignores these comments-they are simply displayed on the job stdlist.

The following example illustrates the use of comments in a multi-line command sequence. The command sequence and comments were created using the RoadRunner editor.

## **Comment Example**

```
<01> select &0.05.
<02> select ( @.@.@ excluding @.@.sys)
<02> {comment - store SYS account at front of full backup}
<03> store to 7 autoreply
<sub>04</sub> report (to 25 format 4up, landscape)</sub>
<05> {print store listing on LaserJet using 4up format}
<06> /go
```
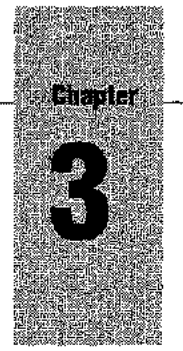

# *Advanced Operations*

With RoadRunner, you can back up your system without an operator to change tapes. This chapter discusses these backup methods.

## **Introduction**

You can do an unattended backup by backing up the data to a disc file ("virtual tape backup"),

The ability to perform unattended backups depends on having enough disk space to hold the data in compressed format. If you suspect you may not have enough space or if you want to minimize the space required for unattended backup, consider these approaches:

# Pro<br>Module<br>Pro<br>Module Module

••

~

- Use multiple backup devices. If you have more than one tape drive, you can use the **to** keyword to perform parallel (Pro Module only) or serial backups. See the **to** keyword on page 5-69.
- Use a high compression value. If you have a large number of database files (or other files that yield a high compression ratio), high compression can reduce the amount of free space needed to perform an unattended backup by a factor of two. With less powerful CPUs, additional compression may result in additional elapsed time; if you are backing up at night unattended, you may not care. See the **compress** keyword on page 5-17 for details.
- Use RoadRunner's three-tiered backup option. By performing **full** backups monthly or quarterly, **partial** backups weekly, and **interim** backups daily, you may greatly reduce the fileset for weekly and daily backups. See "A Three-Tiered Approach" on page 2-4.
- Use disk mirroring. For more information, see "Disk Mirroring," on page 3-6. Also, see the **splitvs** keyword on page 5-66.

## **Automatic Device Handling**

RoadRunner can automate tape drive operations to facilitate unattended backup.

Configuring your tape drive for auto-reply makes it unnecessary to enter a :REPLY at the console before starting the write to tape. There are two ways to configure autoreply. You can use the **autoreply** keyword to convert a tape drive or serial device to auto-reply mode before RoadRunner begins a backup, and return it to normal reply mode afterwards. See the **autoreply** keyword on page 5-8.

Alternately, you can reconfigure devices to auto-reply mode using MPE/iX SYSGEN, making the drive operate in auto-reply mode at all times. See "Modifying Input *j* Output Configurations" in the *System Configuration Reference Manual,* HP Part No. 32650- 90042.

- Though tapes are typically placed online when mounted, you can use RoadRunner's autoload keyword to ensure that tapes remain online during unattended backup or to put tapes back online to perform a second RoadRunner operation, such as a validate or restore. You can use the autoload keyword with the HP 7979 and 7980 drives as well as OAT units; it cannot be used with the HP 7974 or 7978, though these models do work with autoreply. See the autoload keyword on page 5-7.
- RoadRunner can eject a OAT cartridge automatically after using it, preventing it from being accidentally written to by a subsequent operation. See the autoeject keyword on page 5-6.

The following example performs unattended backup to a OAT cartridge, using the keywords discussed above to automate device handling.

```
!job jbackup,operator.sys
!file dat;dev=7
!run rr.pub.tym
!full to *dat autoreply autoload 90 autoeject
/go
exit
!eoj
```
## **What is the Capacity of my HP Disc Drive?**

If you want to increase free disc space, it is useful to know the total storage capacity of your system. The following table shows the approximate capacities of the various HP disc drive models. By adding up the capacities of all your drives, you can find your total system capacity. Capacity in bytes divided by 256 gives the capacity in sectors.

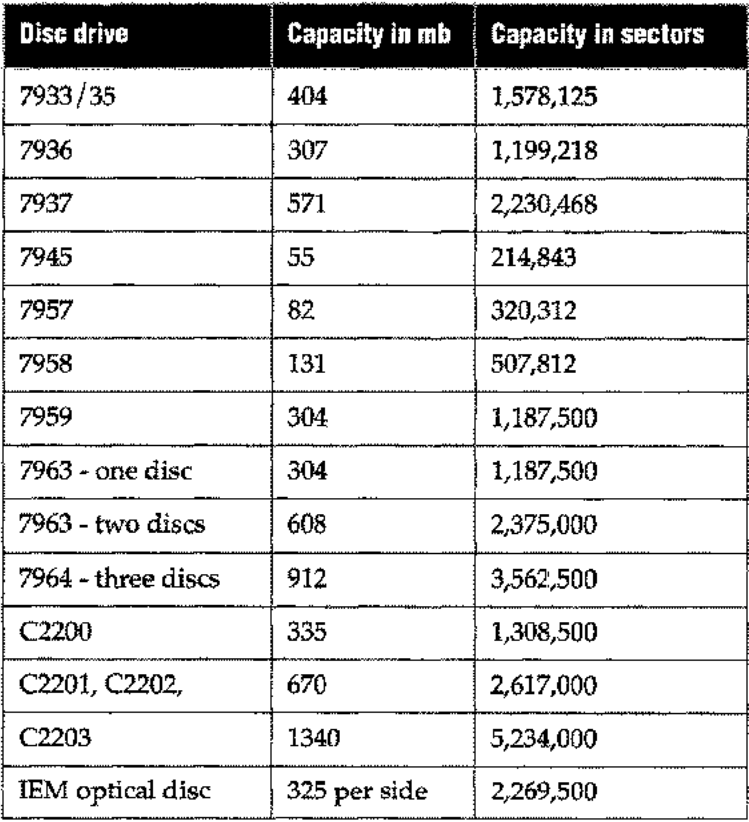

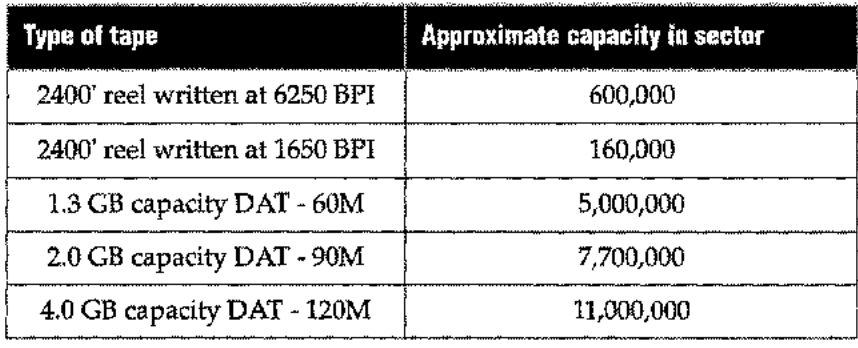

*Estimate the number of tapes needed to mount by dividing the number of sectors you have to store to tape by the number of compressed sectors that will fit on each tape.*

## **Virtual Tape Backup**

During virtual tape backup, RoadRunner stores compressed data to one or more MPE files. Like a reel of tape, each file on disc acts as a volume of the store set; it contains a RoadRunner label, followed by compressed data files. You can create virtual tape files on traditional disc or optical disc devices. The discs used should be dedicated for backup service so you won't lose both your data and your backup if the drive fails.

If you have enough free space to hold all of your data in compressed format, you can use RoadRunner's virtual tape capability to implement dedicated disc backup. In this case, stored data remains on disc and is copied to tape only for archival purposes. If you need to restore files, the restore from disc offers a tremendous performance advantage over restore from tape.

Because no tape mounts are required, the virtual tape capability provides unattended backup of local or remote systems. Also, the combination of an operatorless store and a fast, random-access restore make virtual tape backup ideal for application checkpointing: storing a group of files about to be updated, so that they can be quickly and easily restored to their original state.

RoadRunner provides commands to copy, purge, and rename virtual tape files, since you cannot modify them with standard MPE /iX commands. See the copy command on page 4-2, the **vtpurge** command on page 4-24, and the **vtrename** command on page 4-25. Also, if you are a BackPack/XL user, please read about the differences between BackPack's handling of VT files and RoadRunner's handling of them on page A-S.

## **Naming the Virtual Tape Fileset**

You can use any valid MPE/iX file name for a virtual tape fileset. RoadRunner forms the file names for the individual files by appending a two digit sequence number to the name you specify, just as IMAGE does for datasets. For example, if you specify the "root" file name BACKUp, RoadRunner names your files BACKUP, BACKUP02, etc. If the root file name is greater than 6 characters, RoadRunner replaces the last (or last two) characters of the file name with the sequence number (depending on whether the name has seven characters or eight).

The virtual tape fileset is created in the group and account specified with the to keyword; if you do not specify a group and account, it creates the fileset in your logon group. For example, if the backup job stream logs on as OPERATOR. SYS, PUB, and no group and

account is specified, the virtual tape files are built in PUB. SYS. The following security restrictions apply:

- A user without SM capability must have write and save access for the group where the virtual tape fileset is placed.
- If the user has SM capability, the virtual tape fileset can be created in any group and account. (This bypasses normal MPE/iX security restrictions.)

If a virtual tape file already exists with the same name, RoadRunner automatically purges it before the backup begins, unless you are in interactive mode. In this case, RoadRunner prompts whether or not to purge the conflicting fileset. If conflicting files are found after the backup is in progress, RoadRunner aborts.

Note that RoadRunner virtual tape files are created as privileged files to prevent unintentional access or tampering. For identification, the files are assigned the file code - 21 0 7 4. RoadRunner virtual tape files can be created as nonprivleged files by specifying the nopriv keyword on page 5-46.

## **Space Allocation**

RoadRunner dynamically allocates disc space as needed during a virtual tape backup. If there is sufficient disc space available, RoadRunner builds as many files as necessary, up to 99 files. If the disc space needed to complete the backup exceeds the total amount of free space available, RoadRunner suspends operation, reports the problem, and asks whether you can free some disc space:

```
RoadRurmer: Out of disc space in store file "virtual tape filename",
xxxx sectors needed
RoadRurmer: Need xxxx sectors, available (Y/N)?
```
You have two options:

- $\blacksquare$  Reply with an N to the console request and RoadRunner aborts
- Free some disc space by purging files and/ or printing spool files. Then instruct RoadRunner to try again by replying with a Y to the console prompt.

Upon completion of the backup, RoadRunner prints a message to \$STDLIST indicating the amount of space actually used for the backup (as a percentage of total uncompressed sectors). For example, if you get the following message, you know that your data compressed to 44% of its original size.

```
Compressed data required 44% of uncompressed file space
```
## **Sample Commands**

To start a full backup to virtual tape in session mode, enter these commands:

```
:file syslist;dev=1p
:run rr.pub.tym
<01>full to (disc name vtl) report
<02>/go
<rr>exit
```
To start a deferred full backup in batch mode, submit a job stream like this:

```
!job jbackup,operator.sys
!run rr.pub.tym
full to (disc name vtl) report
/go
exit
!EOJ
```
RoadRunner stores existing virtual tape files unless they are expressly excluded from the fileset. To exclude them, use a select statement similar to the one shown below:

select @.@ where filecode<>-21074 *(excludes RoadRunner VT files)*

Messages and prompts are essentially the same as when backing up to tape.

## **Multiple Backup Paths**

## .<br>Module<br>Module i Pro<br>I Module<br>I

Just as you can perform parallel (Pro Module only) or sequential backup to a set of tape drives, it is also possible to back up to virtual tape files. This can be useful if you do not have enough free disc space on a single volume set to perform an unattended backup, but there would be enough room if the backup was spread out among volume sets.

Parallel backup to virtual tape files is also useful if you have a fast CPU that spends much of its time waiting on relatively slow disc drives. When specifying destination files for parallel backup, the files must have the same filename, but can be located in different groups. Virtual tape files may be specified by name or by a back-referenced file equation. The file name portion of each virtual tape file must be the same; it becomes the root file name.

full to (disc name vt.groupnamel) and (disc name vt.groupname2) report

You can perform serial backup to virtual tape filesets as well, with a command like the following:

full to (disc name vt.groupnamel), (disc name vt.groupname2), (disc name vt.groupname3)

When RoadRunner runs out of space in the first fileset, allocation automatically resumes with the next file in the serial path. When space in all serial filesets is exhausted, Road-Runner displays a prompt similar to the one below, indicating the number of sectors it needs to complete the backup:

Out of disc space for virtual tape fileset VT, 2180848 sectors needed. RoadRunner: Need 2180848 sectors, available (Y/N)?

The first line is a message printed to \$STDLIST (and to the console if run from a job) and the second line is the operator prompt.

## **Restoring Files**

To restore files from a virtual tape fileset, whether the backup was created using single or multiple paths, specify the root file of the backup with the from keyword. Files created in parallel need not be restored in parallel. For example:

select @.@.@ restore from (disc name vt) report

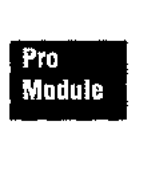

For backups to parallel paths, indicating the root file restores the backup files in sequence . You can restore parallel backups in parallel by indicating the root file once for each path.

For example, to restore from a two-path parallel backup where the root file name is vt.vsl, use the following command:

```
restore from (disc name vt.groupnamel) and (disc name
vt.groupname2)
```
When restoring from a vt file, do not specify nopriv. You must have read access to the virtual tape fileset in order to restore files from it.

## **Disk Mirroring**

Disk mirroring allows users to maintain two exact replicas of data on separate sets of disk drives. If one disk drive becomes inoperable, data is still accessible on the other disk drive while the inoperable volume is being repaired. The mirrored disk facility also allows one set of volumes in the mirrored pair to be taken offline and backed up while users continue accessing files on the other volume of the pair. However, if any groups are purged from the system after the volume set is split, the files or directories from those groups cannot be stored.

```
-- Note
```
There is a small amount of downtime while the disk is taken offline. However, this downtime is usually less than five minutes.

The procedure to complete an online backup using the mirrored disk facility is detailed in the *Mirrored Disk User's Guide,* available from Hewlett-Packard, (P/N 30349-90003) in chapter three. For more information on disk mirroring see the splitvs keyword on page S-66.

**-- Note**

The *Mirrored Disk User's Guide* contains TurboStore commands, which should be replaced with RoadRunner commands when using RoadRunner.

## **Overview of Defaults**

The following tables explain the primary options in effect by default for each of the various RoadRunner commands. For more information, refer to chapters 4 and S,the Command Reference sections.

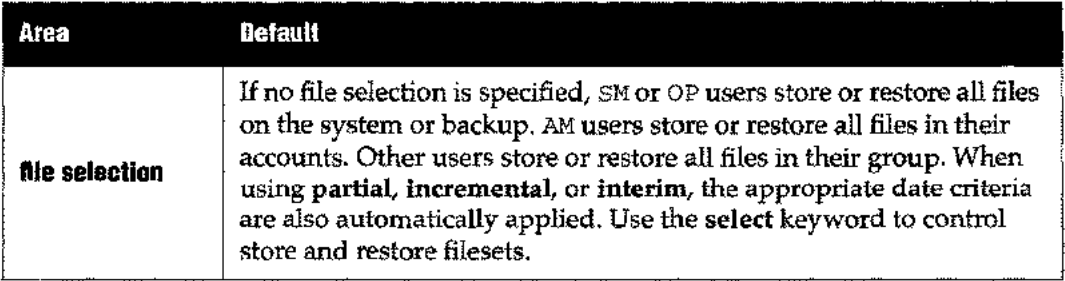

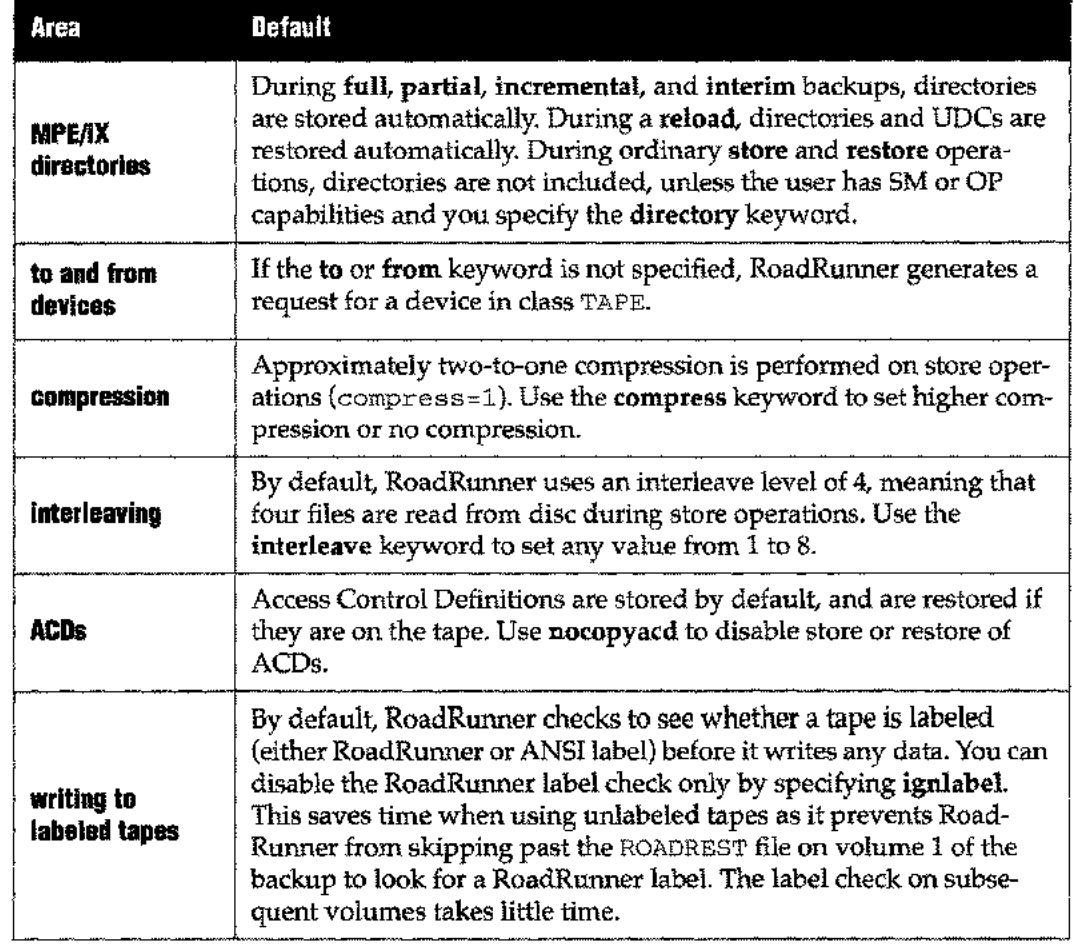

 $\epsilon$ 

 $\overline{a}$ 

 $\hat{\mathcal{S}}$ 

÷,

## **Chapter 3** *Advanced Operations*

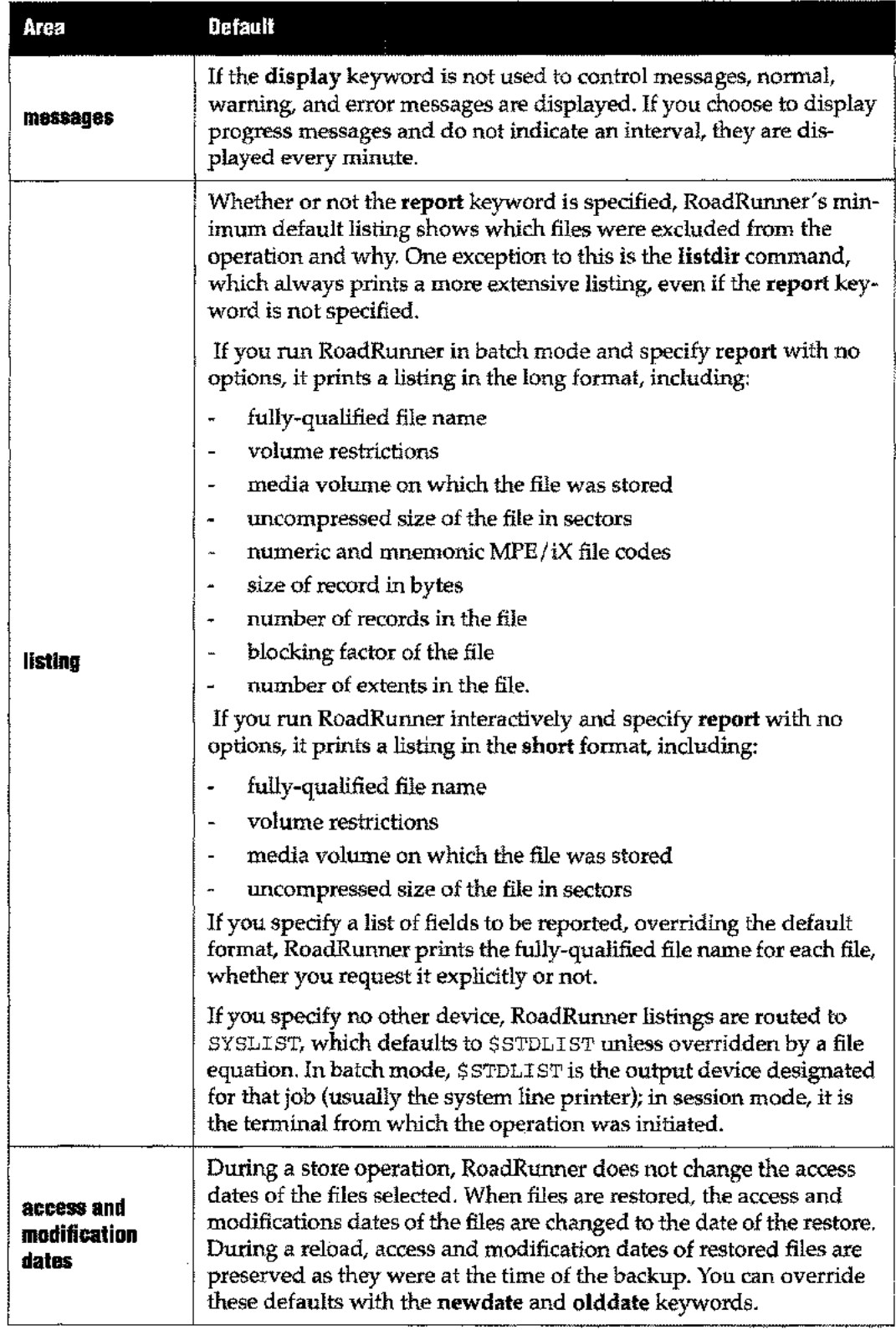

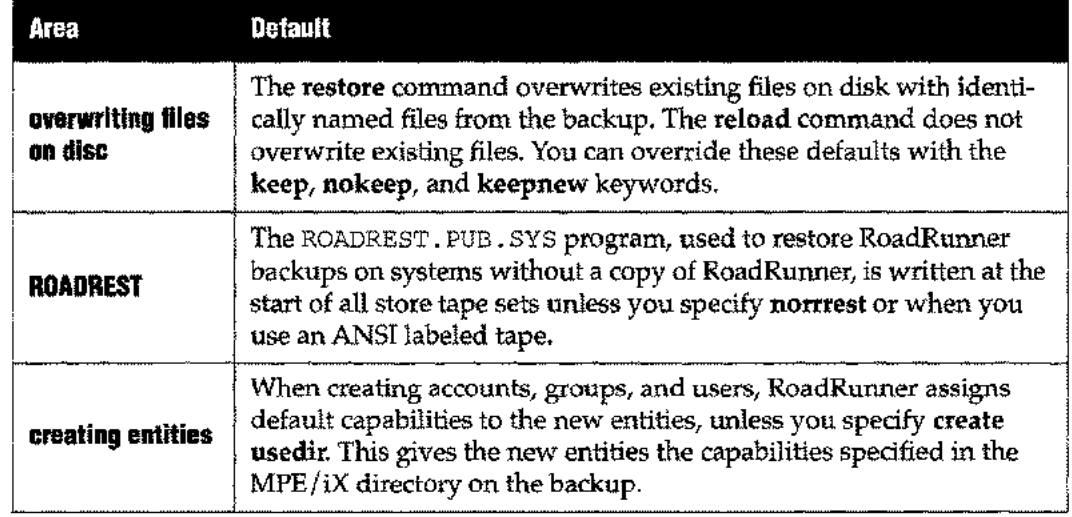

## **Program Messages**

## **Types of Messages**

RoadRunner messages fall into a number of different categories, described in this section. An exclamation point in a message indicates that a value, such as a file name or a volume ID, is substituted in by RoadRunner at the time the message is generated.

Basic program status messages, called normal messages. These are generally sent when RoadRunner begins or completes a particular aspect of an operation. Examples are:

```
Starting Directory Build
Finished Directory Build
! sectors of data to be stored
Tape may be marginal or drive may need cleaning/repair
```
• Messages produced when a minor problem occurs, called warnings:

Unable to open RoadRunner help file: ! The volume restriction for file ! was changed to volume set ! due to insufficient disc space in the file's original specification File ! purged BEFORE restore due to insufficient disc space

• Messages produced when a serious problem occurs that prevents RoadRunner from continuing with the operation, called errors:

```
POWERFAIL detected on ldev !
No files were found to restore
Invalid ACCOUNT name/pattern for '!' in indirectfile
Unable to allocate disc space for an internal buffer
A backup media error occurred while restoring file, since the
RECOVER option was selected, an attempt will be made to restore
as much of the file as possible.
```
• Messages that show what percent of the operation is complete, called progress messages:

```
RoadRunner Progress:
   1%% (1 sectors processed so far)
   Current file being processed is 1
   1 files selected so far
   ! files rejected
```
 $\blacksquare$  Information on the amount of CPU time and elapsed time a particular operation has taken, and throughput rate for the operation, called stats:

```
Process !:! CPU time  : ! milliseconds
Total CPU time \quad \quad ; \quad 1 \quad ! \quad \text{second}Total elapsed time
1 • 1 seconds
Average input rate  : ! KB per CPU second
                       KB per elapsed second
Average output rate : 1 KB per second
```
## **Routing Messages**

Normal, warning, and error messages are always displayed to \$STDLIST (in batch mode, the designated output device for a job; in session mode, the terminal). You can control additional messages with the display keyword, discussed on page 5-31. Some examples of the ways you can use this keyword are given below.

• To avoid monitoring the system console, you might route program messages to the terminal in your office. Assuming you are logged on as MANAGER. SYS:

```
full to tape
display (all to MANAGER.SYS)
```
• You can also route messages to a session number, or combine these options:

```
full to tape
display (all to #S15)
display (all to KATHY.CHICAGO, #926)
```
• You can route messages to a disc file for permanent tracking of tape errors, the locations of various versions of files, etc. If you use append access with this file, you can add new information during every backup. For example:

```
full to tape
mpe "file backinfo"
display (normal, errors to *backinfo)
```
After building and using this file the first time, you change your file equation so that information is appended to the existing file:

```
full to tape
mpe "file backinfo, old; acc=append"
display (normal, errors to *backinfo)
```
A similar capability is provided by the report keyword, which gives you the ability to produce printed or disc-based listings containing basic backup information. For example, you could produce a formatted listing on a Laserjet induding the backup header (date and time of backup, number of tapes used and files stored on each, etc.) and the volume IDs of the tapes used for each backup, See page 5-55.

• You can use the display keyword more than once to route some messages to a file and others to a user or session. The following commands send backup statistics to a file and all messages (normal, errors, warnings, progress and stats) to \$STDLIST.

```
full to tape
mpe "file backinfo,old;access=append"
display (stats to *backinfo)
display all
```
## **MPE/iX Capabilities**

RoadRunner provides several ways to take advantage of the MPE /iX command interface. You can execute MPE /iX commands directly from RoadRunner, either immediately or as part of a RoadRunner command. You can include MPE /iX variables in RoadRunner commands, and you can incorporate RoadRunner commands into an MPE /iX job stream.

To enter an MPE /iX command for immediate execution at any RoadRunner prompt, type a colon followed by the MPE/iX command.

```
:run rr.pub.tym
<01>: showtime
TUE, MAR 31, 1996, 10:01 AM
<01
```
To edit and re-execute the MPE/iX command, enter  $:$  redo at the RoadRunner prompt. This allows you to edit the command exactly as if you were using MPE /iX's REDO function. Once RoadRunner executes the command, your current prompt is re-displayed,

To execute an MPE /iX command just prior to the RoadRunner command in which it is included, use the mpe keyword on page 5-45.This allows you to include file equations in RoadRunner commands and provides jobstream-like capabilities:

```
<Ol>select @.pub.sys
<02>mpe "file t; dev=tape"
<03>store to *t
```
To utilize MPE /iX variable substitution capabilities at any point in a RoadRunner command, see "MPE/iX variable substitution," on page 3-26. This section discusses how to use MPE /iX variables to control date- and time- sensitive options, such as what device is used or what execution priority is selected.

## **Event/Action Mechanism**

RoadRunner can execute MPE /iX commands or command files at specified points in its operation: after storing or restoring certain files, after a certain reel is complete, after an error occurs, etc. Event processing is performed by the after keyword, described on page 5-1.This section provides some examples of ways this capability extends the scope of your control over the backup process.

Any processing initiated by the event/ action mechanism causes RoadRunner to suspend backup operations until the requested action is complete. To avoid lengthy interruptions of the backup, stream batch jobs for any actions requiring more than a few seconds.

In the case of the after all and after each options, files are considered processed once their store bits have been reset. The setting of the unlock keyword affects when the specified actions are performed.

## **After All**

You can use this option to notify a particular user when the files they need to use have been stored and are ready to use. To make the files immediately accessible, you must specify unlock byfile so that the store bit of each file is reset as soon as it has been copied.

```
full to tape
select (@.@.mktg after all "tell mgr.mktg MKTG acct is ready to use")
```
## **After Directory**

This feature is useful for informing users when they can log back on after the synchronization period required for online backup is over.

```
Onli<mark>ne</mark><br>Module
```
~

```
full to tape online
after directory "tell @ All files are ready for access"
```
## **After Error**

In the following example, a full backup is done to three tape devices in parallel. Assuming such a program were available at your installation, the after keyword is used to run the program XCALL . PUB. PROGS that dials the modem and calls the system manager if an error requiring operator intervention occurs during the backup. RoadRunner's \errno parameter accesses the error number, which presumably would be reported by the program. Backslashes  $(\cdot)$  identify double quotes used within the after string.

```
full to tapel and tape2 and tape3
after error "run
xcall.pub.progsiinfo=\"\errorno\"xcall.pub.progs;info=\"\errorn
0\"
```
In the following example, RoadRunner writes the error number to a log file when an error occurs:

```
mpe "file errlist,oldiacc=append"
select @.@.acctl,@.@.acct2
store to tape
after error "echo RoadRunner error number \errno occurred at
\time » *errlist"
```
It is also possible to automatically abort RoadRunner when a tape error occurs, rather than have it perform its usual recovery procedures:

```
incremental to tape
after error quit
```
## **After Each**

In the following example, files in the PUB. SYS account that were created since the last full backup by a user other than MANAGER. SYS are purged. After each file is purged, its name is written to a file. The RoadRunner system-defined parameter \filename captures the name of the file currently being processed:

```
mpe file purgelst,old;acc=append
select (C.pub.sys where credate > lastfull and creator \leftrightarrowmanager
purge after each "echo \filename » purgelst")
```

```
select (@.@.@)
full to (tape label ansi name fl) and (tape label ansi name f2)
```
Any action performed repeatedly after each of a large group of files can drastically impact backup performance. Avoid using after each with large filesets.

## **After Mediaswitch, After Mediavolume**

In the next example, two devices are written to serially. RoadRunner sends a message to the operator when the first two tapes are complete, saying that it is time to mount another tape. After each reel is completed, RoadRunner writes a line to a disk file indicating the ANSI volume ID and the time of creation. This is useful in managing labeled tapes, if you do not have an automated tape management facility.

```
mpe "file vollist, old; acc=append"
full to (tape label ansi name devl), (tape name dev2)
after mediavolume 2 "tell op.sys Please mount tapes."
after mediaswitch "echo Volume \volid written at \time as reel
\volno
» *vollist"
```
## **Labeled Tapes**

Tape labels provide a machine-readable way to identify store tape sets and to prevent them from being unintentionally overwritten. They are also used at many installations to automate control of the tape library. RoadRunner supports two different types of tape labels:

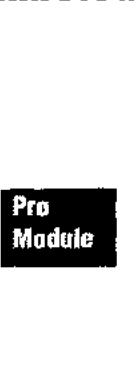

• ANSI labels (Pro module only). This format ensures that the expiration date you establish to protect your stored data can be recognized by the MPE/ $\overline{X}$  file system. ANSI labels are also read by MPE/iX's Automatic Volume Recognition (AVR)facility. Whenever you mount a tape with an ANSI label and put it online, AVR sends a message to the console reporting the volume ID. This means you can address an ANSIlabeled tape by its volume ID (for example with the RoadRunner to or from keyword), and it can be located by the system, regardless of the device on which it is mounted. Furthermore, HP's Tape Management Facility tracks the creation and use of labeled tapes and provides information to third-party tape management systems, such as Tapes Plus from Unison Software.

• RoadRunner labels. This is an internal format, the same as that supported by Back-Pack. Like ANSI labels, RoadRunner labels provide an expiration date, but it can be read only by RoadRunner. Neither MPE/iX nor other third-party products can recognize a RoadRunner-labeled tape or respect its expiration date. Use RoadRunner labels in these cases:

- If you have been using BackPack labels and wish to continue in the same manner.
- If you rarely create tapes except using RoadRunner.
- If you do not have an automated tape management facility and want to avoid the overhead of separately naming each tape volume you mount.

You can find the syntax for specifying tape labels in the descriptions of the from keyword on page 5-35, and the to keyword on page 5-69. For information about using labels with appended DAT backups, see "Tape Label Considerations," on page 2-17.

#### **Chapter 3** *Advanced Operations*

#### **-- WARNING**

When writing to tape, RoadRunner's default is to automatically place a copy of its restore module, ROADREST, at the beginning of the backup in MPE transport format. This is used both during an install and to restore files from a RoadRunner tape at a site that does not have the product. Using ANSI labeling on your store tapes cancels this function; ROADREST is not placed on the tape. If you plan to use ANSI labels, make sure you create a ROADREST tape for use during reloads as follows:

```
:HELLO MANAGER.SYS,PUB
:COPY RR.PUB.TYM,ROADREST
:FILE T;DEV=TAPE
:STORE ROADREST;*T
```
You need do this task each time you receive a RoadRunner product update tape. Store the tape carefully so it is available when you need to do an install.

## **Contents of the Label**

ANSI tape sets have two levels of identification: a volume set ID and individual volume IDs. On a multi-tape backup, the volume ID supplied for the first tape (either by you or by an automated tape management facility) becomes the volume set ID for that and all subsequent reels. For example, if the first tape of a four-reel backup is named Rl, the volume set name for all subsequent reels is Rl. In the illustration below, Rl is the volume name of the first tape in a four-volume backup.

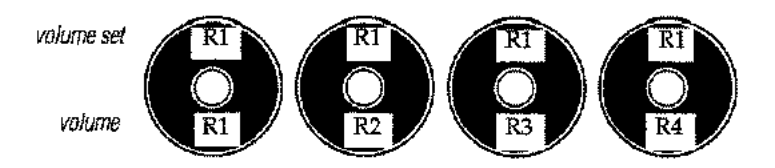

If you have a tape management facility, it provides the volume ID for each subsequent reel automatically. If not, you can mount any existing ANSI labeled tape, and its volume ID is preserved. If you mount non-ANSI labeled tapes, you are prompted at the console to supply an ID for each one.

RoadRunner tape labels use a single volume set ID for all tapes in the set and do not have a second level of naming.

ANSI labels also contain an expiration date and a creation date. The creation date is updated each time the tape is written. RoadRunner labels contain an expiration date only.

## **Using ANSI Labeled Tapes**

#### **If the Tape is Already Labeled**

To store to a previously-labeled tape, you must use either a file equation or the devdescr parameter of the RoadRunner to keyword to identify the tape. For example, to store to a volume set called VOL07, you could do either of the following:

**mpe "file t=partial.june15idev=tapei label=vol07,ans,12/31/96" partial to \*t** or

**partial to tape name backup volid vol07 expdate 12/31/96**

If you enter a command like those shown above and the labeled volume has not yet been mounted, the system generates the following message to the console:

MOUNT REEL 1 OF VOLSET VOL07 ON LEV 7

Alternately, if you have a tape library system that knows the volume **ID** of the next volume to be used and assuming, for this example, that the next volume is  $VOLO 8$ , the message would look like this:

MOUNT STORE MEDIA VOLUME VOL08 OF VOLSET VOL07 ON LEV 7

Once you mount the correct volume, the Automatic Volume Recognition facility (AVR) produces this message:

VOL07 (ANS) mounted on LDEV# 7

When this volume is complete, you are prompted to mount the next reel of the set:

Please mount store media volume 2 of set VOL07 on ldev 7

AVR messages confirming that the correct tape has been mounted are not produced for reels after the first.

#### **If the Tape is not Labeled**

If you are storing to tapes that are not labeled, use either a file equation or the devdescr parameter of the RoadRunner **to** keyword to identify the tape. For example, to store to a volume set called VOL07, do either of the following:

```
mpe "file t=partial.june15idev=tapei label=vol07,ans,12/31/96"
partial to *t
or
```
**partial to (tape name backup volid vol07 expdate 12/31/96)**

The system then prompts you to mount the tape.

Mount volume VOL07

Once you mount a tape, the following message is produced:

Vol (unlabeled) mounted on LDEV# 7

You now specify the device on which the tape is mounted.

 $=$ REPLY  $pin#$ , 7

The mounted volume is labeled according to your specifications. When that reel is complete, you are prompted to mount another and to provide a volume **ID** for this second volume, if one is not already present.

Reply with volume id for volume on ldev 7 Please mount store media volume 2 of set VOL07 on ldev 7

Reply with the volume ID for this volume:

=REPLY pin#,VOL07

This process is repeated for each reel.

If you specify a label with either a file equation or the **devdescr** parameter but fail to include a volume ID, and you have no tape management facility on your system, the tape is automatically labelled \$SCR (meaning scratch) and you are prompted as follows:

Mount volume \$SCR (ANS) for USERNAME

## **When Errors Occur**

If one of the labels on a tape from a backup set with ANSI labels is overwritten or damaged, the tape is rejected by the Tape Management Facility. Use RoadRunner's recover **media** option on page 5-54, to recover the data on the tape.

## **Online Backup**

- Online<br>- Medule<br>-

For sites that require minimum downtime, RoadRunner's online backup approach provides unrestricted read and write access to files throughout the store process with no perceptible degradation of system response. This approach can be used for storing all files, or only for selected applications and data.

## **How it Works**

At the start of an online backup, users must exit their applications briefly so RoadRunner can establish a "synchronization point." This is the baseline for the backup, used to ensure the integrity of interdependent files and datasets. During the synchronization period, RoadRunner reads your fileset specifications and flags the files to be backed up. Users can then get back into their files as RoadRunner goes on to store data to the backup medium.

There are two online backup methodologies: rollforward recovery and rollback recovery. When files are restored, rollforward recovery restores files to their state at the end of the backup (contents are rolled forward). Rollback restores files to their state at the beginning of the backup (contents are rolled back).

RoadRunner uses the rollback approach. It works like this. As the store proceeds, Road-Runner logs write transactions to flagged files. After a particular file has been stored, it terminates logging for that file and writes the logged transactions, if any, to the backup medium immediately following the file. If you restore the file, RoadRunner reverses the logged transactions in the version it places on disc, returning the file to its state at the synchronization point.

With rollforward, files are synchronized at the conclusion of the operation. All transactions to all files are logged throughout the backup, and the transactions are written to the backup medium in a group after the data files.

Rollback provides a number of advantages over rollforward. The time to log off for synchronization can be predicted and scheduled, rather than happening whenever the backup is finished. If a system failure occurs during the backup, all files that have been stored can be restored to a consistent state, and any file modified by other users or processes during the backup can be returned to its original state. If a restore is required, you can usually find the file and its transactions together on one reel. With rollforward, all the transactions are at the end of the backup, so multiple tape mounts are often required.

## **Online Procedure**

From an operations standpoint, online backup is not complicated. Follow the steps below.

1. Make files available for directory build. Files open for write access during the directory build are not stored. Have users exit their applications or log off before you start RoadRunner to ensure all files are stored in a consistent state. You can use the MPE : WARN command as shown below.

:WARN@s Online backup begins In a few minutes. Please close your files.

2. Start RoadRunner backup. When you are sure no files are open for write access, start the backup with a command like this:

```
full to tape dbstore online
after directory "tell @ All files are now ready for access"
```
When the directory build is complete, RoadRunner's after directory option notifies users that they can return to work.

You can optimize performance and disc space usage as follows. Since RoadRunner stores files in the order they are selected, specify your most heavily used files, groups and accounts in a separate select statement preceding any others, as shown below. Once these files are stored, the extra overhead and space required to log transactions to these files is eliminated.

```
select @.@.custbase, @.@.software
select (@.@.@ excluding @.@.custbase, @.@.software)
full to tape dbstore online
```
If you have very limited disc space, you can further minimize space requirements by adding the unlock byfile option to your command. RoadRunner ordinarily terminates logging for a file when the media volume on which it is stored is complete. This option terminates logging as soon as the file is stored.

full to tape online unlock byfile

- 3. Respond to tape requests promptly. Long delays in mounting tapes mean extra logging, more CPU time, and greater disc space and tape requirements. Mount tapes promptly to streamline your online backup.
- 4. When the backup is complete, check your listing as usual. If any files were open during the directory build, they are shown as not stored for the following reason:

File was open for write access

## **Troubleshooting**

#### **What if the system runs out of disc space during online backup?**

Some files may not be stored; these are indicated in the listing as not stored with the message: An error occurred while processing online data. Here is why. Transactions for files on each volume set are logged to a file on that volume set. If you run out of disc space on any volume set, logging of changes to files on that set terminates. If a file has already been stored, it is fine; if a file has not been stored but no further changes are made to it, it can still be stored without a problem; files on other volume sets are not affected. However, files on the affected volume set to which changes are made after logging terminates are not stored.

## **What if one of the files to be stored is renamed or purged while online backup is in progress?**

The file appears on the backup medium as it was at the start of the store.

### **What should I do if I have a system failure during online backup?**

The most reliable approach is to start the backup over.

#### **How do I restore files from an online backup?**

Use the restore or reload commands exactly as with a conventional backup. RoadRunner takes care of rolling back the file to its status at the synchronization point automatically.

#### **How do I stop an online backup?**

Use any of the methods ordinarily used to terminate RoadRunner. See "Starting Execution and Entering Commands" in the *"Getting Started Guide".*

## **Network Backup**

RoadRunner performs backups over a network to virtual tape (vt) files on disc or to any backup medium. For maximum performance, execute the RoadRunner backup from a job stream. Specify the target device with one of the following back-referenced file equations:

```
:file t=t: nodenamei dev=devicename (tape or vt filename)
or
```
:f i1e t *<sup>i</sup> dev=nodename#devicename (tape or vt filename)*

You must be logged on to the remote system in order to access the remote tape drive an the tape drive should be configured for autoreply. If it is not, you can add the following command after the remote hello in your job stream to run the RoadRunner AUTOREP utility.

!remote run autorep.pub.tym

The autoeject, autoload and autoreply keywords are not supported with remote systems.

You cannot use ANSI or RoadRunner labeled tapes when performing network backups.

## **Sample Jobstreams**

You can use the following sample jobstreams to perform a full backup to a remote node:

```
!job rmtstor,operator.sys
!remote hello operator.sysidsline=nodename
!file rrvt; dev=nodename#devicename
!run rr.pub.tym
full to *rrvt dbstore
report
/go
exit
!eoj
```
Performing the remote backup in a jobstream directly to the remote node (as shown above) provides a time savings over first performing a virtual tape backup to disk and then transferring the compressed backup to the remote node. However, using the : DSCOPY command to copy your backup to the remote node as part of the same job as your local backup can save substantial CPU time, as shown in the following example:

```
!job rmtstor,operator.sys
!file rrvt;dev=devicename
!run rr.pub.tym
full to *rrvt dbstore
report
/go
exit
!remote hello operator.sys; dsline=nodename
!dscopy rrvt@;@:nodename;fcode=-21074
!eoj
```
When performing a remote backup to multiple virtual tape files, the target files must reside on the same system.

```
!job rmtstor,operator.sys
!remote hello operator.sysidsline=nodename
!file r1=rrvti.pga;dev=nodename#DISC
!file r2=rrvt2.pgbidev=nodename#DISC
!run rr.pub.tym
full to *rl and *r2 dbstore
report
buffer
/go
exit
!eoj
```
When purging virtual tape files on a remote node with the vtpurge command, you must use a file equation to specify the files to be purged.

```
!job rmtstor,operator.sys
Iremote hello operator.sys; dsline=nodename
!file rrvt i dev=nodename#vtfilename
!run rr.pub.tym
vtpurge *rrvt
report
/go
exit
!eoj
```
## **Volume Management**

## **Storing and Excluding Volume Sets**

Add the onvs volsetlist keyword to any store command to specify volume sets to be copied to the backup media. For example, to back up only the system volume set and a volume set called ACCTG\_ VOLUME\_SET:

```
select @.@.@
store to tape
onvs mpe_xl_system_volume_set,acctg_volume_set
```
Add the notonys volsetlist keyword to any store command to specify volume sets to be excluded from the backup. For example, to exclude all files on a volume set called TEST\_ VOLUME\_SET:

select @.@.@ store to tape notonvs test\_volume\_set

## **Restore Basics**

RoadRunner provides three keywords that control where a file is placed within the volume structure set up on your system. These are vol, volclass, and volset.

If you do not use any of these keywords, restored files are placed according to the restrictions in their file labels, which are those in effect when the file was stored.

If none of the keywords is used and RoadRunner is unable to use the volume restriction in the file label (perhaps because the specified volume or volume class does not exist), the file is allowed to span all volumes in the volume set to which the group containing the file is bound. No warning message is printed. Any volume or volume class restriction in the file label is changed to a volume set restriction.

When you use one or more of these keywords, the existing restriction in a file's label is replaced with the new restriction you specified, even if RoadRunner is unable to place the file in the volume, volume class, or volume set indicated. A file must *always* be restored into the volume set to which its group is bound. No matter what volume restrictions you specify or exist in the file label, the group is the primary factor determining where the file is placed when restored. Within its home volume set, the file can be placed in any volume or volume class that exists and has room for it.

The volume keyword is described on page 5-77. The volclass keyword is described on page 5-74. The volset keyword is described on page 5-75.

#### **Note**

Do not restore files from the SYS account with alternate volume restrictions. Certain files in the SYS account must be located on the master volume of the system volume set.

The report keyword provides options for printing volume information. For more information see page 5-55.

## **USing Multiple Tape Drives**

If you have multiple tape drives, you can improve performance or provide unattended backup by specifying more than one device for your backup. All devices used for a single backup must be the same type of device—magnetic tape, DAT, etc.—but need not be in the same device classes.

Pro<br>Module ~

Multiple tape drives can be specified for backup and restore operations either in sequence (as soon as RoadRunner finishes writing to the first drive, it begins writing to the second) or in parallel (writes to multiple drives simultaneously; Pro Module only). RoadRunner supports the use of up to 16 drives for parallel configurations and an unlimited number of drives in sequence. To specify drives in sequence, separate them with commas in the from or to statement. To specify drives in parallel, separate them with and.

```
store to *tape1, *tape2 ~ Stores to two drives in sequence
store to *tape1 and *tape2..-- Stores to two drives in parallel
restore from *tape1, *tape2 <4---Restores from two drives in sequence
restore from *tape1 and *tape2"-- Restores from two drives in parallel
```
You can use the parallel and sequential approaches in combination:

store to \*tape1,\*tape2 and \*tape3

In the previous example, data is written to two parallel paths. The first path consists of two devices used serially and the second consists of a single device. The main concern in deciding how to use multiple drives is CPU power. If you only have enough CPU to drive two paths in parallel, you should use additional drives serially within the two main paths.

## **Example**

The following job stream performs an unattended backup with multiple tape drives. The autoreply and autoload keywords are used to automate tape drive operations. Tapes are placed back online after backup to be validated:

```
!job jbackup,operator.sys
!file t1;dev=7
!file t2;dev=8
!run rr.pub.tym
full to *t1, *t2 autoreply
/go
validate from *t1,*t2 autoload 120 autoreply
/go
exit
!eoj
```
## **Error Recovery**

When a tape error occurs during serial backup, RoadRunner prompts the operator to mount a new reel on the same drive where the error occurred. This ensures that, for example, the second reel is always created on the second device specified with the to keyword.

## **Copying Backups Created in Parallel**

Regardless of the number of tape drives used to create a parallel backup, only two tape drives are needed to duplicate all or part of the backup with the copy command. Road-Runner preserves the sets that comprise the backup, copying files from set 1 to set I, files from set 2 to set 2, etc. However, if you are only copying a few files from each set, or when you are copying from a low-capacity reel-to-reel tape to a high-capacity DAT, this is inefficient in terms of media usage. The combine keyword merges the source sets and outputs a combined destination set, or multiple sets. See page 5-16 for examples.

## **Listing Formats**

By default, all RoadRunner operations produce a listing showing the names of files excluded from the operation for any reason. To customize the content of the listing and to produce multiple listings, use the report keyword. For each instance of report, a separate listing is produced, each with separate specifications: which fields are included, which

devices it is sent to, and a variety of page layout options. The **report** keyword is covered on page 5-55; this section gives some examples of RoadRunner's reporting capabilities.

## **Format Options**

Line printer listings are usually printed on  $11''$  x  $17''$  paper. For a very long listing, this can be wasteful in terms of resources and storage space. If you have a Hewlett-Packard Laser-Jet or compatible printer, RoadRunner can print the listings in a reduced typeface, grouped two or four to a sheet of  $81/2'' \times 11''$  paper. You can use either portrait or landscape orientation and can print on the front and back of the sheet if your printer has duplex capability.

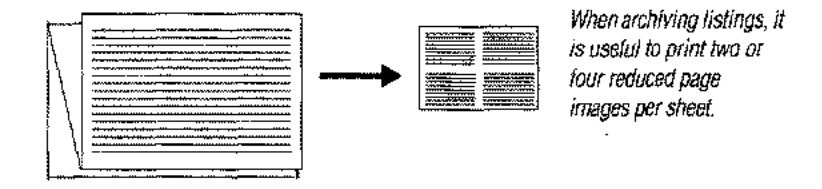

The following chart shows how some of the report options work:

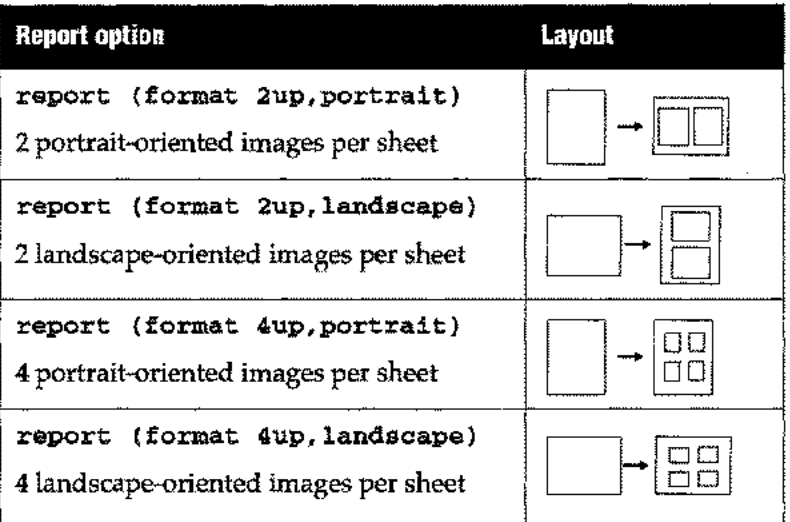

Use the **landscape** option to print 132-column data (for example, if you have used the **long field** option).

To print images on both sides of the paper, add the **duplex** option. The example following prints four pages on each side:

```
report (format 4up,landscape,duplex)
```
To use a custom environment file, specify the environment option as shown in the following example.

#### **report (format environment graybar.envs.dp)**

HP 2680A and Unison Formation users can do reduction printing using the standard HP environment files. When using an environment file, you cannot specify the **2up, 4up, duplex, portrait or landscape** options. You can use **width and lines.**

**report (to hp2680a format environment lp2.hpenv.sys)**

## **Examples**

The following job sends a default listing to a Laserjet (device #25) in 2-up format. A second listing is sent to a file called backlist, including:

- The command used to create the backup
- The volume IDs of the ANSI labeled tapes written
- The contents of the backup header backup date and time and other key information; for an example, see "Backup Header," on page 5-58.

```
!job jfullbak,operator.sys
!file ljetidev=25
!file backlist,oldiacc=append
!run rr.pub.tym
full to 7 dbstore
report (format 2up, duplex to *ljet)
report (with command, volnames, header to *backlist)
/go
exit
!eoj
```
The first use of report in the following example creates a default listing to SYSLIST. The second use writes the names of any files not restored to a disc file for review.

```
!job jglbak,operator.sys
!file rejects;dev=disc
!run rr.pub.tym
select @.@.GL
restore from 7
report
report (with nofiles to *rejects)
/go
exit
!eoj
```
If you are running RoadRunner from a terminal, the default listing device is your terminal screen. You can use the offline option to send the listing to the system printer, as shown below. Also, a list of the filenames written and the ANSI labeled tapes used is sent to a disc file. If you need to restore a file from the backup set, you could look it up in this file. For each filename listed, the ID of the tape volume on which it starts is shown.

```
:run rr.pub.tym
mpe "file filelistidev=disc"
full to 7
report (to offline)
report (fullname,volname to *filelist)
/go
```
## **Tips, Tweaks and Tuning**

This section provides a variety of suggestions for advanced users of RoadRunner. These ideas can help you improve performance and take advantage of RoadRunner's powerful backup management and system management capabilities.
### **Archiving and Purging Unneeded Files**

RoadRunner's purge keyword removes selected files from your system after they are stored. This provides a way to do disc-space housekeeping on a regular basis. For example, to get rid of all EDITOR and QEDIT work files after each full backup, you might do the following:

```
select (K######.@.@,Q######.@.@ purge)
select (@.@.@ excluding K######.@.@,Q######.@.@)
full to tape
```
In the following example, files in the PUB. SYS account that were created since the last full backup by a user other than MANAGER. SYS are purged. After each file is purged, its name is written to a file. The RoadRunner system-defined parameter \filename captures the name of the file currently being processed. This example also illustrates parallel backup to ANSI labeled tapes.

```
mpe "file purgelst,oldiacc=append"
select ( \& pub. sys where credate > lastfull and creator \leftrightarrow manager
purge after each "echo \filename » *purgelst")
select (@.pub.sys)
select (@.@.@ excluding @.pub.sys)
full to (tape label ansi name £1) and (tape label ansi name f2)
```
The next example shows how you might purge files that haven't been accessed in over a year:

```
select (@.@.@ where accdate < today-365 purge)
select (@.@.@ where accdate >= today-365)
store to tape
```
### **Controlling the Order in which Files are Stored**

Because RoadRunner stores files in the order in which they are specified in the command, you can put accounts from which files are more frequently restored at the start of the tape set by placing those file sets first:

```
select (@.@.acctg,@.@.maillist)
select (@.@.@ excluding @.@.acctg,@.@.maillist)
partial to dat
```
The acctg and maillist accounts will be at the front of the tape.

### **Application Checkpointing**

When you are about to make changes to a production account, it is often a good idea to make a copy of the affected files in case an error occurs during processing. This is called application checkpointing. If you have enough space to create the backup on disc, you can take advantage of RoadRunner's virtual tape backup capability to expedite this process. In the following example, the JANUARY. ACCTG group is stored to a disc file:

```
select @.january.acctg
store to (disc name vtjan93)
```
If you need to restore the backup, do the following:

```
select @.january.acctg
restore from (disc name vtjan93)
```
If the changes are completed successfully, delete the virtual tape file:

run rr.pub.tym vtpurge vtjan93

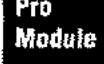

**Configuring Compression:Performance Tuning**<br>
• Because compression is a CPU-intensive task that yields gree<br>
files than others and because the importance of reducing me<br>
• site, RoadRunner lets you select regular compress Because compression is a CPU-intensive task that yields greater benefits with some data files than others and because the importance of reducing media usage varies from site to site, RoadRunner lets you select regular compression (approximately 2:1), high compression (approximately 4:1;Pro Module only), or no compression. This gives you control over the balance between media usage and elapsed time, and helps to facilitate unattended backup. For syntax, see the compress keyword on page 5-17.

A lower compression level increases the amount of tape needed to hold the compressed data, but decreases the CPU time the process requires. In other words, selecting a low level of compression could make the backup run faster, depending on the speed of the backup target device relative to the power of the Cf'U,

A higher compression level decreases the amount of media needed to hold the compressed data, but could increase the amount of time required for the backup if the CPU is not able to keep up with the target device. On very powerful processors, this is not a problem. Choosing a high level of compression can help implement tape- or disk-based unattended backup and can also reduce tape usage with traditional backup.

Following are some reasons why you might want to use increased compression:

- Unattended backup. Shops with DAT or 8-mm tape drives may find that the highest levels of compression allow them to store all their data on a single tape, eliminating the need for an operator to change tapes.
- $\blacksquare$  Streamlining remote backup. Shops that back up remote machines and then send the virtual tape files over a network find the highest compression levels reduce the amount of data that must be transmitted over the network, saving time and communication costs.
- Additional time savings. If the CPU is very fast compared to the backup device (for example, a Series 980 with a 7978 tape drive, a 960 with a 7979 tape drive, or many CPUs with DDS drives), additional time savings are likely.
- **Reducing tape use. Shops with powerful CPUs who want to reduce the number of** tapes used for backup find that the highest compression levels usually cuts the number of tapes by a factor of four.
- Appended backup sets to DAT. With a storage capacity of over seven million sectors, high-capacity DAT drives allow you to use RoadRunner's compress and append capabilities to put a whole set of full and incremental backups on one tape.

RoadRunner allows compression levels to be set differently for selected filesets. This allows you to specify high compression for files that yield the most effective compression (like database files) and low or no compression for those that are poor candidates (like program files or QEDIT files). This way you do not waste CPU time on trying to compress files that have no unused space.

The following select criteria specifies maximum compression for IMAGE database files and standard compression for all other files during a full backup.

```
select (@.@.@ where isimage compress 2)
select (8.8.0 where \leftrightarrow (not) is image compress 1)
```
• The report (long, compression) option provides you with information on the compression level specified, the percentage compression achieved, and throughput in megabytes per second achieved for each file. Over time you may be able to target certain filesets where high compression is not effective. You can then try storing just those filesets with compress=1. If compression results are still poor, try compress=0.

### **Checking Whether you have Enough Space for a Restore**

If you run out of disc space while restoring files, RoadRunner prints a message telling you how much more disc space you need to finish the restore and then terminates operation. If you know you have limited free space, you can prevent this situation from occurring by finding out if you have enough space before beginning the restore. Do the following:

select [@.jan.gl](mailto:@.jan.gl) listdir from tape report (with nofiles)

You then check the RoadRunner CI variable rrsectorsexpected and compare it to free disc space using the MPE DISCFREE utility.

### **Improving Disc Space Usage on Restore**

Due to the way file space is allocated, many MPE /iX files are built using far more space than necessary for the data in the file. To return that space to the system without changing the file's potential maximum size, use the trim keyword when restoring files. To do this, the trim keyword invokes an option of MPE/iX's  $:$  FCLOSE intrinsic. Use it as follows:

```
select @.@.myacct trim restore from tape
```
You can also use it on a reload:

reload trim

### **MPE/iX Variable Substitution**

To utilize MPE /iX variable substitution capabilities at any point in a RoadRunner command, include the variable in the RoadRunner command. This is most useful, of course, if RoadRunner is run from a job stream, so that the current variable value is factored in automatically at run-time.

#### **Setting Execution Priority**

In the following command, the job priority for the RoadRunner backup is set at cs, if the system time is after 6 p.m. If the system time is before 6, the job priority is set at  $ds$ .

```
job backup, manager.sys
if hphour > 18
setvar pri II cs"
else
lsetvar pri "ds"
endif
.run rr.pub.tym
full to tape pri !pri
/go
exit
!eoj
```
#### **Day-Sensitive Backup**

You can also create jobstreams that do full or partial backups according to what day it is:

```
!job backup,manager.sys
!if hpday = 6
!setvar command "full"
!else
!setvar command "partial"
!endif
!run rr.pub.tyrn
!command to tape
/go
exit
!eoj
```
#### **Configuring Compression Based on Disc Space Availability**

The following example uses the scan command to estimate the number of sectors required for unattended backup. If the space required is such that low compression can be used to achieve unattended backup, low compression is used. If not, high compression is used. Use this function if you have a great deal of batch processing you want to complete after the backup. In this situation, your top priority is to get the backup done as quickly as possible. Since low compression uses less CPU time (if you have a fast tape drive, not a DAT drive), it is the most time-conserving approach.

```
!job backup,manager.sys
!run rr.pub.tyrn
select @.@.@ where moddate >= lastfull scan
/go
exit
if !rrsectorsexpected > 100000
isotvar compress = 2else
1setvar compress = 1endif
run rr.pub.tyrn
partial to tape compress !compress
/go
exit
!eoj
```
#### **Store and Validate in One Step**

If you know your backup requires only one media volume or the number of volumes equal to the number of drives in use, you can store and validate in one step.

```
!job backup,manager.sys
!run rr.pub.tym
partial to 17 and 19
/go
validate from 17 and 19 autoload 120 autoreply
/go
exit
!eoj
```
### **Creating Test Accounts**

You can duplicate production accounts to use in a testing environment. RoadRunner can simplify the creation of test accounts with the **directory** and create **usedir** options. **In** this example, the production accounts are stored to and restored from virtual tape files on disc. When the operation is complete the virtual tape files are purged.

```
!job backup,manager.sys
!run rr.pub.tym
select @.@.gl where isimage
store to (disc name vtdbase) directory minimum
/go
mpe "purgeacct testgl"
restore from (disc name vtdbase) change acct gl to testgl
create usedir
/go
vtpurge vtdbase
/go
exit
!eoj
```
See "Change Creator Modifications for MPE 5.0 and Later" on page 5-10. for specific information for creating test accounts on systems running MPE/ $iX$  5.0 and later.

### **Error Recovery**

### **Store Errors**

RoadRunner's error recovery feature can continue a store after a write error or power failure without your having to abort and restart the operation. To control tape quality, you can specify a soft error threshold with the **maxerrs** keyword, after which RoadRunner rejects the current tape and invokes the recovery procedures used with unrecoverable errors.

#### **Progress Reporting**

If an irrecoverable error occurs on a particular volume, requiring that reel or cartridge be discarded and replaced with another, the messages reporting sector count and percent completion of the operation will be inaccurate. This is because some files have been written twice, once to the discarded reel and once to the replacement reel. Due to the nature of progress reporting, RoadRunner is unable to reset the progress percentage; completion is eventually shown as greater than 100%. This is normal in the situation described.

### **Restore Errors**

There are three areas on a RoadRunner tape: the header that identifies the tape as a Road-Runner tape; the directory of files; and the data. Media errors can occur in any of these areas; RoadRunner provides recovery options for all of them. Also, RoadRunner provides recovery if you are missing reels from a tape set.

#### **Directory Problems**

You typically begin a restore by mounting the last volume of a multi-volume tape set. If a media error occurs during RoadRunner's attempt to read the directory of this tape, the following message is returned:

A media error occurred while reading the directory on ldev n Either start the operation with a different volume or use RECOVER MEDIA

At this point, you can restart the restore with the recover media option. The procedure to follow depends on whether you are dealing with a a single-volume set or multi-volume tape set, where there are other volumes which may contain a valid directory.

Always use the concurrent keyword when using the recover media option. The files restored will be printed as they are restored.

If another volume is available, mount it and restart the restore with the recover media option. For example:

restore from 7 select @.@.dallas recover media concurrent

With recover media, the index of files stored on the front of the store is not used. Youmust read the tape to the end and will be prompted with the following:

·Continue restore operation on 1 device?"

If all the files requested have been restored or this is the last media in the file set, reply "no."

The list of files restored will be in the STDLIST if you have used the **concurrent** keyword as suggested.

#### **Tape Not Recognized as a RoadRunner Tape**

Once the directory has been restored and the retrieval of files is in progress, mounting a volume with a corrupted header produces this message:

Media on ldev n not recognized as RoadRunner backup

If you receive this message and the incorrect reel was mounted, mount the correct reel. However, if the correct tape is not recognized by RoadRunner, you should: ABORTIO to the tape drive and restart the restore with recover media. When you get to the problem reel, RoadRunner displays the following message:

Media on ldev n not recognized as RoadRunner backup Continue operation on ldev n?

If you choose to continue, RoadRunner scans the front of the tape until it either finds a valid data block from the same backup (backup ID is the same) or until it gives up (encounters 20 end of file marks, 5 errors, or reads 2000blocks without seeing a directory block).

#### **Missing Volumes**

Ordinarily, if any volume of a multi-volume tape set is lost, RoadRunner will not restore volumes out of sequence. To restore from the volumes you have, run your restore with recover media. When you mount a non-consecutive volume, the following messages are produced:

Incorrect media volume (volume n of set n) mounted on ldev n Continue operation on ldev n?

Respond affirmatively to restore all possible files.

If you have only one volume, an alternate approach is to restore with the single keyword. This restores all available files and terminates after that reel.

restore from tape select @.@.@ single

#### **Media Error Within Files**

When a media error occurs within a file, the following message is produced:

A backup media error occurred while restoring file *filename*

Restart the restore with the recover files option to recover as much data as possible. For instance, if there is a 500,000 sector dataset that cannot be restored because one block is corrupt, recover files allows as much of the dataset to be restored as possible and prints a warning to alert you that a corrupt file may be introduced to your system.

#### **Combined Recovery Procedures**

recover all can be used to invoke both types of recovery. One situation where this could be useful is if part of a tape has been overwritten, and you need to restore anything possible from it. In this case, recover all tells RoadRunner to accept the reel, find where the data begins, and restore the files even if they are incomplete.

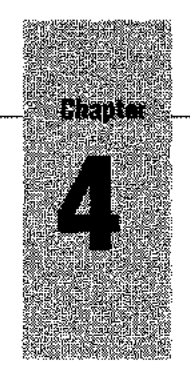

# *Commands*

This section provides complete details on all RoadRunner commands.

### **Overview**

A RoadRunner command is composed of a command and various optional keywords that modify that command. RoadRunner's commands are as follows:

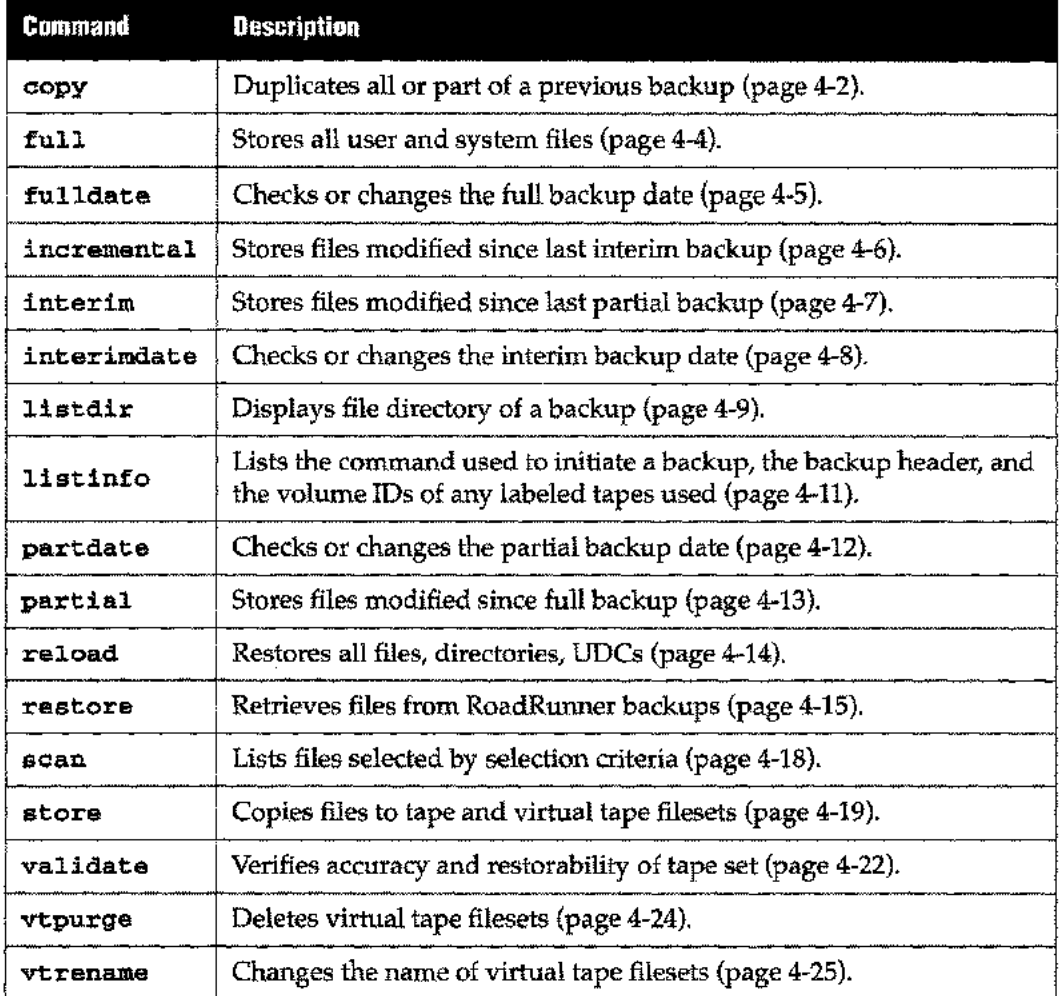

Some of the keywords used with these commands specify basic information like the target fileset (select) or execution priority (priority). Other keywords control sophisticated RoadRunner features like the event/ action mechanism (after) or formatting options for

listings (report). The following example shows a RoadRunner command, consisting of a store command with leading and trailing keywords:

```
select @.acct.dev, r@.@.jan
select (@.@.myacct where moddate=today-4)
store to (tape name backup) buffer 50% report (format 2up)
```
The command and its keywords can be specified in any order. Most keywords can be repeated.

#### **copy**

Copies all or part of any existing RoadRunner backup. The selected files are duplicated in RoadRunner format. Use copy to duplicate backups from tape to tape, tape to disc, disc to tape, tape to DAT, DAT to tape, and DAT to DAT. It can also be used to archive selected portions of a backup; for example, only user files and not applications, or only certain accounts.

If you enter copy without a select statement, the default fileset is all files and does not depend on your MPE/iX access capabilities.

If you do not specify from or to devices, RoadRunner issues a request to the system console for the file RRSRC and RRDEST, respectively.

If the source backup includes the system directory, it is included in the copy. To exclude it, specify nodirectory.

When copying an appended backup from a DAT cartridge, you must specify the index number of the backup to be copied with the index keyword. To append a copied backup to a DAT cartridge that already contains backups, use the append keyword to place it at the end of the data already there.

**Examples** The following command copies files in a backup from logical device 17 to logical device 7, with requests for tape files named "source" and "dest", respectively.

copy from (17 name source) to (7 name dest)

The following command copies only the gl account from a previous backup to a new backup. Since only the device class is specified on the from and to keywords, requests for specific logical devices are sent to the system console. The command also purges any existing file named outfile. After the operation is complete, it sends a list of copied files in the short format and written to outfile.

```
select @.@.gl
copy from tape to tape
mpe "purge outfile" mpe "file outfile; rec=-80"
report (short to *outfile)
```
The following command copies the fourth backup from a DAT backup set and appends it to the end of another DAT backup set.

copy from dat index 4 to dat append

The following command copies the RoadRunner backup from a tape on logical device 7 to a tape on logical device 8 without requiring a console reply.

copy from 7 to 8 autoreply

The following command copies the virtual tape backup to a tape on logical device 7.

**copy from (disc name RRVT.G.A.) to 7 autoreply**

**Keywords**

Keywords used with **copy** are listed below.

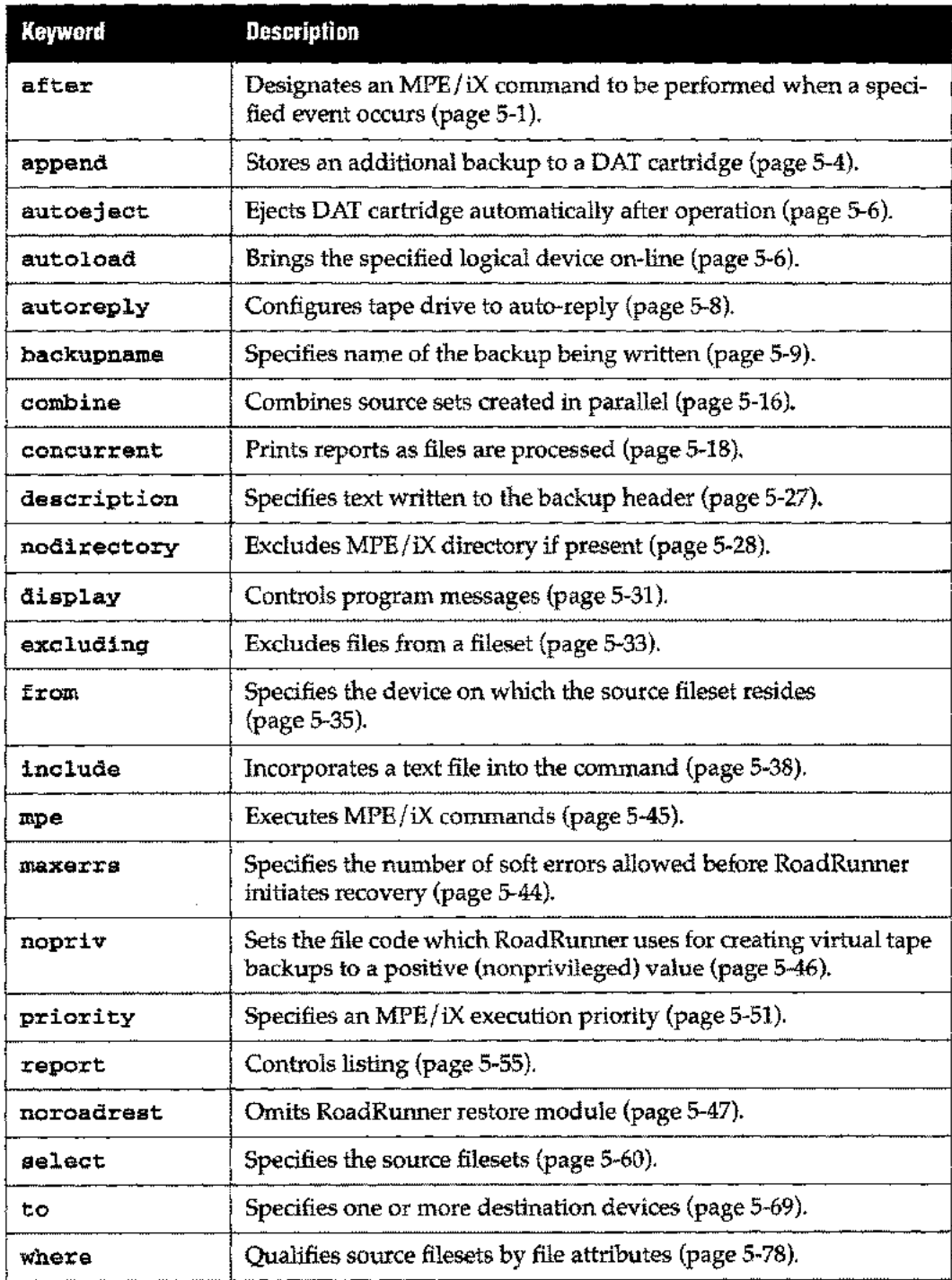

### **full**

Backs up the entire system, including the MPE/ $\overline{X}$  directory or directories including account capabilities and UDCs. It resets the full, partial, and interim backup dates and times in the file bpfbdate.pub.sys to the date and time at the beginning of the backup.

If you enter full without a select statement, the default fileset depends on your MPE /iX access capabilities. If you have SM or OP capability, you can store all files (@.@.@ or /); if you have AM, you can store only your account; otherwise, you can store only your logon group.

If you do not specify a to device, RoadRunner generates a request to the system console for a logical device in class TAPE.

Although this command stores IMAGE database files, the dirty bit and backup date in the root file are not reset unless you specify dbstore.

#### **WARNING**

If you use the select keyword with this command, it overrides the default file selection. If you intend to store all the files on your system, make sure the sum total of your selects adds up to all files on your system.

For example:

full to tape select (@.pub.sys after all "tellop pub.sys backup complete") select (@.@.accting, @.@.mfg dbstore) select (@.@.@ excluding [@.pub.sys,](mailto:@.pub.sys,) @.@.accting,@.@.mfg)

The first two selects establish special processing for certain accounts. The third select is required to include other accounts in the backup.

Examples The following command backs up all files and directories on the system. It generates a request on the console for a logical device in class TAPE.

full

The following command backs up everything on the system except native mode program files, to a tape file named backup. RoadRunner generates a request for the logical device where the backup is mounted at the system console.

full to *(tape name backup)* excluding  $(0.0.0000)$  where code = nmprog)

Keywords See the keyword list for the store command on page 4-19.

### **fulldate**

Displays and changes the date and time of the last full backup stored in the file bpfbdate.pub.sys, or in an alternate file specified with the datefile keyword.

fulldate [mm/dd/yy[at *hh:mm]]* [datefile *filename]*

If you do not specify a date, fulldate displays the date and time of the last full backup in native language support (NLS) format. If you specify a date and time, fulldate changes the date and time to the one specified. If you do not include a time, the default is 12:00 midnight.

Time is entered and displayed in 24-hour format.

For information on the datefile keyword, see page 5-22.

Examples

The following command uses fulldate without a date. RoadRunner prints the date and time of the last backup.

```
:run rr.pub.tym
<01>fulldate
<02>/go
The last full backup was performed on 3/16/96 at 22:05
```
The next command uses full date with a date, but no time. RoadRunner changes the full backup date to the one specified and sets the time to 12 midnight.

```
:run rr.pub.tym
<Ol>fulldate 4/4/96
<02>/go
The last full backup was performed on 04/07/96 at 00:12
The full backup date has been set to 04/04/96 at 00:00
```
Use the fulldate command only if the file (bpfbdate) has been created from running Road-Runner using the full keyword.

### **incremental**

Backs up: 1) files modified since the last interim backup, and 2) system directories. To do this, it checks the interim backup date and time in bpfbdate.pub.sys. If no interim backup has been performed since the last partial or full, all files modified since are stored. After the operation is complete, it resets the interim backup date and time to the date and time at the beginning of the backup. For more information on the different backup types, see page 2-4.

If you enter incremental without a select statement, the default fileset depends on your MPE/iX access capabilities in addition to the date qualification. If you have  $SM$  or  $OP$ capability, you can store all files ( $\mathcal{Q}, \mathcal{Q}, \mathcal{Q}$  or /); if you have AM, you can store only your account; otherwise, you can store only your logon group.

#### **WARNING**

If you use the select keyword with this command, it overrides the default file selection. If you intend to store all the files on your system, make sure the sum total of your selects adds up to all files on your system.

For example:

```
incremental to tape
select (@.pub.sys after all "tellop pub.sys backup complete")
select (@.@.accting, @.@.mfg dbstore)
select (@.@.@ excluding @.pub.sys, @.@.accting,@.@.mfg)
```
The first two selects establish special processing for certain accounts. The third select is required to include all other accounts in the backup.

If you do not specify a to device, RoadRunner generates a request to the system console for a logical device in class TAPE.

Although this command stores IMAGE database files, the dirty bit and backup date in the root file are not reset unless you specify dbstore.

Examples The following command backs up files modified since the last interim backup and system directories. It generates a request on the console for a logical device in class TAPE.

incremental

The next command backs up date-qualified files on the system except for native mode program files; it stores them to a logical device named backup in device class TAPE.

```
incremental to (tape name backup)
excluding (0.0.0 where code = nmprog)
```
Keywords See the keyword list for the store command on page 4-19.

### **interim**

Backs up: 1) files modified since the last partial backup, and 2) system directories. To do this, it checks the partial backup date and time in bpfbdate.pub.sys. After the operation is complete, it resets the interim backup date and time to the date and time at the beginning of the backup.

If you enter interim without a select statement, the default fileset depends on your  $MPE/$ iX access capabilities in addition to the date qualification. If you have 8M or OP capability, you can store all files (@.@.@ or /); if you have AM, you can store only your account; other wise, you can store only your logon group.

#### **WARNING**

If you use the select keyword with this command, it overrides the default file selection. If you intend to store all the files on your system, make sure the sum total of your selects adds up to all files on your system.

#### For example:

interim to tape select (@.pub.sys after all "tellop pub.sys backup complete") select (@.@.accting, @.@.mfg dbstore) select (@.@.@ excluding [@.pub.sys,](mailto:@.pub.sys,) @.@.accting,@.@.mfg)

The first two selects establish special processing for certain accounts. The third select is required to include all other accounts in the backup.

If you do not specify a to device, RoadRunner generates a request to the system console for a logical device in class TAPE.

Although this command stores IMAGE database files, the dirty bit and backup date in the root file are not reset unless you specify dbstore.

Examples The following command backs up files modified since the last partial backup and system directories. It generates a request on the console for a logical device in class TAPE.

interim

The following command backs up all date-qualified files on the system except for native mode program files; it stores them to a logical device named backup in device class TAPE.

interim to (tape name backup) excluding (@.@.@ where code = nmprg)

Keywords See the keyword list for the store command on page 4-19.

### **interimdate**

Displays and changes the date and time of the last interim backup stored in the file bpfbdate.pub.sys, or in an alternate file specified with the datefile keyword.

interimdate *[mm/dd/yy[at hh:mm]]* [datefile *filename]*

If you do not specify a date, interimdate displays the date and time of the last interim backup in native language support (NLS) format. If you specify a date and time, interim date changes the date and time to the one specified. If you do not include a time, the default is 12 midnight.

Time is entered and displayed in 24-hour format.

For information on the datefile keyword, see page 5-22.

Examples The following command uses interimdate with no date. RoadRunner displays the date and time of the last interim backup.

> :run rr.pub.tym <Ol>interimdate  $<02$ >/go The last interim backup was performed on 01/16/96 at 22:05

The following command uses interimdate with a date, but no time. RoadRunner changes the interim backup date to the one specified, and sets the time to 12 midnight.

```
:run rr.pub.tym
<01>interimdate 4/4/96
<02>/go
The last interim backup was performed on 04/07/96 at 00:12
The interim backup date has been set to 04/04/96 at 00:00
```
### **listdir**

Produces a listing of the RoadRunner file directory for a backup tape set or virtual tape fileset.

To obtain a listing of all the files on a multi-volume tape set, mount the last reel of that set. The directory on this tape contains information for all files stored on all reels of the tape set. Previous tapes contain the cumulative directory as it stood when that particular tape was completed. (The reel number for files stored on the current and subsequent reels is recorded as "0" in the directory of those intermediate reels).

To obtain a listing of files in a virtual tape backup, use the from keyword to specify the root file. Use select to describe a source fileset if you do not want to list all the files in the backup.

If you do not specify the report keyword, listdir's default output is a listing of the files under the short format. See page 5-22 for details on the report keyword.

If you enter listdir with no keywords, a request for a logical device in device class TAPE is sent to the system console.

**Examples** The following command lists the directory for a backup on tape. Since no tape drive is specified, a request for a logical device in device class TAPE is sent to the system console.

listdir

The following command lists the directory for the third backup appended to a DAT cartridge.

```
listdir from 7 index 3 report (fullname with header)
```
The following command lists the backup directory from a virtual tape file. The root file is back-referenced with a file equation.

```
:file xxvt;dev=disc
listdir from *xxvt
```
The next command indicates the root file using the name parameter of the from keyword. Only the files in mygroup.myacct are listed.

```
select @.mygroup.myacct
listdir from (disc name xxvt)
```
The following command reads the backup directory on logical device 7 and looks for IMAGE files in the prod account with more than 50,000 sectors. A report listing those files, and showing the specified fields for each, is sent to the disc file dblist.

```
select (@.@.prod where is image and space >50000)
listdir from 7
mpe "file dblist; rec= -80,f,ascii"
report (fullname, sectors, code, compression with command,
header to *dblist)
```
A sample listdir command and the default listing produced is shown below.

listdir from (disc name vt) /go Starting Directory Build Finished Directory Build 6 files on this backup

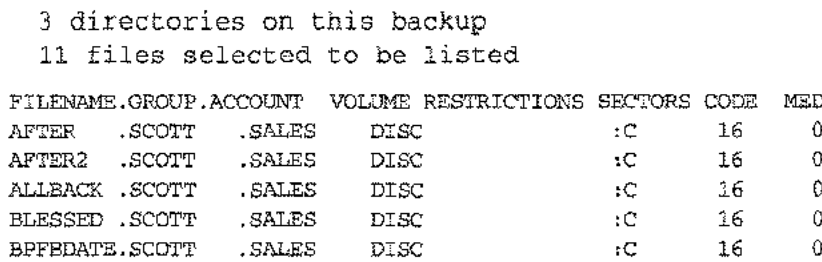

MEDIA

:C 16 0

6 files were listed

CREST .SCOTT .SALES DISC

**Keywords**

Keywords used with **listdir** are listed in the following table.

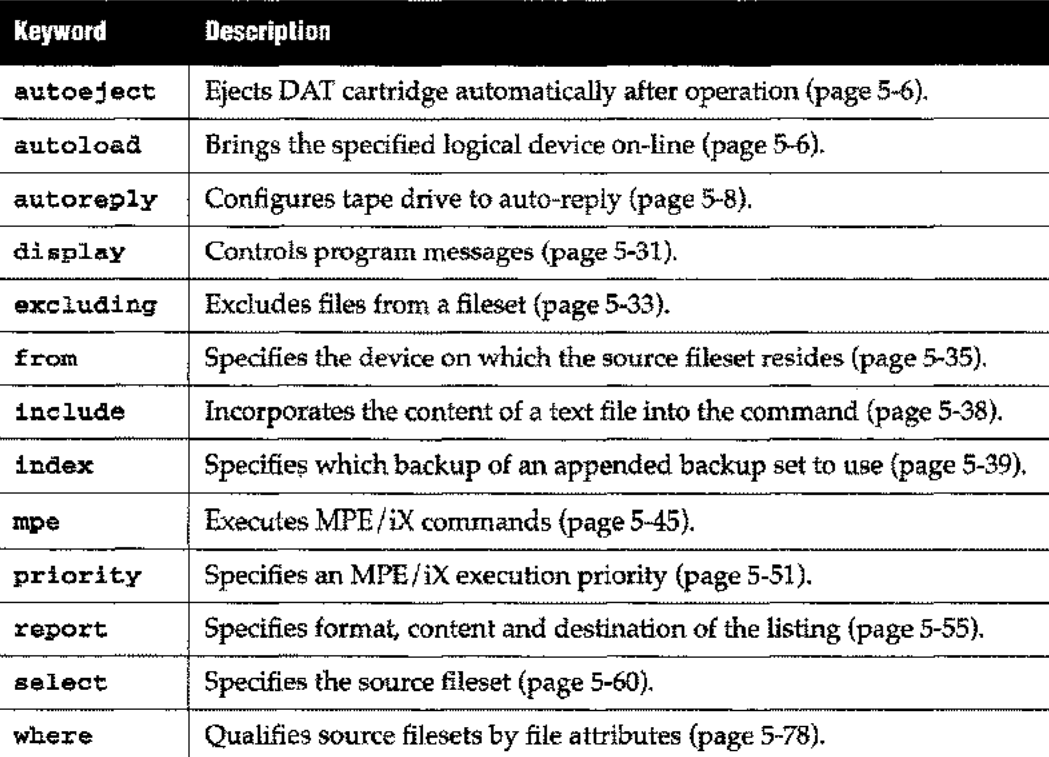

### **listinfo**

Reads a backup tape or virtual tape fileset and produces a listing of the command used to initiate a backup, the backup header, and the volume IDs of any labeled tapes used. It is equivalent to specifying the listdir command with the following options:

listdir report (with header, command, volnames, nofiles, norejects)

The backup header listed by listinfo contains basic information about the current backup. See "Backup Header" on page 5-58 for an example. Among other things, it shows the volume number and media set number (relevant only when multiple output paths are used in parallel). For appended backups, it shows which backup this is and what volume of the backup set it starts on.

```
This is volume a of media set b
Backup number is x, first volume of backup is y
```
The content of the listinfo report is pre-defined, so you cannot specify fields or with options. The report keyword is used to specify only the destination(s) and format of the report.

If you enter listinfo with no keywords, a request for a logical device in device class TAPE is sent to the system console.

**Examples** The following command lists the command, header and volume IDs for a backup on tape. Since no tape drive is specified, a request for a logical device in device class TAPE is sent to the system console.

listinfo

The following command specifies a particular printer for the listinfo report.

listinfo from 7 report (to 25)

**Keywords**

Keywords used with listinfo are listed in the following table.

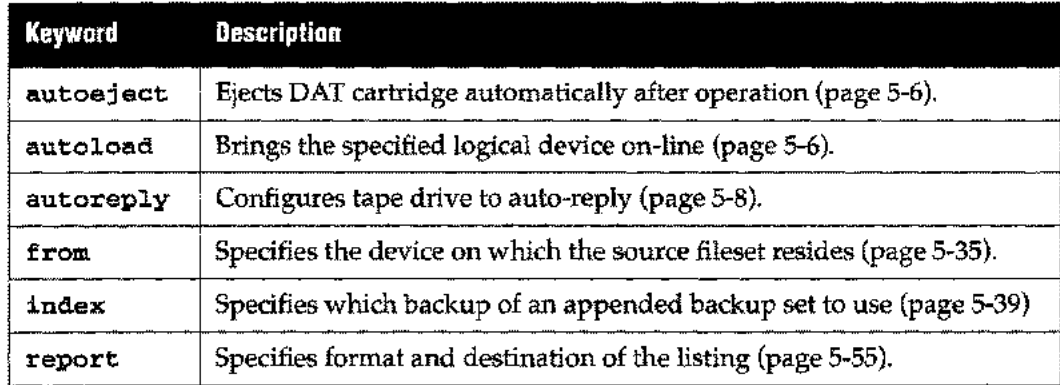

### **partdate**

Displays and changes the date and time of the last partial backup stored in the file bpfbdate.pub.sys, or in an alternate file specified with the datefile keyword.

partdate *[mm/dd/yy[at hh:mm]]* [datefile *filename]*

If you do not specify a date, partdate displays the date and time of the last partial backup in native language support (NLS) format. If you specify a date and time, partdate changes the date and time to the one you specify. If you do not include a time, the default is 12 midnight.

Time is entered and displayed in 24-hour format.

For information on the datefile keyword, see page 5-22.

Examples This command uses partdate without a date. RoadRunner displays the date and time of the last backup.

```
run rr.pub.sys
<Ol>partdate
<02>/go
The last partial backup was performed on 03/16/96 a 22:05
```
The following command uses partdate with a date, but no time. RoadRunner changes the partial backup date to the one specified, and sets the time to 12 midnight.

```
run rr.pub.sys
<Ol>partdate 4/4/96
<02>/go
The last partial backup was performed on 04/07/96 at 00:12
The partial backup date has been set to 04/04/96 at 00:00
```
## **partial**

Backs up 1) files modified since the last full backup, and 2) system directories. To do this, it checks the full backup date and time in the file bpfbdate.pub.sys. After the operation is complete, it resets the partial and interim backup dates and times to the current system date and time.

If you enter partial without a select statement, the default fileset depends on your MPE / iX access capabilities in addition to the date qualification. If you have 8M or OP capability, you can store all files  $(\mathcal{Q}, \mathcal{Q}, \mathcal{Q})$  or  $\mathcal{Q}$ ); if you have AM, you can store only your account; otherwise, you can store only your logon group.

#### **WARNING**

If you use the select keyword with this command, it overrides the default file selection. If you intend to store all the files on your system, make sure the sum total of your selects adds up to all files on your system.

#### For example:

```
partial to tape
select (@.pub.sys after all "tellop pub.sys backup complete")
select (@.@.accting, @.@.mfg dbstore)
select (@.@.@ excluding @.pub.sys, @.@.accting,@.@.mfg)
```
The first two selects establish special processing for certain accounts. The third select is required to include all other accounts in the backup.

If you do not specify a to device, RoadRunner generates a request to the system console for a logical device in class TAPE.

Although this command stores IMAGE database files, the dirty bit and backup date in the root file are not reset unless you specify dbstore.

Examples The following command generates a backup of all files modified since the last full backup and the system directories. It generates a request on the system console for a logical device in device class TAPE.

#### partial

The following command backs up all date-qualified files on the system except for native mode program files, and stores them to a tape device named backup.

```
partial to (tape name backup)
excluding (@.@.@ where code = nmprog)
```
Keywords See the keyword list for the store command on page 4-19.

### **reload**

Restores all files, and MPE /iX directories from a RoadRunner backup made using either full, partial, incremental, interim commands, or the directory keyword. See "Database Backup and Restore," on page 2-7.

When you enter reload with no keywords, RoadRunner rebuilds the directory structure, restores user defined commands (UDCs), and restores all files for which you have access capabilities from the backup. The backup must have been made using either full, partial, incremental, interim commands, or the directory keyword. If you have  $\text{SM}$  or  $\text{OR}$  capability, you can restore all files (@.@.@ or /); if you have AM, you can restore only your account; otherwise, you can restore only your logon group. Use of the select keyword overrides the default fileset and only the files specified in the select statement(s) are restored.

It maintains the access and modification dates of the restored files and does not overwrite a file already existing on disc with the same name. reload is equivalent to entering:

```
select @.@.@
restore from tape olddate keep directory all
```
nokeep, nodirectory and newdate can be used to override these defaults.

If you do not specify a from device, reload sends a request for a logical device in class TAPE to the system console.

**Note**

Whenever you perform a store with the directory keyword, make sure you also store COMMAND. PUB. SYS. This file describes your system UDC structure. When you restore a particular version of your system directory using the udcs option, you *must* restore the corresponding copy of COMMAND. PUB. SYS to avoid UDC initialization errors. After the restore, log off and log on again to activate the restored UDCs.

**Examples** Since no source device is specified, the following command generates a request to the system console for a logical device in class TAPE. Once the device is available, RoadRunner proceeds with the reload as described above.

reload

The following command reloads all files from the backup on logical device 7. The first select statement specifies a group of files that are to overwrite existing versions on disc.

```
select (command.pub.sys, @.net.sys, nmconfig.pub.sys nokeep)
@.net.sys, nmcon-
fig.pub.sys)
reload from 7
```
Keywords See the keyword list for the restore command on page 4-15.

### **restore**

Retrieves files from a RoadRunner backup.

If you enter restore without a select statement, the default fileset depends on your MPE / iX access capabilities. If you have SM or OP capability, you restore all files ( $@.@.@$  or /); if you have AM, you restore only your account; otherwise, you restore only your logon group.

```
Note
```
Parallel stores and restores are not supported over a network.

If you do not specify a from device, RoadRunner generates a request to the system console for a logical device in class TAPE.

To ensure that the access and modification dates of the files being restored remain unchanged, always add the olddate keyword to your restore command. If you do not specify olddate, RoadRunner changes the dates of restored files to the date and time of the restore.

When restoring selected files from a multi-volume tape set, mount the last reel first. Because the directory on the last volume contains the complete directory for the backup set with the location of all files, this is the most efficient approach.

Example

The following command restores all files in the group april.gl from the backup on logical device 7: select [@.april.gl](mailto:@.april.gl)

```
restore from 7
olddate
/go
```
The following jobstream performs a restore:

```
!job jrestore,operator.sys
!run rr.pub.tym
   select @.pub.data
   restore from 7
  report
   display all
   olddate
   /go
   exit
!eoj
```
If you have done a parallel store, use parallel restore when performing a reload or restoring a large fileset from the backup. If you are restoring a small fileset or a single file, perform a single path restore. Parallel stores and restores are not supported over a network.

Keywords Keywords used with restore and reload are listed in the following table. In the case of keyword pairs, the default is shown in bold, unless the default is different for restore and reload.

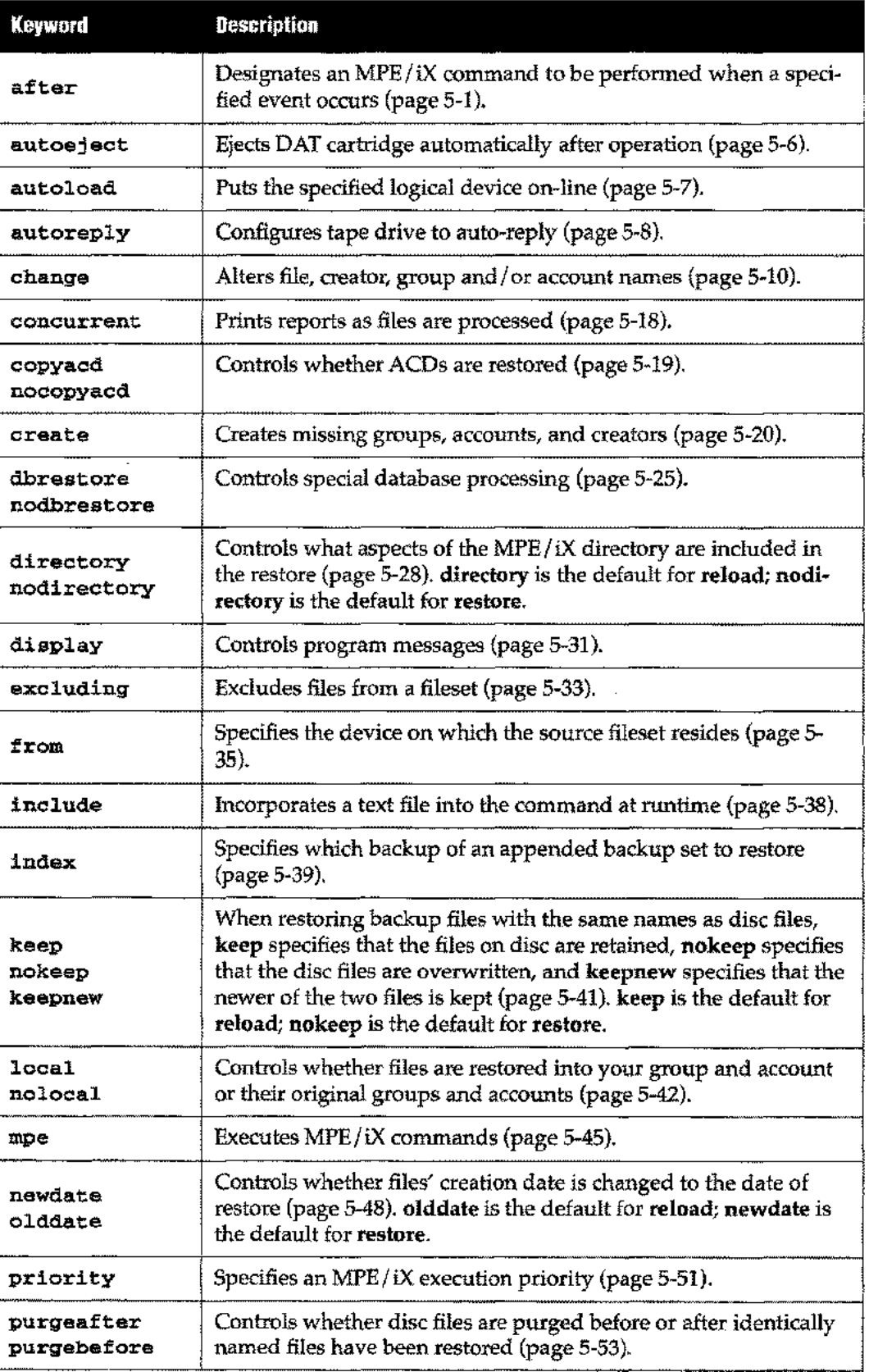

ر<br>د سره ۱۰

i,

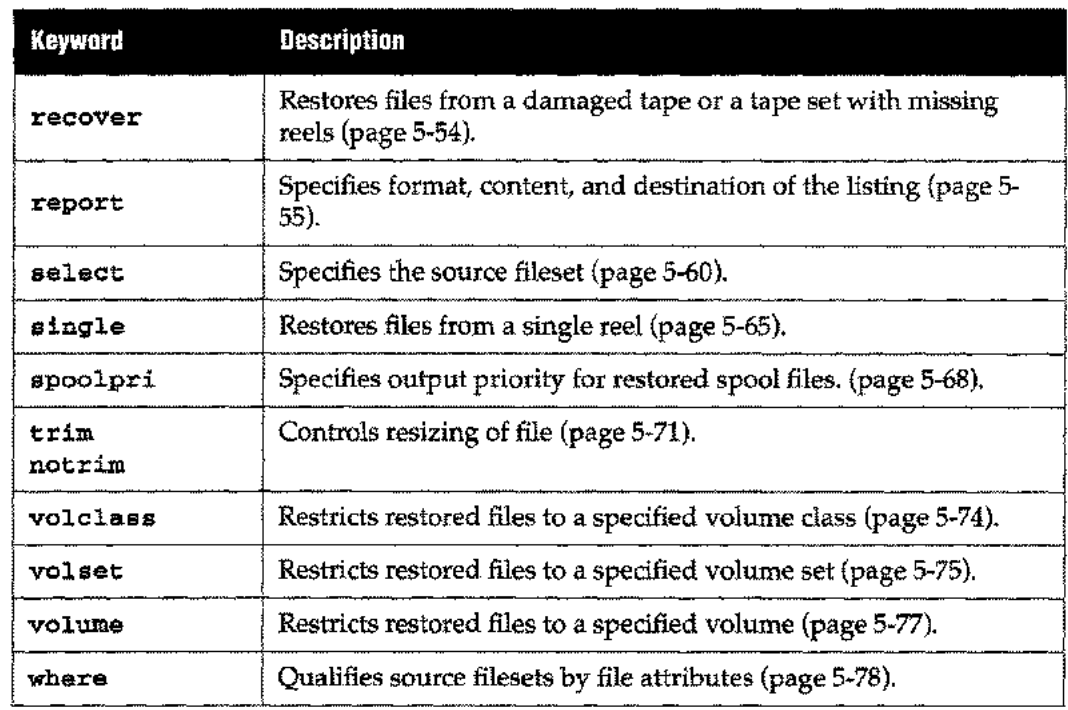

 $\hat{\mathcal{A}}$ 

www.

 $\overline{\phantom{a}}$ 

 $\frac{1}{2}$ 

 $\frac{1}{2}$ 

### **scan**

Evaluates selection criteria, reporting the number of files selected and the uncompressed sectors they comprise. Use **scan** to estimate the space needed for unattended backup without performing a backup or interrupting users. By default, no listing is produced.

**Examples** When you plan to store databases, you can use the db store keyword with the **scan** command to ensure that the root files you've specified in your selects are properly expanded to include all data sets.

**select acctdb,mandb scan dbstore report long**

**Keywords** The keywords used with **scan** are listed in the following table.

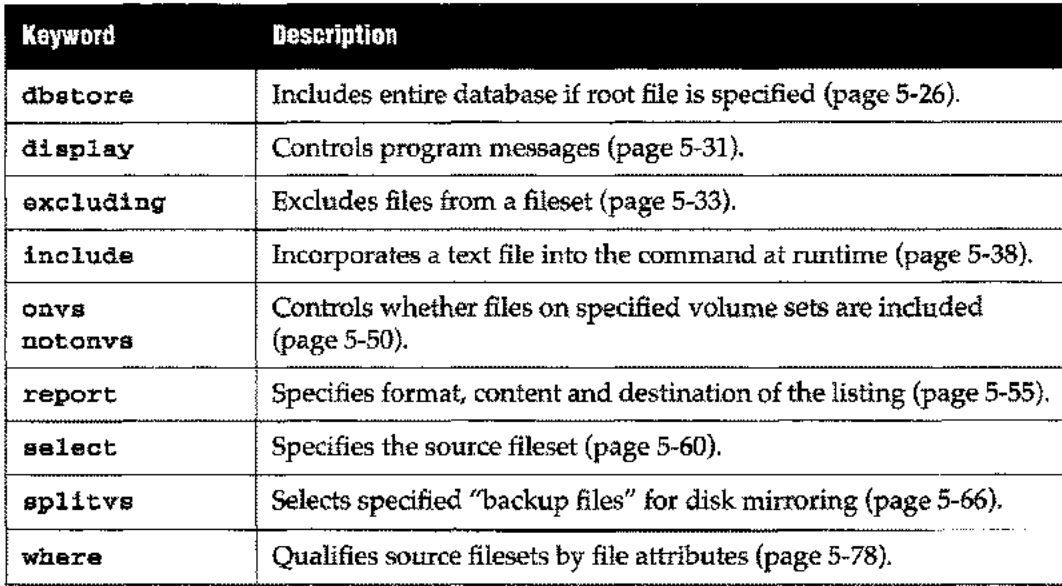

### **store**

The store command backs up data to tape or virtual tape filesets. These backups are recoverable only by RoadRunner's restore and reload commands.

If you enter store without a select statement, the default fileset depends on your MPE /iX access capabilities. If you have  $SM$  or  $OP$  capability, you can store all files ( $@.@$  or /); if you have AM, you can store only your account; otherwise, you can restore only your logon group.

If you do not specify a to device, RoadRunner generates a request to the system console for a logical device in class TAPE.

Although this command stores IMAGE database files, the dirty bit and backup date in the root file are not reset unless you specify dbstore.

Spoolfiles that are printed while their storebit are on are not purged by MPE after printing. To ensure that these files are purged, exclude them from your select statement (page 5-60), or use the nolock keyword (page 5-43) on that local fileset to keep the storebits from being set. For example:

select (@.@.@ excluding @.out.hpspool) select (@.out.hpspool nolock)

For other backup commands, see full (page 4-4), incremental (page 4-6), and partial (page 4-13), as well as "Routine Backups" on page 2-2.

Examples The following command stores the selected files to a virtual backup file named check:

select [@.version4.prod](mailto:@.version4.prod) store to *(disc name check)*

The following command selects all files in the pub.sys group modified in the last four days and stores them to the media on logical device 7.

select [@.pub.sys](mailto:@.pub.sys) where moddate>today-4 store to 7

Keywords

Keywords used with full, partial, interim, incremental and store are listed in the following table. In the case of keyword pairs, the default is shown in bold, unless the default varies for the different commands.

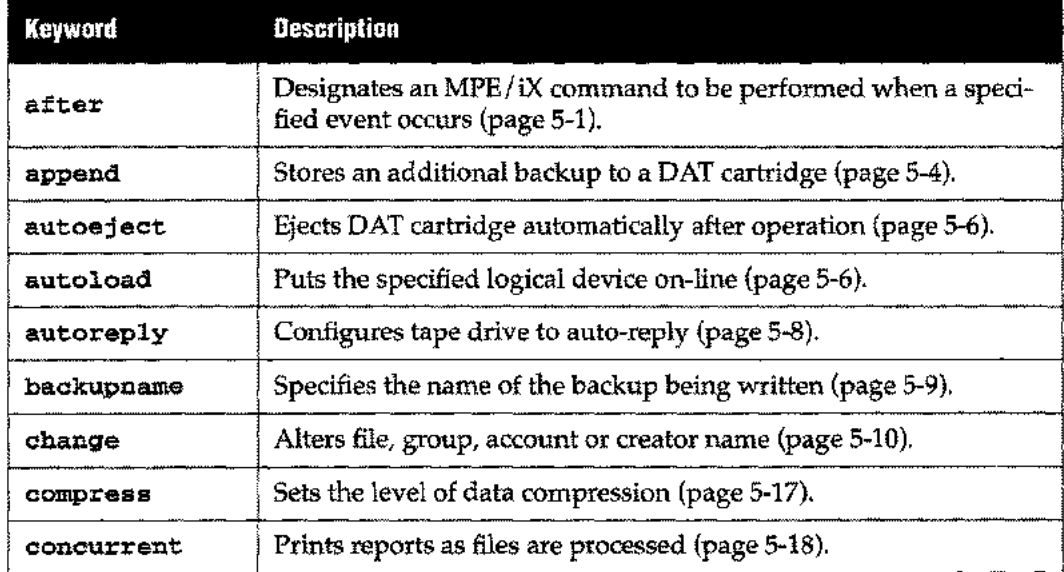

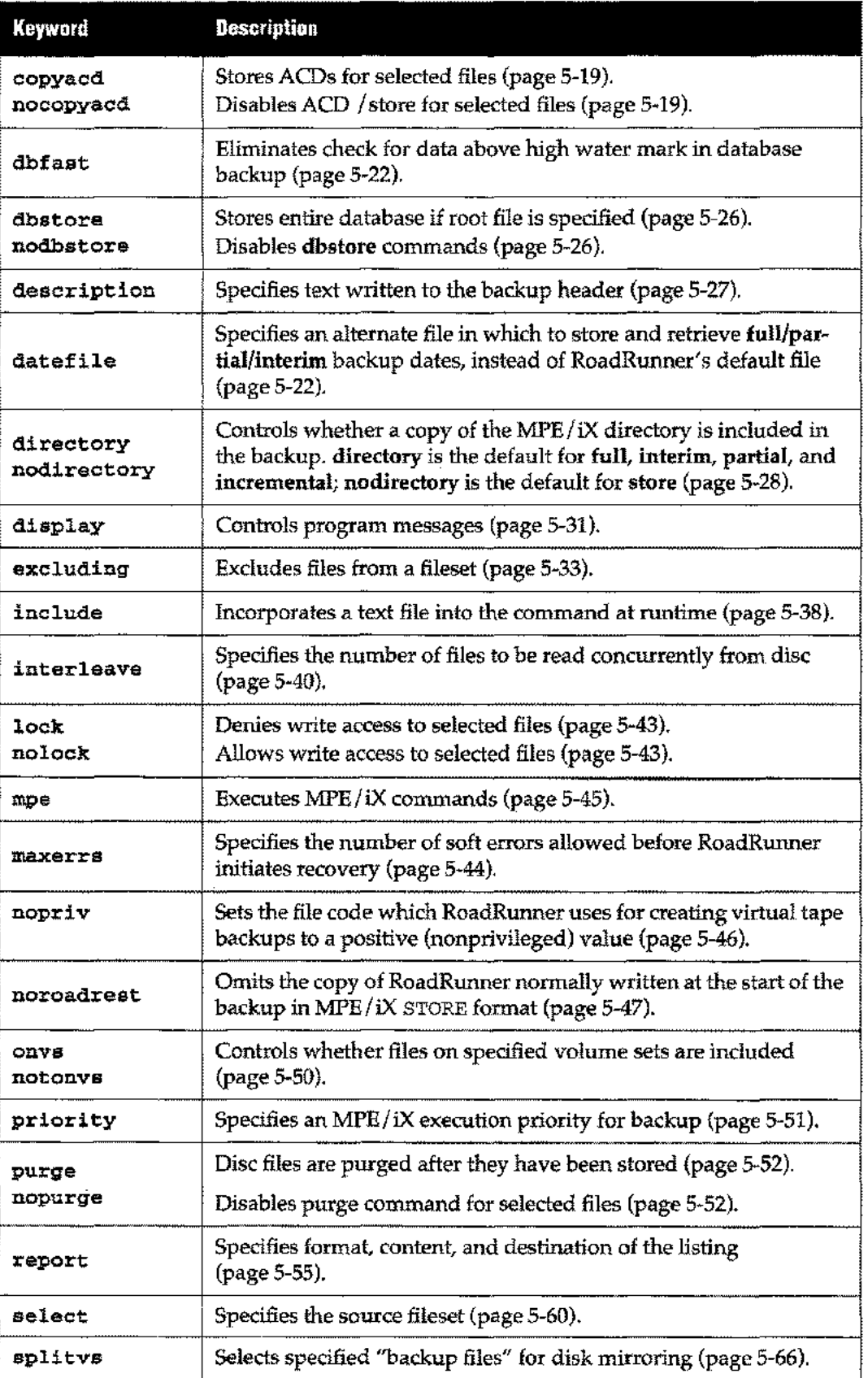

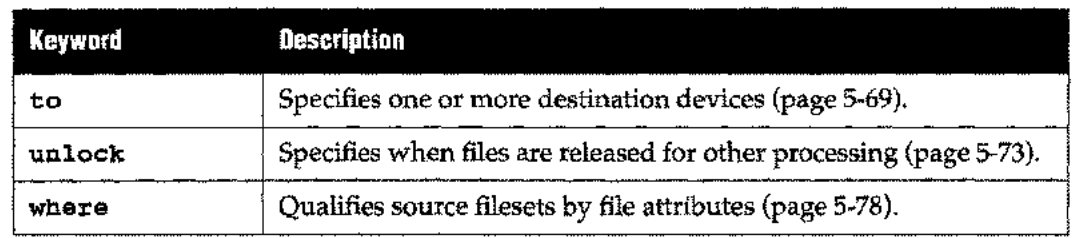

 $\frac{1}{2}$ 

 $\cdots$ 

 $\overline{\phantom{0}}$ 

### **validate**

Verifies integrity and restorability of a RoadRunner-created tape set, checking the media block sequence and file directory for errors.

If you enter **validate** without a **select** statement, the default fileset is all files ( $\theta \cdot \theta \cdot \theta$   $\theta \cdot \theta$ ).

If you do not specify a from device, RoadRunner generates a request to the system console for a logical device in class TAPE.

If you do not specify the report keyword, the listing includes the names of any files that cannot be restored.

Examples The following command validates the backup media on logical device 16. A list of nonrestorable files is also sent to the file nogood. The nofiles option excludes the names of the restorable files from this listing.

```
mpe "file nogood;dev=disc"
validate from 16 report (with nofiles to *nogood)
```
The next command checks the restorability of IMAGE and KSAM XL files on the backup, and lists the names of restorable and non-restorable files to a LaserJet.

mpe "file ljet;dev=25" select @.@.@ where isimage or isksamxl validate from 16 report (to \*ljet)

This command validates the third backup appended to a cartridge set:

```
validate from DAT index 3
```
Keywords

Keywords used with validate are listed in the following table.

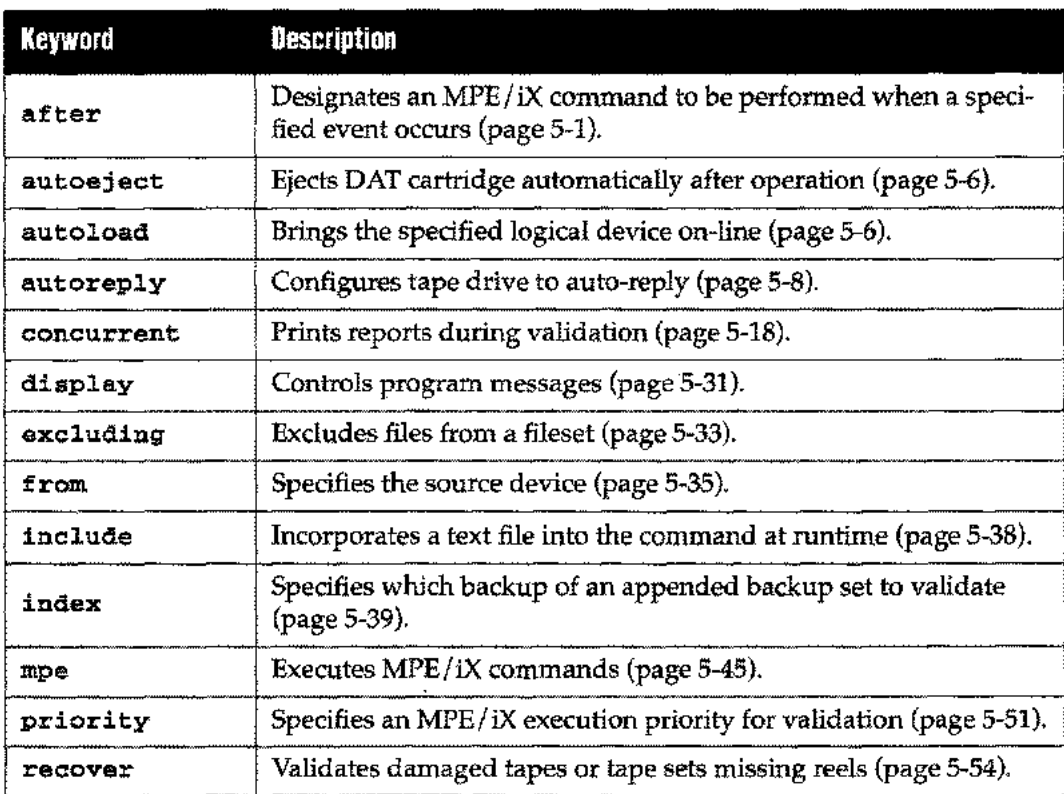

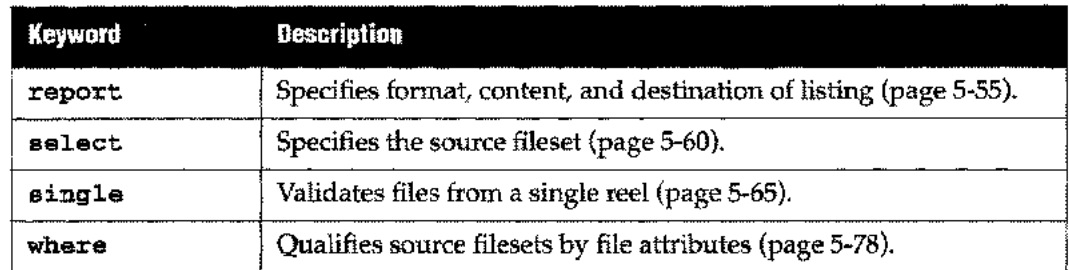

 $\ddot{\phantom{a}}$ 

i.

J.

 $\overline{a}$ 

 $\ddot{ }$ 

 $\frac{1}{2}$ 

 $\mathcal{L}$ 

### **vtpurge**

Since the files used for virtual tape backup are privileged files, the MPE/iX PURGE command cannot delete them from disc. RoadRunner's vtpurge command deletes an entire virtual tape fileset when you specify the root file name.

```
vtpurge filename
```
In rare instances, you may want to purge only one file from a multiple file virtual tape backup. This is risky because purging individual backup files could cause a future restore operation to fail if any portion of a file to be restored was contained in the purged file. To purge an individual file, indicate the name of that file. You cannot purge only the root file.

When purging virtual tape files on a remote node, you must use a file equation to specify the files to purge.

**Example** This command purges all files in the monday fileset, including monday, mondayOl, monday02, and so forth:

> :run rr.pub.tym <Ol>vtpurge monday  $<\!\!02\!\!>\!\!I$ go

This command purges only monday02:

```
:run rr.pub.tym
<Ol>vtpurge monday02
<02>/go
```
The following command purges the monday fileset on a remote node called sys2:

```
:run rr.pub.tym
<01>mpe "file monday.pub.backup;dev=sys2#disc"
<02>vtpurge *monday
<03>/go
```
### **vtrename**

Changes the name of a virtual tape fileset.

vtrename *fileset* [to] *fileset*

Since the files used for virtual tape backup are privileged files, the MPE/iX RENAME command cannot rename them. You can use RoadRunner's vtrename command to change a virtual tape fileset's file, group, and account. The new group and account must reside on the same volume set.

If you change the group or account name of files, the renamed files must all originate in the same group or account; otherwise, an error occurs. Lockwords are not allowed in the destination fileset name. If you do not specify an account or a group, the destination filesets retain their original groups and accounts. If you specify a group but no account, RoadRunner places the destination filesets in your logon account.

**Example**

The following command renames the virtual tape fileset monday.backup to apriLbackup:

```
:run rr.pub.tym
<Ol>vtrename monday.backup to april.backup
<02>/go
```
*or*

```
:run rr.pub.tym
<Ol>vtrename monday.backup to april
<sub>02</sub>/go</sub>
```
To rename daily.backup.sys to your logon group and account:

:run rr.pub.tym <Ol>vtrename daily.backup.sys daily  $<\frac{02}{4}$ go

 $\overline{a}$ 

 $\mathcal{L}$ 

 $\overline{a}$ 

 $\overline{a}$ 

 $\mathcal{L}_{\text{max}}$ 

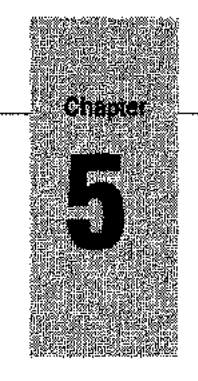

*Keywords*

This section provides complete details on all RoadRunner keywords.

### **Overview**

A RoadRunner command is composed of a command and various optional keywords that modify that command. RoadRunner's keywords are as follows:

### **Keywords**

The keywords used with RoadRunner's commands are listed alphabetically in this section. For each keyword, the description includes syntax, comments, examples, and a list of commands to which the keyword can be applied.

#### **after**

Designates an MPE $/$ iX command or action to be performed when a specified event occurs. See "Event/ Action Mechanism" on page 3-11.

**Syntax after** *event action*

where *event* is any of the following:

- *all* Executes *action* after all files are processed.
- Executes *action* after the RoadRunner directory has been built. *directory*
- Executes *action* after an error that requires user intervention. *error*

*each [filespec]*

Executes *action* after each file is processed, or after each file matching the *filespec* specification. Wildcards permitted.

*mediaswi tch* Executes *action* at each reel change.

*mediavolume[s:]nn*

Executes *action* **after** reel nn or after reel *nn* in set s. The set number is used with parallel output paths.

where *action* is a quoted string containing any programmatically executable MPE/iX command enclosed in quotes, UDC, or command file. In the case of error events, the action can be qui t. For example, **after error quit** tells RoadRunner to terminate processing. You can use any of the following system-defined parameters in your MPE/iX command string.

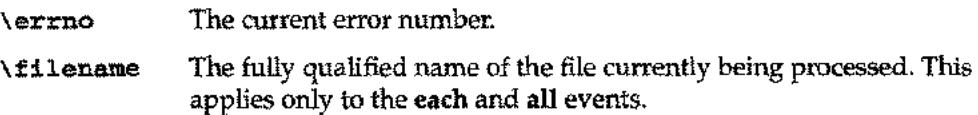

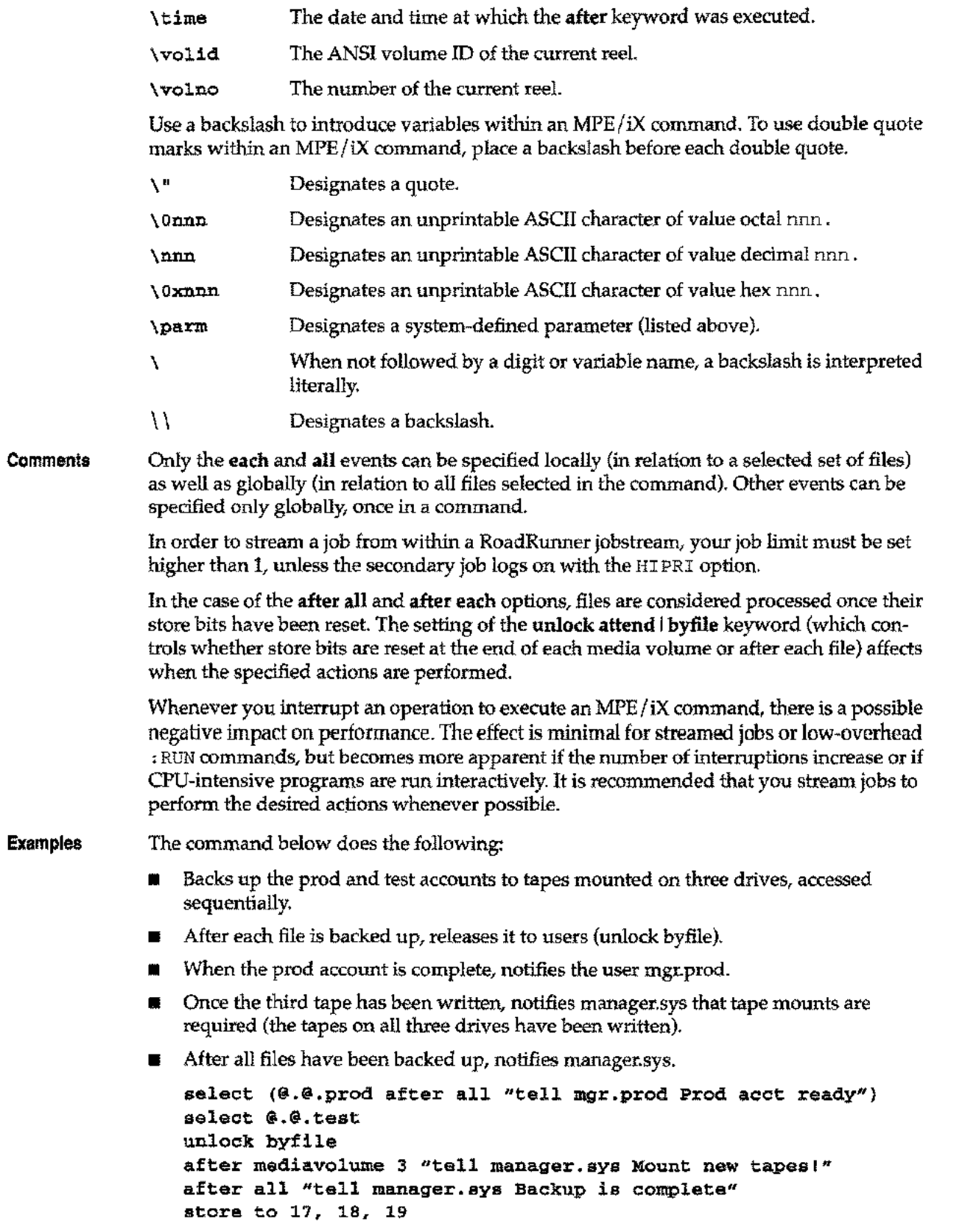

in Santa P

The next example displays an inverse video message followed by a beep on the console after the directory build:

**full to tape after directory "tellop The directory build is complete!"**

The next example streams each file in the group "jobs" whose file name begins with"]" after it is stored.

**select [@.@.myacct](mailto:@.@.myacct) store to tape after each [j@.jobs.myacct](mailto:j@.jobs.myacct) "stream \filename"**

**Used with**

copy partial reload store full validate incremental restore interim scan
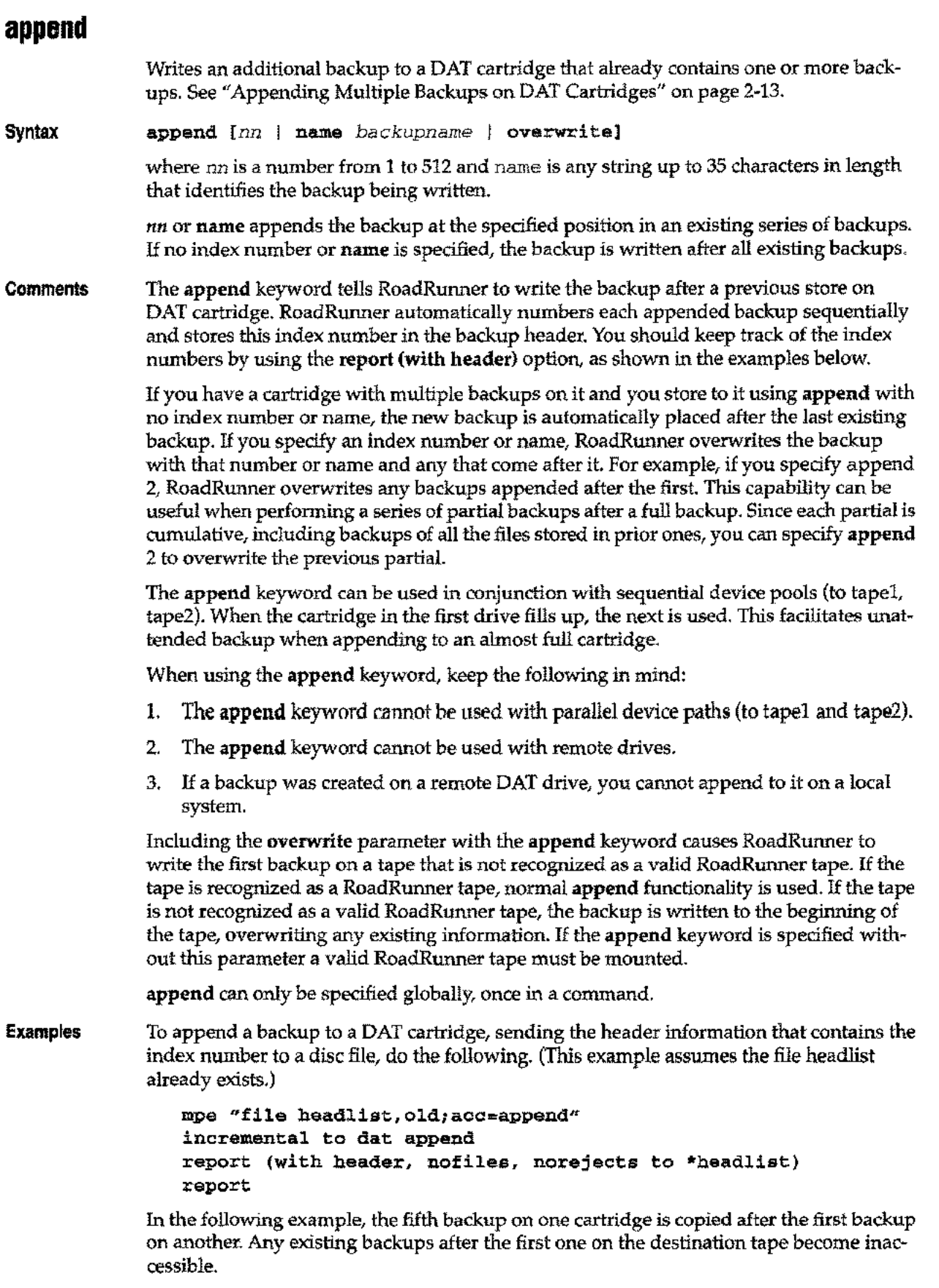

است

 $\ddot{\phantom{a}}$ 

L.

**copy from dat index 5 to dat append 2** full incremental interim partial

store copy

Дw

**Used with**

## **Chapter 5** *Keywords*

## **autoeject Syntax Comments Example Used with** Ejects OAT cartridges after a RoadRunner operation. autoeject By ejecting a OAT cartridge after RoadRunner is finished with it, autoeject prevents the cartridge from being written to by any subsequent operation that puts the drive online automatically. It can be used only with local OAT drives (SCSI or HP-IB connections). autoeject produces an error used with tape units other than OAT drives. The error occurs at the time RoadRunner attempts to eject the first reel. You can specify autoeject only globally, once in a command. The following command might be used for unattended backup to a OAT cartridge. It loads the cartridge automatically and ejects it when the operation is complete. full to DAT autoload autoeject

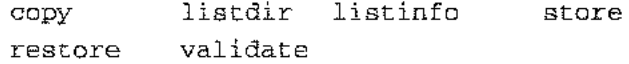

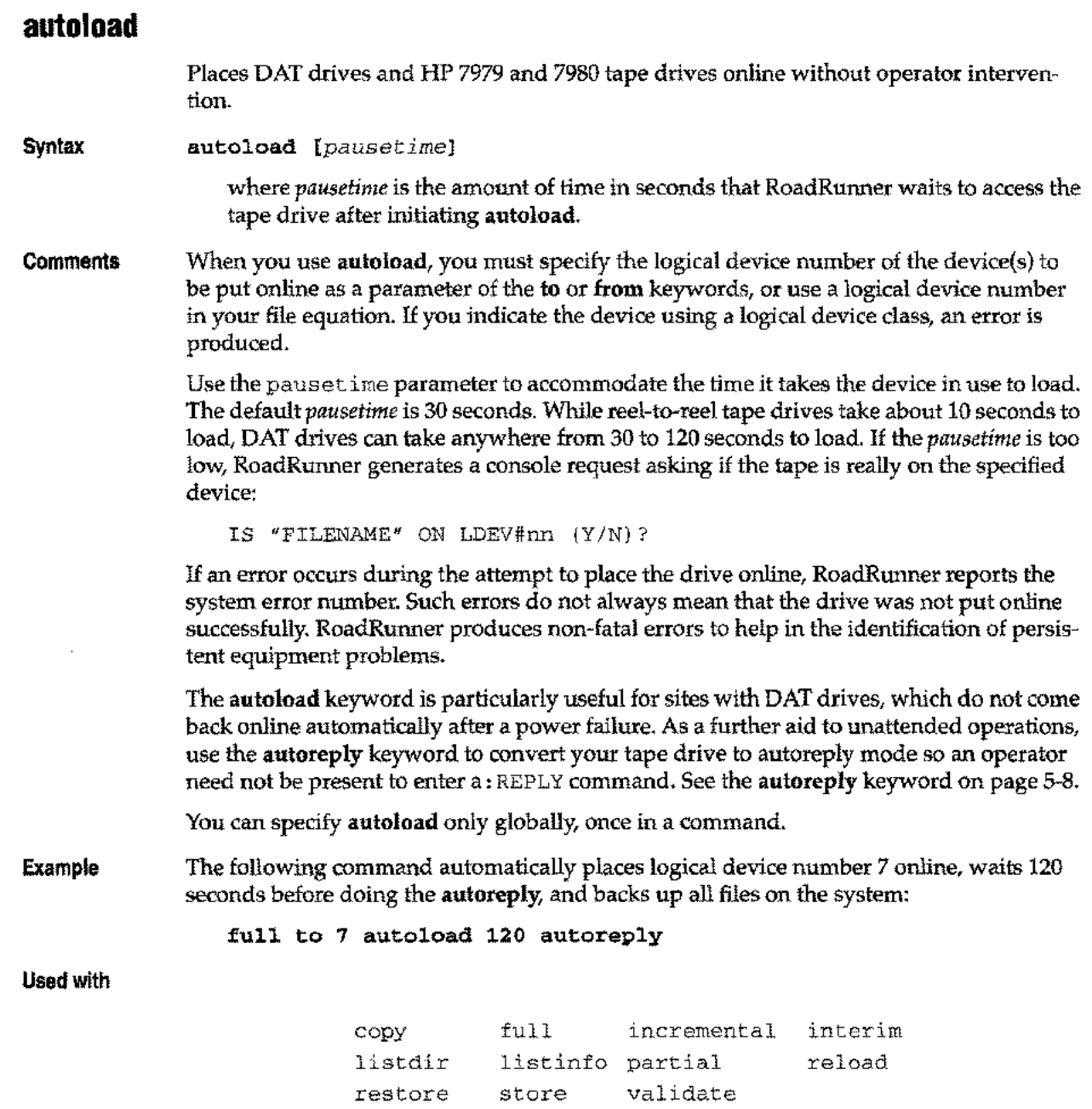

 $\hat{\boldsymbol{\beta}}$ 

يسر

 $\overline{\phantom{a}}$ 

...

# **Chapter 5** *Keywords*

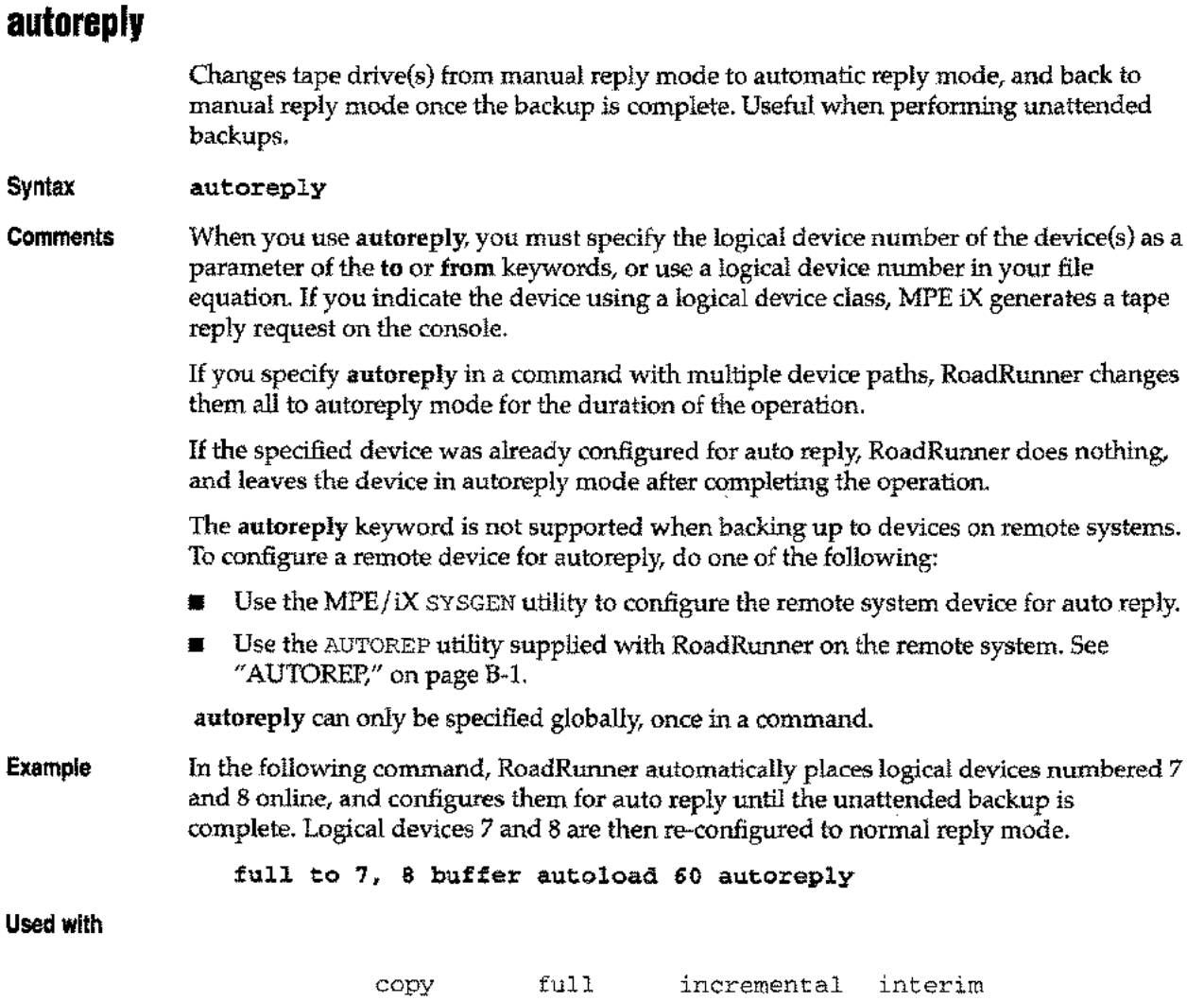

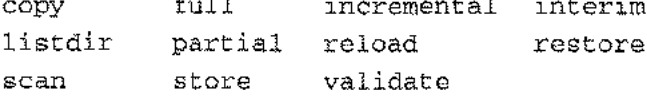

## **backupname**

Names an appended backup. See "Appending Multiple Backups on DAT Cartridges" on page 2-13.

Syntax backupname "name"

> where *name* is any string up to 35 characters in length that identifies the backup being written.

Comments backupname can be specified only globally,once in a command. This keyword can be used with the append command to assign names to backups, or overwrite existing backups by name. The backupname keyword can be used with the index command to read backups by name. The backupname assigned to this backup will be used by subsequent read operations (indexname) or write operations (appendname),

> The backupname keyword is case sensitive, as are the commands that use the assigned name.

**Examples** In the following example, the filesin the testdata group testdata are written to the tape as backup number 2, and are assigned the name testdata. This data can later be selected using either its backup number (2) or backup name (testdata).

```
<Ol>store
<02>to 7
<03>select @.testdata
<04>backupname "testdata"
<05>1\langle x \rangle = \text{go}This is appended backup number 2, beginning on volume 1
```
In the following example, a copy of the backup named testdata overwrites the backup named second, and is given the name new second. The check command has also been used in this example to check the syntax of the command string before it is executed.

```
<01>copy
<\!02>from 7
<03>to 9
<04>indexname "testdata"
<05>appendname "second"
<06>backupname "new second"
<07>/check
No syntax errors were found in the current command
<rr>go
This is appended backup number 2, beginning on volume 1
RoadRunner starting to copy files to media volume 1
RoadRunner finished writing to media volume 1 on device 19
278 files (73344 compressed sectors) written to this volume
278 files were copied
```
#### Used with

copy partial full incremental interim store

## **change**

Alters file, creator, group, account names and path. The pathmodifier allows a path or set of paths to be changed on either a global or local basis when storing or restoring files.

**Syntax**

change filelgrouplaccountlcreatorlpath *oldname* to *newname*  $\{ , \ldots \}$ 

change path *frompathspec* to *topathspec*

where *frompathspec* is an HFS-compliant path specification and *topathspec* is either an HFS compliant path name or a fully-qualified MPE filename.

where you can use any wildcard character in *oldname,* but only the @ wildcard in *newname.* The *oldname* and *newname* must contain the same number of wildcard characters. For a list of wildcards, see "Wildcard Characters in Fileset Specifications" on page 2-23.

**Comments** change can be specified both globally (in relation to the entire command) and locally (in relation to a selected set of files; enclosed within the parentheses following the select). If you use change globally, it executes changes on all files selected for the operation that conform to the change criteria. However, RoadRunner allows only one change per level, per file. If a file's group is altered in a local change statement, it will not be altered again by a global change statement. See the Examples below.

When change is used, any report produced by the operation reflects the changed names.

If the change keyword is specified with the create usedir option, RoadRunner first looks in the backup directory to determine the characteristics of the entities. If no directories were backed up, it looks in the target system's directory for the entities. If these exist, the created entities inherit their characteristics. Otherwise, they are created with default characteristics.

## **Change Creator Modifications for MPE 5.0 and Later**

MPE/iX 5.0 allows users to create files in accounts other than the user's home account. This capability requires the operating system to track both the creator's username and the creator's accountname in the file label of all new files created by MPE/iX 5.0 and greater. Files which were created before updating to MPE/ $iX$  5.0 will still have a blank accountname portion of the creator name. MPE and RoadRunner understand this to imply that the creator is in the same account as the file. This change has several impacts on the manner in which RoadRunner operates.

When changing the account of a given file with the change account keyword, the user's account in the file label is not changed. For example, files A ... Z exist in group B of account C and are created by *VI ...V26,* respectively. These files are backed up as follows:

```
select @.B.C store to 7
```
and restored:

select @.B.C restore from 7 change account C to X

All files restored will still be created by U1 ... U26 in account C, for example file A.B.X will have a creator of *V.c.*

If the desired effect is to change the creator of these files to reside in the new account, (i.e. the new user from the example would be  $U(\theta, x)$  the change creator keyword must also be applied. The change creator syntax has been modified in RoadRunner 4.5 to allow for this specification, and is as follows:

```
change creator olduser[.oldacct] [to] newuser[.newacct]
```
If either *oldacct* or *newacct* is specified, the other must be specified as well. If accounts are not specified, only the user portion of the creator will be changed.

```
change creator a to b.c *** invalid ***
change creator a.b to c^{***} invalid ***
change creator a to b [account name in creator unchanged]
change creator a.b to c.d [change user and account names in creator]
```
To change users U1 ... U26 to be in account X rather than account C, the following change must be applied:

change creator @.C to @.X

If the create keyword is used, and these changed creators do not exist, they will be created if the accounts associated with those users exist. In the event that an account does not exist (either because the original account of the user is nonexistent and no change creator was specified or because the creator's account was changed to something that does not exist), the creator and associated account will be placed in the file label as previously described, but the user will not be created and a warning will be issued:

RoadRunner WARNING###: Creator D.C not created because account C does not exist

This change also has impacts on files that are being migrated between pre-4.5 and post-4.5 systems:

- 1. Any file restored by RoadRunner to a 4.5 or greater system that originally did not have a creator's account in the file label will be restored without the account portion.
- 2. Any file restored by RoadRunner on a pre-4.5 system that did have a creator account will result in there being no creator account on the restored file.

**Examples** The following command restores all files in the prod account, changing the account name from prod to oldprod. Since create usedir is specified, RoadRunner accesses the MPE /iX directory to transfer the appropriate attributes to the created entities. If no directory information was stored on the backup, it looks for a prod account in the directory on the target system and replicates its attributes.

```
select @.@.prod
restore from 7
change account prod to oldprod
create usedir
```
In the next example, files in the prod account whose names begin with K followed by seven digits are changed to names starting with  $Q$  followed by the same digits.

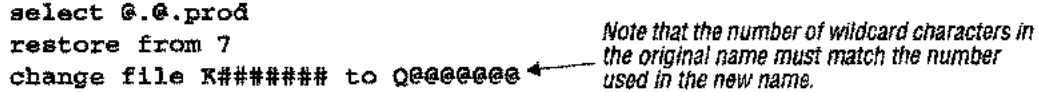

The following example performs multiple changes on the prod account. All account names are changed from prod to test; the owner is changed from mgr.acct to mgr.test; all files in the source group are changed to the srcnew group; and any groups whose names begin with p are changed to ones beginning with t.

```
select (@.@.prod change acct @ to test, creator mgr.scct to
mgr.test, group source to srcnew, group p@ to t@)
restore from 7
```
The command below stores the parts, inv, and ledger accounts. The account identifications of files in the parts and inv accounts are changed to myparts and myinv. The files in the ledger account are unchanged.

```
select (@.@.parts, @.@.inv change account @ to my@)
select @.@.ledger
store to 17
```
#### **-- Note**

When changing two accounts to one new account, if there are duplicate file names, the file from the second selected account would overwrite the first file.

When a file meets both local and global change criteria, only the local criteria affect it. In the next example, the first letter of each file beginning with a is changed to c except those in the [@.pub.sys](mailto:@.pub.sys) account. Files in pub.sys beginning with a are changed to begin with b.

```
select (@.pub.sys change file a@ to b@)
select I
change file a@ to c@
```
The next example further illustrates the interaction of local and global criteria.

```
select (@.@.myacct change group xyz to abc)
select (@.@.@ excluding @.@.myacct)
change x@ to y@
```
In the preceding example, if myacct consisted of the groups xyz, xxx, and pub, the results would be as follows:

xyz - Changed to abc by local change  $xxx$  - Changed to  $yxx$  by the global change; didn't match the local one pub - Unchanged; matches neither local nor global criteria

To prevent a global change from affecting a selected fileset, specify overriding local change criteria for that fileset. In the following example, the group and account names of files in myacct are not affected by the global change, since they are changed to themselves by local criteria. myacct is excluded from the second select statement only to prevent RoadRunner from trying to store it twice; the exclusion does not affect the global change from being applied. The local change is what preserves the filenames.

```
select (@.@.myacct change group @ to @, acct @ to @)
select (@.@.@ excluding @.@.myacct)
change group xb@ to zb@, acct apr@ to may@
```
Used with

full incremental interim partial store reload restore

Comments The ability to change the path on store or restore is especially useful when moving files between two machines with different directory structures, or to a new directory location on the same machine.

> When specifying path changes, the presence of a slash at the end of the pathname determines whether the change effects files recursively or non-recursively. An additional

restriction is that if the *frompathspec* ends in a slash (recursive) then the *topathspec* must also end in a slash. For example:

**change path /projl/usrl/ to /projl/usr2/**

moves all files that are descendants of  $/$ proj $1/$ usrl (recursively) to the directory  $/$ proj $1/$ usr2. The effect of the above command is shown on several hypothetical files in the table below:

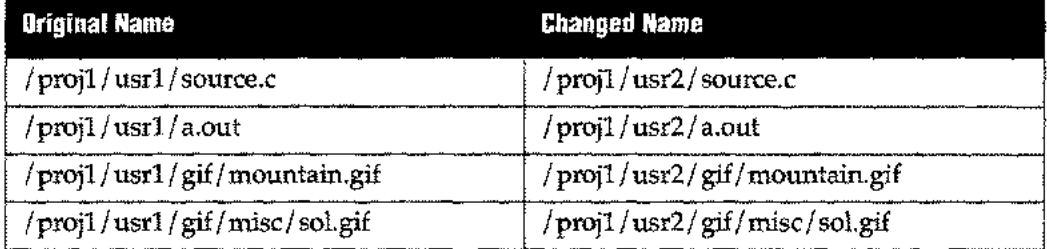

However, if you specify:

```
change path /projl/usrl to /projl/usr2
```
Only those files in the / projl / usrl directory (or the file / projl / usrl, if it is a file) are changed.

The use of slashes to initiate a recursive file selection must be consistent in the *frompathspec* and the *topaihspec.* For example, specifying either of the following yields a syntax error:

```
change path /projl/usrl/ to /projl/usr2
change path /projl/usrl to /projl/usr2/
```
The one exception to this rule is when using MPE syntax in the *topathspec* to force the restored files / directories into MPE namespace. The syntax used in the *topathspec* determines whether the files are restored as part of **MPE namespace** (in a group) or **POSIX namespace** (in a hierarchical directory)

To change the path of a file so that it remains in a hierarchical directory, specify a HFS pathname as the *topathspec,* as in the pervious examples. This ensures that the files are restored into POSIX namespace, **unless** there is an existing MPE group on the target directory with the same first two components of the pathname in the topathspec.

For example, the following command restores the / projl / usrl POSIX files to an existing MPE group PUB in the account DEV (PUB.DEV):

**change path /projl/usrl to /DEV/PUB**

If the /DEV /PUB account and group do not exist on the target directory, the / projl / usrl files are restored to the POSIX directory /DEV /PUB.

To force files into MPE namespace, use MPE syntax in the *topathspec.* For example, to force the / projl / usrl files into the PUB group in the DEV account, enter the following command:

**change path /projl/usrl to PUB.DEV**

Most often, the result of a **change path** is an HFS directory descendant from the root. The following instances are exceptions.

• When the *topathspec* lies within an existing MPE group, the result is a POSIX directory descendant from the MPE group.

--~--~--~--------

For example, given the following directory structure:

/ usr /include / tom

change path /usr/include/ to /Admin/Mgrs/usr/include/ *yields* /Admin/Mgrs/usr/include/tom

• When the *topathspec* is in MPE syntax, the resultant directory becomes part of MPE namespace.

For example, given the following directory structure:

/ usr / include / gear

change path /usr/include/ to MIse. PROD*yields* /PROD/MISC/usr /include/gear *in HFS syntax*

When change path is used, RoadRunner does not preserve attributes such as Group Identifier (GID) and User Identifier (UID). This is because there is no natural correspondence between the original path name and the new path name.

In the following examples, RoadRunner will not preserve GID and UID attributes because there is no corresponding level for the directories:

```
change path /A/ to /x/y/z/
change path /A/%/X to /x/y/%.
```
#### **Using** Wild cards **with the Change Keyword:**

Wildcard use with the change keyword follows RoadRunner's file selection specifications, with the following added restrictions:

- The @ sign is the only valid *topathspec* wildcard, except for the % sign.
- You cannot specify consecutive % signs such as  $\frac{1}{6}$  /%  $\frac{1}{6}$  /  $\frac{1}{6}$  /  $\frac{1}{6}$  /  $\frac{1}{6}$  /  $\frac{1}{2}$  /  $\frac{1}{2}$  /  $\frac{1}{2}$
- **The number of % wild cards used in the** *topathspec* **must be less than or equal to the** number in the *jrompathspec.* For example, given the following path:

/ one/two/three/x

```
change path /%/x to /a/%/x yields
              /a/one/two/three/x
```
*and*

change path /%/x to falx *yields* falx

*but*

change path /%/x to /%/a/%/x *yields an* ERROR

because the second % does not match anything in the *jrompathspec.*

• Wildcard symbols other than % must reside in corresponding *levels* of the path. For example, given the following path:

/abchello/one/two/dir/ $x$ 

change path /abc@/%/dir/x to /xyz@/%/x *yields* /xyzhello/one/two/x

*but*

change path /abc/def@/%/x to /xyz@/%/x *yields an* ERROR

because the @ wildcard in the xyz directory of the *topathspec* has no corresponding wildcard in the *frompathspec*.

• Each time you use the % wildcard, RoadRunner resets the component level. The component level is the location of an object (file or directory) in the pathname, expressed in places from the root. For example, given the following path:

abc/one/two/three/xyzold/dir/x

```
change path /abc/%/xyz@/dir/x to /a/b/c/%/neW@/newfile yields
             /a/b/c/one/two/three/newold/newfile
```
because the xyz@ and new@ directories fall in the same place relative to the % wildcard, but if the another directory is placed between the two in the *topathspec:*

```
change path /abc/%/xyz@/dir/x to /first/%/another/neW@/newfile
```
an ERROR results, because the new@ directory no longer lies in the same place in relation to the % wildcard directory.

• Wildcards can be specified (for matching purposes) in the *Jrompathspec* where there is no corresponding level in the *topathspec.* In this instance, the wildcards are used for matching purposes only, not to replace any characters or objects. For example:

/FIRST@/SECOND@/THIRD@/ to /ONE@/

• Wildcards can be specified to eliminate intervening directories. In the following example, the gamma directory is eliminated:

change path /alpha/beta/gamma/%/@ to /alpha/beta/%/@

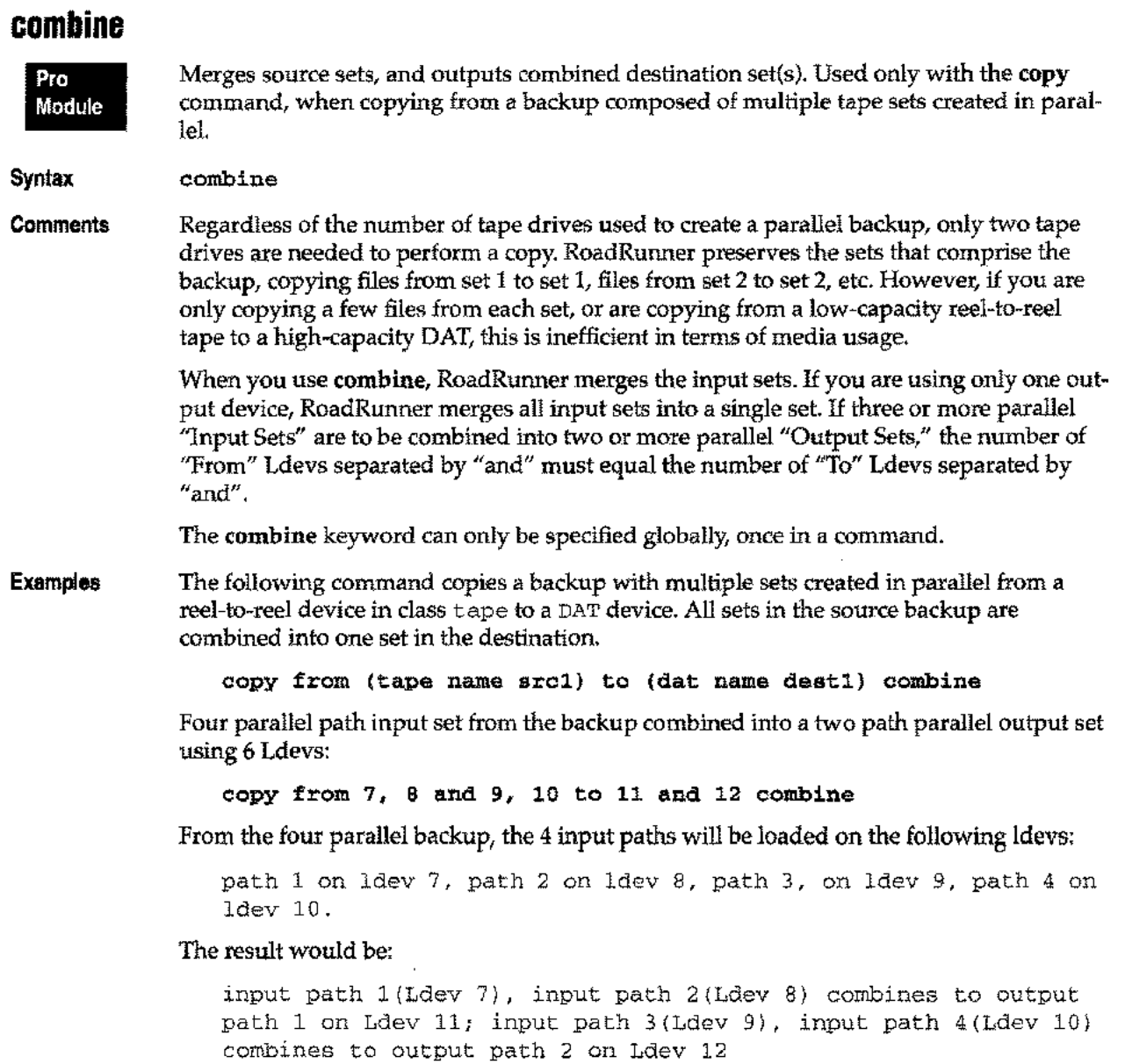

**Used with**

copy

 $\epsilon_{\rm max}$ 

. . . . .

 $\sim$ 

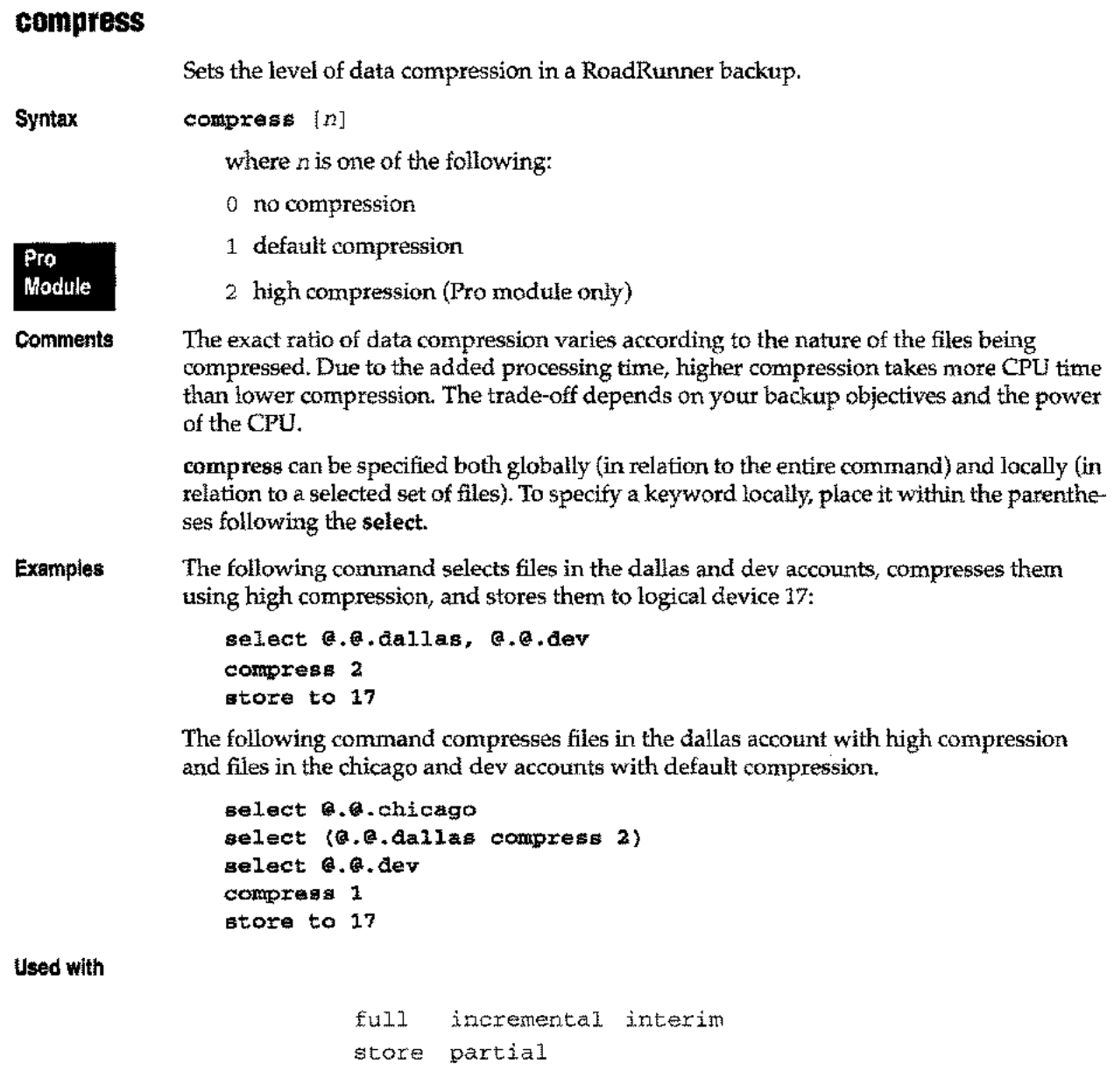

 $\epsilon$ 

 $\overline{\mathbb{R}}$ 

### **concurrent Syntax Comments Examples Used with** Prints RoadRunner reports as files are processed. concurrent When you use the concurrent keyword, RoadRunner reports on files as they are processed. It sends report information to the listing device immediately (to your terminal, if you are running interactively). The added processing time can cause operations to run slower than usual. The concurrent keyword can only be specified globally, once in a command, and applies to all report statements. The following command generates a report of the name and filecode of each file in the pub account as it is processed: select @.@.dallas report (fullnarne, filecode) concurrent store to 17 copy partial validate full incremental interim reload restore store

# **copyacd/nocopyacd**

**copyacd**

When **copyacd** is specified, RoadRunner stores or restores ACDs (Access Control Definitions) for the files processed. **nocopyacd** disables this command. **copyacd** is the default with the following exception, affecting store operations only: if the user does not have 8M, OP, or RACD capability, ACDs are not copied.

**Comments nocopyacd** Use **nocopyacd** when you want to store files without their ACDs-for example, when creating a tape for distribution to another site with different security.

> **copyacd** and **nocopyacd** can be specified globally (in relation to the entire command) and locally (in relation to a selected set of files). To specify a keyword locally, place it within the parentheses following the **select.**

**Example** The following command stores files in the pub.sys group with ACDs. ACDs for all other files in the mfg account are not stored. **nocopyacd** is specified globally, and **copyacd** is specified to override it locally for the first **select.**

> **select (@.pub.sys copyacd) select @.@.mfg nocopyacd store to 17**

#### **Used with**

**Syntax**

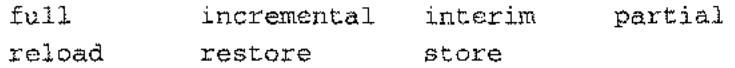

## **create**

Builds new accounts, groups and users for restored files if they do not already exist on the destination system.

Syntax **Comments Examples** create *[optionlist]* where *optionlist* is one or more of the following, separated by commas: Creates groups, accounts, creators, and paths as applicable. This is the default option. Creates groups only. Creates accounts only. Creates users only. Creates path, group, and account information. This option creates the directory tree for MPE or POSIX directory and file structures. Uses any relevant directories on the backup to assign capabilities and privileges to created users, groups and accounts. This option overrides the default capabilities. Where *group, account* and *creator* are specified, only that element is created. If you specify create account without also specifying group, and the necessary group does not exist on the destination system, the account is not created. *all group account creator path usedir* The *account, group,* or *users* created are only those that are referenced in the label of the files being restored, all others will not be created. Use the directory keyword for that. If the usedir option is not specified with create, or if usedir is specified but the MPE iX directory does not exist on the backup, RoadRunner assigns default capabilities to any users, groups and accounts created. If the usedir option is specified and there is no directory information on the backup, RoadRunner creates new entities with default characteristics. The one exception to this is when you specify the change keyword. In this case, RoadRunner looks in the target system's directory for the original entities. If these exist, the newly created entities will inherit their characteristics. If not, RoadRunner creates them with default characteristics. RoadRunner only creates users who are creators of the files that are being restored. create can be specified globally (in relation to the entire command) and locally (in relation to a selected set of files). To specify create locally, place it within the parentheses following the select. The following command restores all files from the backup on logical device 17, creating any accounts or groups that do not exist. select @.@.@ restore from 17 create account, group The following command restores all files from the backup on logical device 17, creating any accounts or groups that did not exist for the dallas account only. select (@.@.dallas create account, group)

```
select @.@.@
restore from 17
```
The following command restores all files in the / proj / usrl / directory, creating the *path, group,* and *account* information that did not exist.

#### **select /proj/usrl/ create path restore from 17**

The following command restores the prod and dev accounts, creating any necessary *users, groups,* and *accounts* with information from the MPE/iX directory on the backup.

**select [@.@.prod,](mailto:@.@.prod,) [@.@.dev](mailto:@.@.dev) restore from 17 create usedir**

**Used with**

reload restore

# **datefile**

Specifies an alternate file in which to store and retrieve full/ partial/ interim backup dates, allowing you to keep multiple schedules automatically.

**Syntax** datefile *filename*

**Comments** RoadRunner's backup macros -- full, partial, incremental and interim -select files according to whether their modification date is greater than the backup date in the bpfbdate.pub.sys file. The datefile keyword tells these macros to use an alternate file for backup date flags. This allows you to keep multiple schedules automatically.

> For instance, some sites can't perform a weekly full backup all at once because of time constraints, so they stagger full backups of selected accounts or applications throughout the week. Each of these "sub-backups" could have its backup dates stored in a separate date file, thereby automating a potentially complicated task.

The date file you specify is used exactly as bpfbdate.pub.sys. For each level of backup, there is a corresponding date flag that is checked and reset to the current system date and time. For example, to perform a full backup, RoadRunner backs up all files and resets all backup dates in the date file. To perform a partial backup, RoadRunner checks the full backup date, selects all files modified since that date, and resets the partial date flag to the current system date and time. The following table shows each type of backup with the date flags it checks and sets.

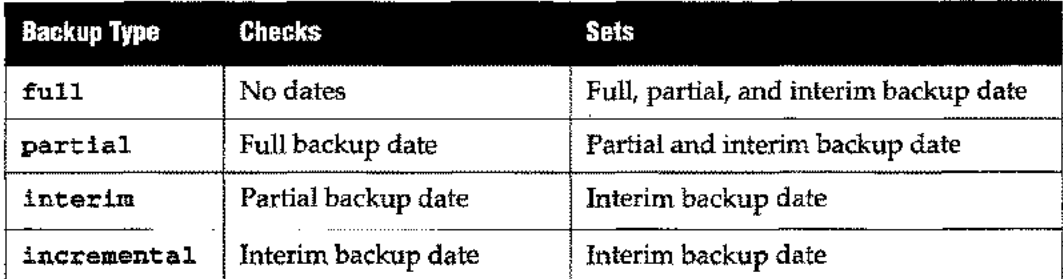

You can also set the date flag in any date file manually with the fulldate, partdate, and interimdate commands.

**Examples**

The following command backs up the acctng account and sets the full backup date in the file actdate.pub.acctng to the current system date and time.

> select [@.@.acctng](mailto:@.@.acctng) full to tape datefile actdate.pub.acctng

The following command backs up files in the acctng account modified since the last full backup of the acctng account according to the date and time recorded in actdate.pub.sys.

select [@.@.acctng](mailto:@.@.acctng) partial to tape datefile actdate.pub.sys

The following sets the partial backup date in devdates.pub.dev to 03/01 /96.

partdate 03/01/96 datefile devdates.pub.dev

The following command backs up files in pub.sys that have been modified since four days after the full backup date in the file sysdates in your logon group.

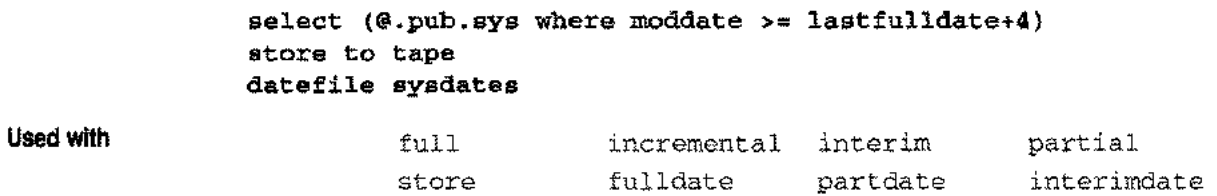

 $\rightarrowtail$ 

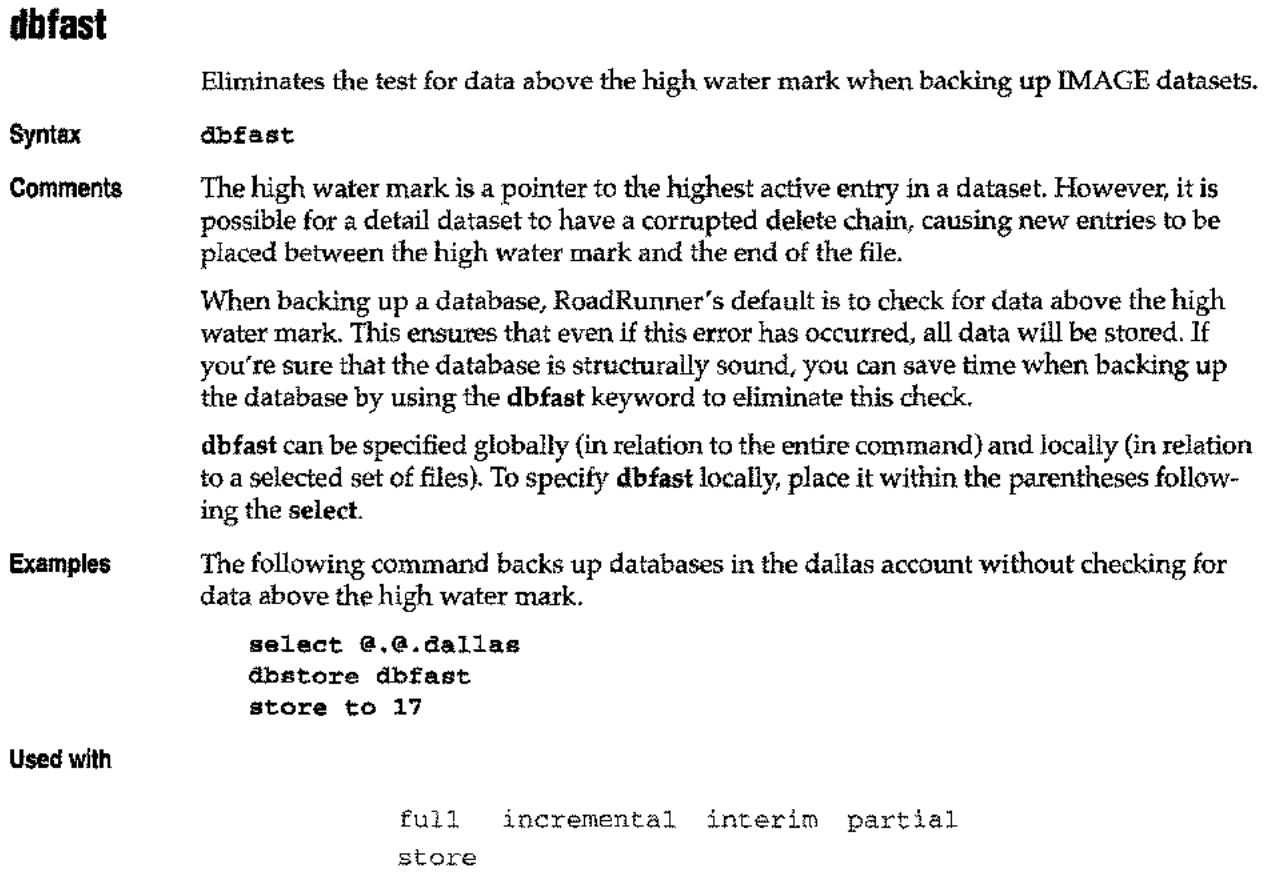

المسامة

i<br>Santa

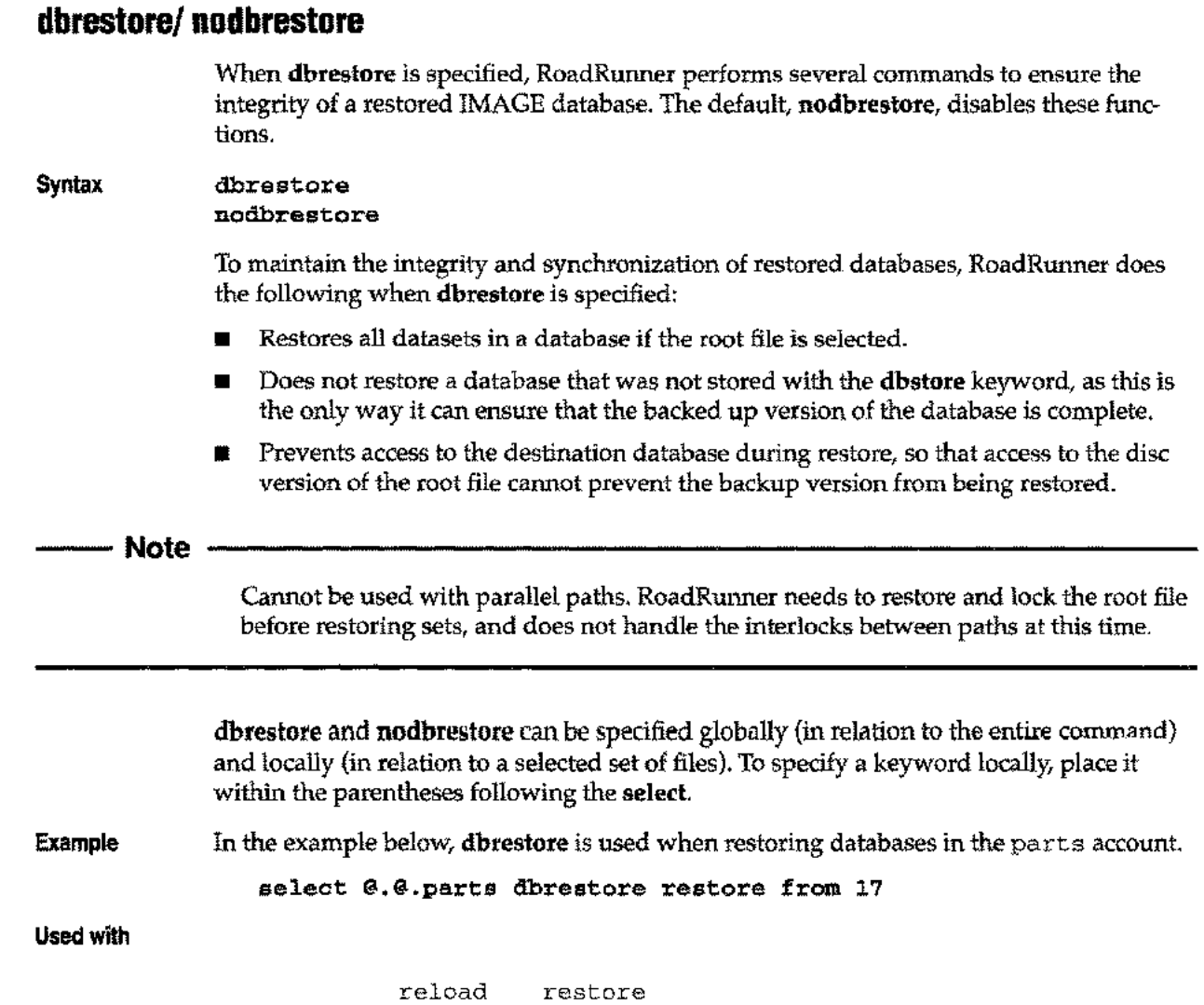

المحدر

 $\frac{1}{2}$ 

 $\overline{\phantom{a}}$ 

# **dbstore/nodbstore**

When **dbstore** is specified, RoadRunner performs several functions to ensure that databases are stored in a manner compatible with HP's automated transaction logging and recovery facility. nodbstore, the default, disables those functions.

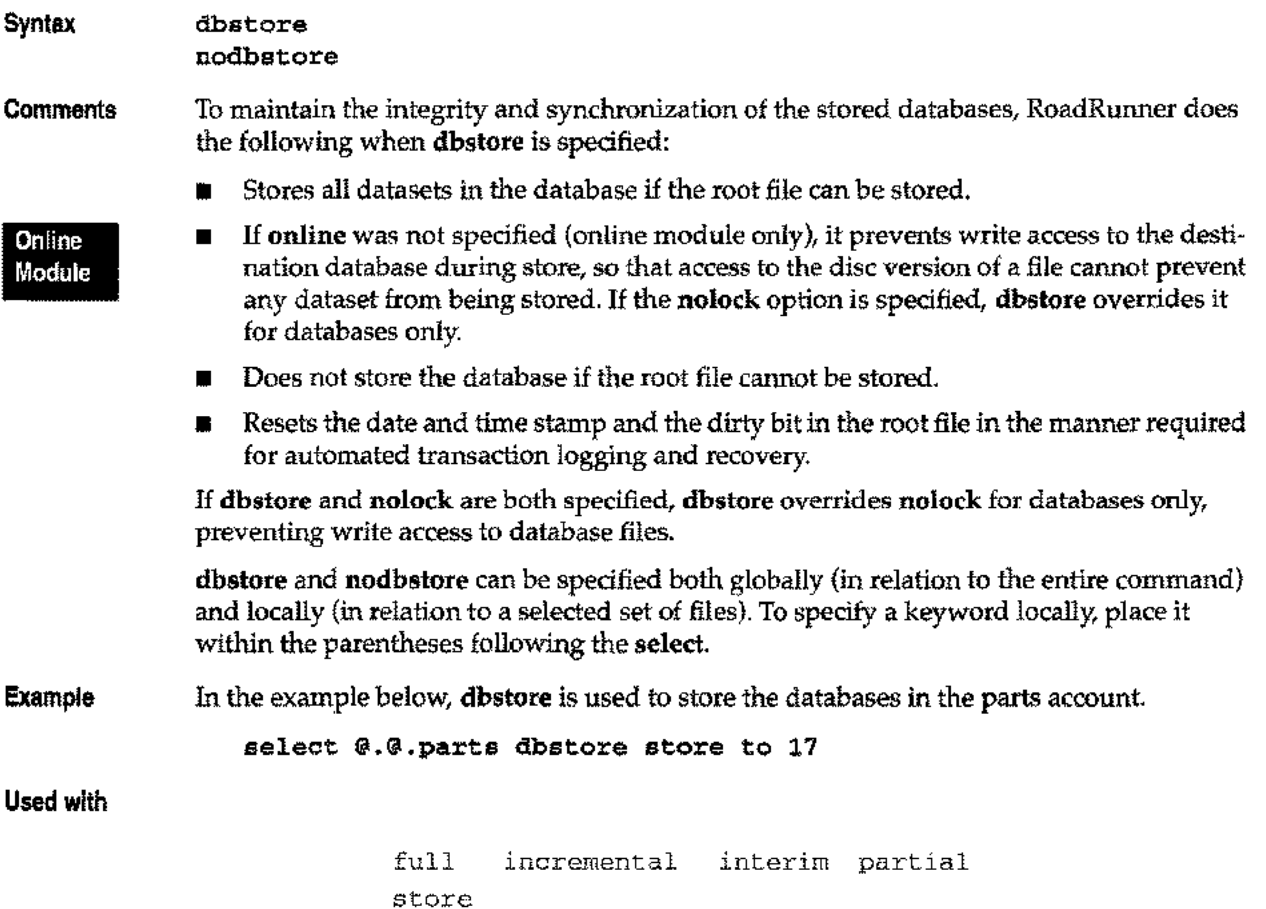

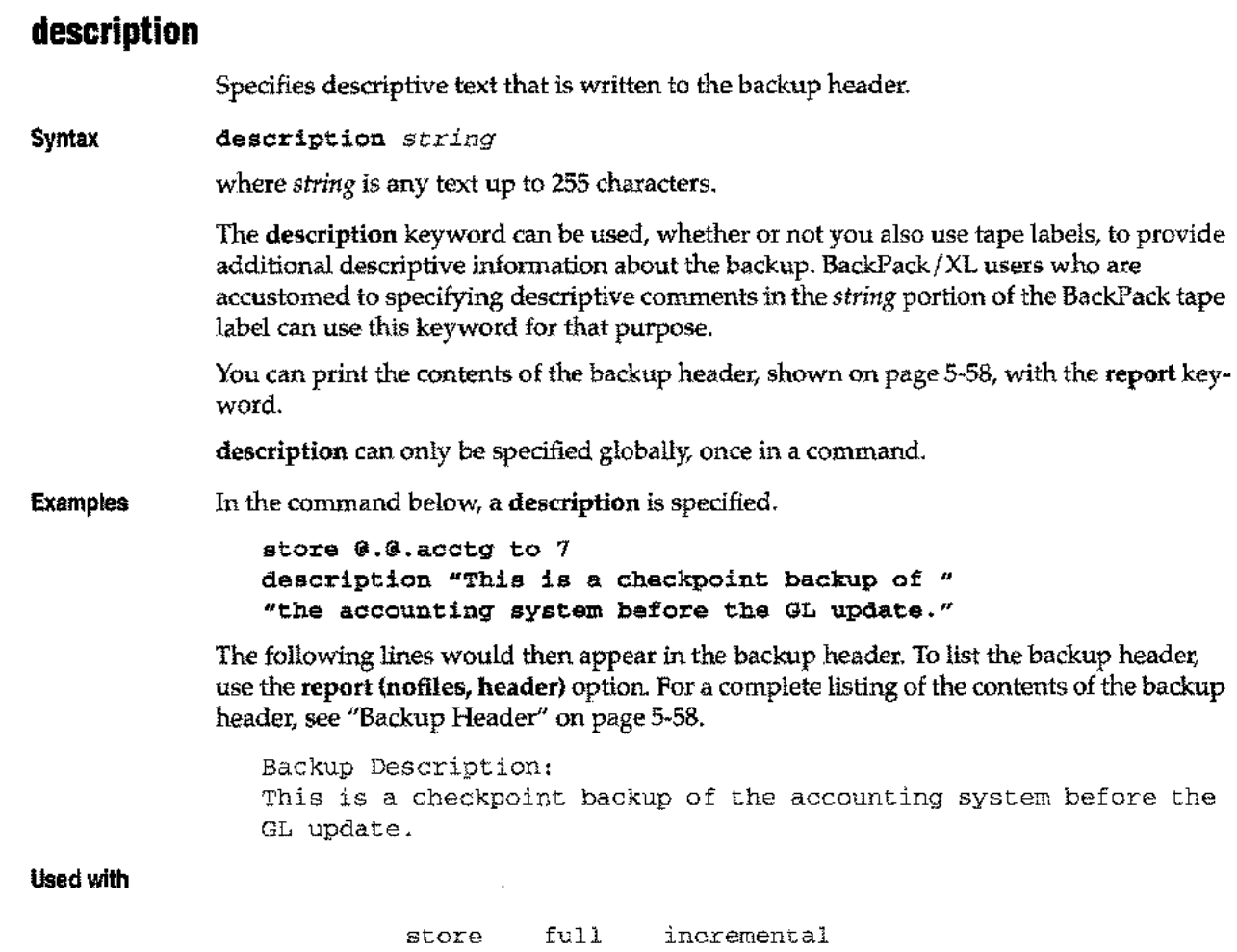

partial interim copy

J.

 $\frac{1}{2}$ 

 $\frac{1}{2}$ 

 $\rightarrow$ 

# **directory/nodirectory**

Controls whether the MPE iX directory structure is included in RoadRunner commands.

Store syntax nodi rectory directory [minimum | all]

#### **Note**

When using the minimum option, only the user, group, and account that are used in the file label are included in the directory.

When directory is specified on a store operation with no options, RoadRunner stores all directory information.

- minimum Stores only the directory information (user, group, and account) associated with the files selected to be stored.
- all Stores all aspects of the directory structure (user, group, account, and UDCs). This is the default for store operations when directory is specified.

#### Restore syntax nodirectory

directory  $[udcs]$  update  $|$  all]

When **directory** is specified on a restore operation with no options, RoadRunner creates missing accounts, groups, and users in the system directory as necessary to restore files. Existing entities are not modified unless you specify update or all.

Restores UDC pointers or references to COMMAND. PUB. SYS. udcs

- Alters account structure and capabilities in the system directory to match the directory on the backup. Users, accounts, and groups that exist in the system directory, but not in the MPE/iX directory on the backup, are not disturbed. update
- all Combines udes and update commands.

directory all is the default for the reload command. nodireetory is the default for the restore command. For minimal directory restore use create usedir. See page 5-10.

Copy syntax nodi rectory directory

**Comments** To store only the directory structure without backing up data files, specify directory with no select on a store operation. To rebuild the directory structure without restoring files, specify directory with no select on a restore. When you specify directory with no select statement, RoadRunner's default file selection is different than usual. Ordinarily, if there is no select,  $\mathcal{Q} \mathcal{Q} \mathcal{Q}$  or / is the default. But when directory is specified with no select, no data files are stored.

> If onvs or notonvs are specified with directory, only the directories of those volume sets are included in the store.

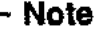

Whenever you perform a store with the directory keyword, make sure you also store COMMAND. PUB. SYS. This file describes your system UDC structure. When you restore a particular version of your system directory using the udc s option, you *must* restore the corresponding copy of COMMAND. PUB. SYS to avoid UDC initialization errors. After the restore, log off and log on again to activate the restored UDCs.

directory or nodirectory can only be specified globally, once in a command.

There are several things to keep in mind when dealing with POSIX directories:

- All POSIX directories that descend directly from the root (not descendant from MPE directories) are considered to be spanned to MPEXL\_SYSTEM\_ VOLUME\_SET. If the system volume set is selected, these directories are also selected.
- All POSIX directories that are descendants from MPE groups are spanned to the volume set from which the parent group is descended.
- When directory minimum is specified, RoadRunner selects only those POSIX directories which lie on the path of a specified directory or file.

For example, if the rye file in the diagram below is selected, only the juniper, moss, and oak directories are included.

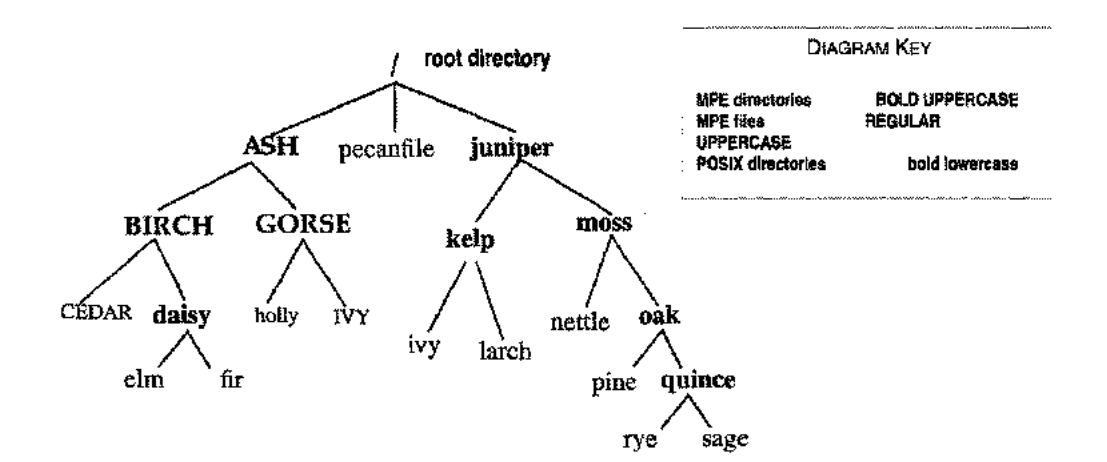

**Examples** In the command below, the dallas account is stored with directory information pertaining to that account.

select @.@.dallas directory minimum store to (tape name t)

In the command below, only the directory and UDCs are restored.

restore directory all from 7

When you create a test environment or move accounts to another system, you can use directory minimum to store only the directory information pertaining to the files stored.

```
select @.@.acct1, @.@. acct2 store to 7
directory minimum
```
If you use **directory update** when restoring the accounts, the directory structure for any identically named accounts already existing on the system is modified to match that stored on the tape.

#### **restore from 7 directory update**

If you did not have a store tape with just the accounts you wanted to restore, and were instead restoring them from a full backup, you would use the **create usedir** option to build the accounts with the capabilities on the tape. For more information see the **create** keyword on page 5-20. The **directory** option would not be required.

#### **select [@.@.acctl,](mailto:@.@.acctl,)** @.@. **acct2 restore from 7 create usedir**

After all directories have been selected, the total number of POSIX directories is printed, as shown in the following example:

```
RoadRunner 4.5.0 * Copyright 1991-96 Unison Corp. * Wed 14Jan96
9:09am
<Ol>sel /users/ store to (disc name vt) directory
<02>/g
Starting Directory Build
Reading MPE/XL directories
Scanning POSIX root directories
Scanning volume set: MPEXL_SYSTEM_VOLUME_SET
Scanning volume set: USER.VOLUME.SET
MPE/XL directory processing complete
Finished Directory Build
2 MPE/XL directories selected to be stored
122 POSIX directories selected to be stored
14 files selected to be stored
3328 sectors of data to be stored
Storing files to virtual tape fileset VT
Writing to VT file VT.PUB.BACKUP
2 MPE/XL directories stored
122 POSIX directories stored
14 files were stored
3328 uncompressed file sectors were stored
2240 compressed sectors written to the backup media
Compressed data required 67% of uncompressed file space
```
#### **Used with**

copy full incremental interim partial reload restore store

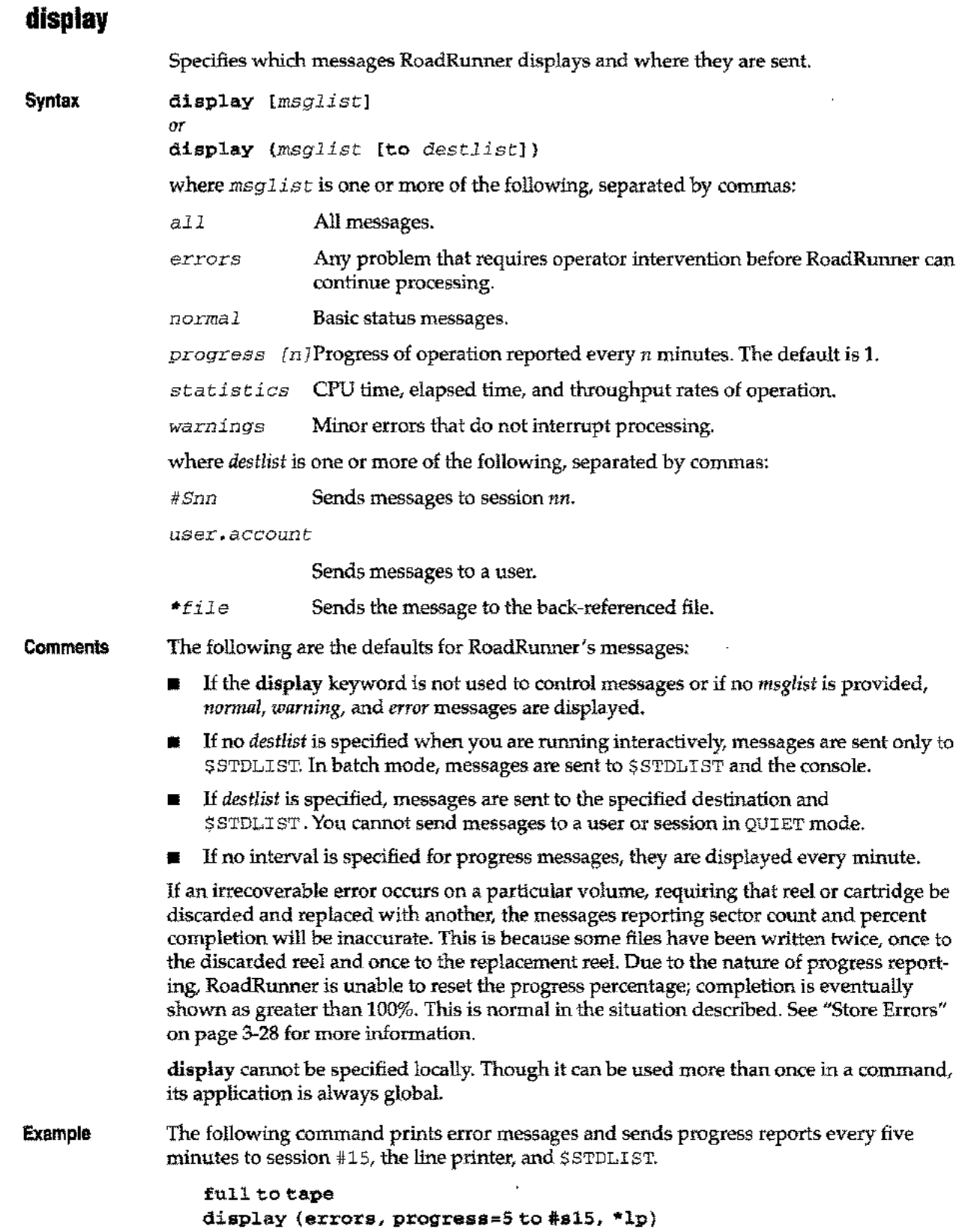

j.

 $\sim$ 

 $\frac{1}{2}$ 

# **Chapter 5** *Keywords*

**Used with**

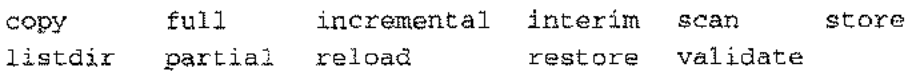

است

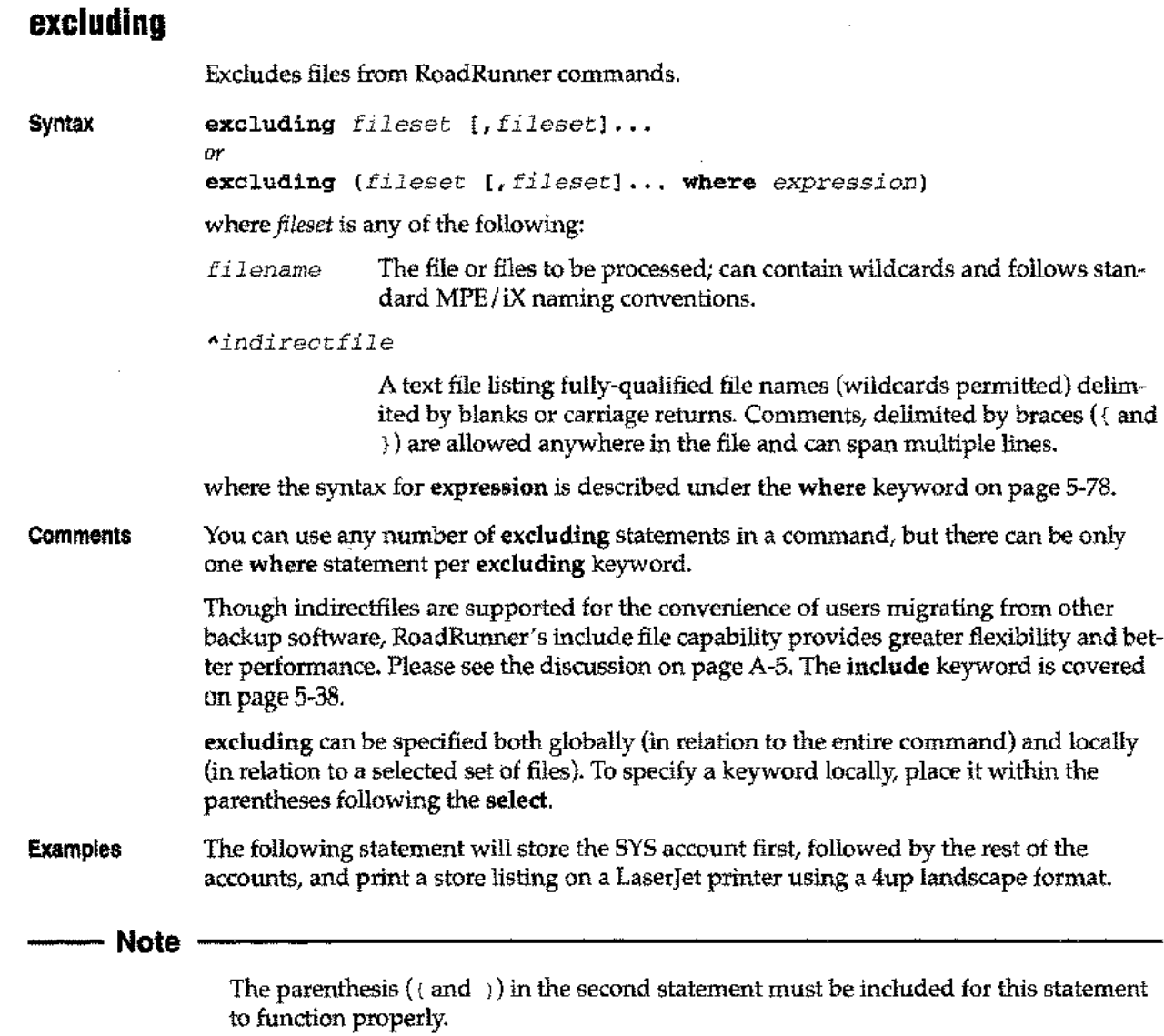

```
select @.@.sys
select (@.@.@ excluding @.@.sys)
store to 7 autoreply
report (to 25 format 4up, landscape)
```
The following statement selects all files in the prod account, except those in the pub group, and all files in the dev account.

select (@.@.prod excluding @.pub.prod) select [@.@.dev](mailto:@.@.dev)

The following statement selects the files listed in an indirectfile called myaccts, except those in an indirectfile called nostore.

```
select (^myaccts excluding ^nostore)
```
**Used with**

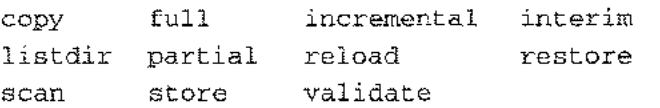

 $\bar{\alpha}_{\rm max}$ 

المسابة

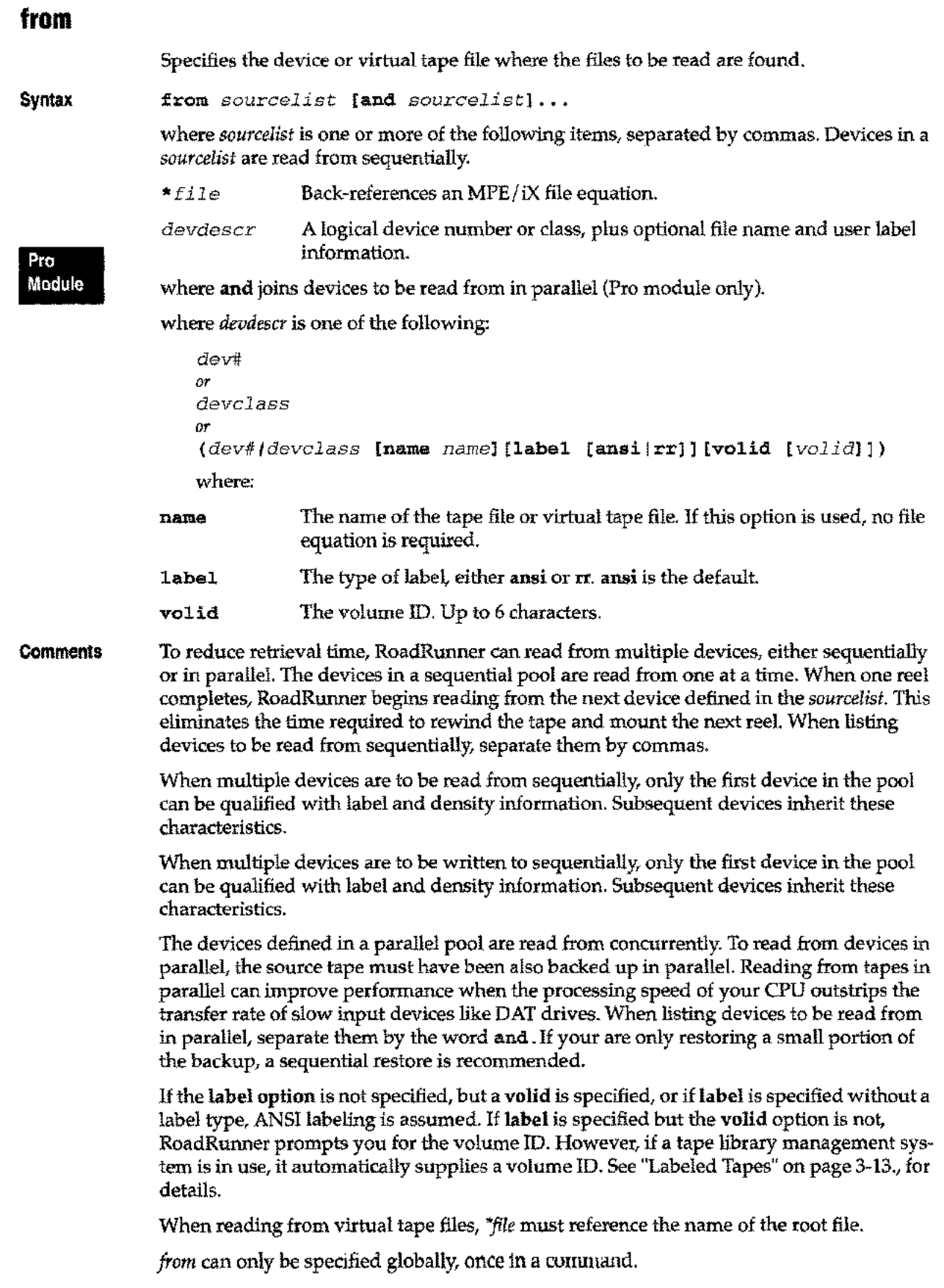

 $\longrightarrow$ 

 $\frac{1}{2}$ 

## **Chapter 5** *Keywords*

Examples To read from a single device defined in a file equation:

from \*t

To read from three devices sequentially, all defined by file equations:

from \*t1, \*t2, \*t3

To read from two devices, defined by file equations, in parallel:

from \*t1 and \*t2

ANSI labelling is assumed when the label option is omitted. To read an ANSI labelled tape from a single device with tape file name "t," expiration date 9/9/96 and density of 1600 BPI:

from (16 name t volid 000069 expdate 09/09/96 den 1600)

If you specify the label option without a label type, ANSI labelling is assumed. To read an ANSI labelled tape from a single device with tape file name "t," volume ID 00069 and an expiration date of 9/9/96:

from (16 name t label volid 000069 expdate 09/09/92)

Used with

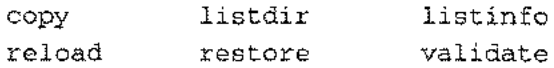

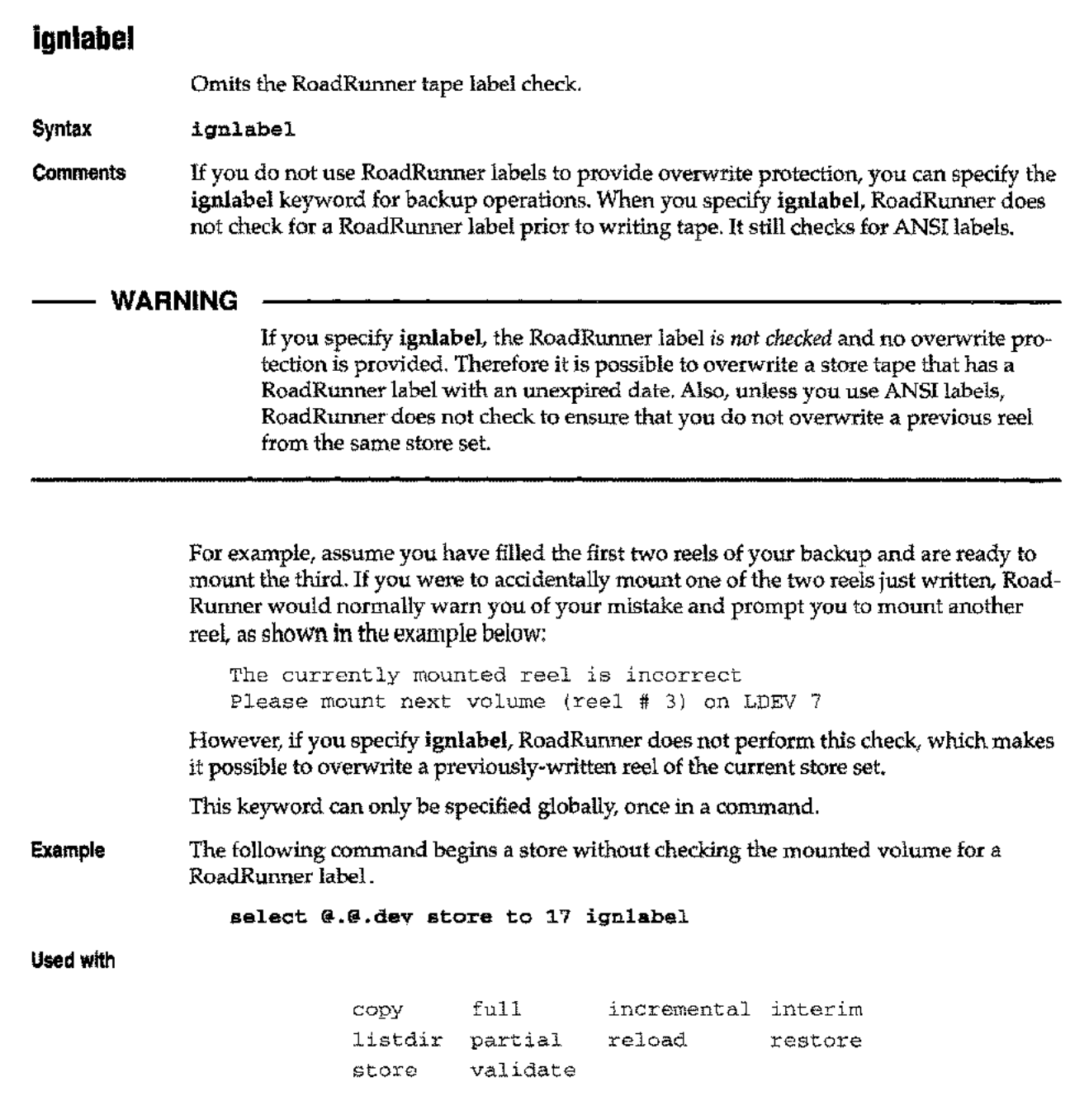

 $\frac{1}{2}$ 

 $\sim$ 

 $\leftarrow$ 

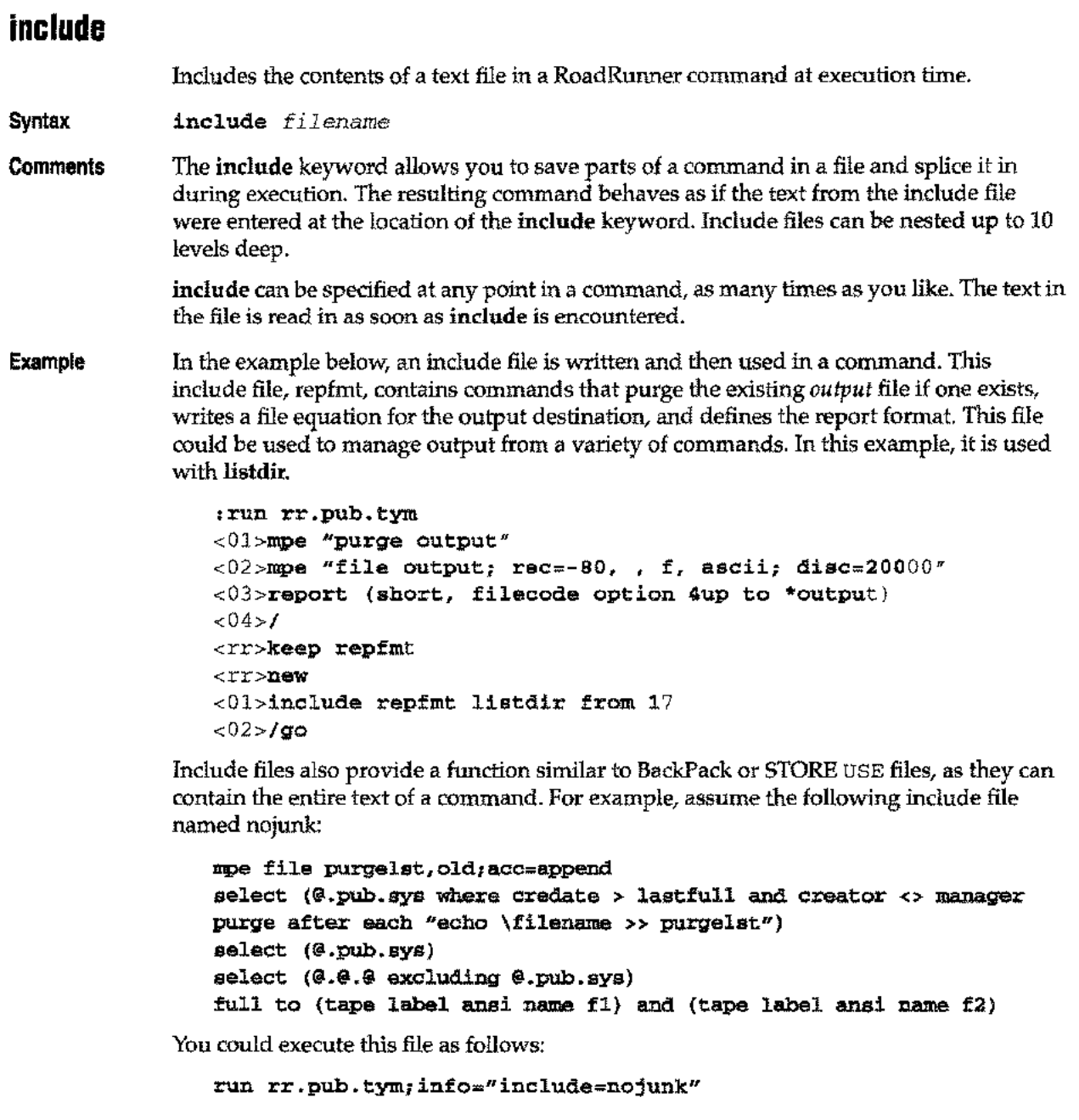

Used with Can be used as a replacement for any set of commands or keywords, or by itself if the included file contains the full set of RoadRunner commands.

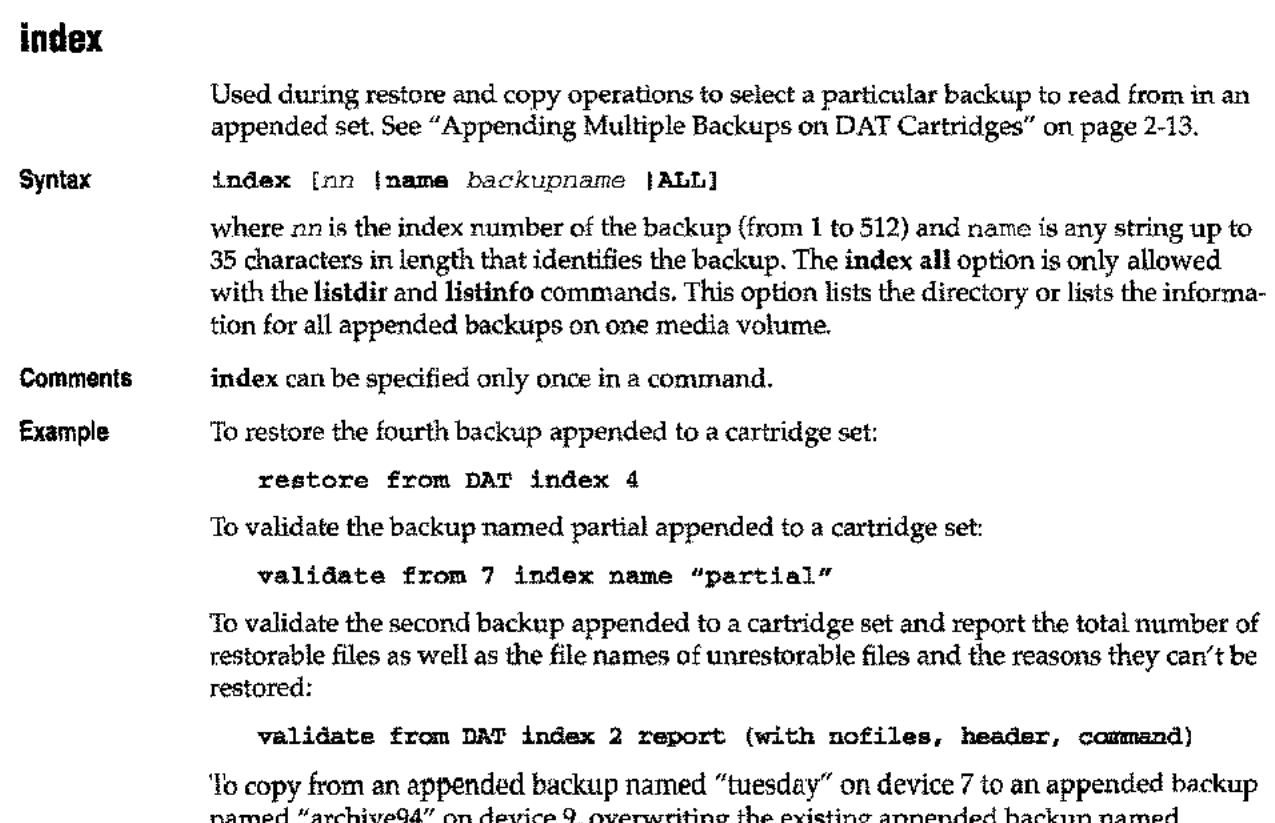

named "archive94" on device 9, overwriting the existing appended backup named "archive9" .

```
copy from 7 index name "tuesday"
to 9 append name "archive9"
backup name "archive94"
```
**Used with**

والمعلى

copy listdir reload restore validate listinfo

ж,
### **interleave Syntax Comments Example Used with** Reads data from a specified number of files concurrently. interleave *n* where *n* is an integer from 1 to 8. If interleave is not specified, RoadRunner automatically sets the interleave level to 4. The maximum number of files RoadRunner can interleave is 8. Specifying a high interleave value on backup causes data to be backed up faster, but restoring the data may take a little longer. interleave can be specified only once within a command. In the following command, RoadRunner backs up files in the dallas group with an interleave value of six. select @.@.dallas interleave 6 store to 17 full incremental interim partial store

# **keep/ nokeep/ keepnew**

**keep** specifies that if a file on tape has the same name as a file on disc, the file on tape is not restored. **nokeep** specifies that the file on disc is overwritten. keep new specifies that the newer of the two files is retained.

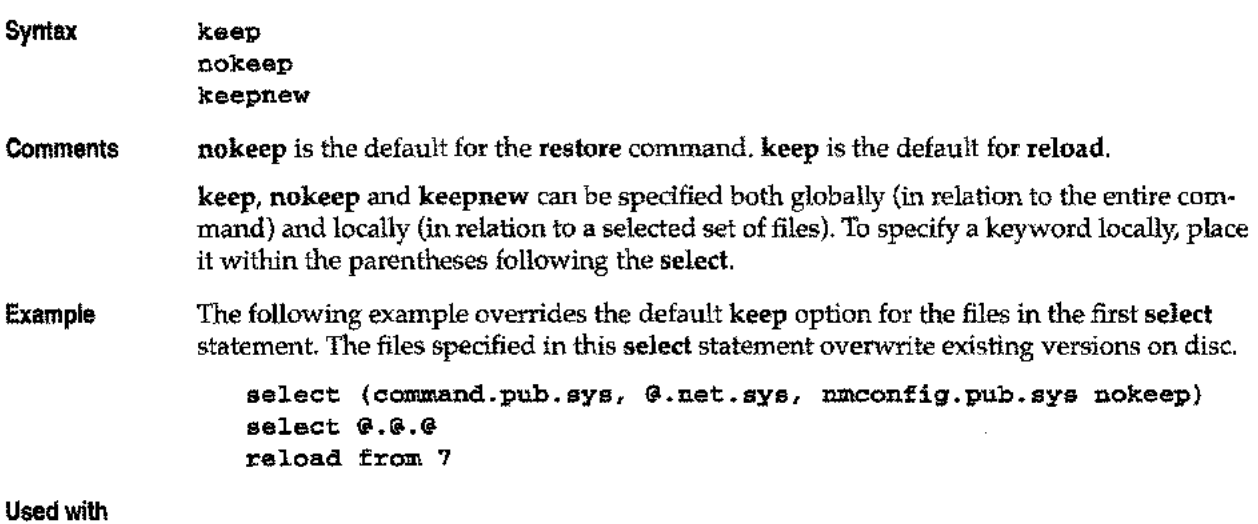

reload restore

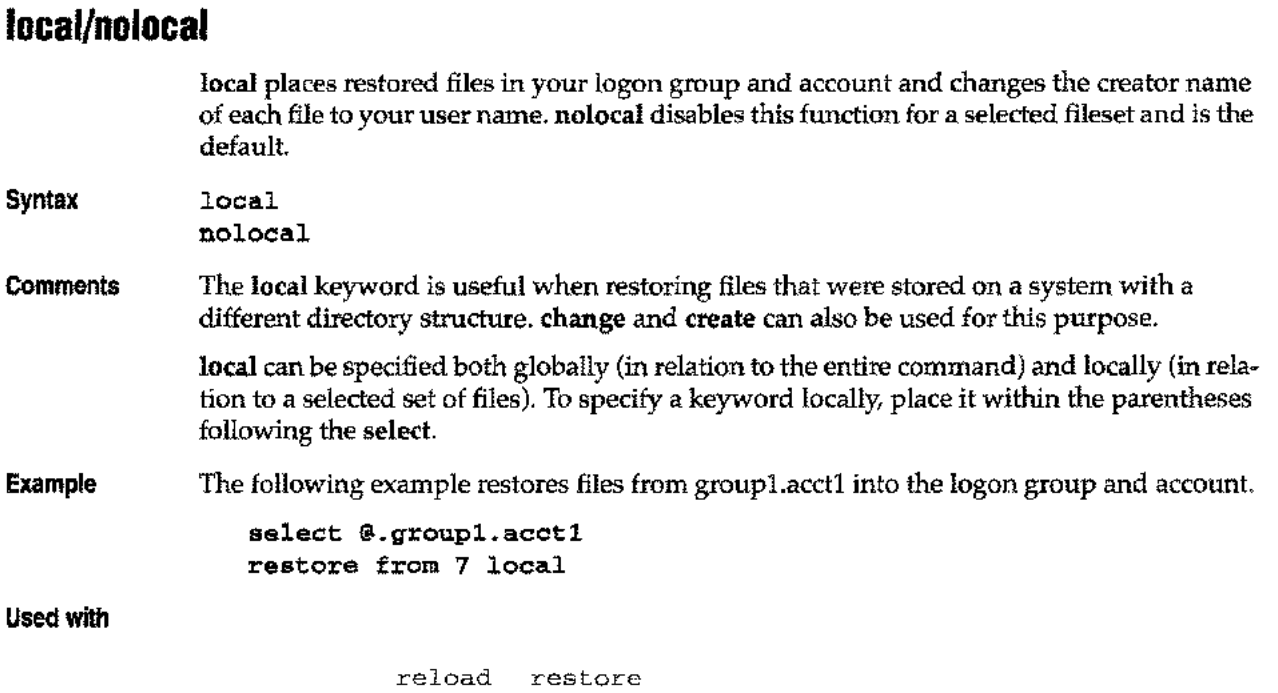

**5·42** *Keywords* (11/96) ليسد

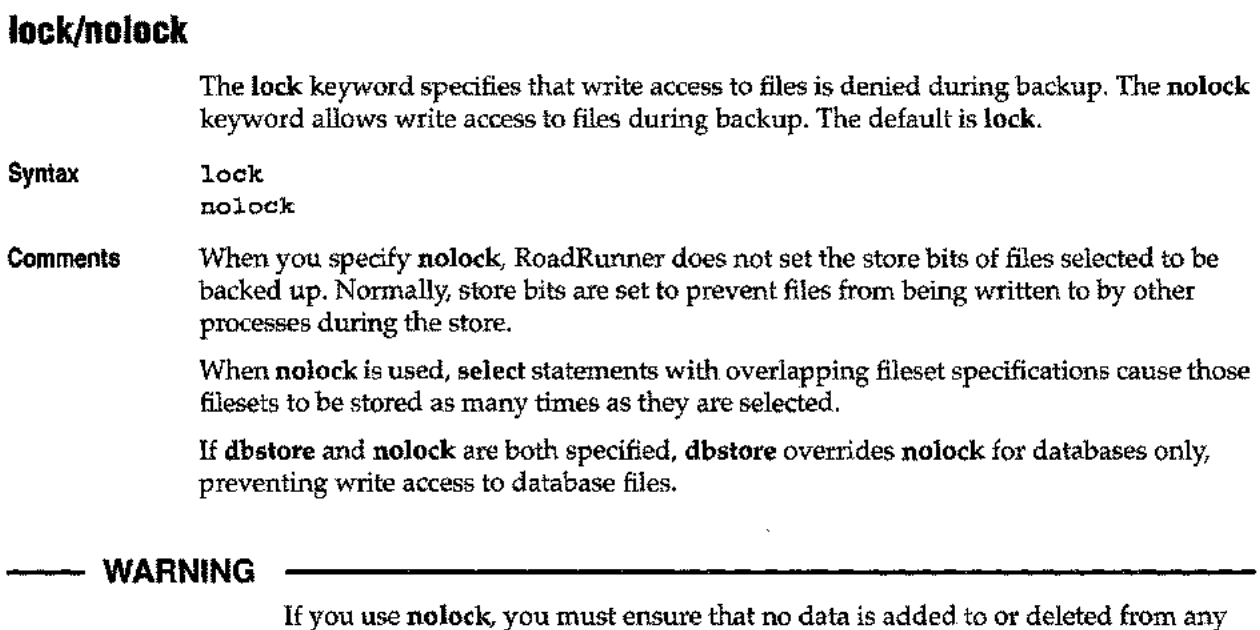

Because RoadRunner does not set the store bits checked by MPE iX before allowing users to access files, nothing prevents a user from running a program that opens data files during a RoadRunner store operation running in nolock mode. Files opened with WRITE or EXCLUSIVE access at file copy time are not stored and are shown in SYSLIST as NOT STORED for one of these reasons:

```
File was open for write access
or
File was open exclusively (NOLOCK in effect)
```
file on your system during the store.

Renaming or purging files must also be avoided to prevent errors.

lock and nolock can be specified both globally (in relation to the entire command) and locally (in relation to a selected set of files). To specify a keyword locally, place it within the parentheses following the select.

See also online (online module only) and unlock. If online is specified, neither lock nor nolock can be used .

In the following example, a full backup is performed in a stand alone situation, so nolock can be used. To prevent users in the dallas account from modifying their files during the backup, lock is used on their account. The dallas account is excluded from the first select to prevent its being backed up twice.

```
select (@.@.@ nolock excluding @.@.dallas)
select (\theta \cdot \theta \cdot \text{dallas lock}) \longleftarrow The lock keyword is not really required<br>store to 17
store to 17 since itis the default.
```
Used with

full incremental interim partial store

Example

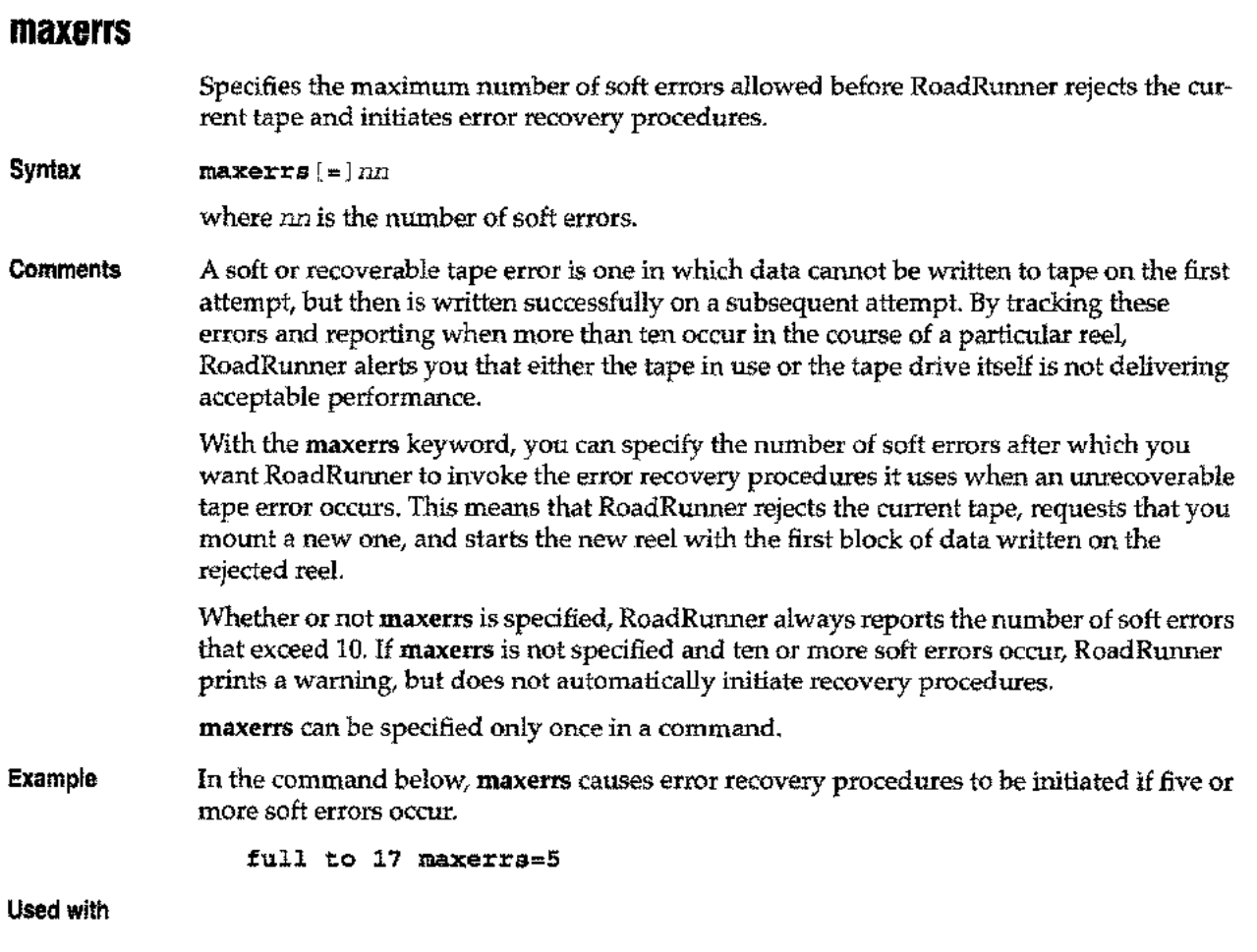

copy full incremental interim partial store

 $\ddotsc$ 

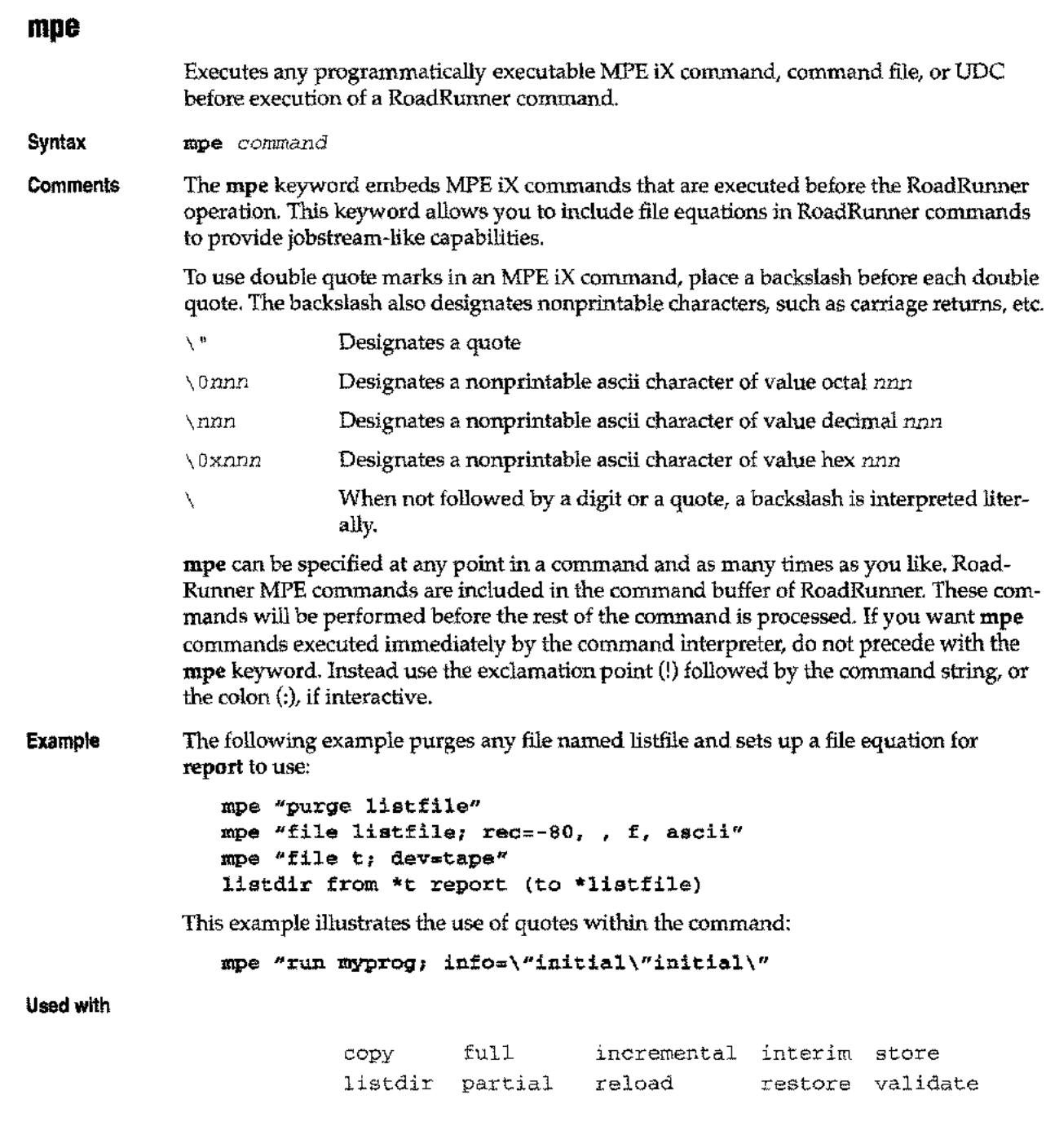

J.

 $\bar{a}$ 

 $\frac{1}{2}$ 

 $\overline{\phantom{0}}$ 

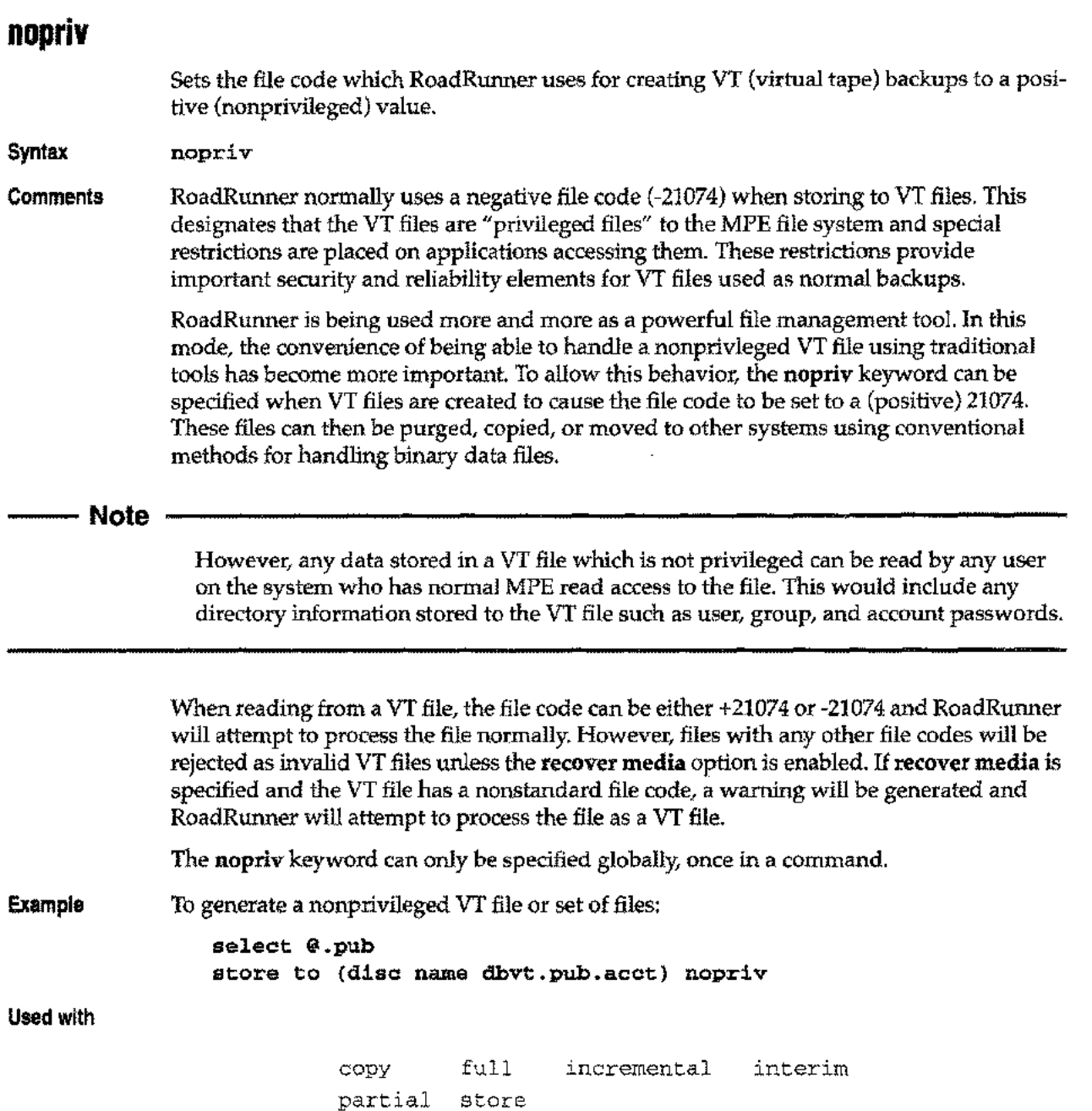

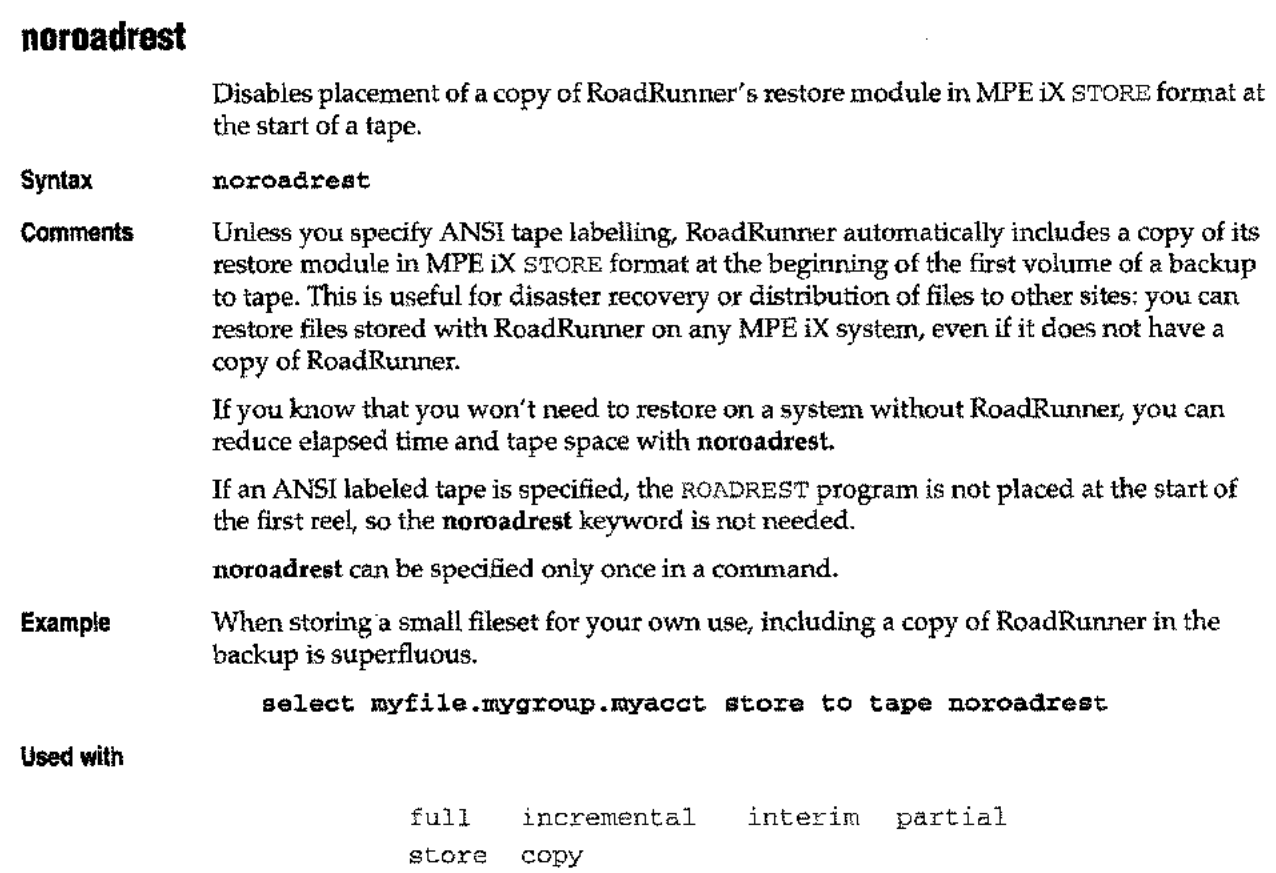

 $\overline{\phantom{a}}$ 

 $\sim$ 

# **olddate/newdate**

When olddate is specified, restored files retain their original creation dates. When newdate is specified, creation dates are changed to the date of the restore. newdate is the default.

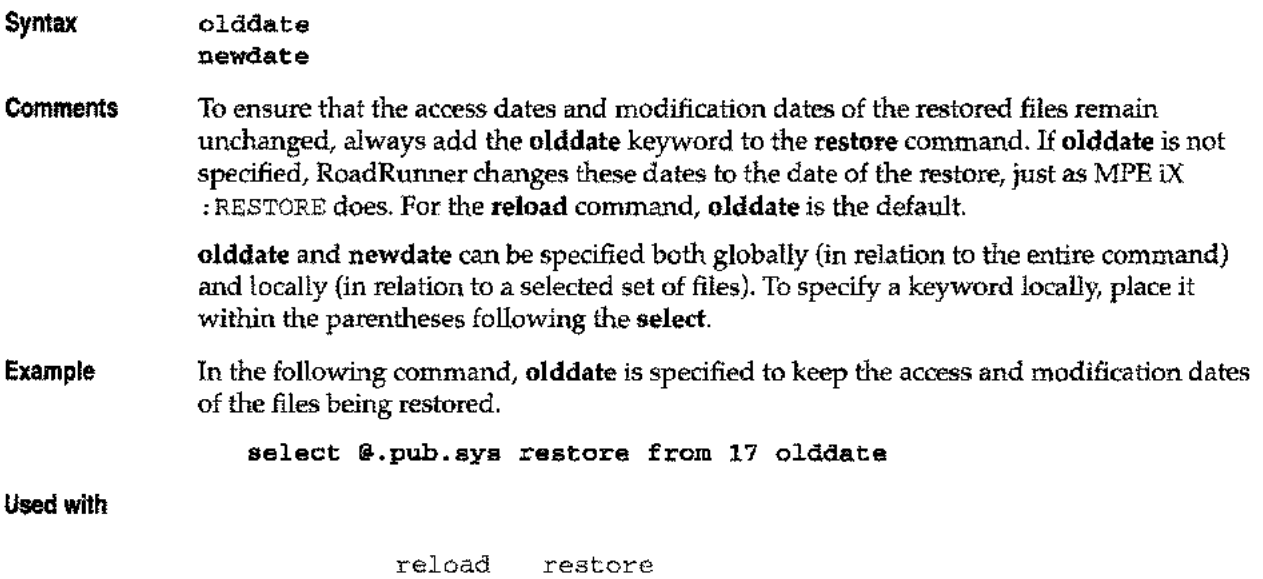

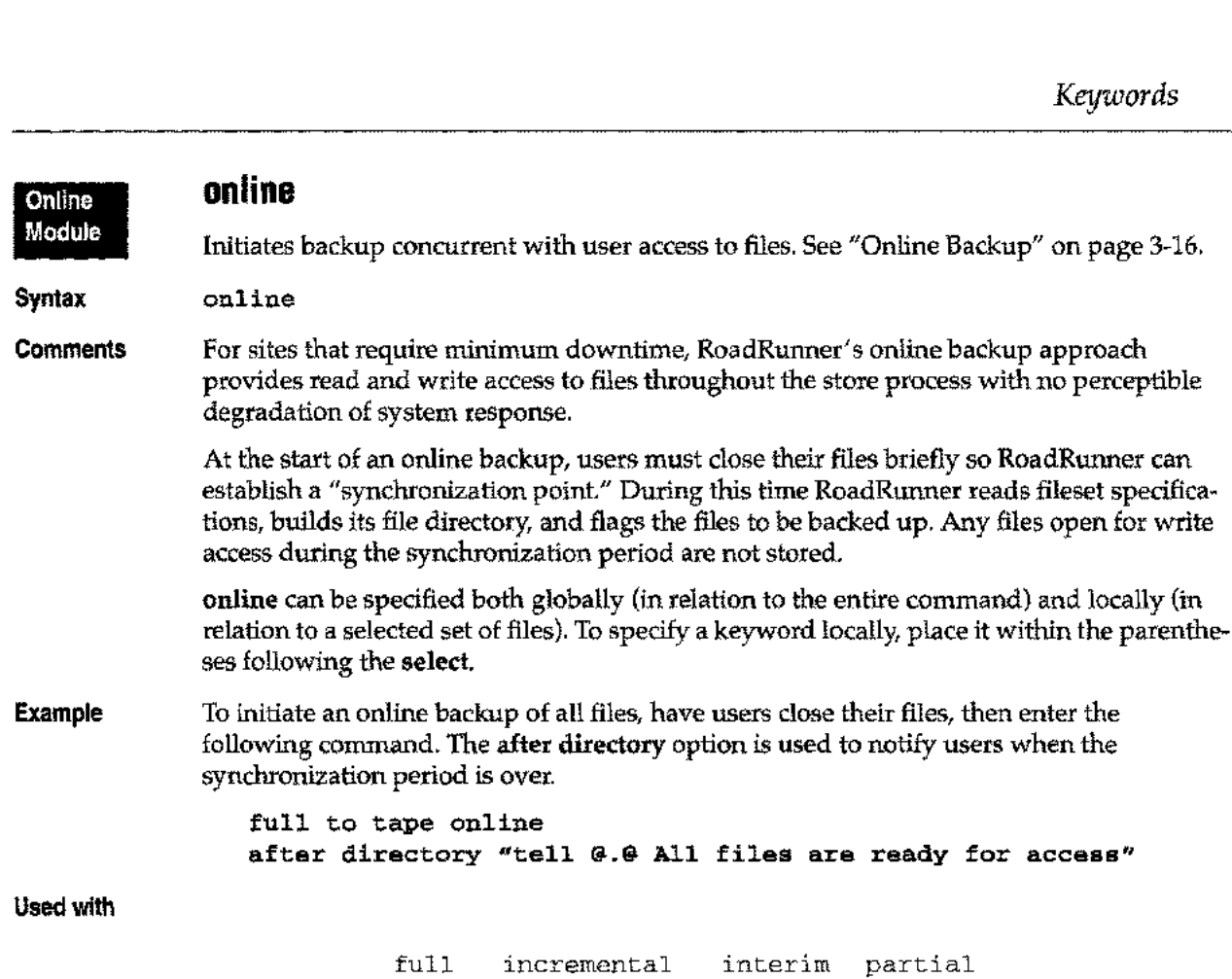

store

 $\bar{z}$ 

 $\overline{\phantom{0}}$ 

# **onvs/notonvs**

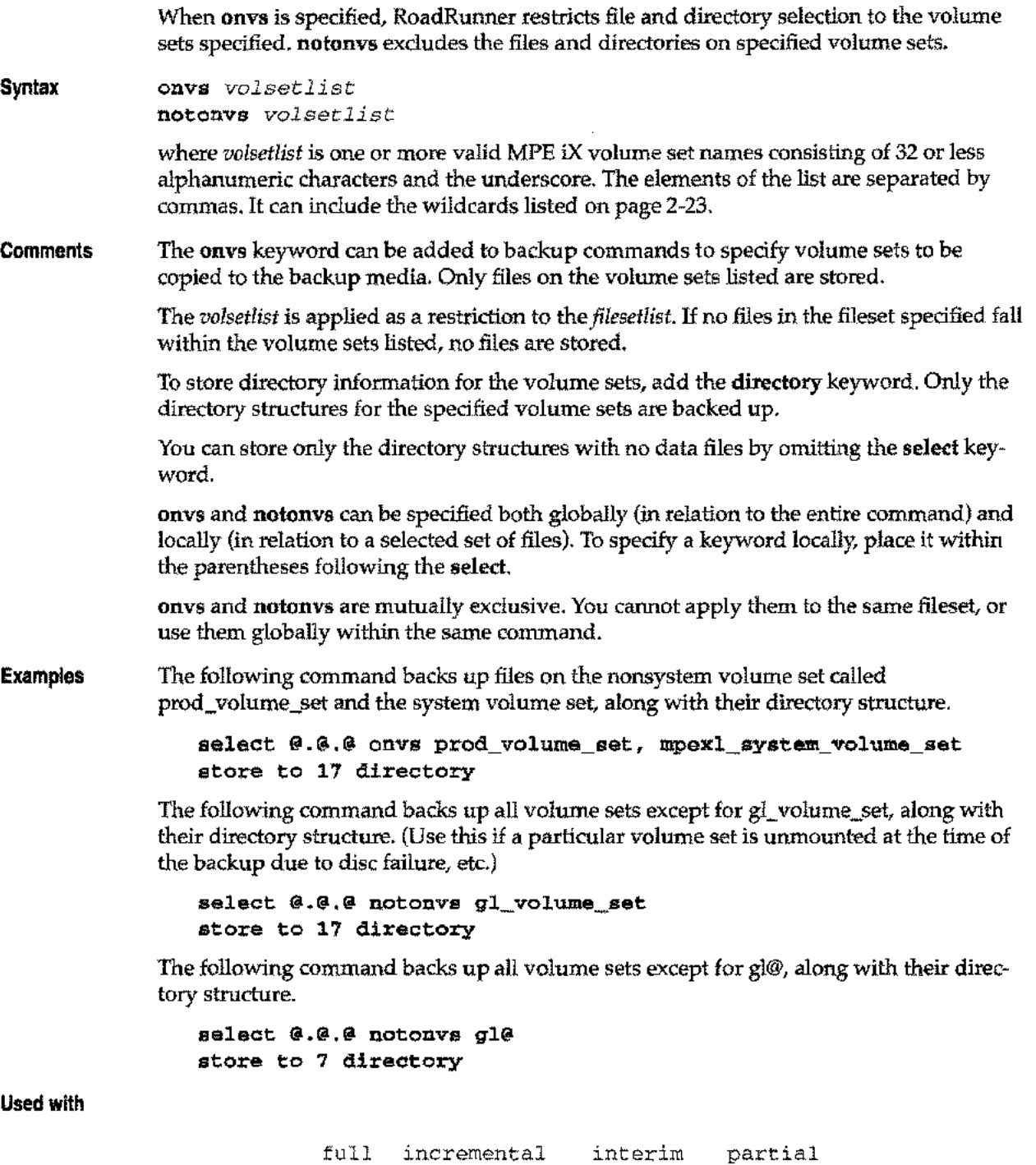

scan store

 $\alpha$  ,  $\beta$  and Hawaii

i<br>Samur

.<br>Saman

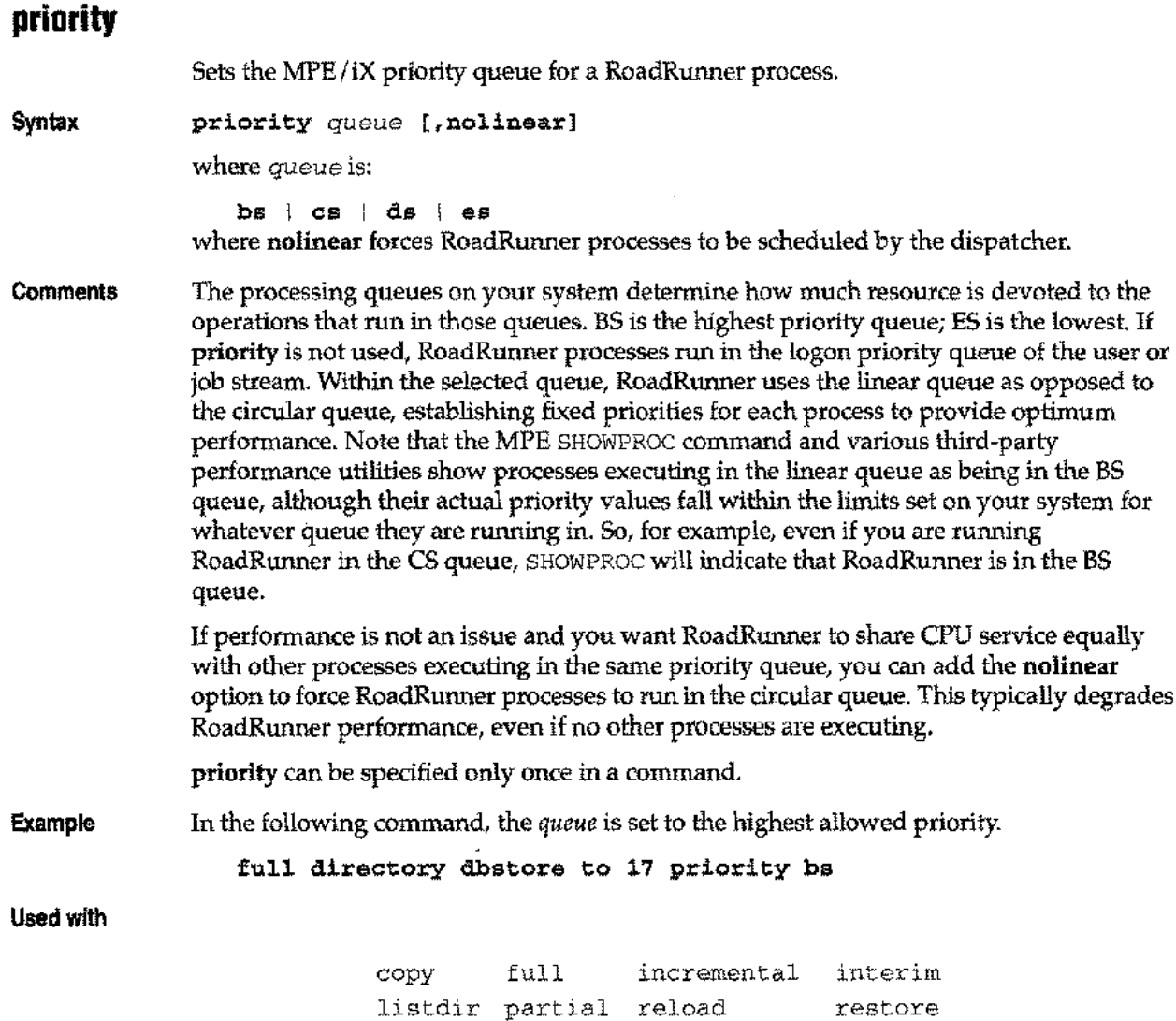

scan store validate

 $\sim$ 

 $\sim$ 

 $\overline{\phantom{a}}$ 

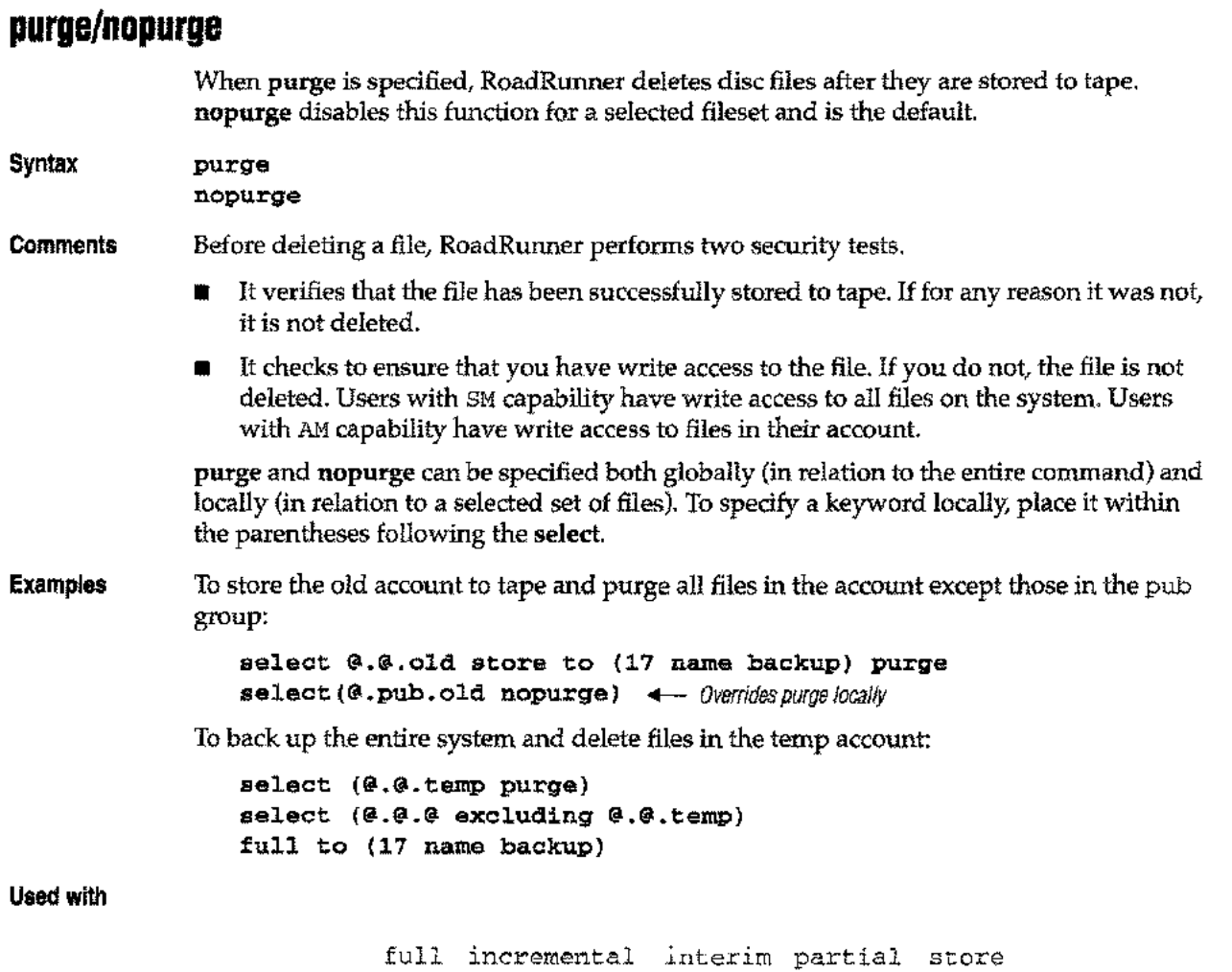

 $\sim 10$ 

. ...

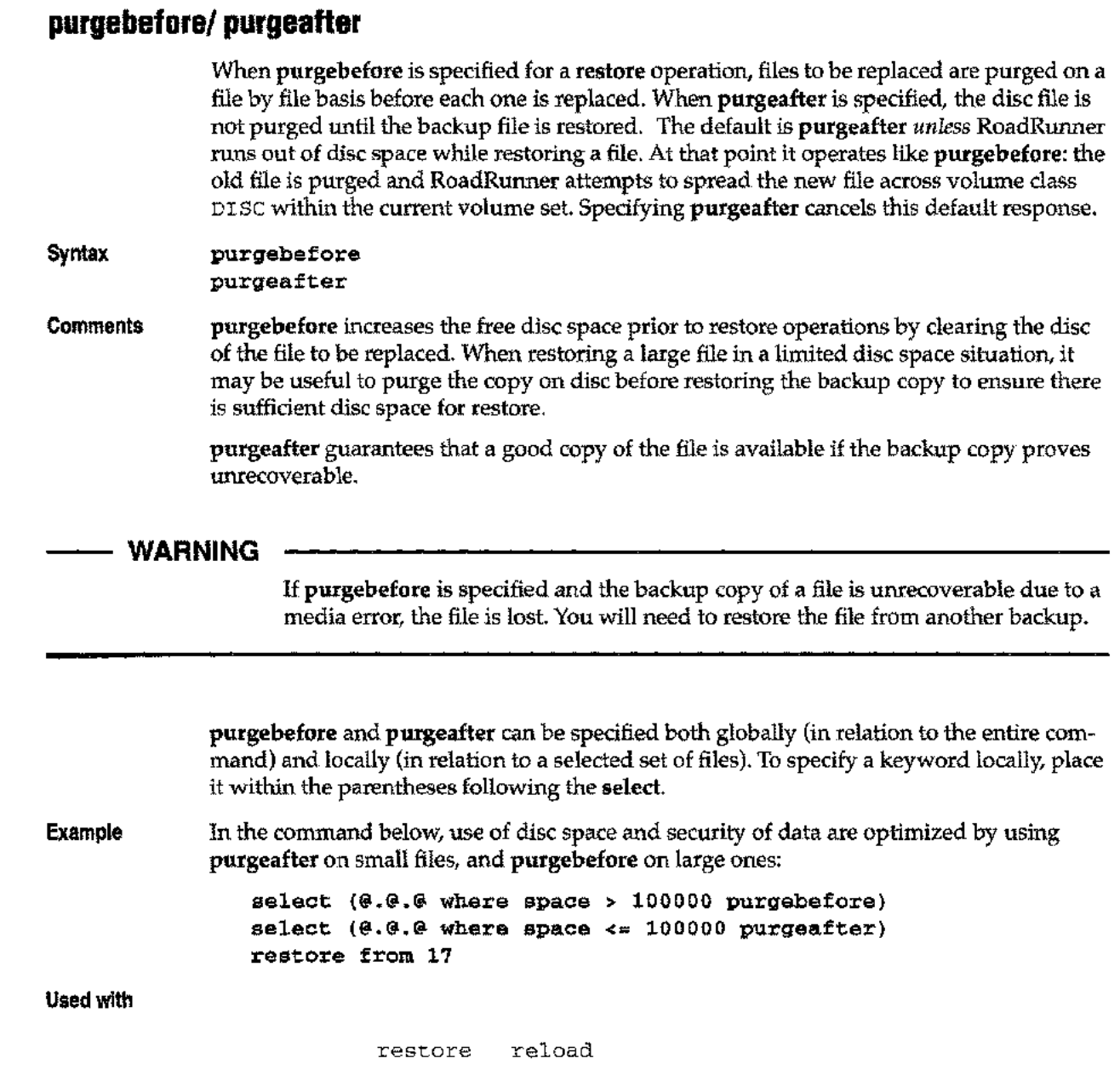

 $\bar{z}$ 

 $\bar{\omega}$ 

 $\frac{1}{2}$ 

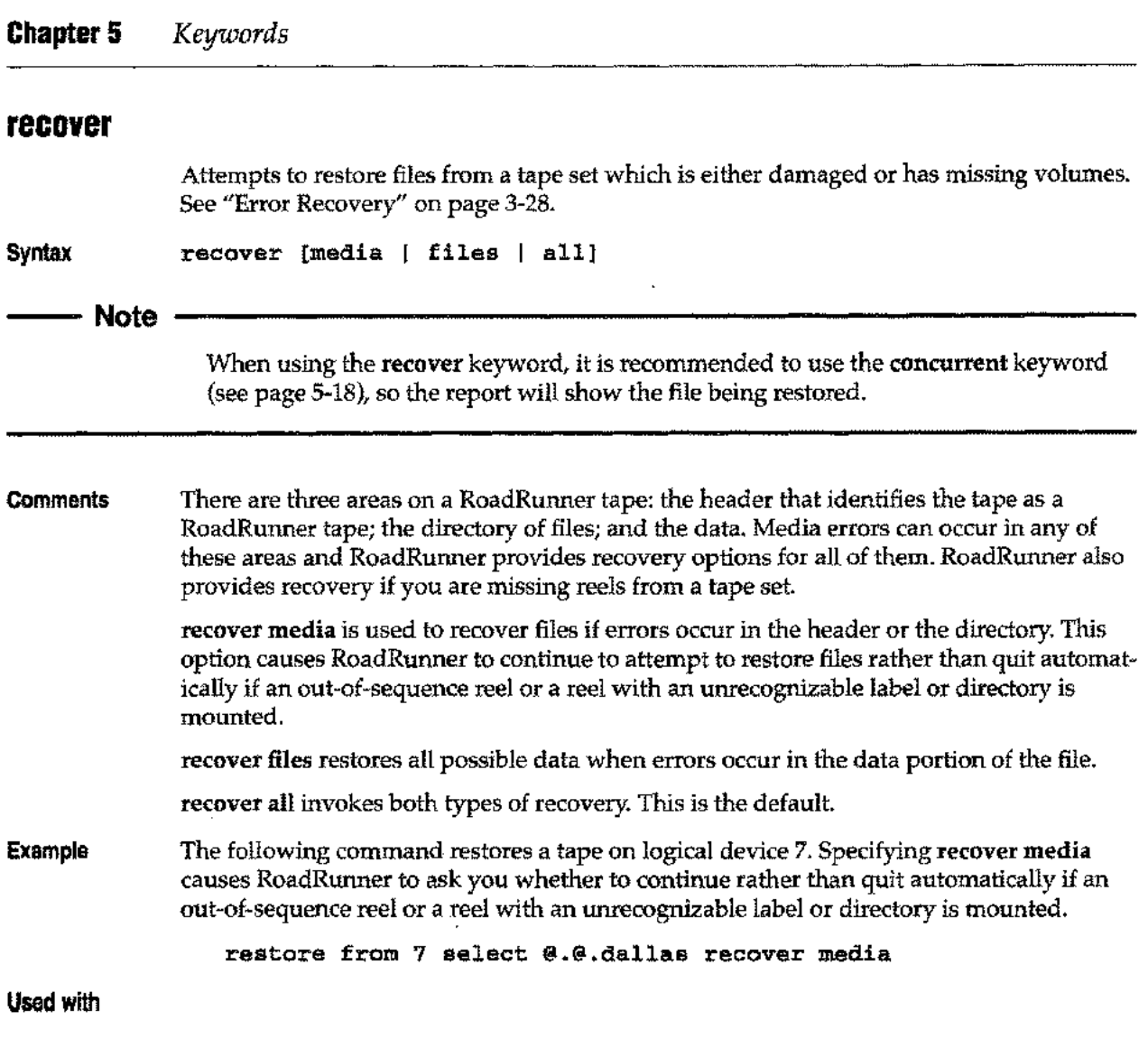

reload restore validate

., .

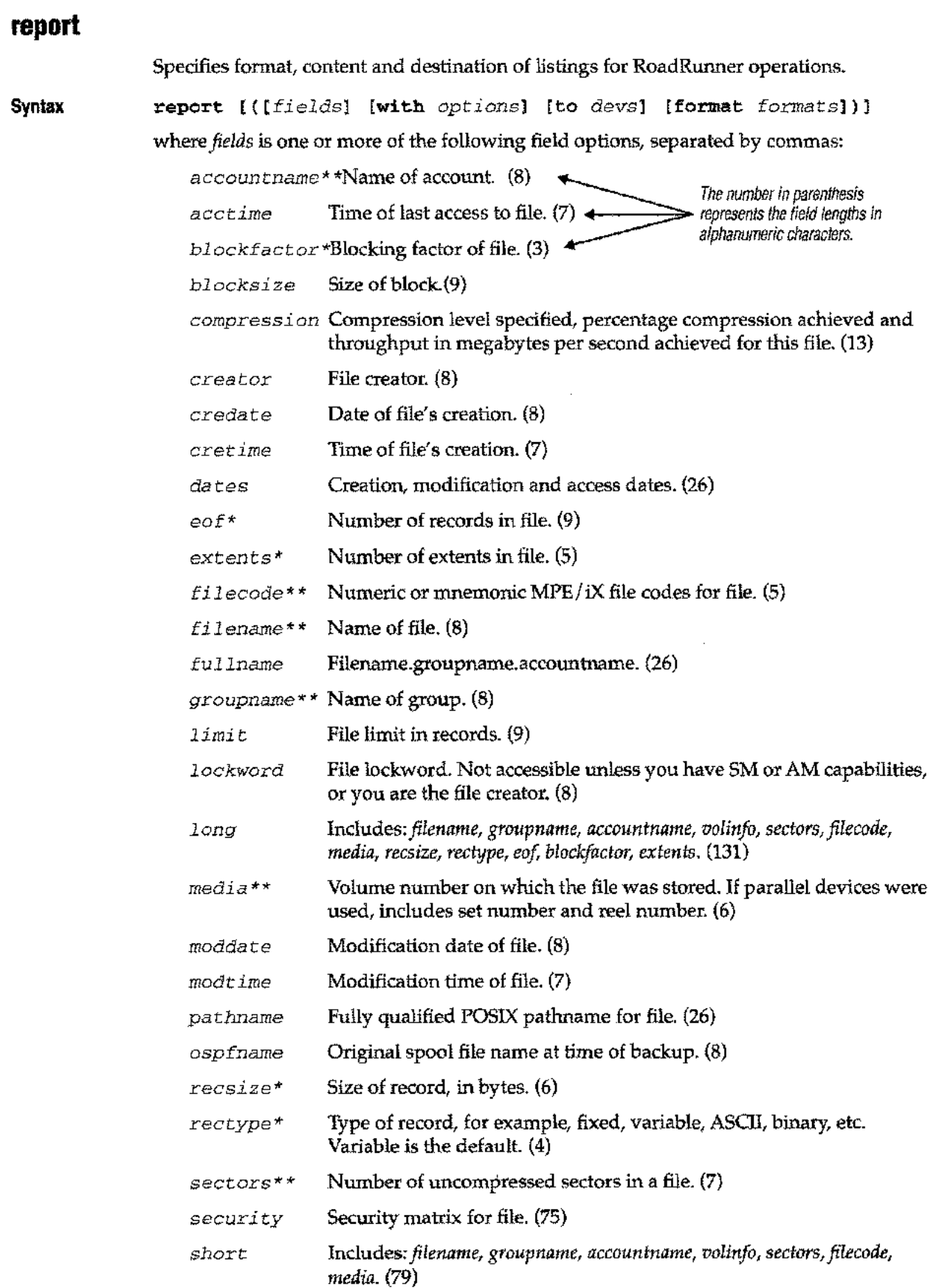

 $\cdots$ 

 $\frac{1}{2}$ 

 $\overline{\phantom{m}}$  .

 $\frac{1}{2}$ 

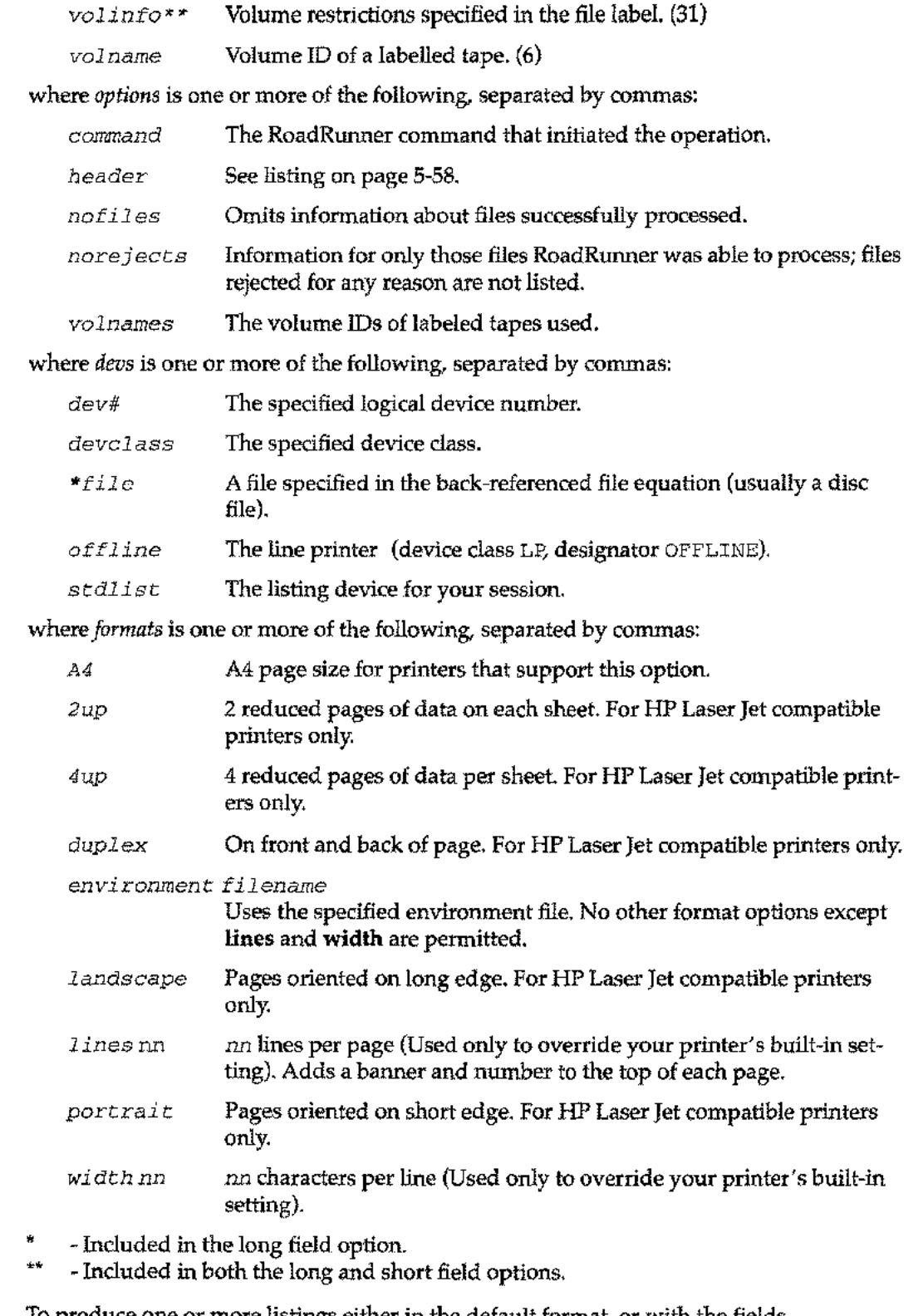

**Comments** To produce one or more listings either in the default format, or with the fields, destinations, and page layouts you specify, use the **report** keyword as many times as needed within a command. If **report** is not specified, RoadRunner still provides a list of files excluded from the operation and the reason each file was excluded. The exception to this is the listdir command, which has its own default listing. See the listdir command on page 4-9.

If report is specified with no options, RoadRunner provides information about the files stored in addition to the list of files excluded. What information listed about the files stored depends on whether RoadRunner is running in batch mode or interactive mode. In batch mode, the default is long. In interactive mode, the default is short. See the description of these options on page 5-55.

If you specify field options, RoadRunner includes only the specified fields listed in the order you specified them. However, if your list does not include the *filename* option, the file name, group name, and account name for each file are printed in the first three columns of the report. If POSIX files are selected, these files get file name, group name, and path name.

If no devices are specified, the report is sent to SYSLIST, which defaults to \$STDLIST unless overridden with a file equation. In batch mode, \$ STDLIST is the output device designated for that job (usually the system line printer). In interactive mode, it is the terminal from which the operation was initiated. If a file name is specified and that file already exists, and if you have not opened it with append access (ACC=APPEND) in your file equation, RoadRunner builds an alternate file for the report output called RRhhmmss, where hhmmss is the time the file was created.

If you are reporting to a file (for example, report to  $x$ ) and the file referred to  $(x)$  already exists, your report is saved as RRhhmmss, where hhmmss is the time of day that the report is generated.

report cannot be specified locally. Though it can be used more than once in a command, its application is always global.

If any POSIX filesets are to be backed up, this pathname replaces the FILENAME, GROUP, and ACCOUNT options in the long and short fields so that if any HFS files are selected, the file's pathname is printed in the last column of the report.

If *pathname* is specified for files in MPE namespace, RoadRunner maps the MPE filename to a POSIX filename. For example, the standard MPE FILE. GROUP. ACCOUNT filename is displayed as the hierarchical file structure: / ACCOUNT / GROUP / FILE.

If the *filename* option is specified for a file that is not a descendant of an MPE account or group, the POSIX file name (the last element of the path name) is stripped off and used. Since POSIX file names can be longer than MPE file names, the first eight characters are printed.

If the ACCOUNT or GROUP attributes are specified and the file is not in MPE namespace, root is printed for those attributes.

Due to the potential length of POSIX path names, some provisions have been made for formatting the *pathname* attribute.

The default width of the *pathname* field is 26 characters (the same as the FILE, GROUP, and ACCOUNT attributes combined). If the path name is too large to fit on one line, the path name wraps automatically to the next.

For information on listing formats and further examples of the report keyword, see "Listing Formats" on page 3-21.

**Examples** The following example generates a default report. The long format is used if the output file is 132 characters or more wide; otherwise, the short format is used. The report is sent to the formal file designator SYSLIST, which defaults to \$STDLIST, unless overridden by a file equation:

```
full to (tape name t)
report
```
The following example sends a 2-up listing in the short format to a Laserjet and a list of file names to device #65:

```
mpe "file ljet;dev=25"
full to (tape name t)
report (short to *ljet format 2up)
report (filename to 65)
```
#### **Backup Header**

A sample backup header, produced with the report (with header) option, follows. Road-Runner produces one of these for each volume, or for each backup in the case of appended backups.

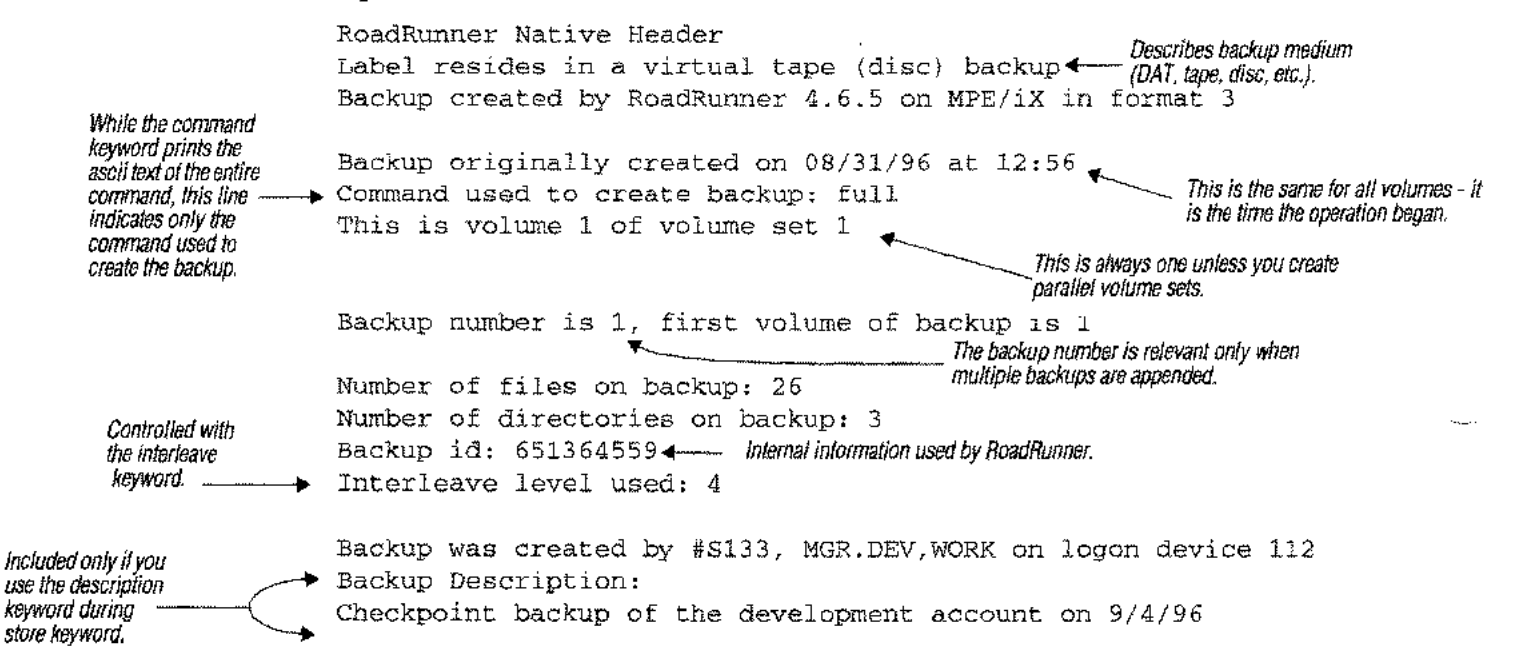

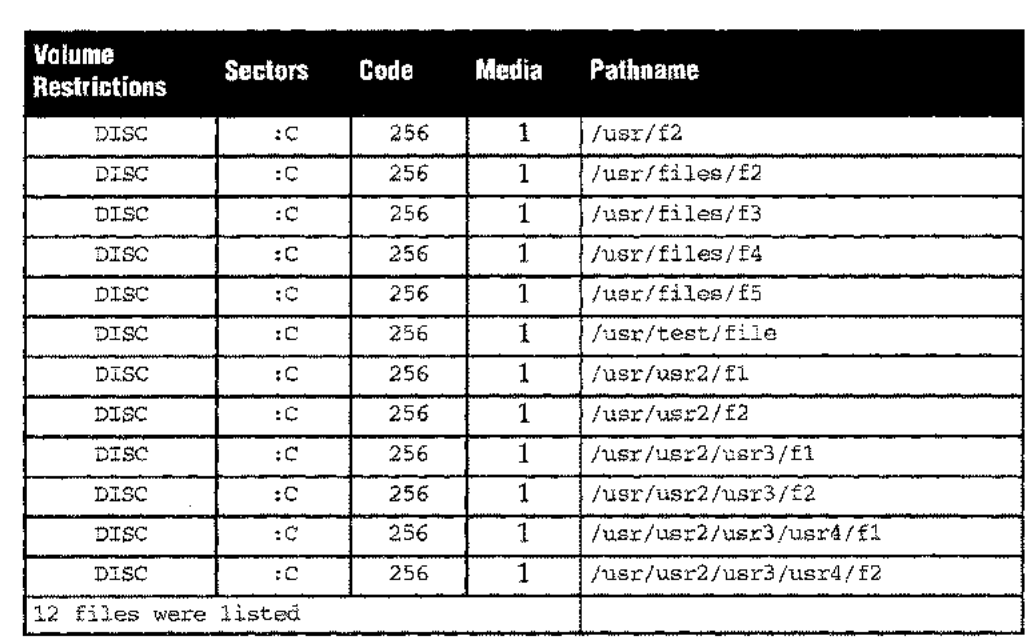

A sample short listing of POSIX files is provided:

**Used with**

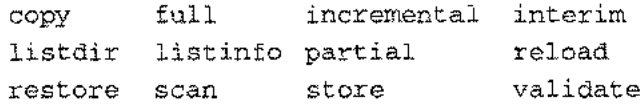

 $\bar{a}$ 

....

 $\frac{1}{2}$ 

 $\frac{1}{2}$ 

#### **select**

Specifies files to be processed.

Syntax select *fileset* [, *fileset*]  $\cdots$ select *(fileset [, fileset] . ••* [keyword *[keyword] ••. ])*

where *fileset* is one of the following:

*filename* The file or files to be processed; may contain wild cards and follows standard MPE-style or HFS-style file naming conventions.

*Aindirectfile*

A text file listing fully-qualified file names (wildcards permitted) delimited by blanks or carriage returns. Comments, delimited by braces ( { and }), are allowed anywhere in the file and can span multiple lines.

where keyword is one of the following:

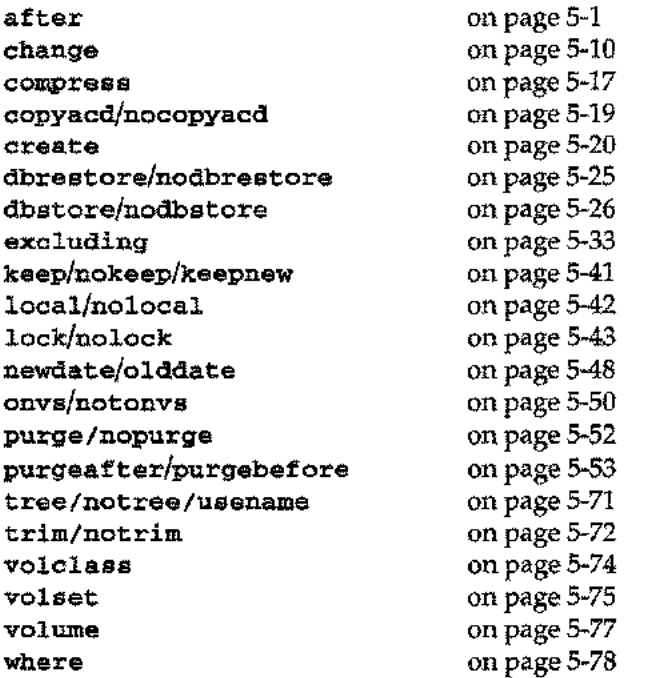

RoadRunner supports the wildcard characters listed on page 2-23.

#### **--Note**

Under POSIX, all directories, including MPE (non-hierarchical) directories are subsets of the HFS root, indicated by a slash *(I).* Use a slash *(I)* to select all files. If you use @ • @ • @ to select all files, a message will be displayed indicating that this entry has been interpreted as a slash  $\left(\frac{1}{2}\right)$ .

RoadRunner recognizes a fileset to be HFS-style when the first character is either. or /. To continue a path name that does not fit on one line, place a backslash (\) at the end of the line and continue the path name on the next line.

If the last component in the selection path matches a file name only, and the path name ends with a slash (or tree is specified), nothing is selected. If the last component in the

selection path matches a file name only, and the path name does not end with a slash (or notree is specified), RoadRunner selects the matching file only.

To exclude files from the fileset, use the excluding keyword. To qualify files based on virtually any file attribute, including modification/ access date, use the where keyword. See Examples below.

Though indirectfiles are supported for the convenience of users migrating from other backup software, RoadRunner's include file capability provides greater flexibility and better performance. See the discussion on page A-5. The include keyword is covered on page 5-38.

The effect of any keyword listed on the preceding page can be local (restricted to the files indicated in one select subset) or global (applying to all files in the command, both inside and outside parentheses). To apply a keyword locally, enclose it in parentheses following the select keyword. To apply a keyword globally, specify it outside parentheses used to enclose select subsets. Local specifications override global ones for the filesets to which they apply. For example:

```
select (@.pub.myacct nopurge)
select @.@.myacct purge
```
In this case, for the [@.pub.myacct](mailto:@.pub.myacct) fileset, the local specification of nopurge overrides the global purge.

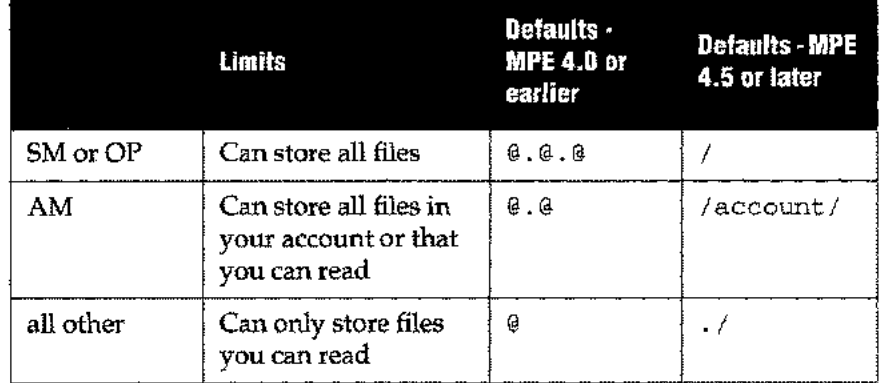

If select is not specified, the default fileset depends on your  $MPE / iX$  capabilities:

When you use several select statements, RoadRunner stores files in the order the select statements appear. If you select a file more than once for a store operation, theoretically the file is backed up as many times as specified, each time applying any local options indicated. In fact, unless you use the nolock keyword, the second and subsequent attempts to select the file will fail due to the problem "file being stored by another store process" and end up in the "files not stored" list.

Spoolfiles that are printed while their storebit is on are not purged by MPE after printing. To ensure that these files are purged, exclude them from your select statement (page 5-33), or use the nolock keyword (page 5-43) to keep their storebits from being set.

On restore, reload, validate, and copy, the first time that the file is selected is the only one that has any effect. The local options applied to it in that select are used.

**Examples** The following command selects a number of files. The first selects [@.pub.parts,](mailto:@.pub.parts,) [@.pub.gl,](mailto:@.pub.gl,) and [@.pub.dev,](mailto:@.pub.dev,) the second selects all files that were created after 1/1/96 and files in the

.sys account that were created in the last 30 days, and the last selects all files in the infosys account that are not image databases.

```
select @.pub.parts, @.pub.gl, @.pub.dev
select (@.@.sys where credate > today-30)
select (@.@.infosys excluding (@.@.@ where isimage))
where credate > 1/1/96store to *t;
```
To select all files in all accounts having names that begin with the letters A through R, the following command would be used.

@.@.[A-R]@

In the following example, an indirectfile is used to select a predefined list of files. The files selected in the indirectfile are then stored to virtual tape:

```
mpe "file vtidev=disc"
select Amyfiles store to *vt
```
myfiles might look like this:

```
@.source.dev
udc03.udc.sys
prodlist.pub.dev
spec@.@.specs
@.fldwrk.tom
```
The following example uses POSIX file selections:

```
select/usr
select/users/%/.profile
```
Some examples of file selections using wildcard in a HFS environment follow. All directories in the examples refer to the directory structure represented above. As in the diagram on page 1 of this update, upper case letters represent MPE structures, while lower case letters represent POSIX structures.

In the following examples, usename syntax is used:

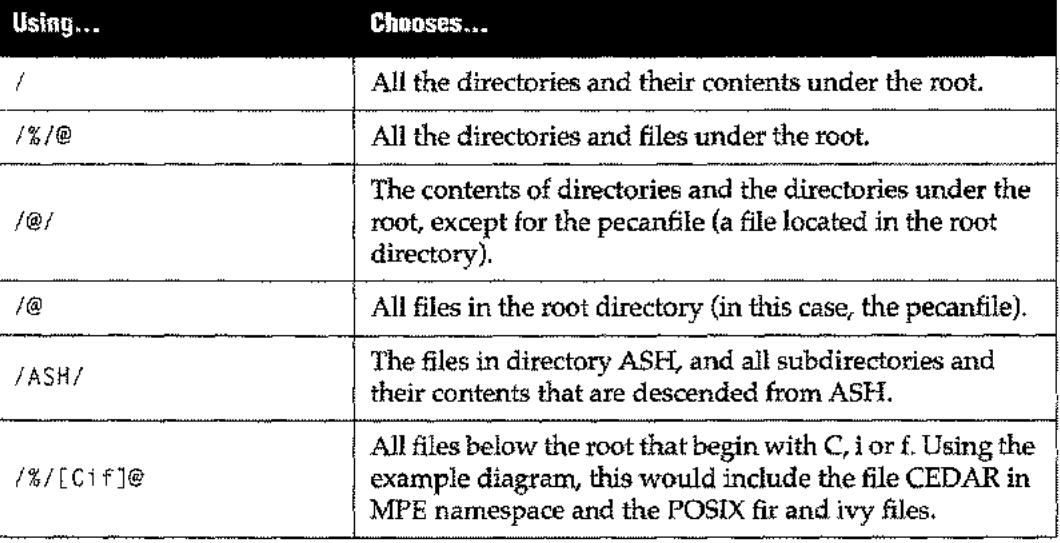

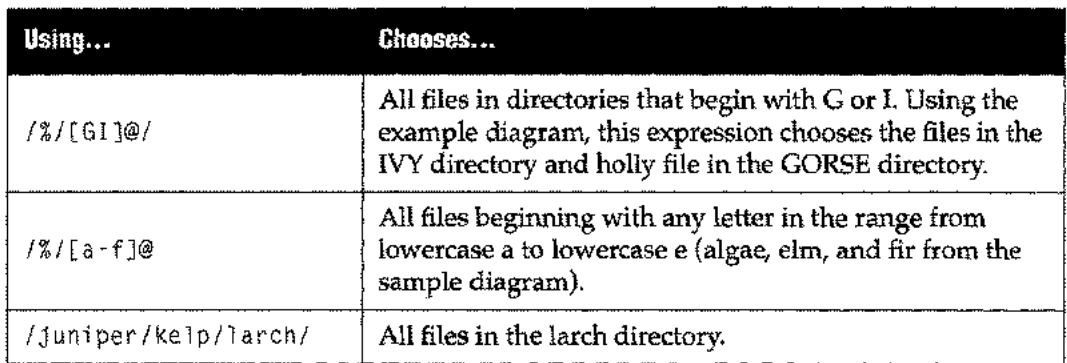

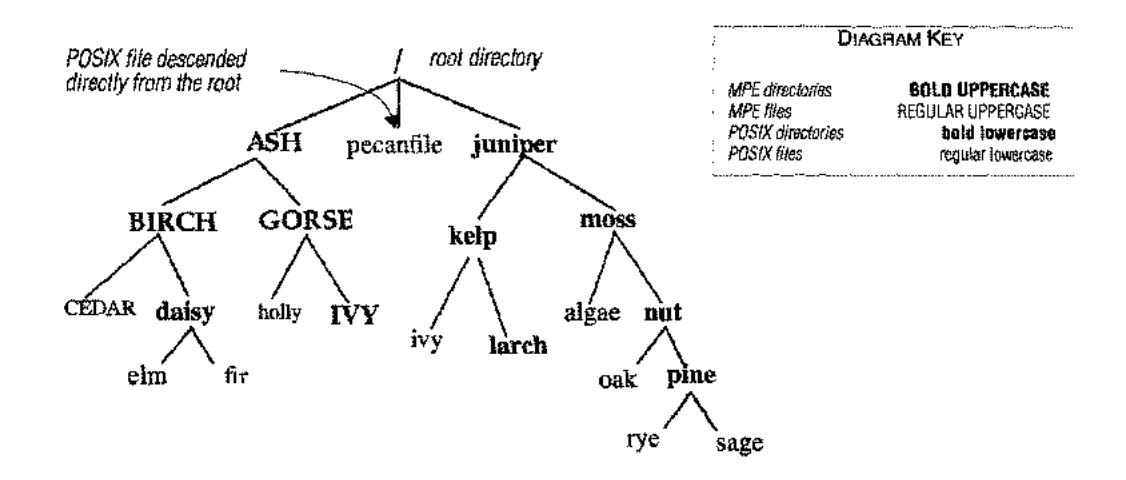

The following examples illustrate the use of wildcard characters but do not refer to the sample directory.

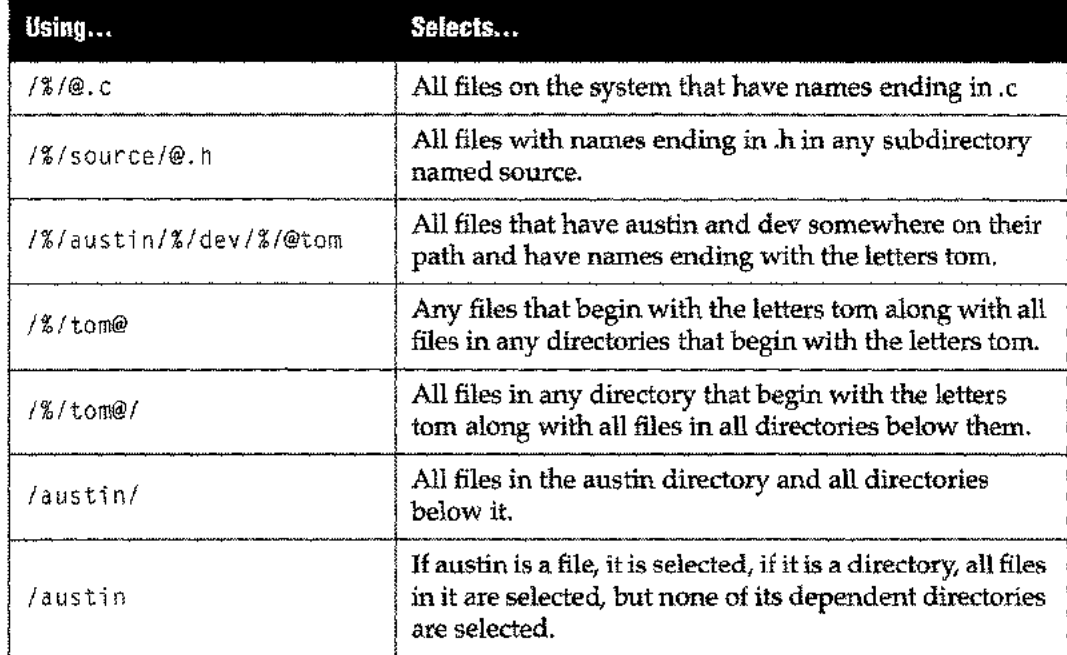

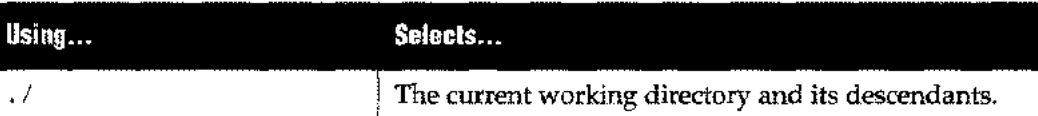

**The following examples illustrate the use of wildcard characters in MPE commands.**

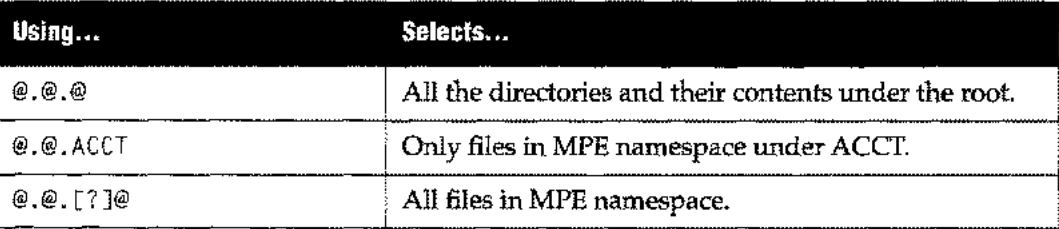

**Used with**

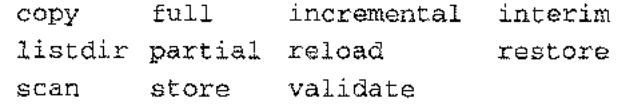

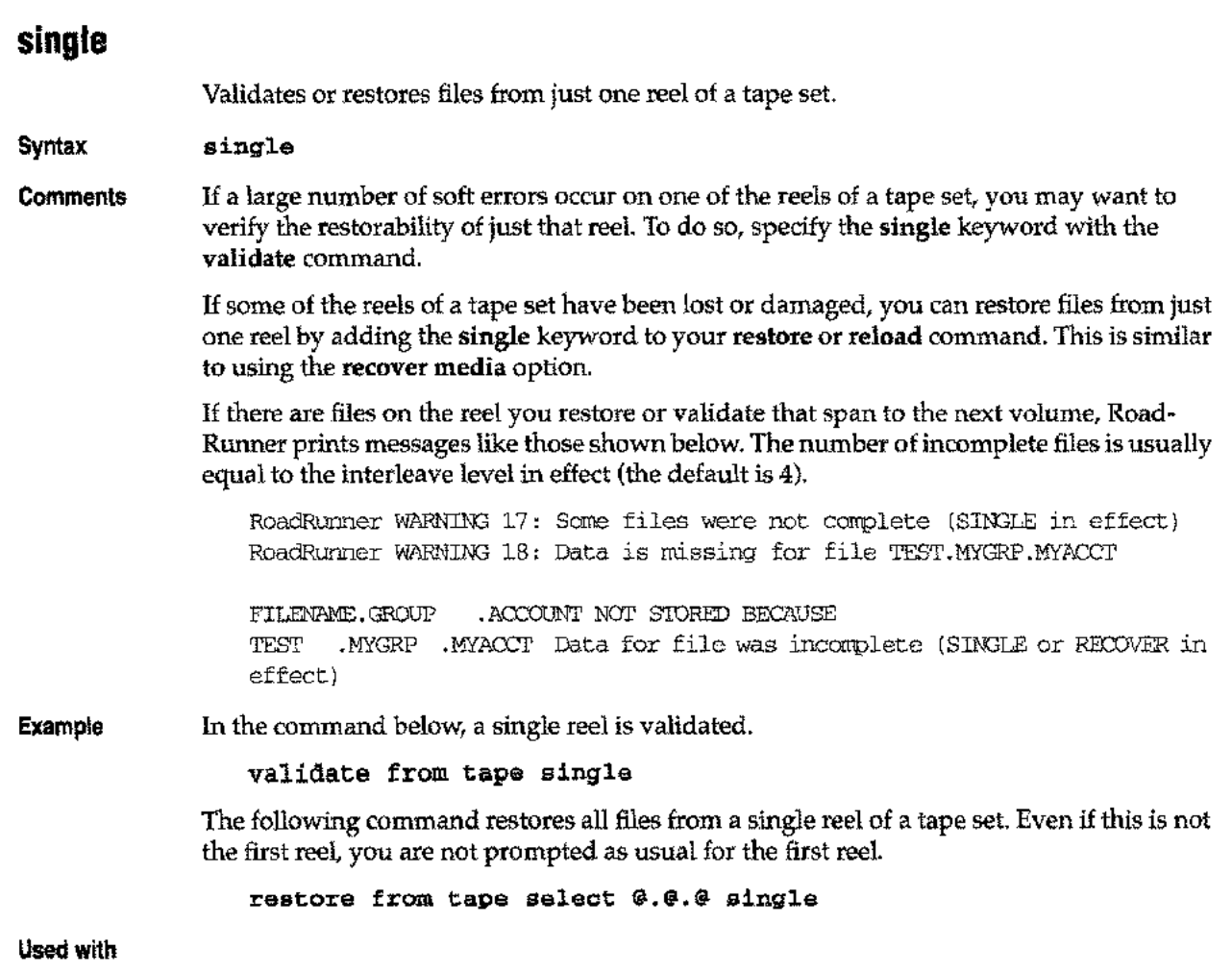

reload restore validate

 $\mathbf{v} = \mathbf{v}$ 

(11/96)

يتماز

 $\bar{\mathcal{A}}$ 

 $\overline{\phantom{m}}$ 

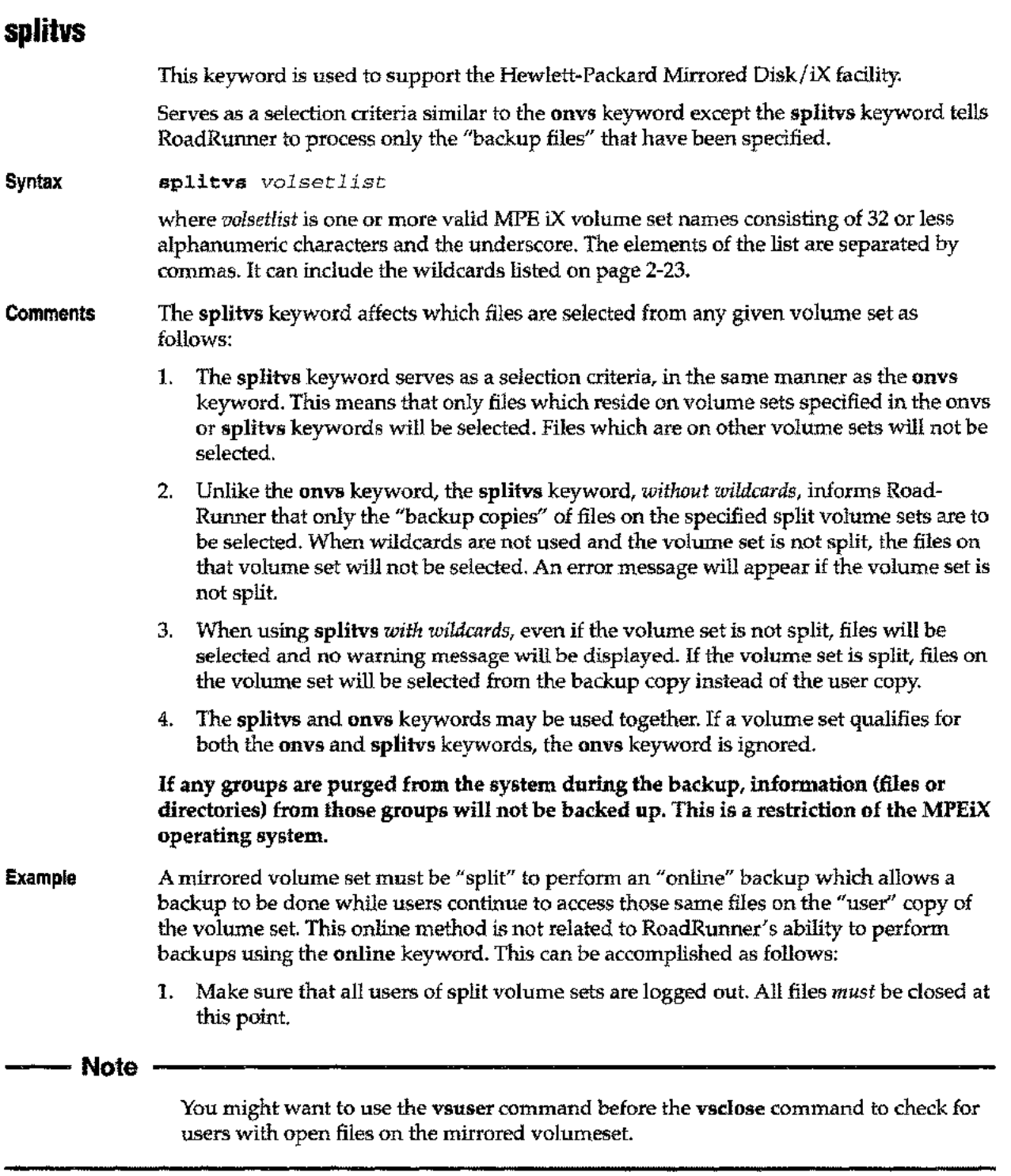

2. Use the MPE VSCLOSE command to "split" each volume set:

:VSCLOSE setname; SPLIT

This step makes both sets of drives unavailable.

- 3. Re-open the volume set with the MPE :VSOPEN command:
	- :VSOPEN setname

This step makes the user set of the mirrored drives available for use again.

4. Do your backup.

Use the **splitvs** keyword to backup the files on the backup copy of the mirror disk pair.

#### **SPLITVS @ FULL**

In this example, backup all volume sets on the system, however, any volume sets that are split will select the files from the backup copy. Files on volume sets that are not split will be selected.

5. Finally, you must rejoin and resynchronize the mirrored sets:

Since data has probably changed on the active copy of the mirrored disk set while the backup was running, the two sets must now be re-synchronized. Use the MPE /iX VOLUTIL system:

```
:VOLUTIL
>JOINMIRRSET setname SOURCE=USER
>EXIT
```
**Used with**

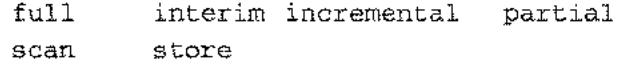

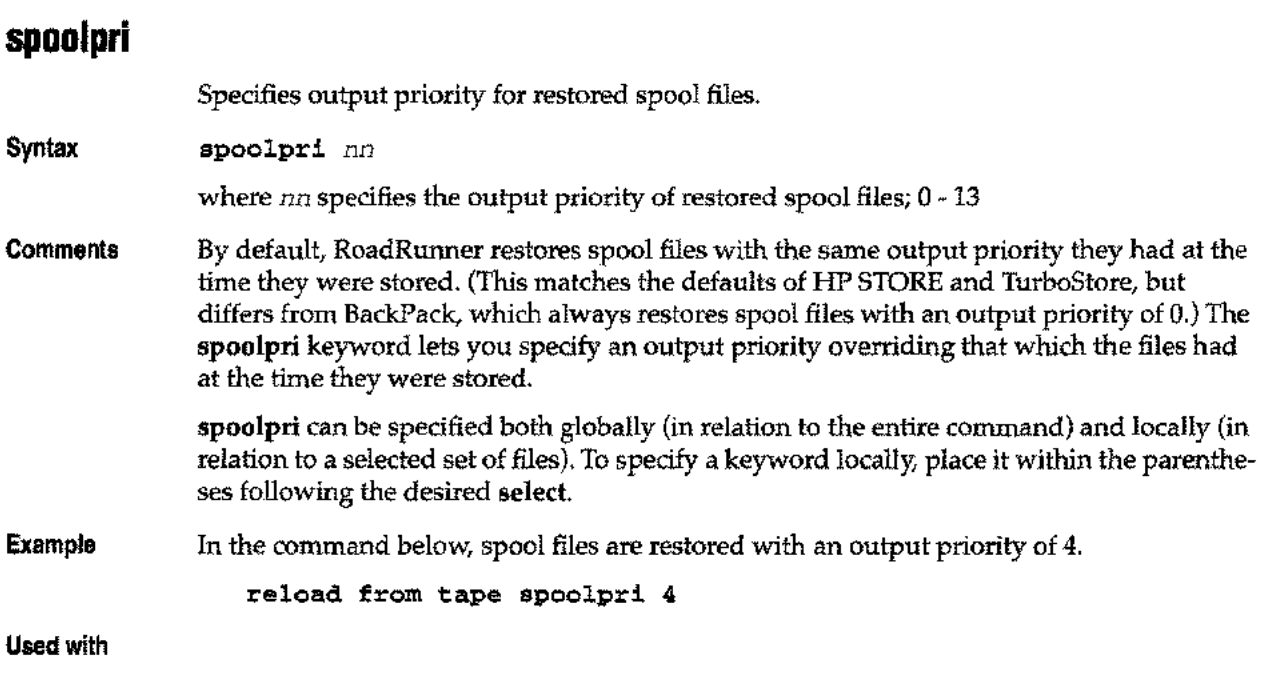

reload restore

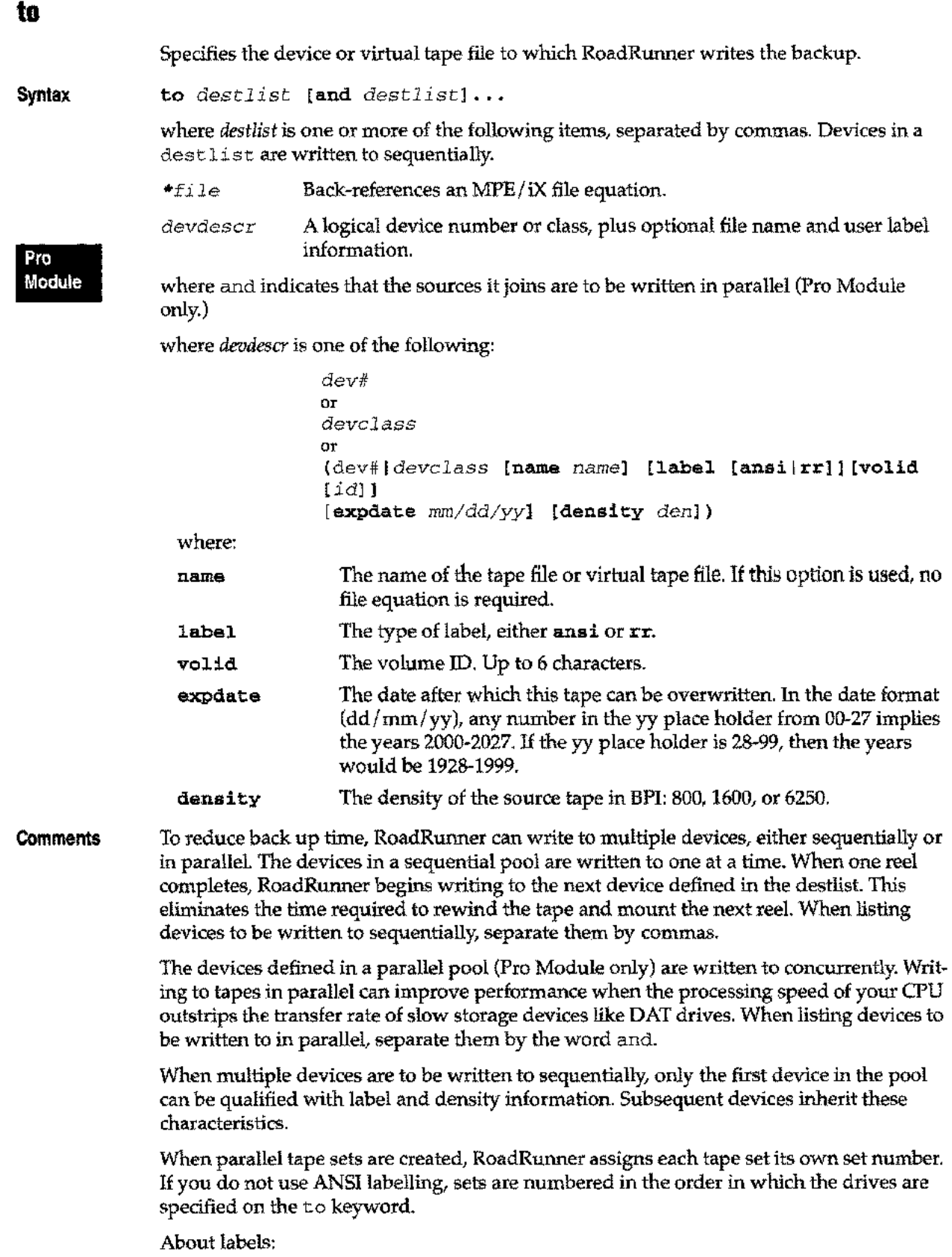

 $\sim$ 

المعار

 $\overline{\phantom{a}}$ 

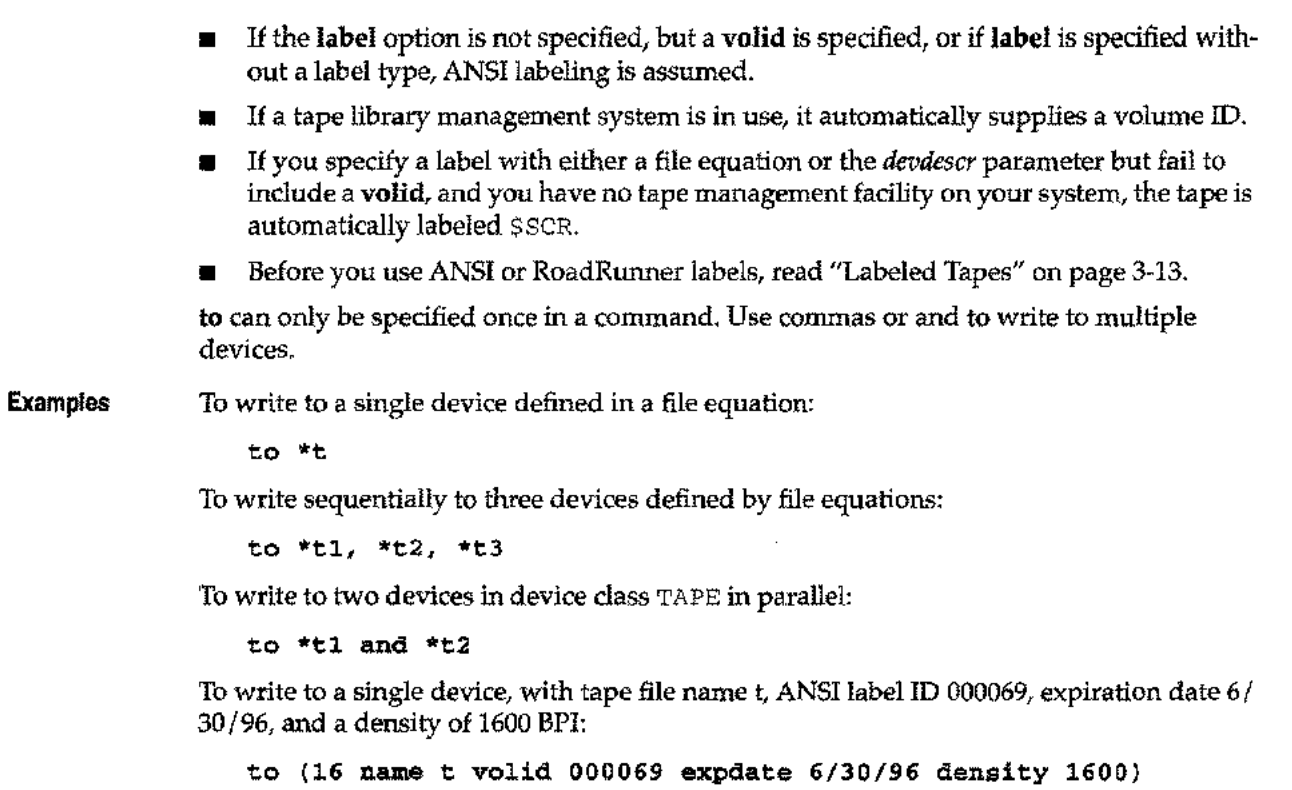

Used with

copy full incremental interim partial store

المساء

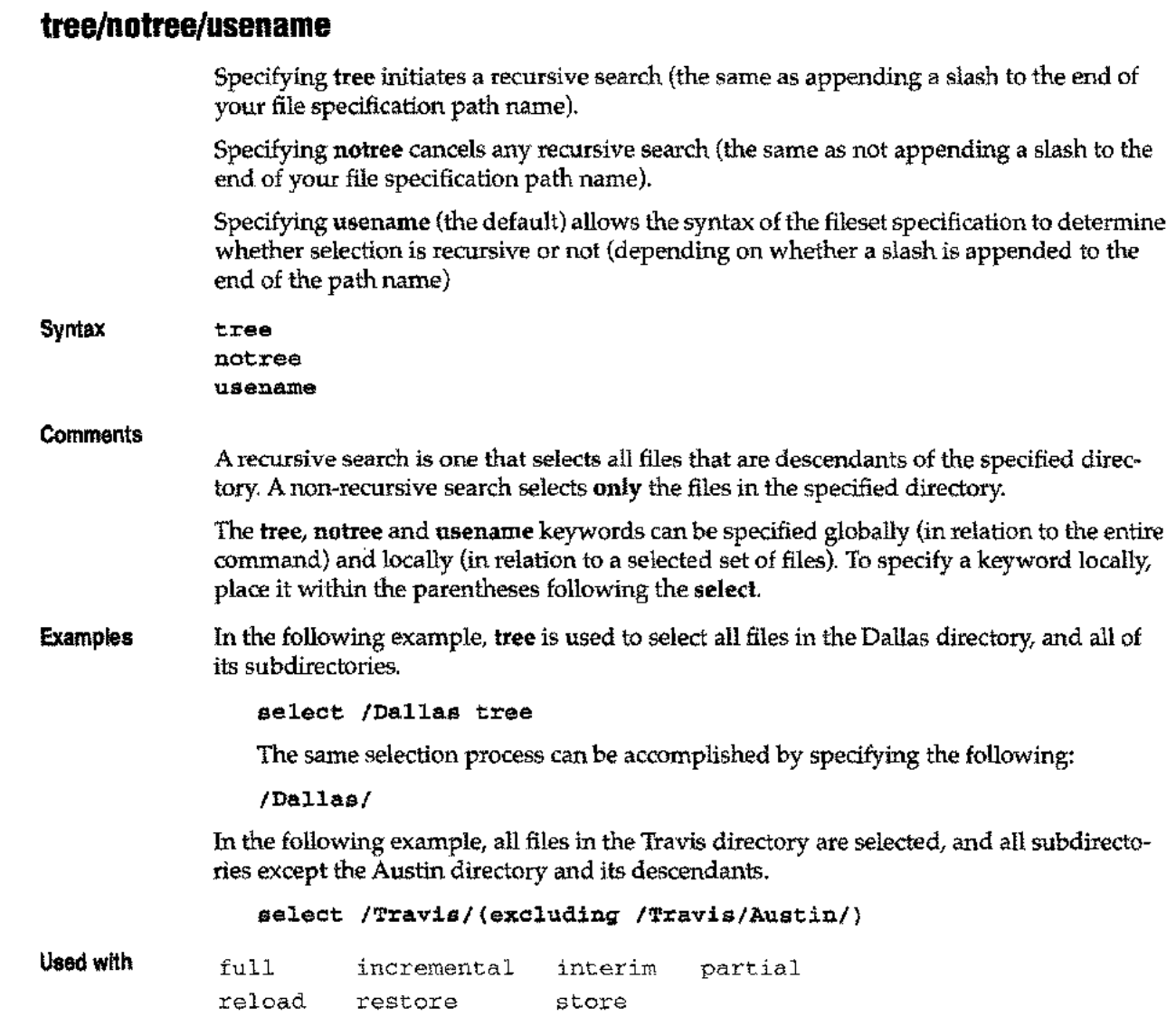

 $\bar{\mathcal{A}}$ 

 $\overline{\phantom{a}}$ 

 $\hat{\rho}$  and

### **trim/notrim**

The **trim** keyword releases allocated but unused space that lies beyond the end of a file and returns it to the system as free space. The **notrim** keyword disables this command and is the default.

**Syntax Comments Example trim notrim** Due to the way file space is allocated, many MPE iX files are built using more space than is actually required for the data in the file. To return that space to the system without changing the file's potential maximum size, use the **trim** keyword when restoring files. To do this, the **trim** keyword invokes an option of MPE iX's: FCLOSE intrinsic. IMAGE database files reserve all space to the file limit, and cannot be trimmed. The **trim** keyword can be specified both globally (in relation to the entire command) and locally (in relation to a selected set of files). To specify a keyword locally, place it within the parentheses following the desired **select. In** the following example, the files in myacct are restored with the **trim** option: **select [@.@.myacct](mailto:@.@.myacct) trim restore from tape**

**Used with**

reload restore

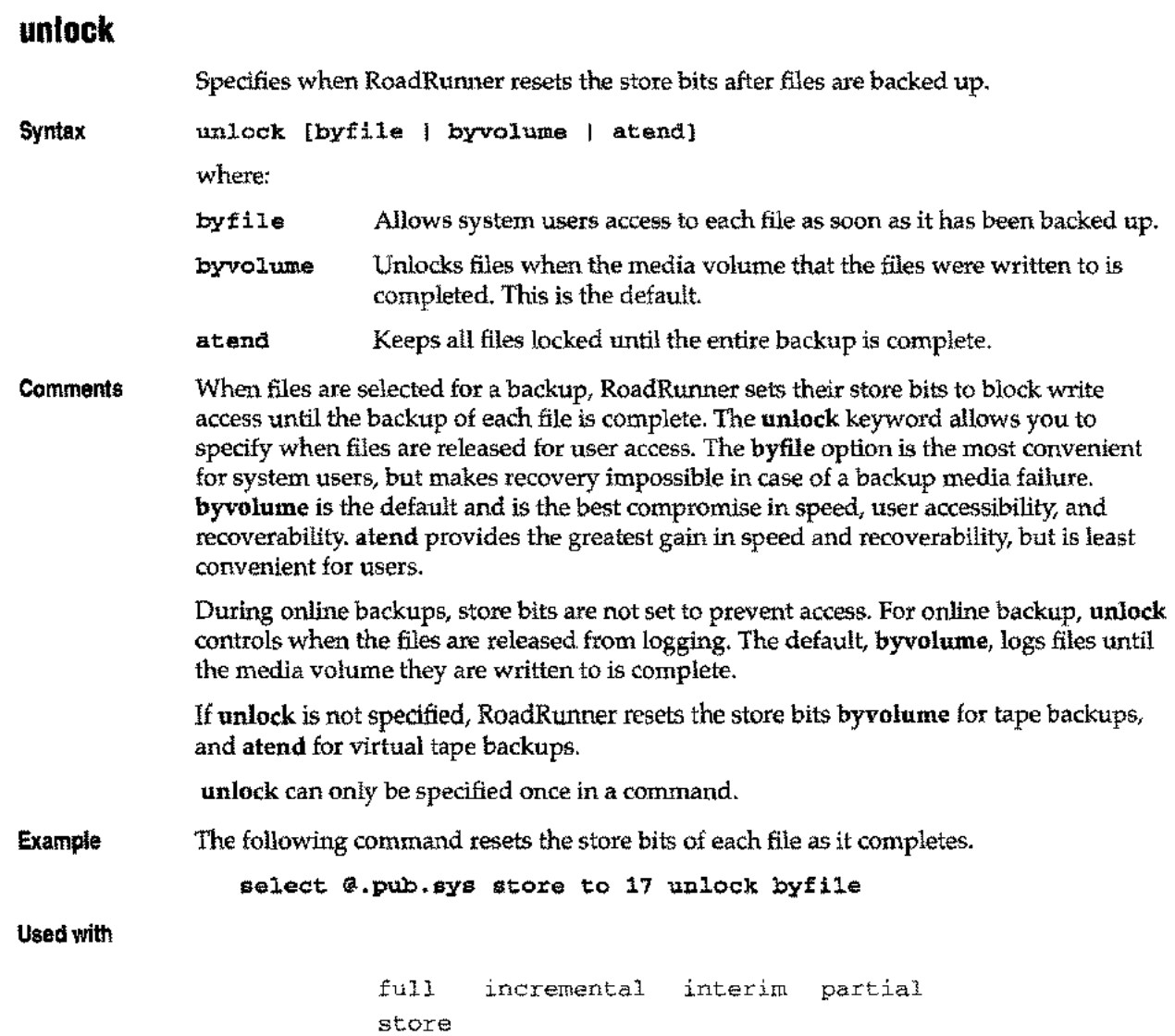

 $\hat{\mathcal{A}}$ 

 $\overline{a}$ 

 $\bar{\omega}$ 

 $\overline{\phantom{m}}$ 

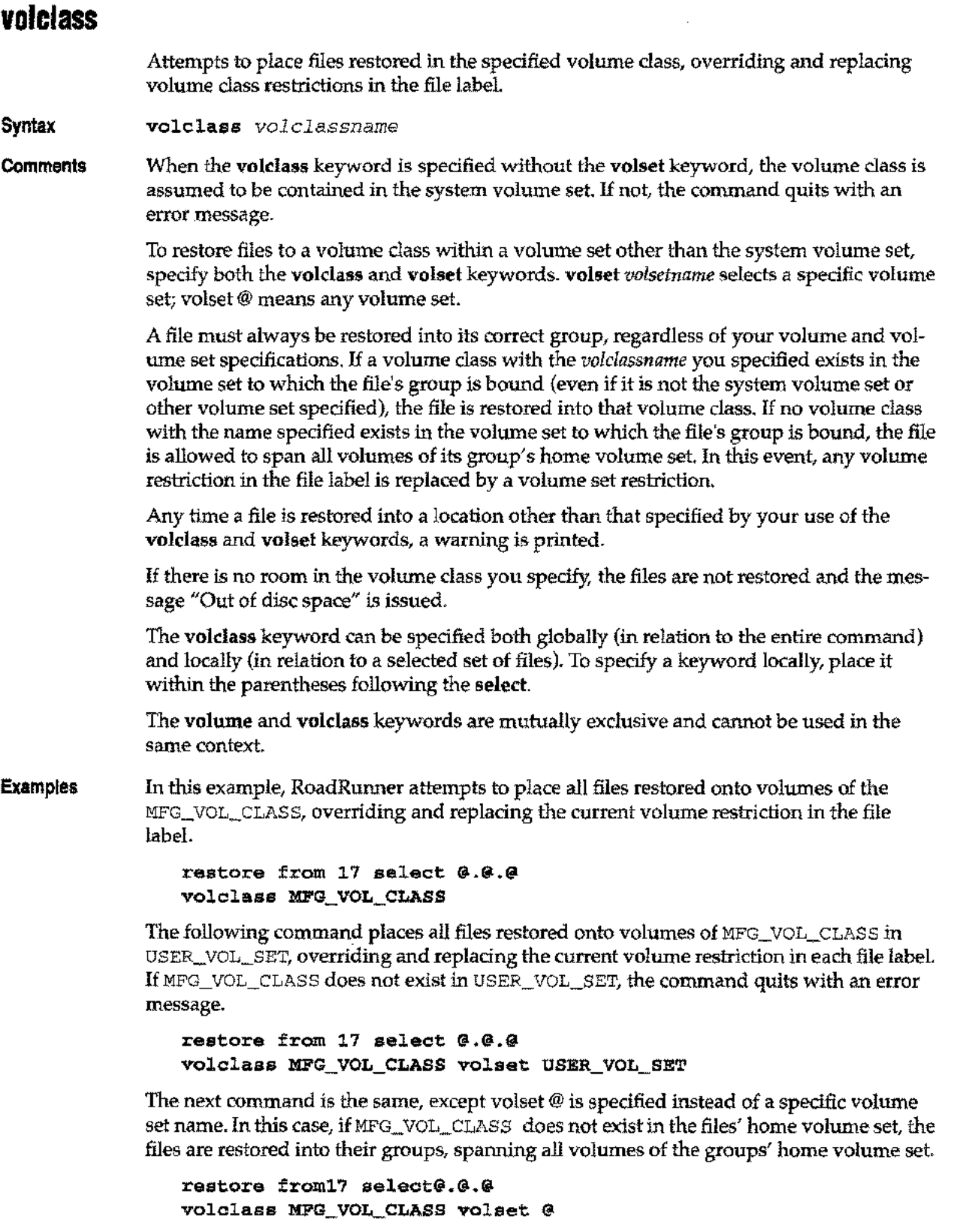

**Used with**

reload restore

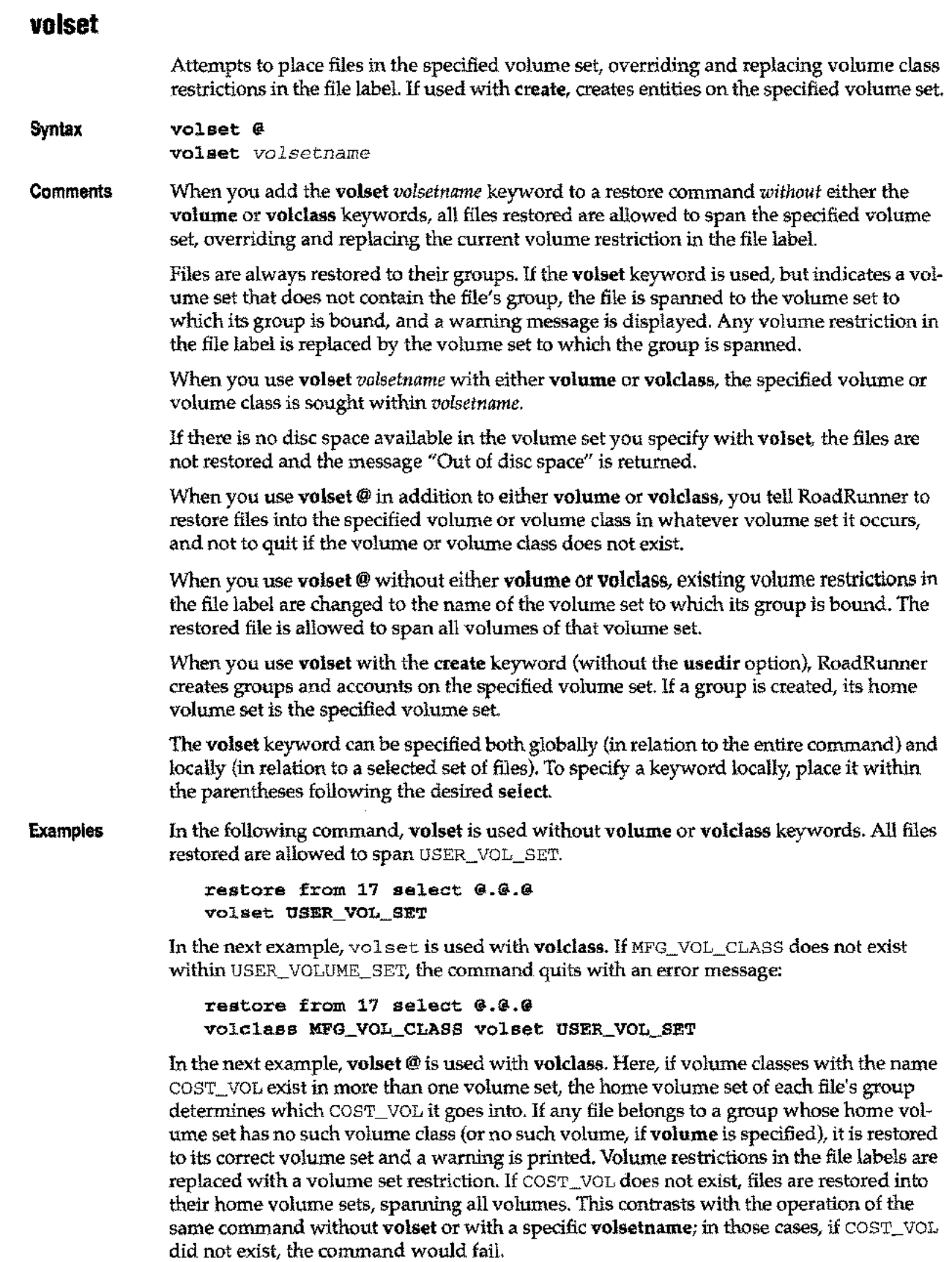

 $\sim$ 

 $\sim$   $-$ 

∽.,
#### restore from 17 select @.@.@ volclass COST\_VOL vol set @

In the following example, groups in myacct are created on my\_vol; my\_vol becomes their home volume set.

restore from 17 select [@.@.myacct](mailto:@.@.myacct) create volset my\_vol

Used with

reload restore

.<br>Tarihi

#### **volume**

Attempts to place restored files on a specified volume, overriding and replacing volume class restrictions in the file label.

**Syntax** volume *volumename*

**Comments** When the volume keyword is specified without the volset keyword, the volume is assumed to be a member of the system volume set. If it is not a member of the system volume set, the command quits with an error message.

> To restore files to a volume within a volume set other than the system volume set, specify both volume and volset. A file must always be restored into its correct group, regardless of your volume and volume set specifications. If you use both volume and volset, and the specified volume exists in the file's home volume set (even if it is not the system volume set or other volume set specified), the file is restored on that volume. If no volume with the name specified exists in the volume set to which the file's group is bound, the file is allowed to span all volumes of its home volume set. In this event, any volume restriction in the file label is replaced by a volume set restriction.

Any time a file is restored into a location other than that specified by your use of the volume and volset keywords, a warning is printed.

If there is no available disc space in the volume you specify, the files are not restored and the message "Out of disc space" is returned.

The volume keyword can be specified both globally (in relation to the entire command) and locally (in relation to a selected set of files). To specify a keyword locally, place it within the parentheses following the select.

The volume and volc1ass keywords are mutually exclusive, and cannot be used in the same context.

**Example** The following command attempts to place all restored files on VOLUME\_15. If VOLUME\_15 does not exist in the system volume set, it quits with an error message:

#### restore from 17 select @.@.@ volume VOLUME\_15

The next command places all files in the restore fileset on VOLUME\_15 in the ACCTG\_ VOLUME\_SET. If VOLUME\_15 does not exist in the ACCTG\_ VOLUME\_SET, the command quits with an error message:

restore from 17 select @.@.@ volume VOLUME\_15 volset ACCTG\_VOLUME SET

The next command is the same except volset @ is specified instead of a specific volume set. In this case, if VOLUME\_15 does not exist, the files are restored into their groups, spanning all volumes of the groups' home volume sets.

restore from 17 select @.@.@ volume VOLUME\_15 vol set @

**Used with**

reload restore

### **where**

Selects files by their attributes.

**Syntax** where *expression*

> where *expression* can be any of the criteria listed below connected by the logical operators and, or, and not. Additionally, parentheses may be used to indicate the order of evaluation. See Examples below.

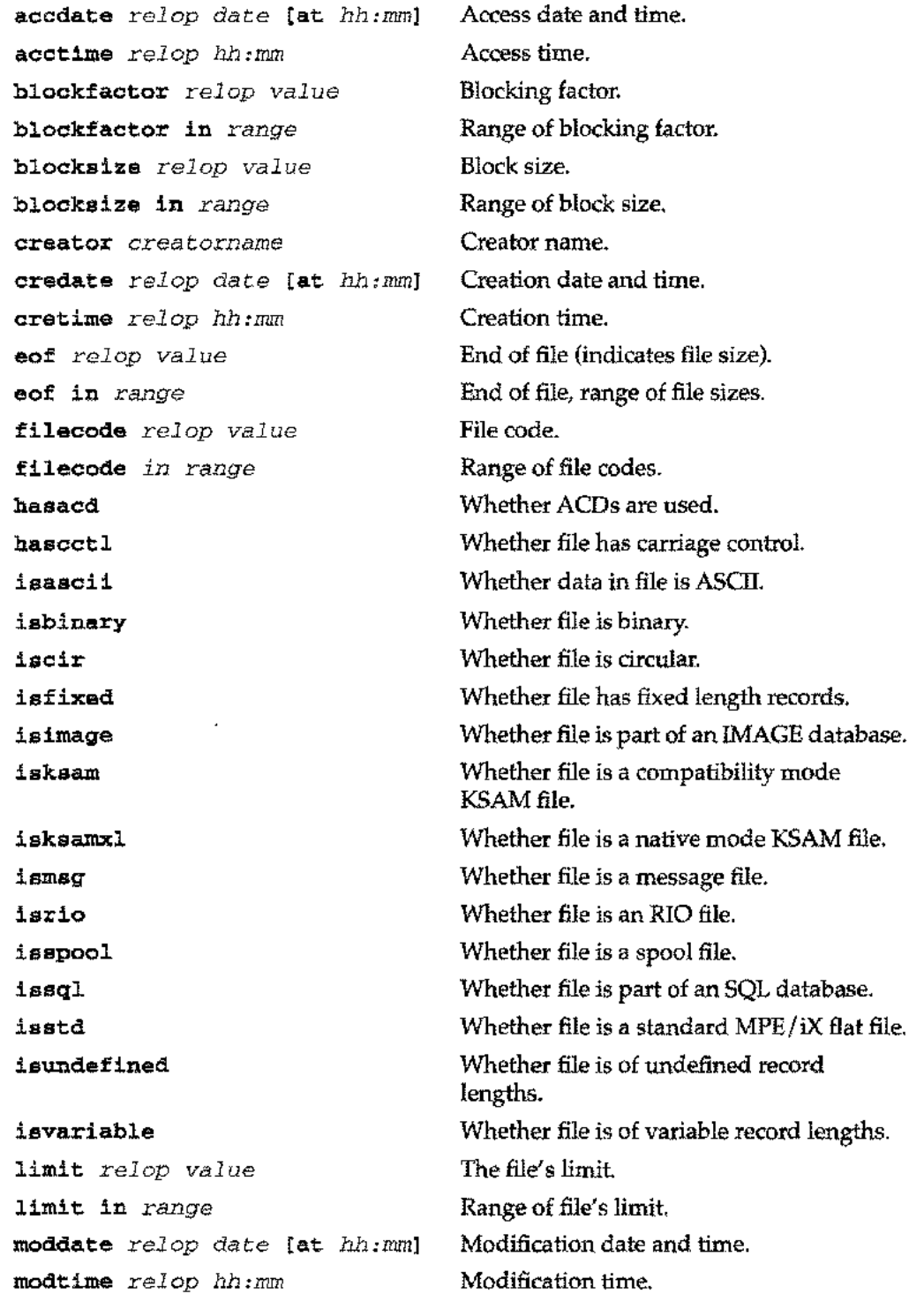

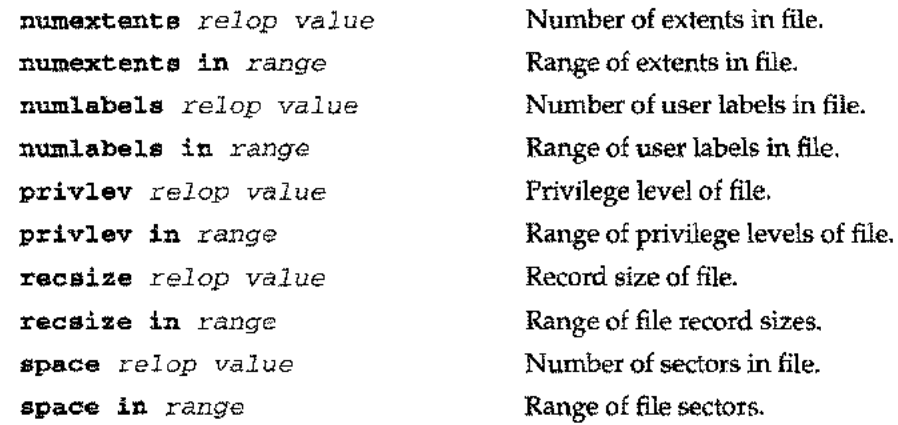

where *relop* is any of the following:

```
\pi, \leq, >, \leq\pi, \geq, \exists z, \exists z, \exists zequal, less than, greater than, less than or equal to, greater
than or equal to, not equal to, not equal to or less than, and
not equal to or greater than.
```
where *range* is :

*lowval* [thru *hival] [,lowval* [thru *hival]] ...*

where *lowval* and *hival* are beginning and ending numeric values that define a range.

where *date* is:

*datespec* [± *numberofdays]*

where *datespec* is:

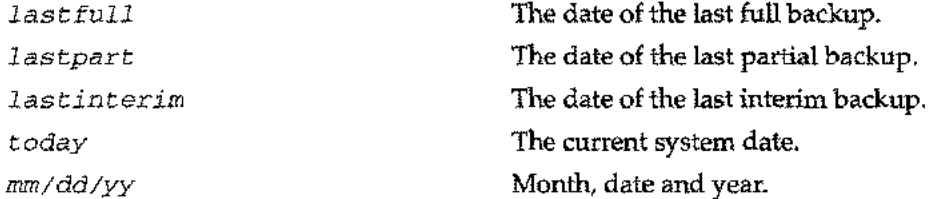

**Comments** You can specify a virtually unlimited number of criteria, using the logical operators above in any combination. Add parentheses to control the order in which the expression is evaluated; expressions in parentheses are evaluated first. Multiple where statements, either local or global, have a cumulative effect, just as if they were connected by and. For example, if a local where statement selects files by the not isascii expression and a global statement uses the isascii expression, no files will be selected by the local select statement. This illustrated in the Examples section.

> The where keyword can be specified both globally (in relation to the entire command) and locally (in relation to a selected set of files). To specify a keyword locally, place it within the parentheses following the select.

where can also be used in excluding expressions.

Examples The following example uses where to limit the selection to files with over 1000 records, whose record sizes are either 72, 80, 128.

where eof  $> 1000$  and recsize in 72, 80, 128

This command limits the selection to files with over 1000 records and record sizes between 72 and 128:

```
where eof > 1000 and recsize in 72 thru 128
```
Here, selected files are limited to those that are not ASCII files with record sizes of either 72 or 80 bytes:

```
where not (isascii and (recsize = 72 or recsize = 80))
```
In the following example, where is applied both locally and globally. The expressions enclosed in parentheses with a select apply only to the files listed within the parentheses, while the where statement outside the parentheses applies to the command as a whole.

```
select (@.pub.dev where filecode in 1 thru 100)
select (\emptyset.oub.gl where filecode 1 = nmprog and (isascii or iscir))
where space < 100000 and moddate in 1/1/95 thru 1/1/96
```
To select files created after five p.m. on May 5,1996:

where credate > 5/5/96 at 17:00

To select files created after five p.m. on any date, as well as files created since May 5,1996:

```
where credate > 5/5/96 or cretime >17:00
```
If contradictory local and global criteria are specified, they cancel each other out. This is illustrated by the example below:

```
select (@.pub.sys where isascii)
select @.@.telsup
where not isascii
```
This command would select no files from pub.sys since the combined local and global criteria for this group indicate that files are to be selected only if they are both ascii and not ascii. In other words, it is the same as entering:

```
select (@.pub.sys where isascii and not isascii)
select (@.@.telsup where not isascii)
```
The correct way to express the intended selection criteria is:

select (@.pub.sys where isascii) select (@.@.telsup where not isascii)

#### **Used with**

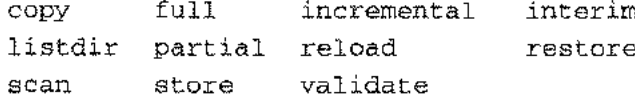

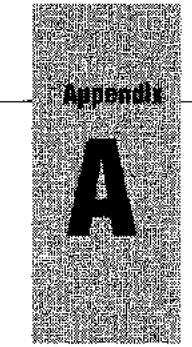

# *BackPack/XL and TurboStore Compatibility*

This appendix provides special information for upgrading BackPack/XL, HP STORE, and TurboStore II installations. BackPack/XL is only supported for RESTORES on MPEiX 5.0 and later.

**--Note**

RoadRunnner and BackPack/XL cannot read each other's tapes, as the two products use different tape formats. Files must be restored using the software with which the backup was created.

## **Interpreting Commands**

To have RoadRunner interpret BackPack/ XL, HP STORE, and TurboStore II commands, run the program with PARM=1. For example:

```
: run rr.pub.tym; parm=1
RoadRunner 4.5.7 * Copyright 1992-1996 Unison Software *Tue
13Jan96 7:14pm
>
```
The RoadRunner program banner is displayed, but the BackPack/XL greater-than prompt is displayed instead of the standard prompt to show that you are in compatibility mode. You can enter commands exactly as if you were running BackPack/XL, HP STORE, or TurboStore II. For keywords with no direct equivalents, RoadRunner substitutes the options shown in the table on page A-3.

You cannot switch between compatibility mode and RoadRunner's normal command interpreter. To enter RoadRunner commands, exit and run the program again without PARM=l.

## **Translating Commands**

To translate a BackPack/XL, HP STORE, or TurboStore II command to a file containing RoadRunner syntax, run RoadRunner with PARM= 1 as shown in the previous section. Type the complete text of the command, then add the translate [=filename] keyword. The command is translated (see "Syntax Tables," on page A-3 for equivalent syntax) and placed in the file indicated by the filename parameter. If no filename is specified, the command is written to a file called RRXLATE in your logon group and account. An example of this is shown below:

```
:run rr.pub.tymiparm=l
>store @.@.@i*tisetbpdateicompress=6idbstoreideferi&
```

```
>progress=5jdirectorYitranslate=mystore
>exit
```
The file mystore would contain the following:

```
SELECT @.@.@
FULL TO *T
COMPRESS 2 DBSTORE *DISPLAY PROGRESS 5
DIRECTORY
```
The translated file is not executed automatically. To execute it, run RoadRunner, text the file, and type go.

**-- Note**

POSIX filename specifications in translate mode are not supported.

If the store fileset specified on the original command is an indirectfile (lfilename), RoadRunner checks the file to see if it contains only fileset specifications, or fileset specifications and other keywords. If it includes only fileset specifications, it can be used as is. If it contains other keywords, RoadRunner translates the indirectfile into an include file. First, it prompts you for the name of an include file to create. If you press return instead of specifying a file name, it prompts you for the name of an existing include file to use. If you press return again, RoadRunner translates the information in the indirect file and places it directly into the translated command. To read more about indirectfiles and include files, see page A-S.

### **Translating Job Streams**

The most convenient way to translate existing job streams is to follow the steps below:

- 1. Use any text editor to modify the job stream so that it contains only the actual backup commands and add the translate keyword at the end. Save it with another name, for example, myfile.
- 2. To translate this file, type the following:

```
:run rr.pub.tym;parm=1
>use myfile
>exit
```
- 3. Run your text editor again. Text in your original jobstream and do the following:
	- **Replace the : RUN command that executes your old backup program with : run** rr.pub.tym.
	- Delete the lines containing the old backup commands.
	- Add the lines from rrxlate in their place.
	- Place / go on a new line following the last translated line.
	- Add the RoadRunner exit command at the end of the translated lines.
	- Keep the file.
- 4. The job is now ready to stream.

## **Syntax Tables**

The following table compares keywords used with BackPack/XL, HP STORE and TurboStore to those used with RoadRunner. Keywords that are exactly the same in RoadRunner as they are in the other products (for example, VOLSET=) are not included. In addition to indicating how keywords are handled in the interpretation and translation processes described above, this table should be of use to users who are learning RoadRunner syntax.

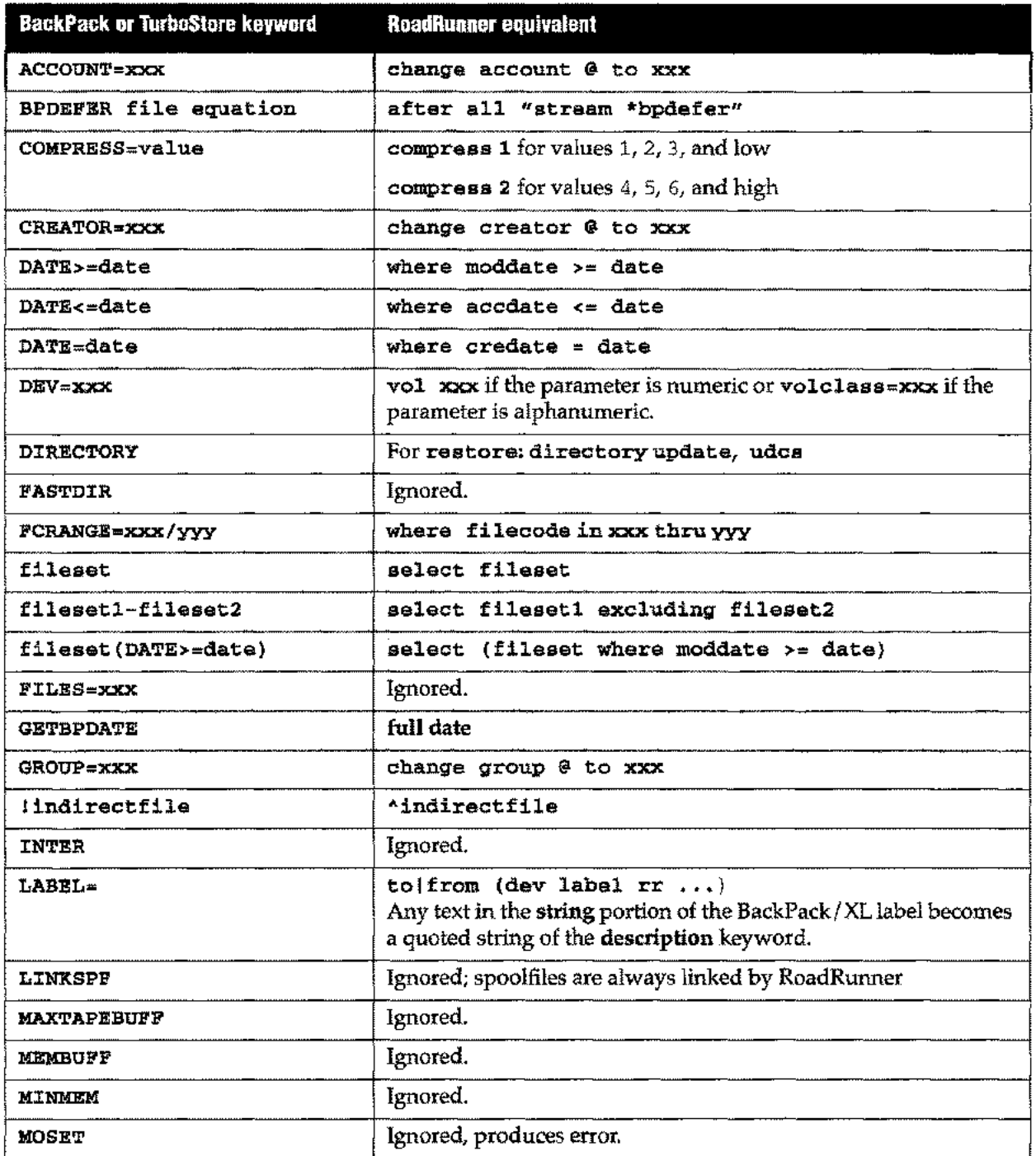

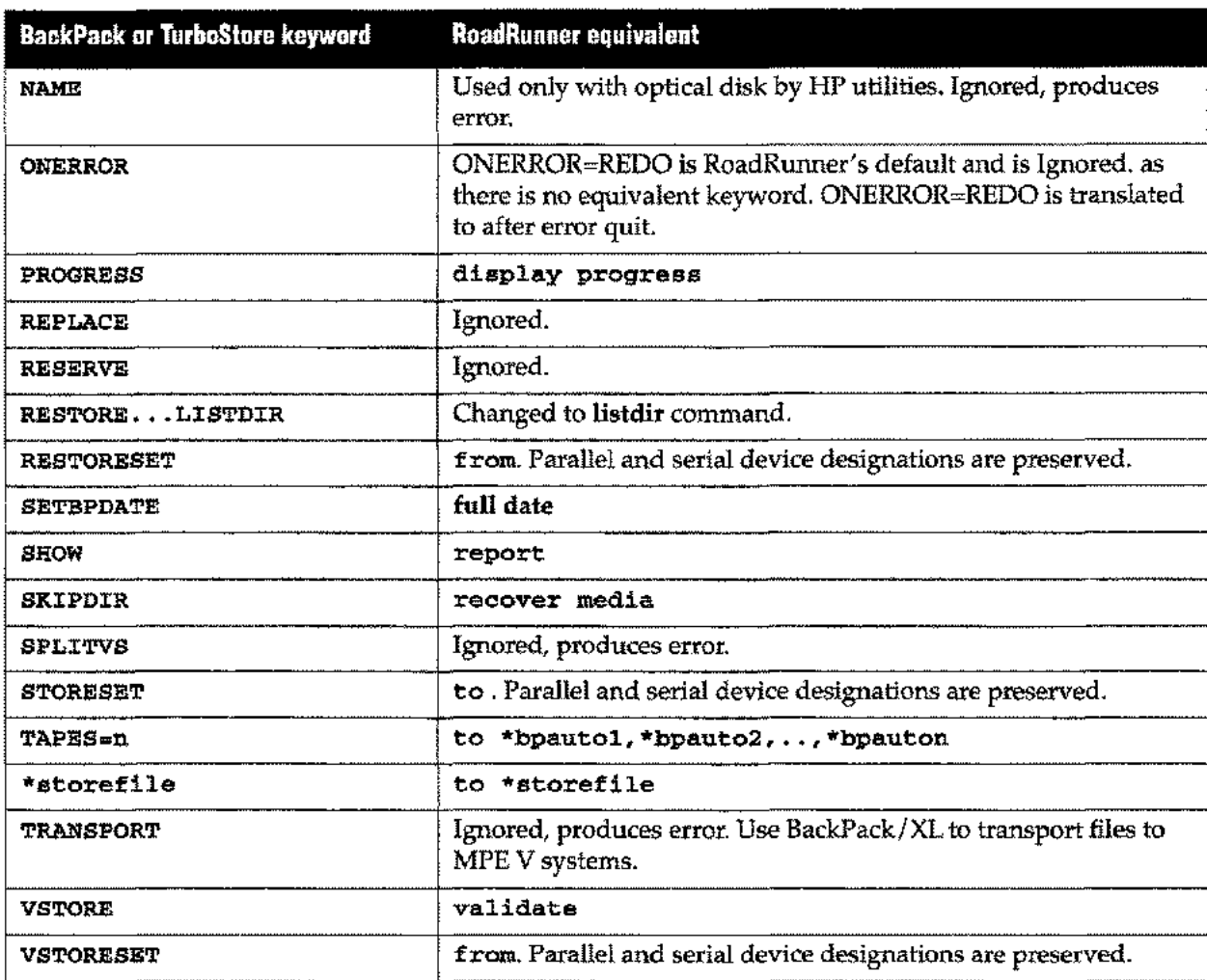

The following table lists commands used with BackPack/XL's BPUTIL utility and their RoadRunner equivalents.

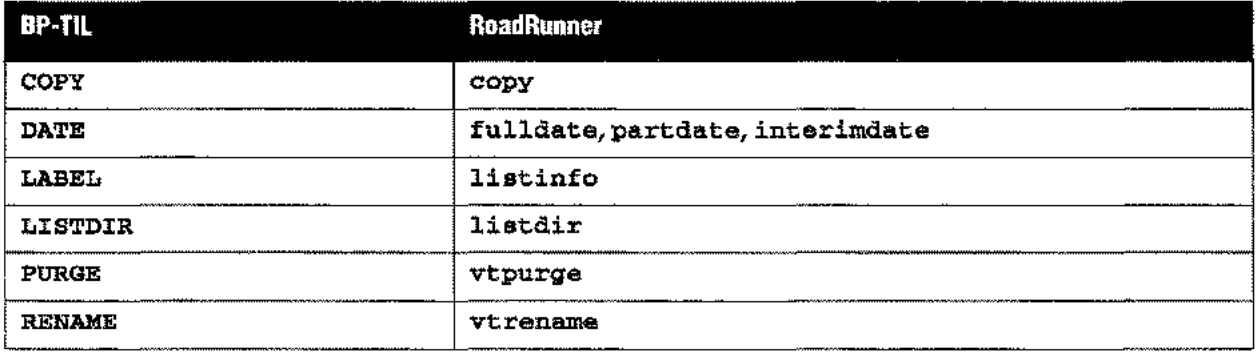

## **Differences Between RoadRunner and BackPack/XL**

### **Handling of Virtual Tape Files**

There are several differences between the ways BackPack/XL and RoadRunner handle virtual tape files. The filecode for RoadRunner virtual tape files is -21074, whereas with BackPack/XL it was -16976. Each file is built using default file characteristics (256 byte records, binary, 1 record per block). Extents are allocated as needed, so there is no need for the RESERVE keyword.

Each new virtual tape backup purges any existing backup with the same name (REPLACE always in effect). The file name of the first virtual tape file RoadRunner creates is always the name of the "root" with no numeric digits appended and up to 8 characters in the name. The second file becomes root02, etc. BackPack/XL requires 6 or less characters and always appends "01" to form the name of the first virtual tape file. The complete directory is written only to the first virtual tape file. In addition, the restore only version of RoadRunner ( $\mathbf{roadrest}$ ) is not placed in the first virtual tape file as it is by BackPack/XL. This greatly reduces the space and time required for small virtual tape stores.

While BackPack/XL did not store its own virtual tape files, RoadRunner does store virtual tape files (whether created by BackPack/XL or RoadRunner) unless they are expressly excluded. To exclude them, use a select statement similar to the ones shown below:

```
select @.@ where filecode<>-21074 (excludesRoadRunnerVTfiles)
select @.@ where filecode<>-16976 (excludes BackPack/XL VTfiles)
select @.@ where filecode<>-21074 and filecode<>-16976
(excludes RoadRunner and BackPack/XL VT files)
```
### **Output Priority of Restored Spool Files**

By default, RoadRunner restores spool files with the same output priority they had at the time they were stored. This matches the defaults of HP STORE and TurboStore, but differs from BackPack/XL, which always restores spool files with an output priority of O. To override the stored output priority see the spoolpri keyword on page 5-68.

### **IndirectFiles**

In order to provide more flexibility when using indirectfiles, the format of RoadRunner indirectfiles differs from BackPackXL indirectfiles. With RoadRunner, only filenames are allowed in the indirect files. This eliminates the ambiguity of having excludes in an indirectfile which itself was specified with the excluding keyword in a select statement.

RoadRunner indirectfiles can have multiple filenames per line, as long as they are separated be at least one space. Comments, delimited by curly braces ({and ]), are allowed anywhere in the file and can span multiple lines.

If your existing BackPack/XL indirectfiles contain only filenames, there is no need to convert them. A better solution for files that contain excludes or date specifications is to convert them to RoadRunner include files.

An include file can contain any RoadRunner keyword and generally provides better performance than an indirectfile. The only reason to use indirectfiles is if there are so many files in the list that they don't fit in RoadRunner's internal command buffer.

~~~~~- ------

You can convert a BackPack/XL indirectfile to a RoadRunner include file as follows. This BackPack/XL file:

```
@.@.accting
@.@.mfg(date >=11/15/96}
-@.test.@
-@.archive.@
```
can be converted to this RoadRunner file:

```
select @.@.accting
select (@.@.mfg where moddate >=11/15/95)
excluding @.test.@,@.archive.@
```
You then save this command in a file called selects.backup and use it as follows:

```
:run rr.pub.tym
<01>include selects.backup
<02>partial to tape
<03>report
<04>/go
```
### **Restoring Files on an MPE/iX System**

Files from a BackPack/V STORE tape can be restored on a Precision Architecture HP 3000. A copy of the BackPack/XL restore module, BPXLREST, is provided with BackPack/V for this purpose. Restore BPXLREST onto any Precision Architecture HP 3000 with the MPE / iX :RESTORE command; then run BPXLREST to restore files from the BackPack/V or BackPack/XL tape. BPXLis also provided on the RoadRunner product tape. After installing RoadRunner (See the installation instructions in the *Getting Started Guide),* run BPXL.PUB.TYM to restore files from a BackPack/V or BackPack/XL tape.

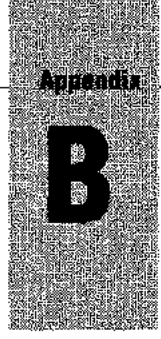

# *Utilities*

RoadRunner is shipped with several utility programs that are installed on your system when you restore the product tape. The utilities include:

- AUTOREP: Configures tape drives for auto-reply.
- BPXL: The current restore module of BackPack/XL.
- XLOGOFF: Logs users off prior to backup.

Each of these is discussed in this Appendix.

## **AUTOREP**

AUTOREP. PUB. TYM converts a tape drive or serial device from normal manual reply mode to auto reply mode before you run an unattended backup. It is used again to convert the device back to normal reply mode after backup is complete. (For nonremote backups, it is usually simpler to use the autoreply keyword on page 5-8.)

To convert your device to auto reply mode, run AUTOREP as shown, where n is the logical device number of your tape drive:

:RUN AUTOREP.PUB.TYM;PARM=n

To convert the device back to normal reply mode, run AUTOREP again, setting the PARM parameter equal to the LDEV number of your tape drive, preceded by a minus sign:

:RUN AUTOREP.PUB.TYM;PARM=-n

If you have multiple tape drives, run AUTOREP as many times as necessary. The best way to use this utility is to embed these commands in the job stream that performs your backup. Be sure to specify your tape drive's specific LDEV number in the file equation for your tape file. This avoids confusion if more than one device is configured as type TAPE. The LDEV number you use in the PARM keyword is the same as the one referenced in the file equation for your tape file. In this sample job stream, the LDEV number of the tape drive is 7:

```
!JOB JBACKUP,OPERATOR.SYS
!FILE T;DEV=7
! RUN AUTOREP. PUB. TYM; PARM=7 (Convert to auto reply)
!RUN RR.PUB.TYM
SELECT @.@.@ STORE TO *T REPORT
/GO
EXIT
! RUN AUTOREP. PUB. TYM; PARM=-7 (Convert to normal reply)
!EOJ
```
For the AUTOREP program to execute successfully, your tape drive must not be in use by another process. If the device is not available, AUTOREP aborts with this message, followed by one or more lines of diagnostic information:

Device is not at BOT or not a SERIAL device ABORT: AUTOREP.FYB.TYM.%O.%105

If the logical device number you specify is not a tape drive or serial device, **AUTOREl?** aborts with this message:

```
Invalid device specified
ABORT: AUTOREP.PYB.TYM.%O.%157
```
## **BPUTIL**

The **BPUTIL** program is provided to allow former users of BackPack/XL to perform the following functions on their existing BackPack/XL-created backups:

- **Copies virtual tape files to magnetic tape.**
- Copies backups from tape to tape.
- **Purges virtual tape files.**
- Renames a complete virtual tape fileset with one command.
- Prints the BackPack/XL label (indicates creation date and reel number) for a tape reel or virtual tape file.
- **Prints file directory listings.**
- Alters the date and time of backup stored by the **SETBPDATE** keyword of the Back-Pack/XL **STORE** command.

A **REDO** function is also provided. See the *BackPack/XL User Guide* for details about **BPUTIL.**

## **BPXL**

This is a copy of the most current restore module of BackPack/XL, compatible with the current release of MPE iX. It is provided for the convenience of former BackPack/XL users. See the *BackPack/XL User Guide* for details on restoring files.

## **XLOGOFF**

The **XLOGOFF** utility logs off all users in preparation for a backup by issuing a series of **ABORTJOB** commands. For any session being logged off, an **ABORTIO** command is issued for the session's logical device before the **ABORTJOB.** This is required for users running **VPLUS** or other block mode applications.

### **Setting Up Exclusions**

To specify logical devices and / or logon IDs that are not to be logged off, place entries in a file called TYMEXCLD. PUB. SYS with any editor. Use the following kinds of entries.

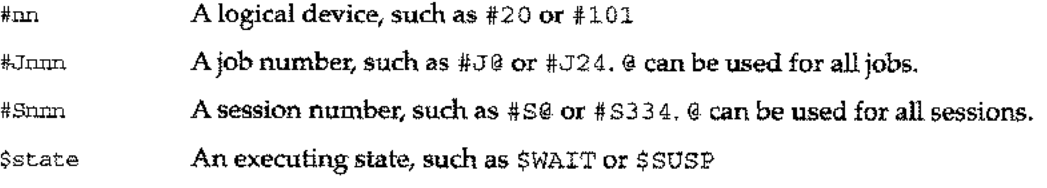

job,user.acct

Any logon lO, such as JOE,@.@or @.SYS.lfnojob name is specified, all jobs associated with the user are skipped.@,OPER.SYS is the same as OPER.SYS.@can be used for all jobs/ sessions, all accounts or all users.

All entries are terminated by the first space, so there should be no embedded spaces. After the first space, comments can be added. If you use EDITOR's default record length of 80 bytes, about 75 records can be accommodated in the file. If you need more records, create a file with a shorter record length.

Following is a sample file including comments:

```
#20 «to skip the console»
$SUSP «to skip suspended jobs»
@.SALES «to skip sales staff, job or session»
OPERATOR.SYS «to skip the system operator and his jobs»
@.HPMAIL «to skip the electronic mail jobs»
DNG,@.@ «to skip jobs/sessions named 'DNG'»
```
### **Running XLOGOFF**

Before running XLOGOFF, you must do one of the following:

• Enter the following command from the system console:

```
:ALLOW @.@iCOMMANDS=ABORTJOB,ABORTIO
```
This gives everyone on the system the ability to abort any job or session and remains in effect until the next system start-up or until the following command is entered:

```
:DISALLOW @.@iCOMMANDS=ABORTJOB,ABORTIO
```
• Run Boeing's ALLOWME program from the INTEREX CSL tape.

Once you allow the procedure and set up the exclusions file, TYMEXCLD. PUB. SYS (this file must exist for XLOGOFF to run, even if there are no records in it), XLOGOFF can be executed by any user allowed this capability:

```
:RUN XLOGOFF.PUB.TYM
```
To prevent XLOGOFF from terminating the job or session running it, the user's own job/ session number is automatically added to the exclusion list. Scheduled jobs are always skipped by XLOGOFF. This is done to avoid unintentional interference with critical system routines. If any scheduled job needs to be logged off prior to backup, the operator must take care of it manually.

### **Trace Facility**

A trace facility is provided to allow you to test the operation of the program and any entries placed in the exclusion file. When in trace mode, the ABORTIO and ABORTJOB commands are not actually sent, but are printed with an indicator showing how the program deals with the job/session. Trace mode is triggered by setting the JCW XLOGOFFTRACE to any non-zero value before running XLOGOFF, as shown below:

```
:SETJCW XLOGOFFTRACE = 1
:RUN XLOGOFF.PUB.TYM
```
## **Version Number**

If you call our technical support representatives with questions about **XLOGOFF,** they need to know which version you are running. To display the version number, enter the following:

**:RUN XLOGOFF.PUB.TYM,VERSION**

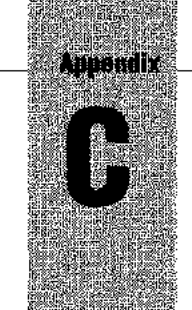

# *Technical Information*

## **CI Variables**

The following command interpreter variables are set by RoadRunner during store, restore, and other operations and maintained by MPE iX. They are listed in alphabetical order.

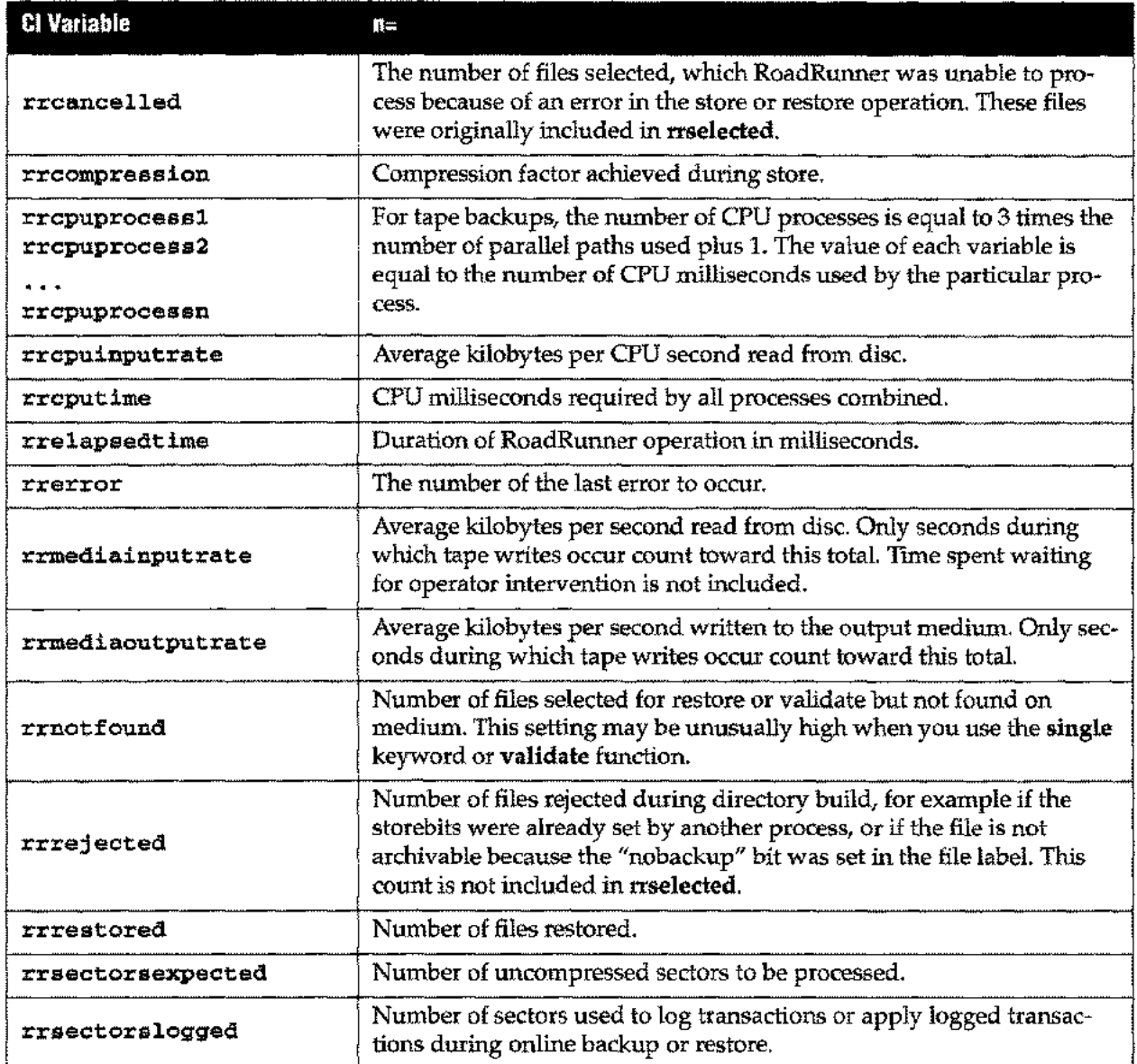

## **Appendix C** *Technical Information*

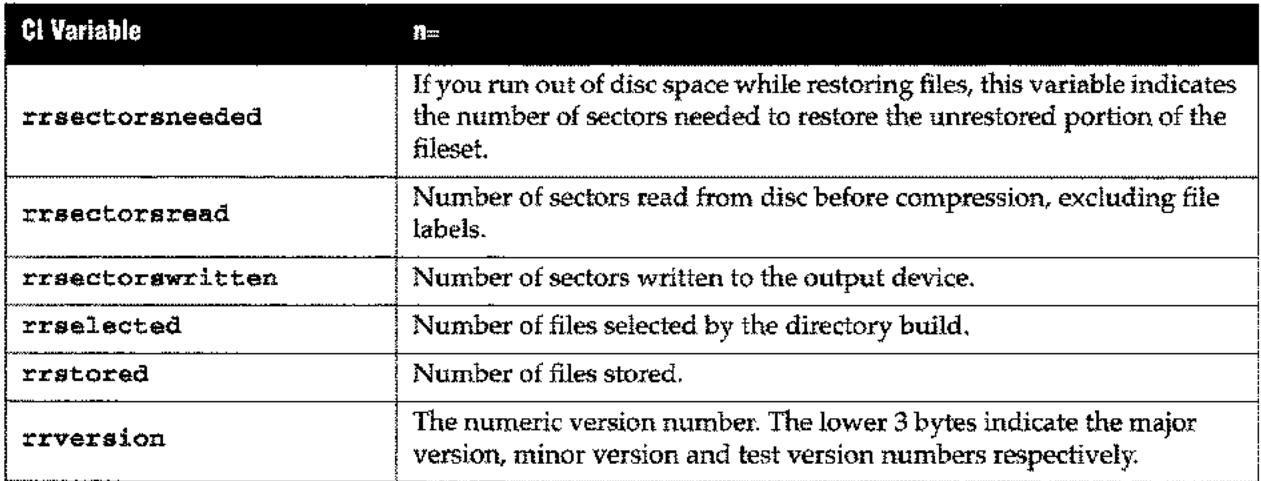

 $\bar{z}$ 

 $\overline{a}$ 

 $\sim$ 

i.

## **Abbreviations/Reserved Words**

.....

RoadRunner's reserved words include utility functions, commands, keywords, and keyword options. To make entering commands easier, all RoadRunner reserved words can be abbreviated, as long as they remain unique from all other RoadRunner reserved words. The following alphabetical listing can help you determine how many letters are required to make a reserved word unique. For example, dbr could be entered for dbrestore, as that differentiates it from dbfast and dbstore.

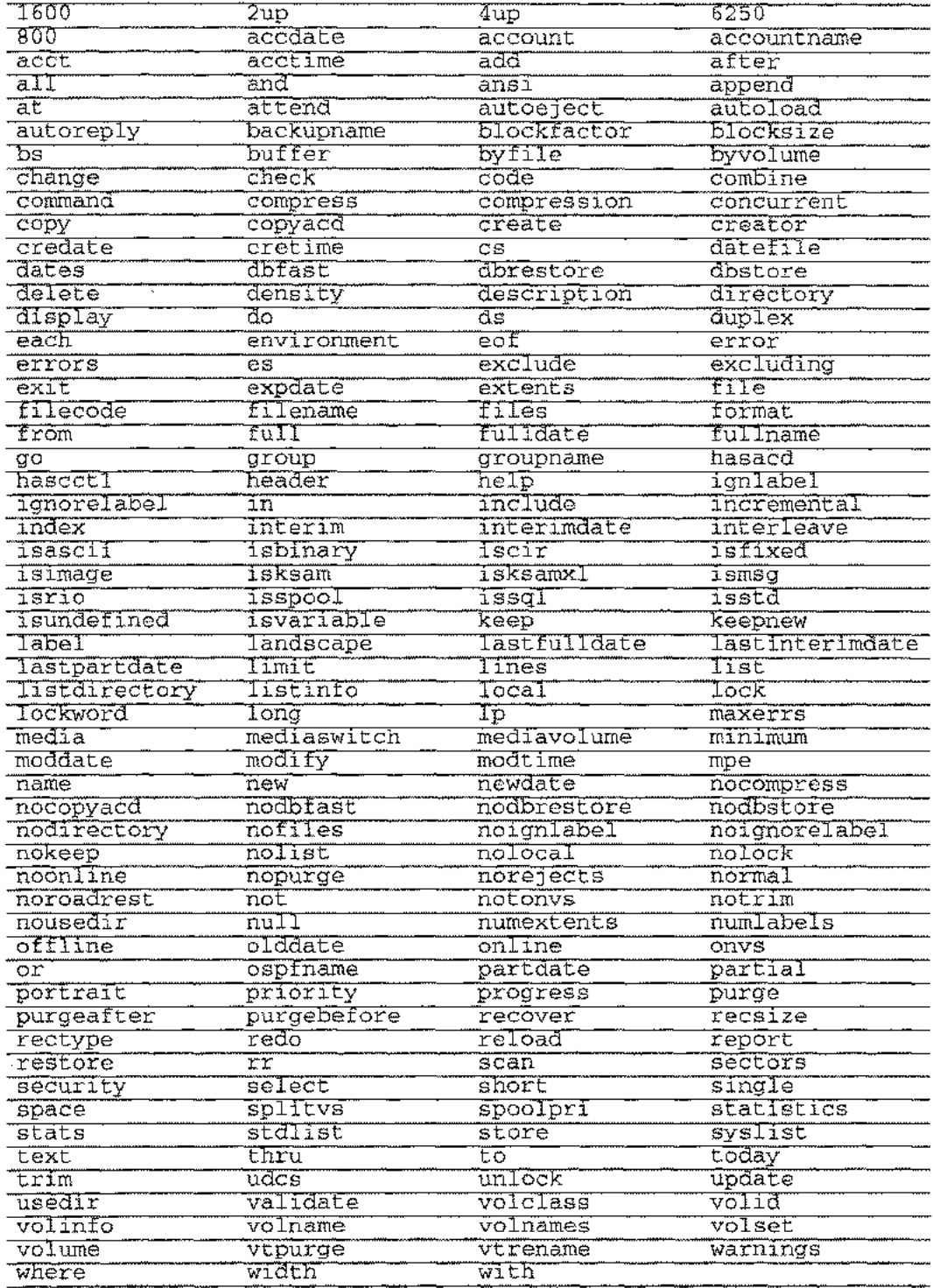

## **RoadRunner Support for POSIX**

RoadRunner now features POSIX Hierarchical File System (HFS) capability, in addition to its support for standard MPE syntax. Newer versions of MPE /iX allow, but do not require, use of the POSIX HFS. The following sections provide a brief overview of POSIX directory structures and changes in RoadRunner to support Hierarchical File Systems.

If you do not want to incorporate the HFS directory structure with newer versions of MPE/iX:

- **Do not modify your directory structure to include HFS directories**
- Do not run applications that adhere to the POSIX HFS standard

If you **do** have POSIX directories on your system, or want to take advantage of the increased flexibility that HFS directory structures offer, read the following sections for information about RoadRunner's POSIX support.

Complying with these restrictions ensures that you will not need to worry about any of the POSIX-related changes within RoadRunner or the operating system. Any RoadRunner commands you have written in the past still back up the same files they always have.

For detailed information about the POSIX HFS, refer to Hewlett-Packard's *New Features of MPE/iX: Using the Hierarchical File System* (part no. 32650-90351). Introduction to POSIX

The following diagram illustrates a sample MPE /iX directory structure. Upper case letters represent MPE structures, while lower case letters represent POSIX structures

In the HFS structure, MPE directories MUST descend from the root (/). You cannot have MPE directories or files that descend from a POSIX directory. However POSIX directories and files can descend from an MPE directory.

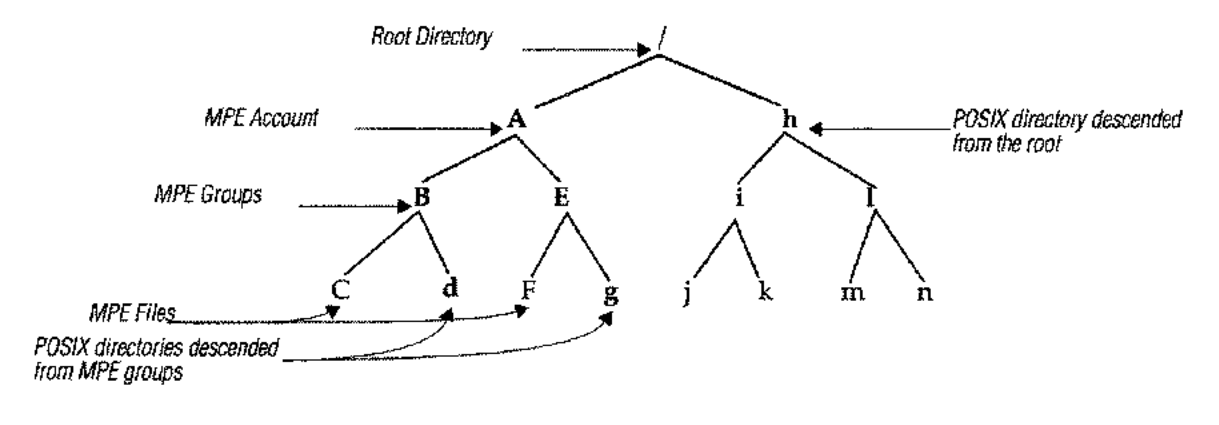

#### **--Note**

Under POSIX, all directories, including MPE (non-hierarchical) directories are subsets of the HFS root, indicated by a slash *(I).* Use a slash *(I)* to select all files. If you use @ • @ • @ to select all files, a message will be displayed indicating that this entry has been interpreted as a slash *(I).* For more information on wildcards and their use, see the *Quick Start Guide.*

The HFS allows you to maintain MPE directory structures within the POSIX superset. This capability allows you to operate within both POSIX and MPE *namespace* (refer to the

"Glossary of POSIX Terms" below) which are not exclusive, but have different characteristics.

The following conventions apply to HFS:

• Within MPE namespace (which sees only entities with MPE syntax), MPE upshifts all characters entered, and files are specified in traditional MPE syntax:

FILE.GROUP.ACCT.

- Within POSIX namespace, (which sees both MPE and POSIX entities), POSIX is a superset of MPE namespace. The POSIX namespace provides the following unique features:
	- Case sensitive file names. File, directory and group names are no longer automatically upshifted. This means that FILE and File are two different entities.
	- HFS syntax. Sometimes referred to as *tree* structure syntax. Under HFS, files are typically specified from the root (/) down: /ACCT/GROUP/FILE.
	- In HFS, files can also be specified in reference to the current working directory by using a  $dot(.)$  to refer to the current directory, or  $\ldots$  to refer to the current directory's parent directory.
	- Unlimited directory nesting. Directories can be nested arbitrarily deep.
	- 256 mixed case character file or directory names. If the directory or file is directly under the root *(I),* or located within an MPE group, the name is limited to 16 mixed case characters; otherwise, 265 characters is the limit.
	- The limitation on the total path name cannot exceed 1,024 characters.

### **Glossary of POSIX Terms**

The following commonly used terms and characters are used throughout this update, and have special meaning in the POSIX environment. The directory structure referred to in the definitions is shown in the diagram on page 1 of this update.

This glossary is not intended to be all-inclusive: for a more complete listing of POSIX -specific terms, see Hewlett-Packard's *New Features of MPE/iX: Using the Hierarchical File System* (part no. 32650-90351).

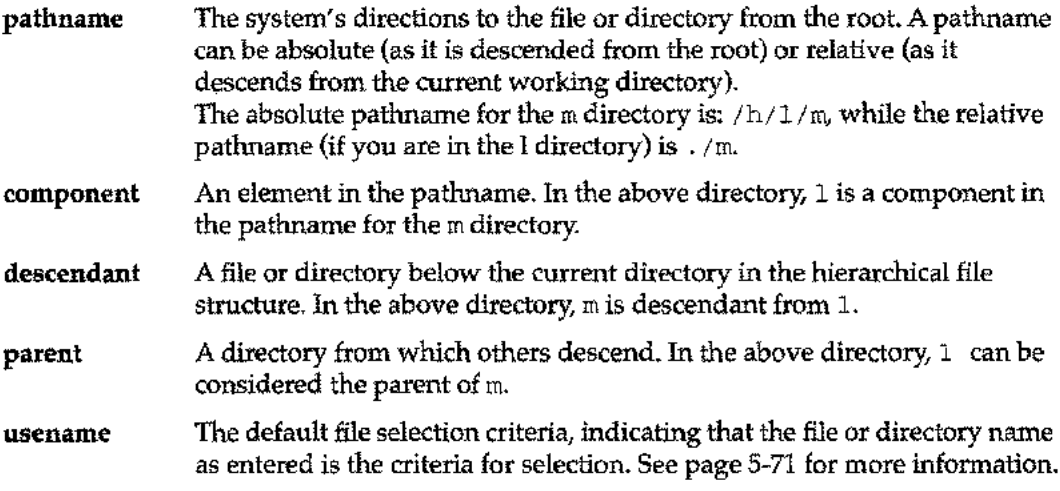

#### **recursive search**

Specifies the current directory and all its descendants. Recursive searches can be initiated by appending a slash to the end of the directory name in the select statement. In the above directory, a selection criteria of 1*I* indi-

## **Appendix C** *Technical Information*

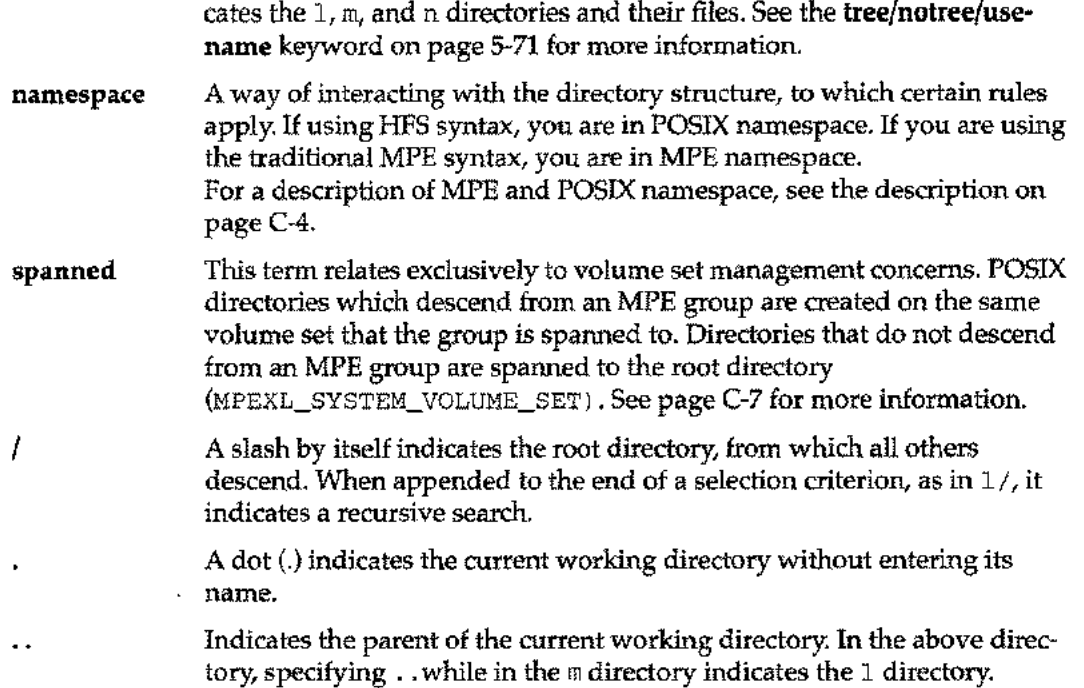

i.

## **RoadRunner Commands and Keywords Affected by POSIX**

RoadRunner's implementation of POSIX filename syntax is directly supported by modifications to the following keywords:

```
change (see page 5-10)
create (see page 5-20)
directory (see page 5-31)
report (see page 5-55)
excluding (see page 5-33)
select (see page 5-60)
```
The following keywords support HFS, but their use has not been modified by the new capability:

create full partial incremental interim include

In addition, another keyword has been added to support recursive searches in the new POSIX HFS directory structure. The following keyword combination has been added to support POSIX.

tree/notree/usename (see page 5-71)

### **The Change Keyword**

The change keyword is explained in detail on page 5-10.

A new modifier, path, has been added to the change keyword. The path modifier allows a path or set of paths to be changed on either a global or local basis when storing or restoring files. The creator option now allows the account name part of the usemame to be changed.

### **The Create Keyword**

The create keyword is explained in detail on page 5-20.

A new option for the optionlist parameter has been added: path. The path option creates path, group, and account information for restored files.

### **The Directory Keyword**

The directory keyword is explained in detail on page 5-28.

The functionality of the **directory** keyword has been expanded to include POSIX directories. While this added capability has not required any changes in the syntax or use of the directory keyword, there are several things to keep in mind when dealing with POSIX directories.

### **The Report Keyword**

The report keyword is explained in detail on page 5-55.

To support the printing of POSIX path names, several changes have been implemented in the RoadRunner reporting system. Two new options have been added—the **pathname** option and the filename option.

## **Appendix C** *Technical Information*

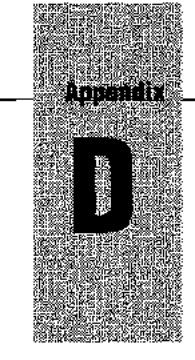

# *Error Messages and Warnings*

Error and warning messages are listed alphabetically below. Where an exclamation point ( !) appears in the error message text, it is replaced with a value. To look up messages by number, type help errornn or help warningnn at the <rr> yrompt, where *nn* is the error number.

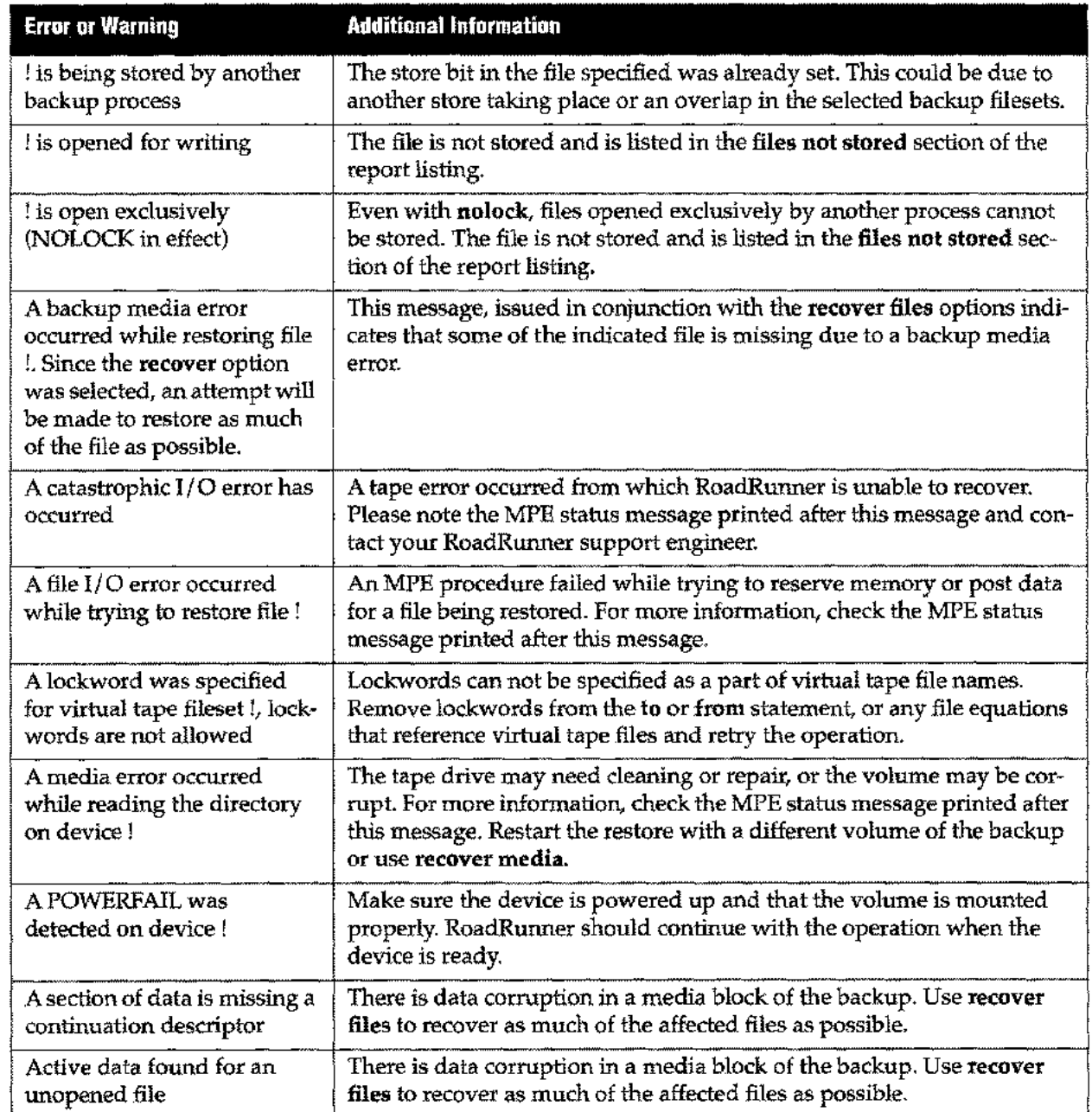

## **Appendix D** *Error Messages and Warnings*

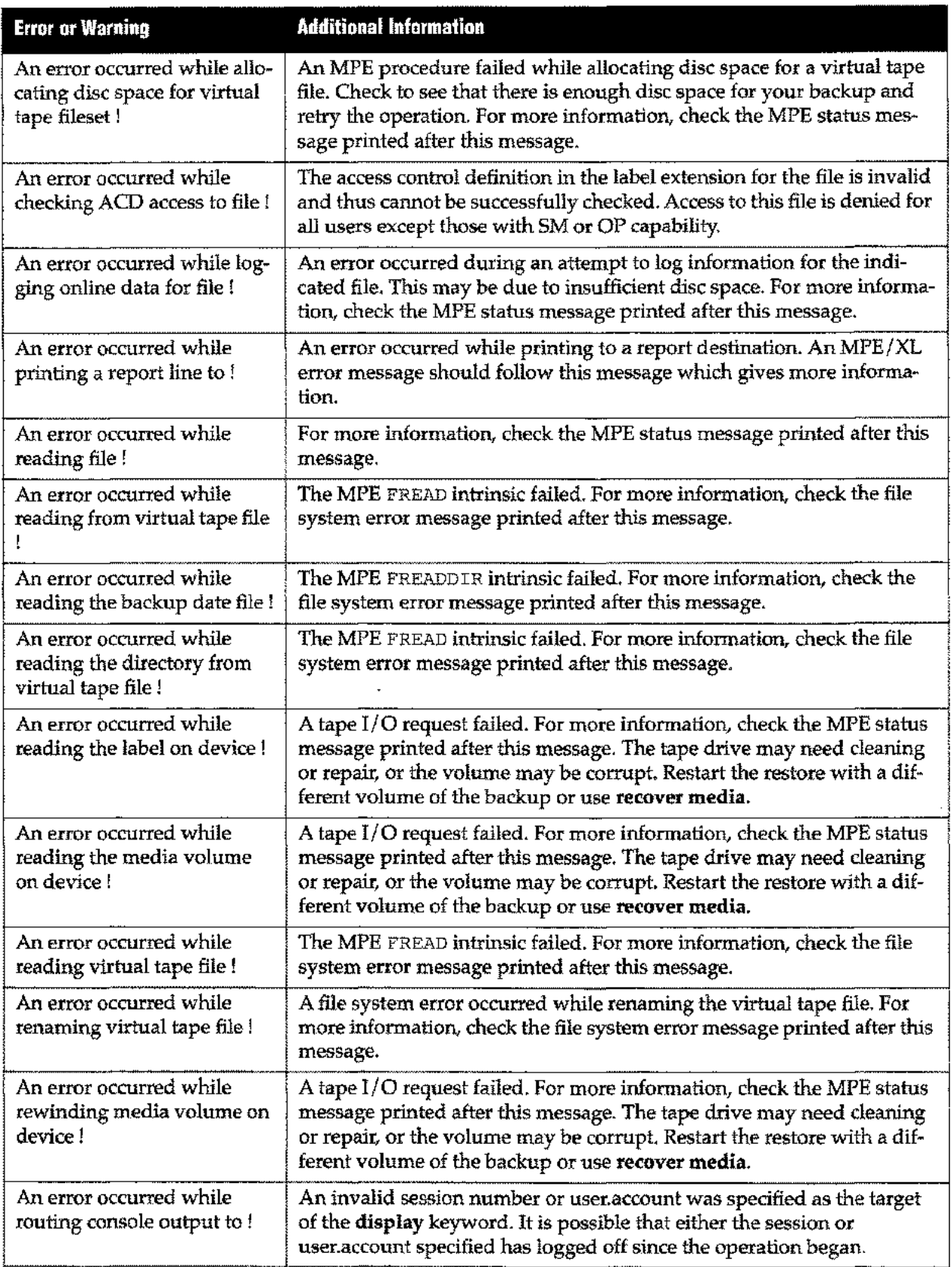

سيد

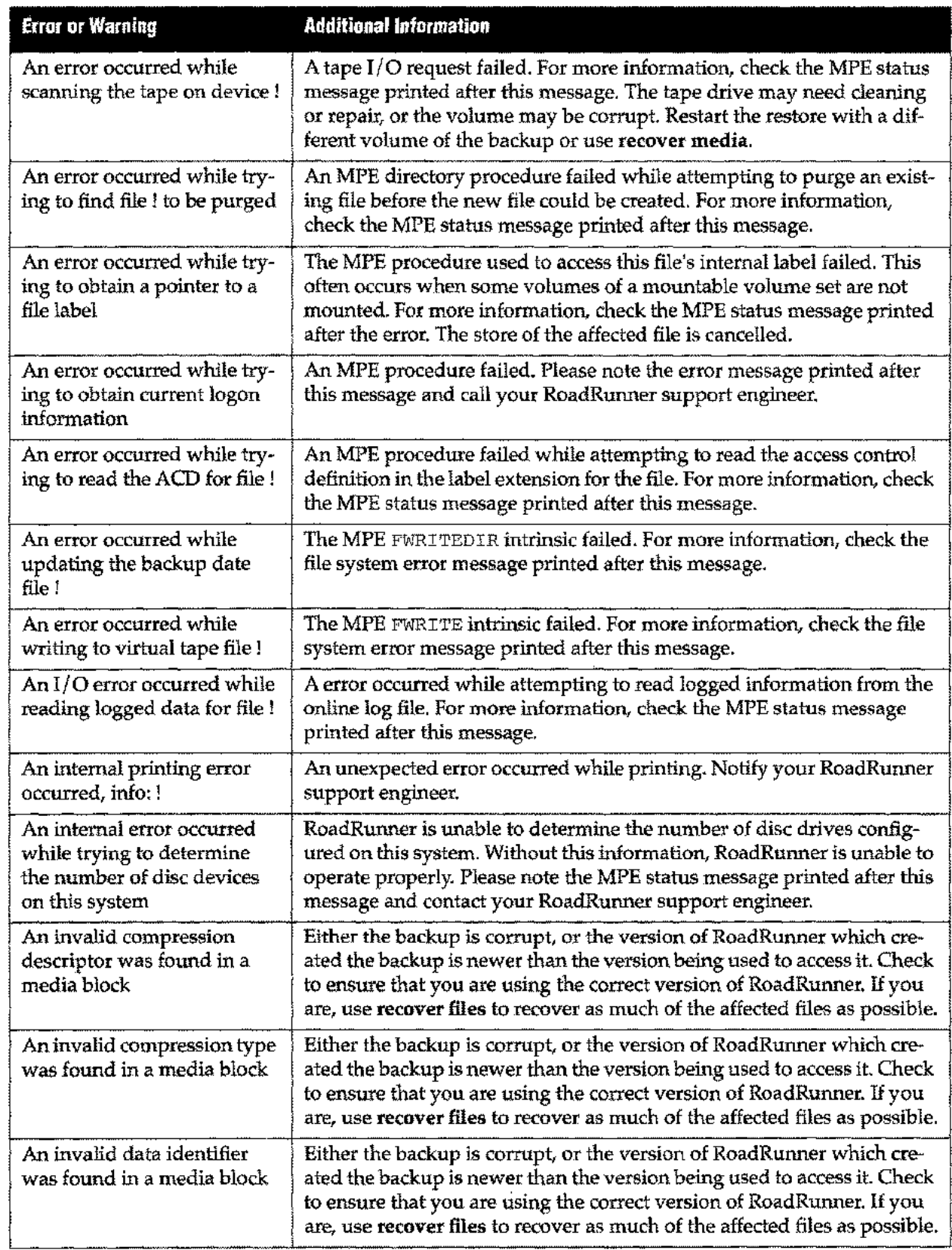

 $\sim$   $\sim$ 

 $\overline{a}$ 

### **Appendix 0** *Error Messages and Warnings*

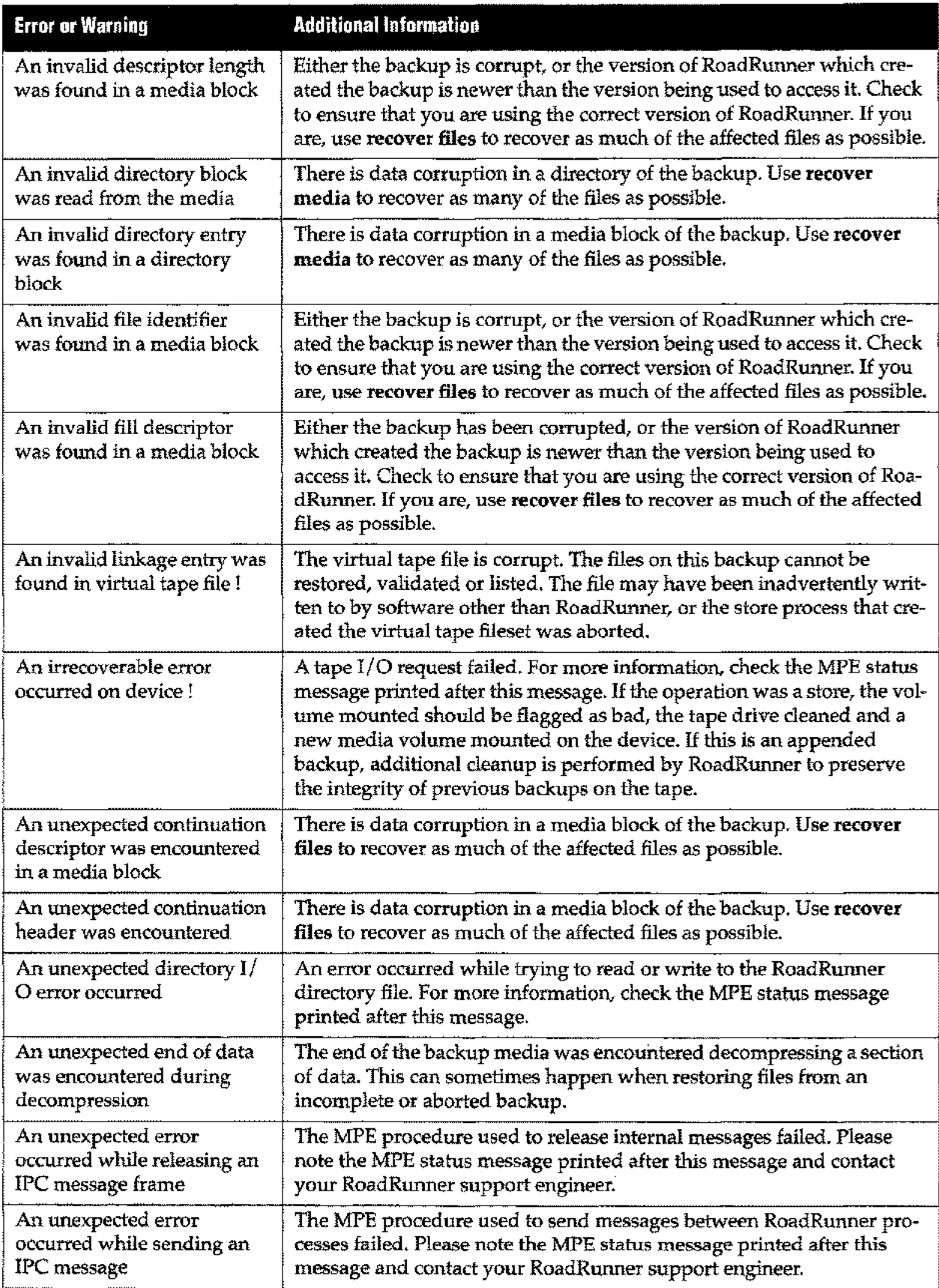

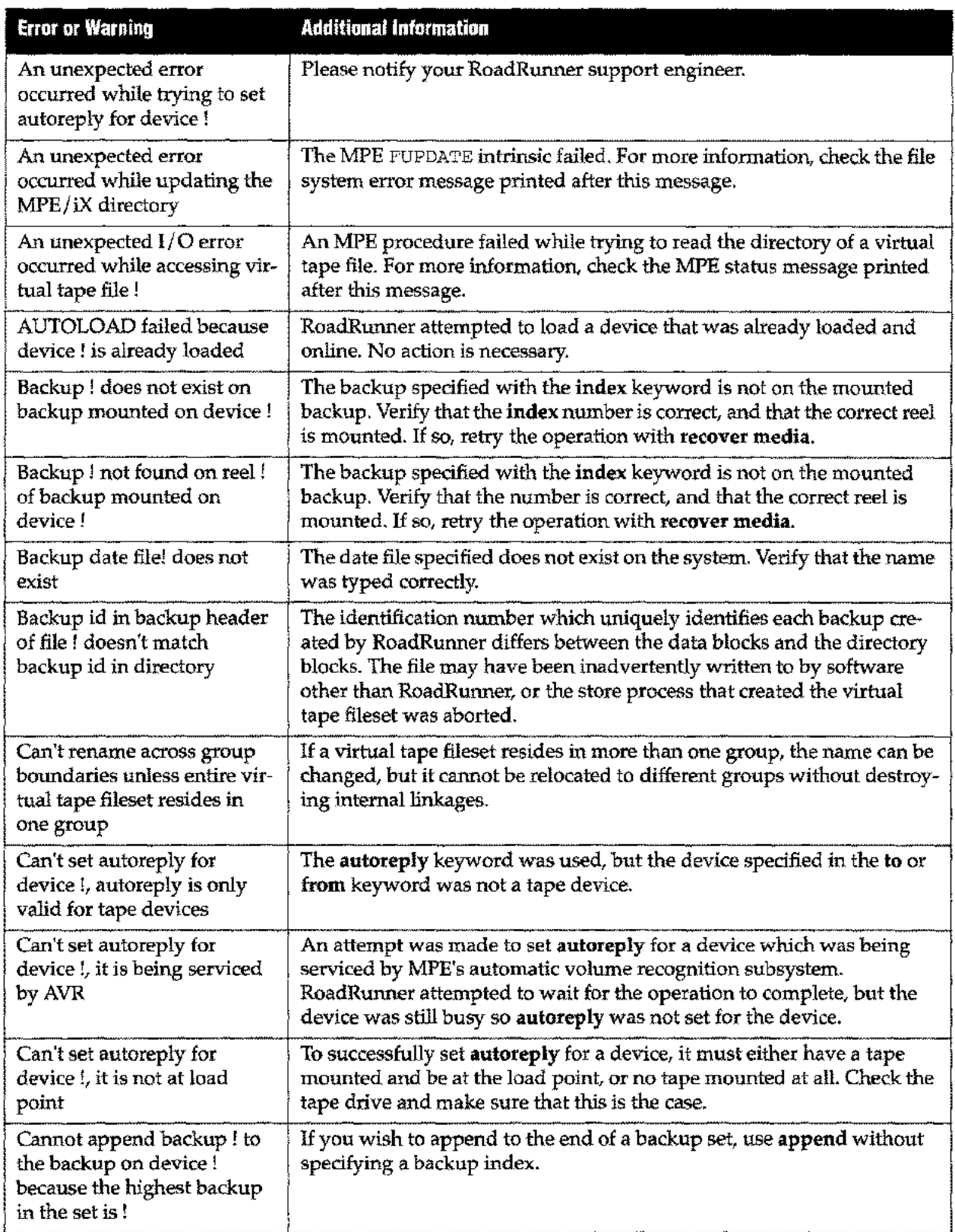

∼.

### **Appendix D** *Error Messages and Warnings*

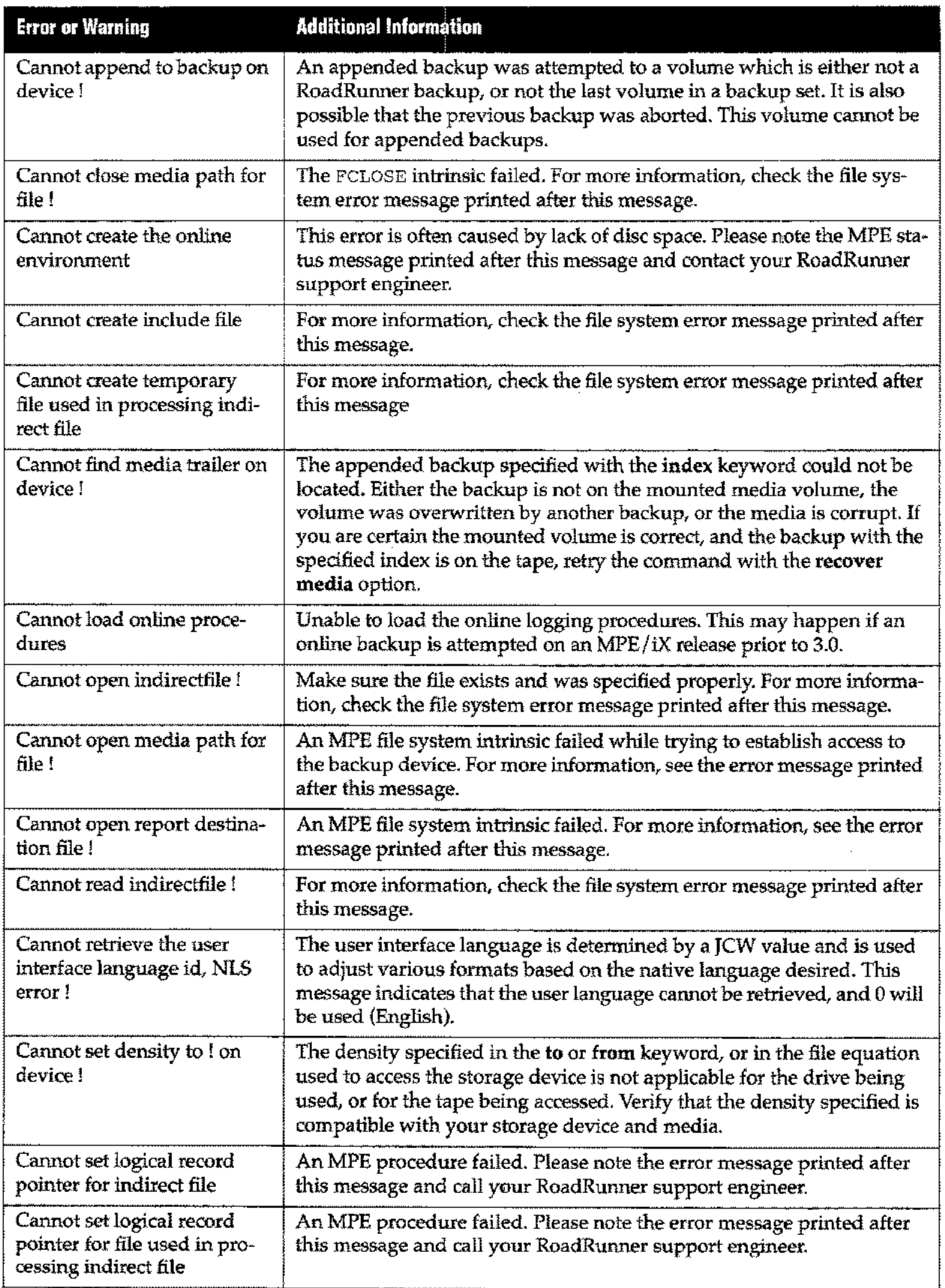

.<br>Gwelet i

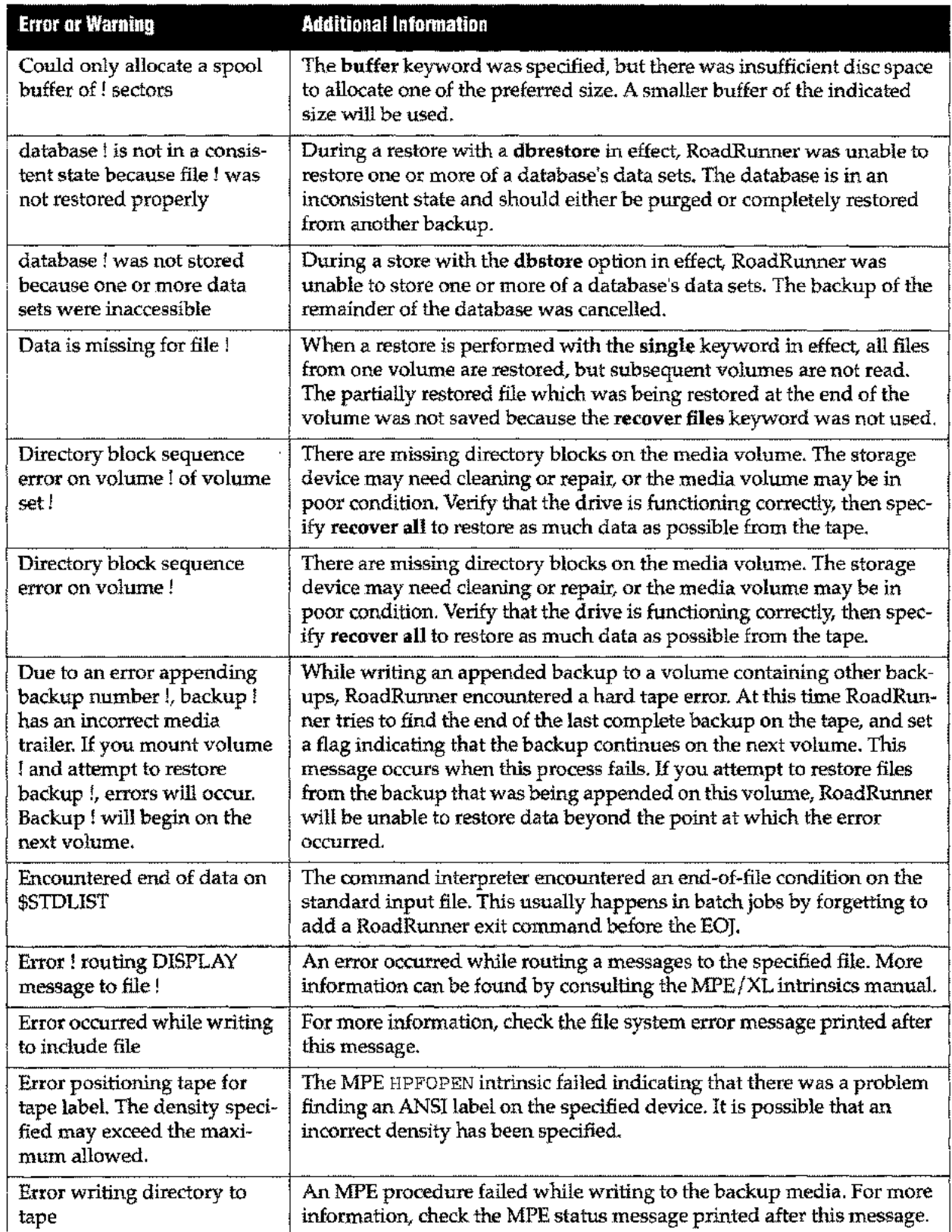

 $\bar{z}$ 

## **Appendix D** *Error Messages and Warnings*

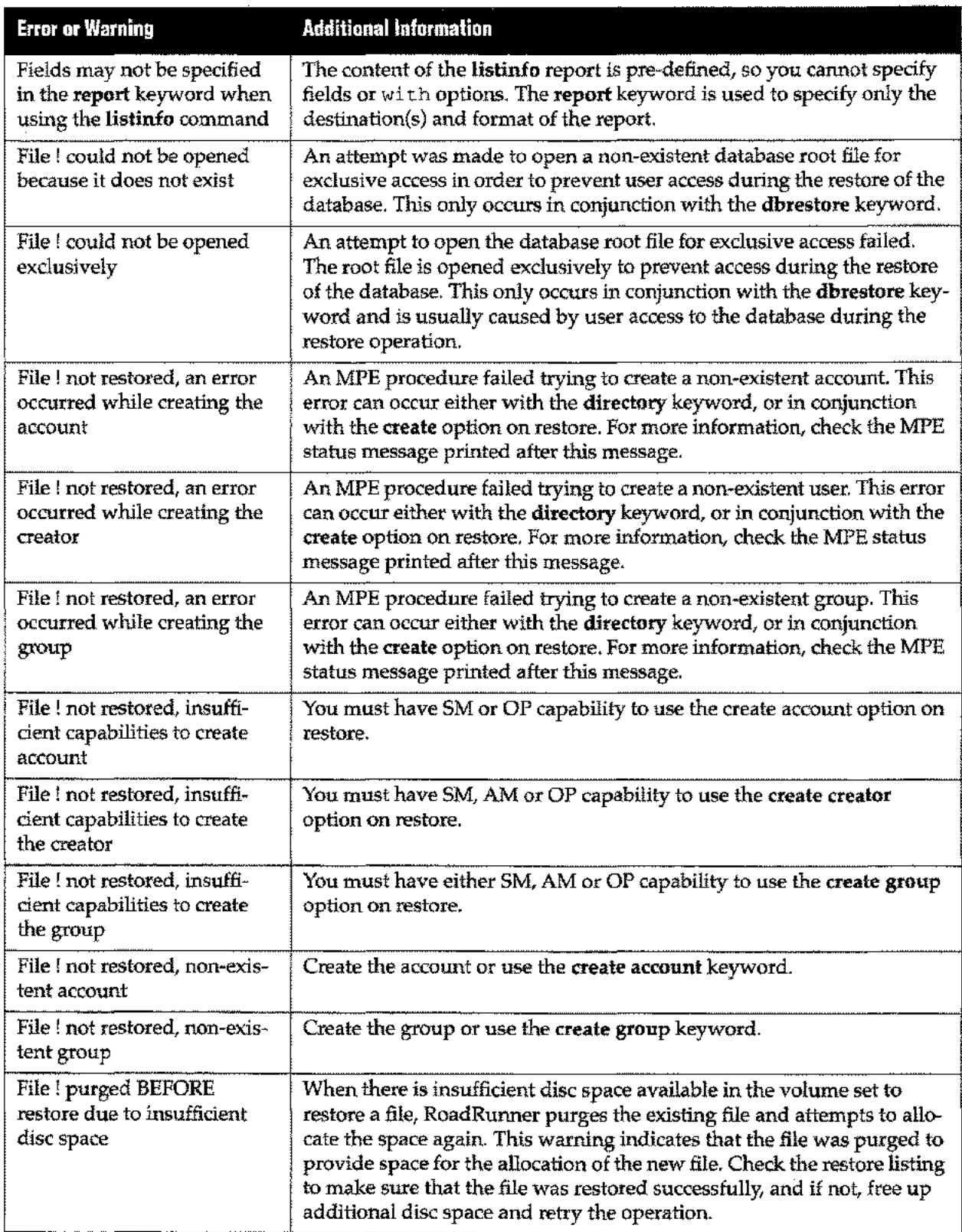

المساء

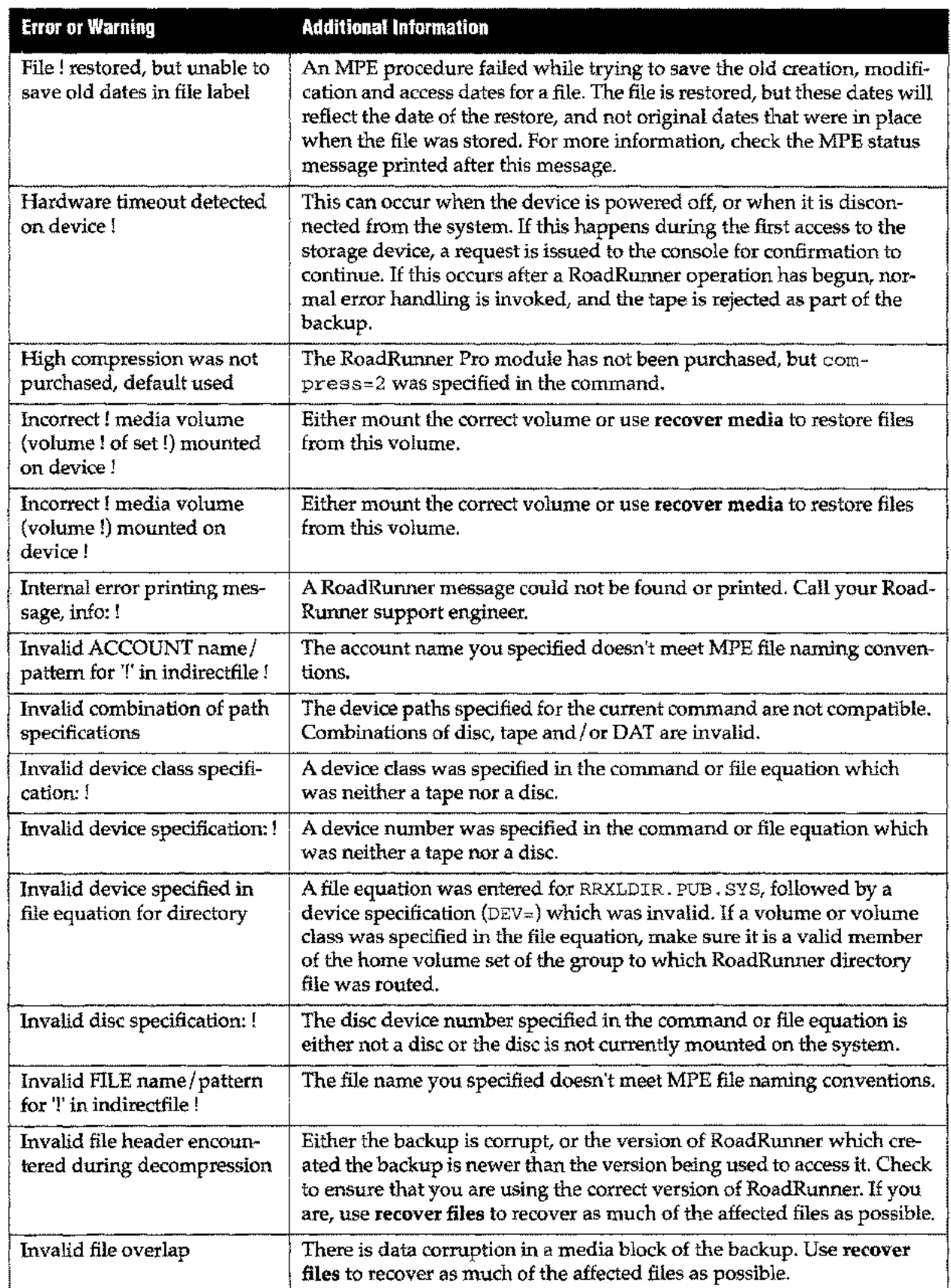

 $\overline{\phantom{a}}$ 

 $\sim$ 

J.

### **Appendix D** *Error Messages and Warnings*

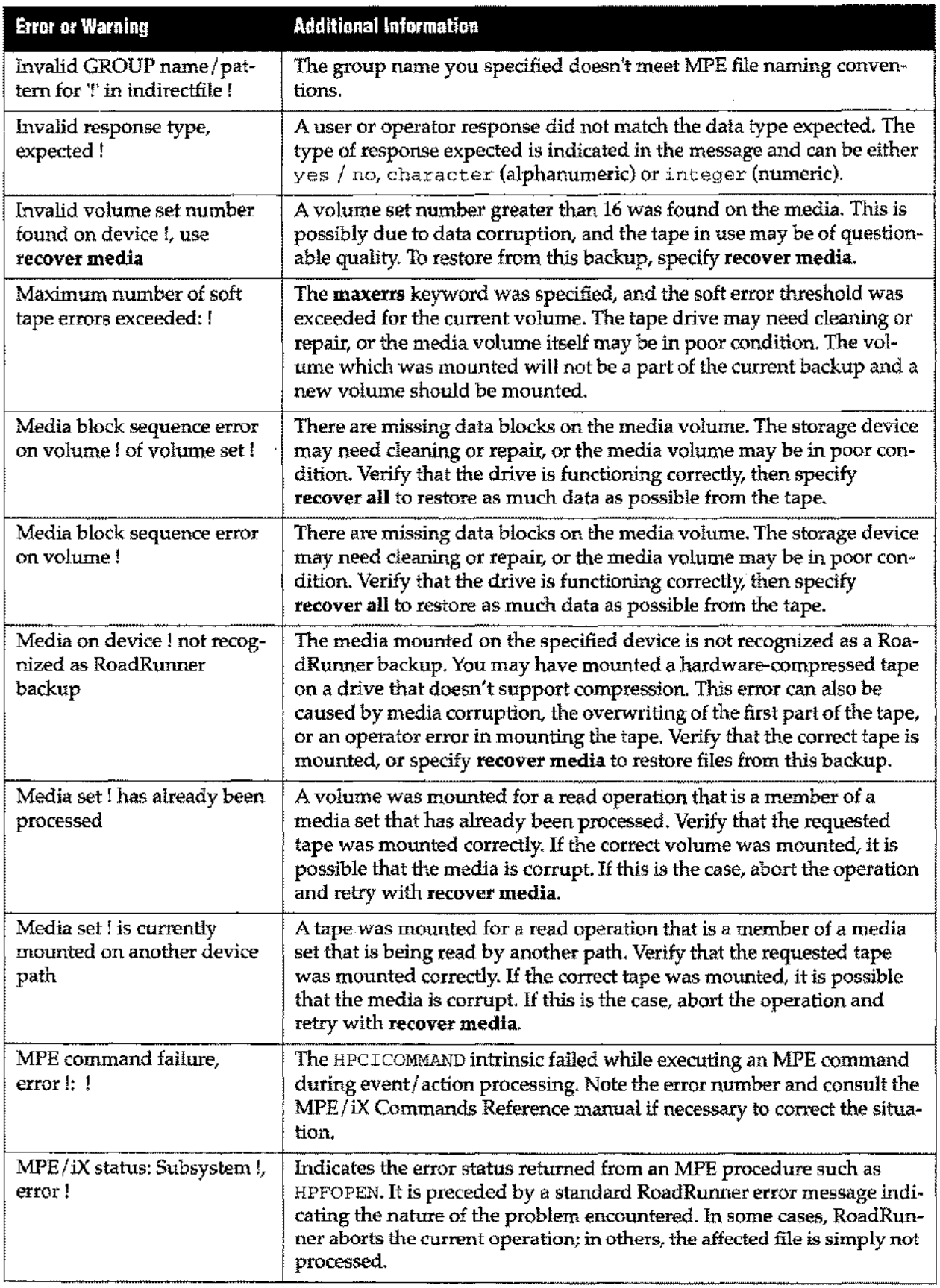

.<br>Samun 1

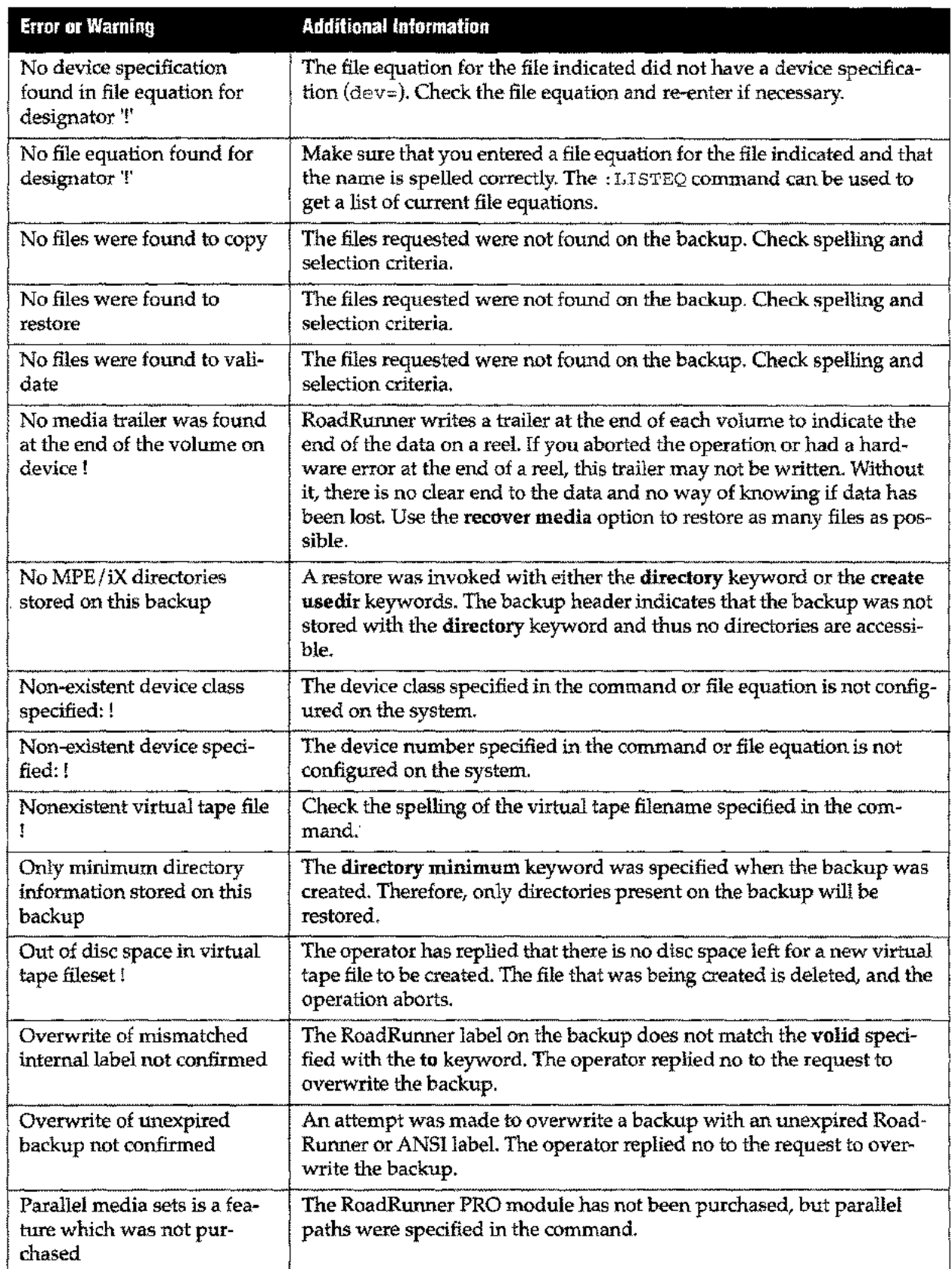

## **Appendix 0** *Error Messages and Warnings*

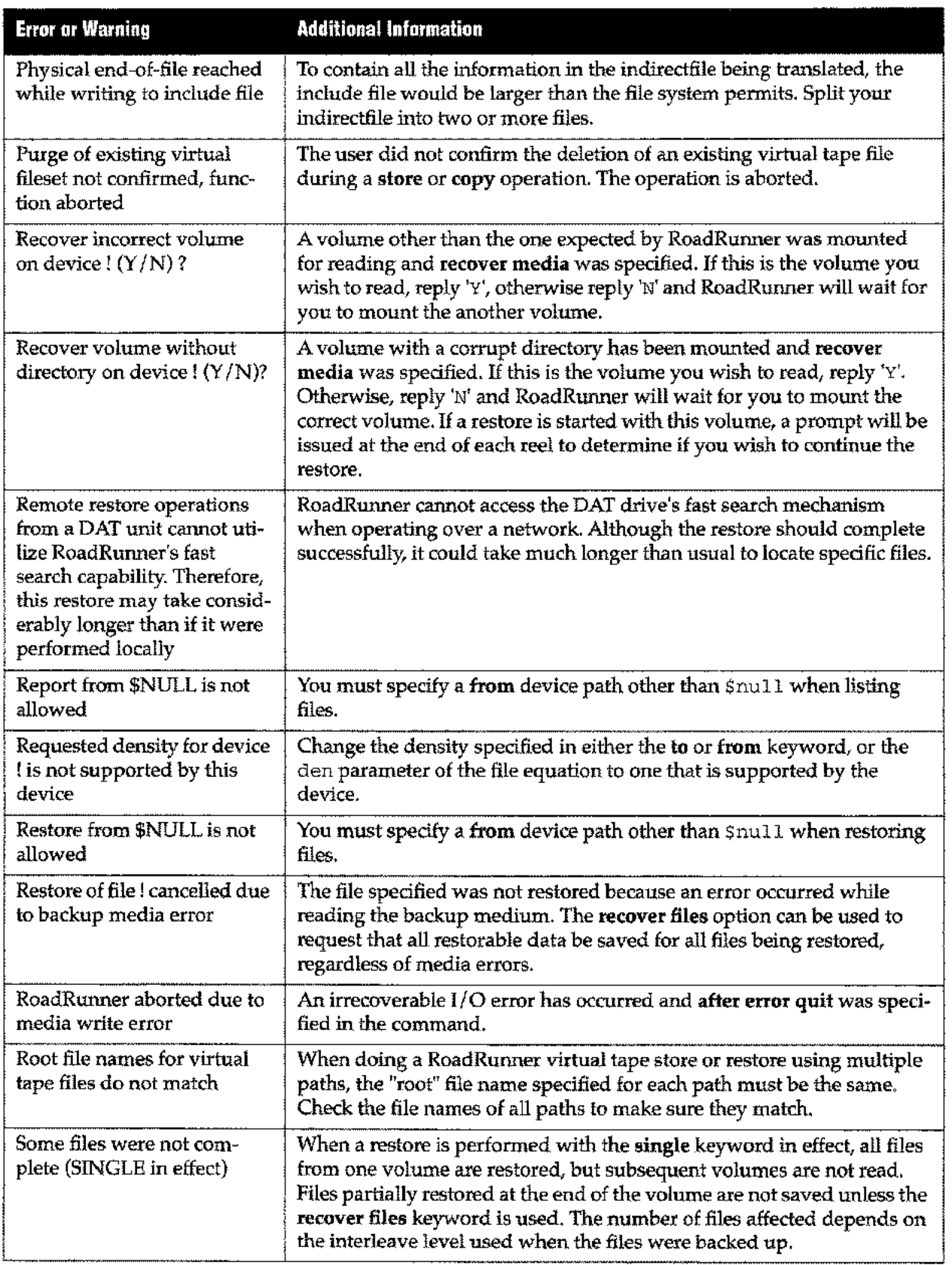

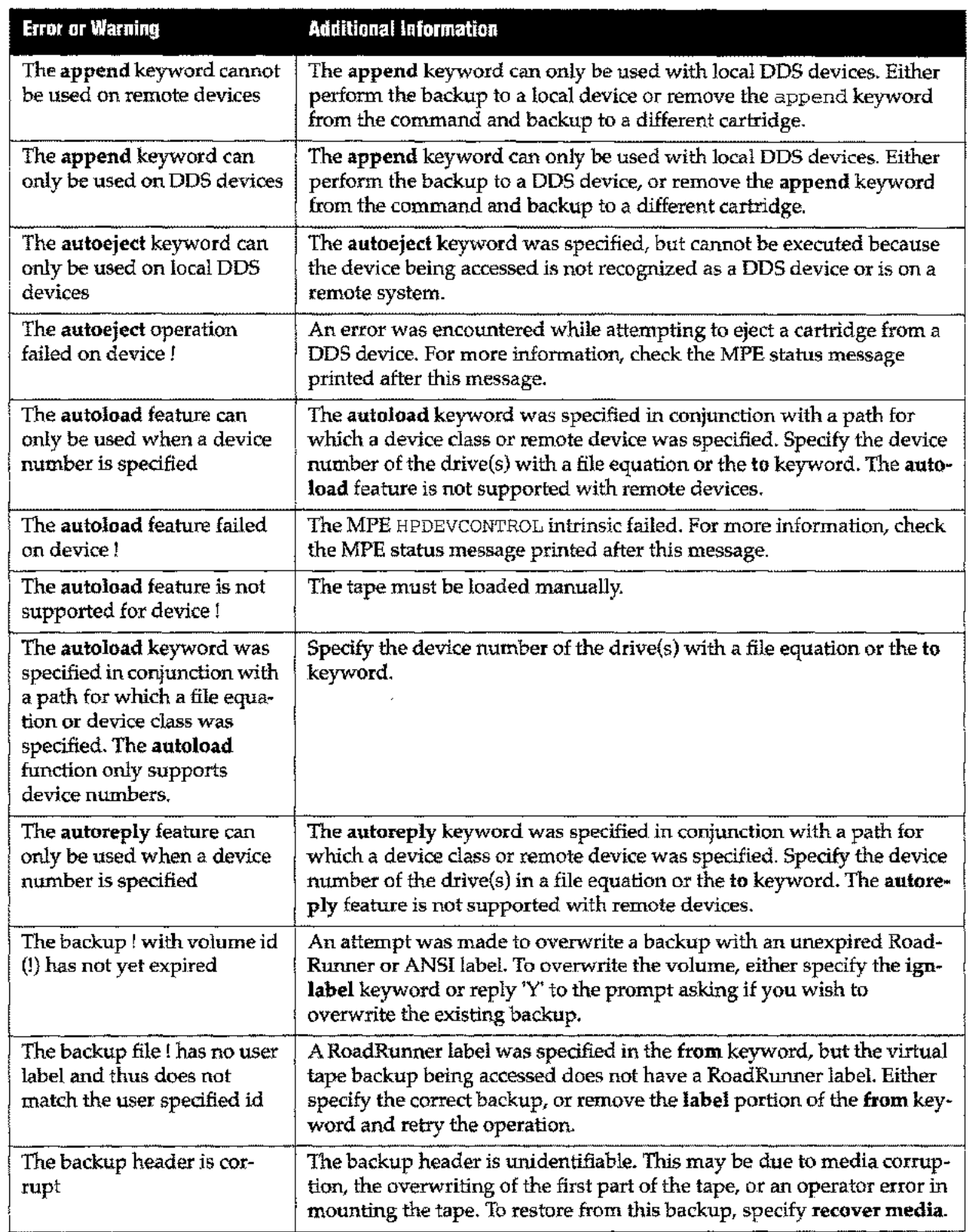

 $\frac{1}{2}$ 

÷.
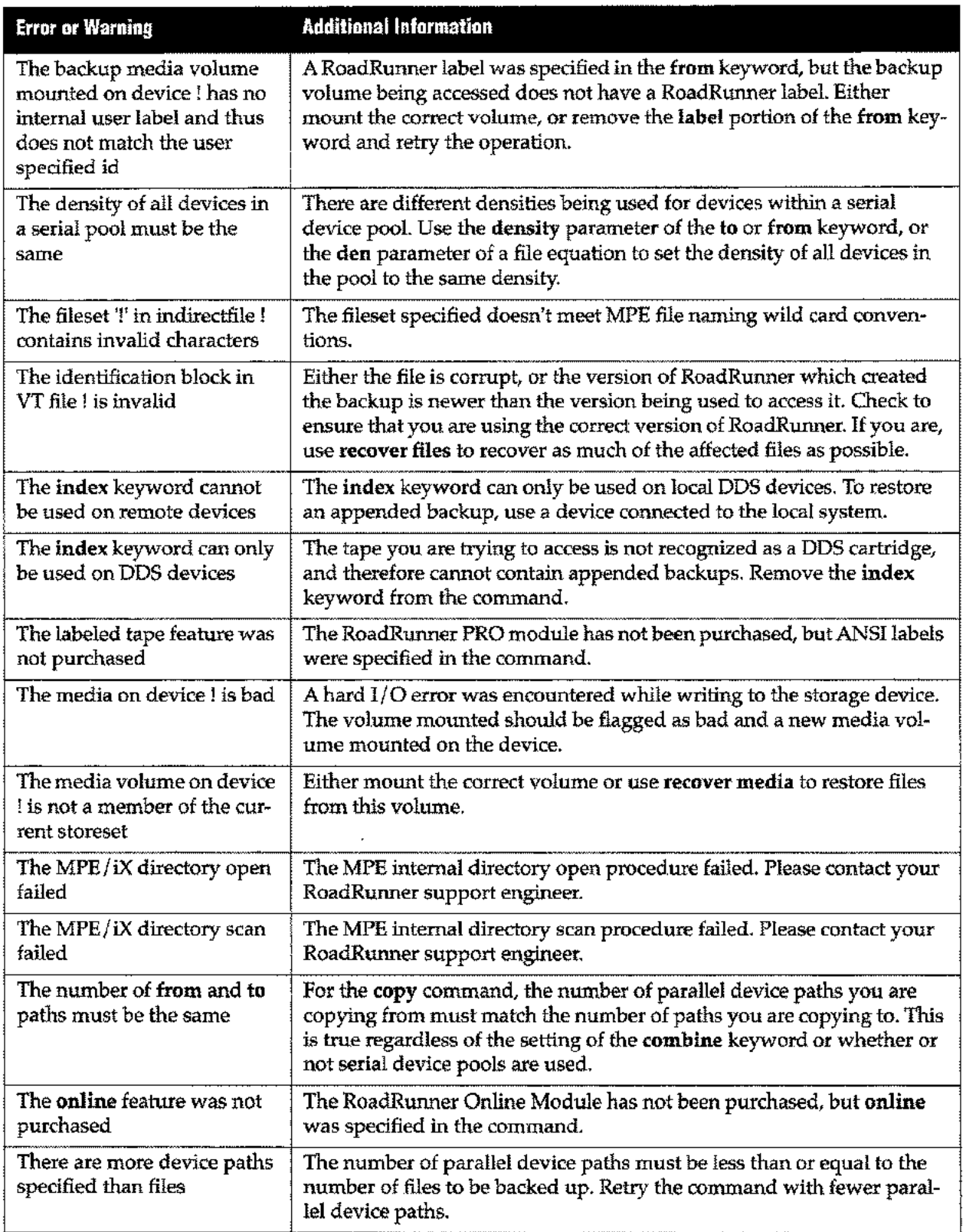

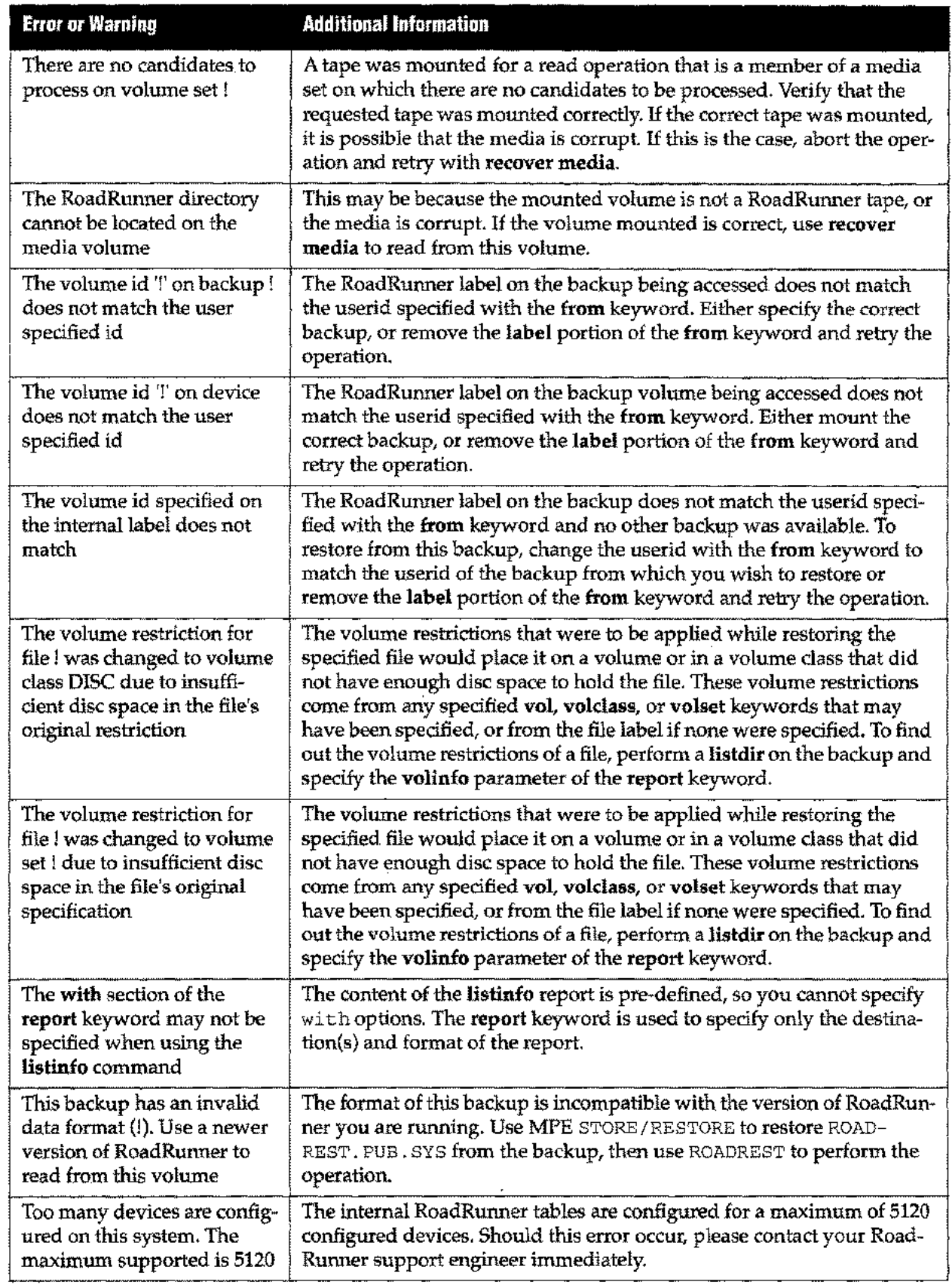

 $\sigma$  ,  $\sigma$  , and an anomalous

 $\sim$   $-$ 

 $\sim$ 

 $\overline{a}$ 

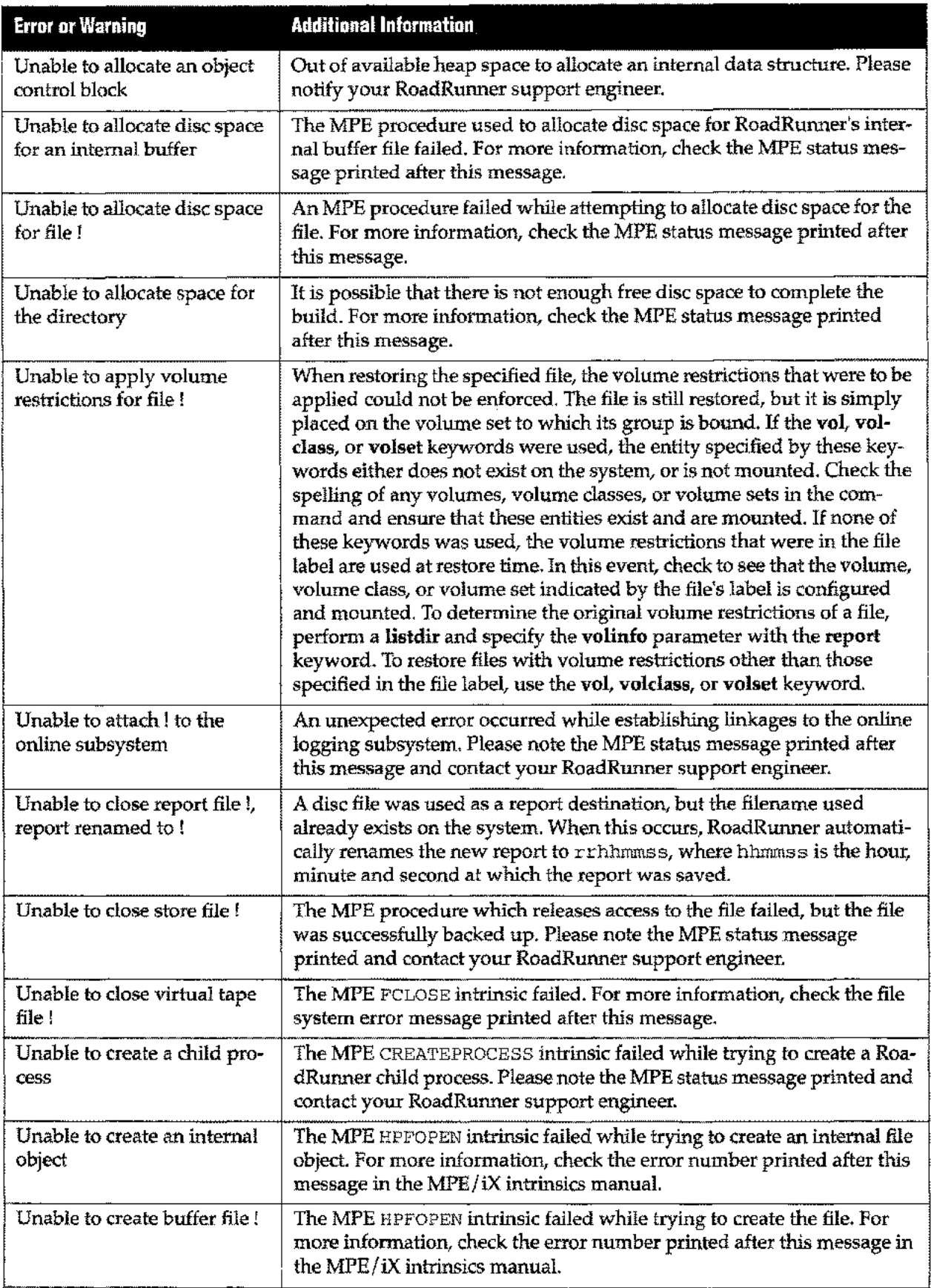

. . . .

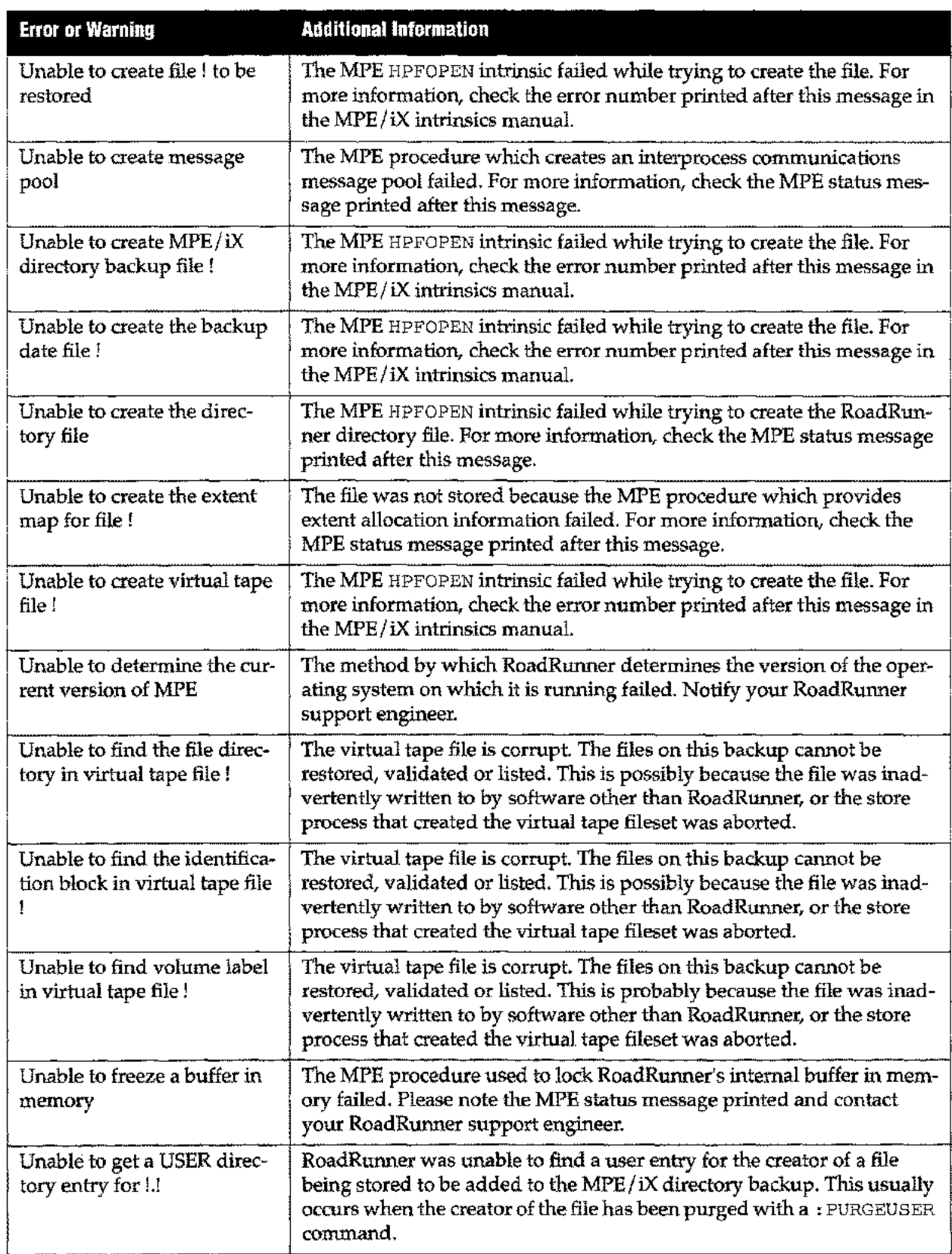

-

 $\sim$   $\sim$ 

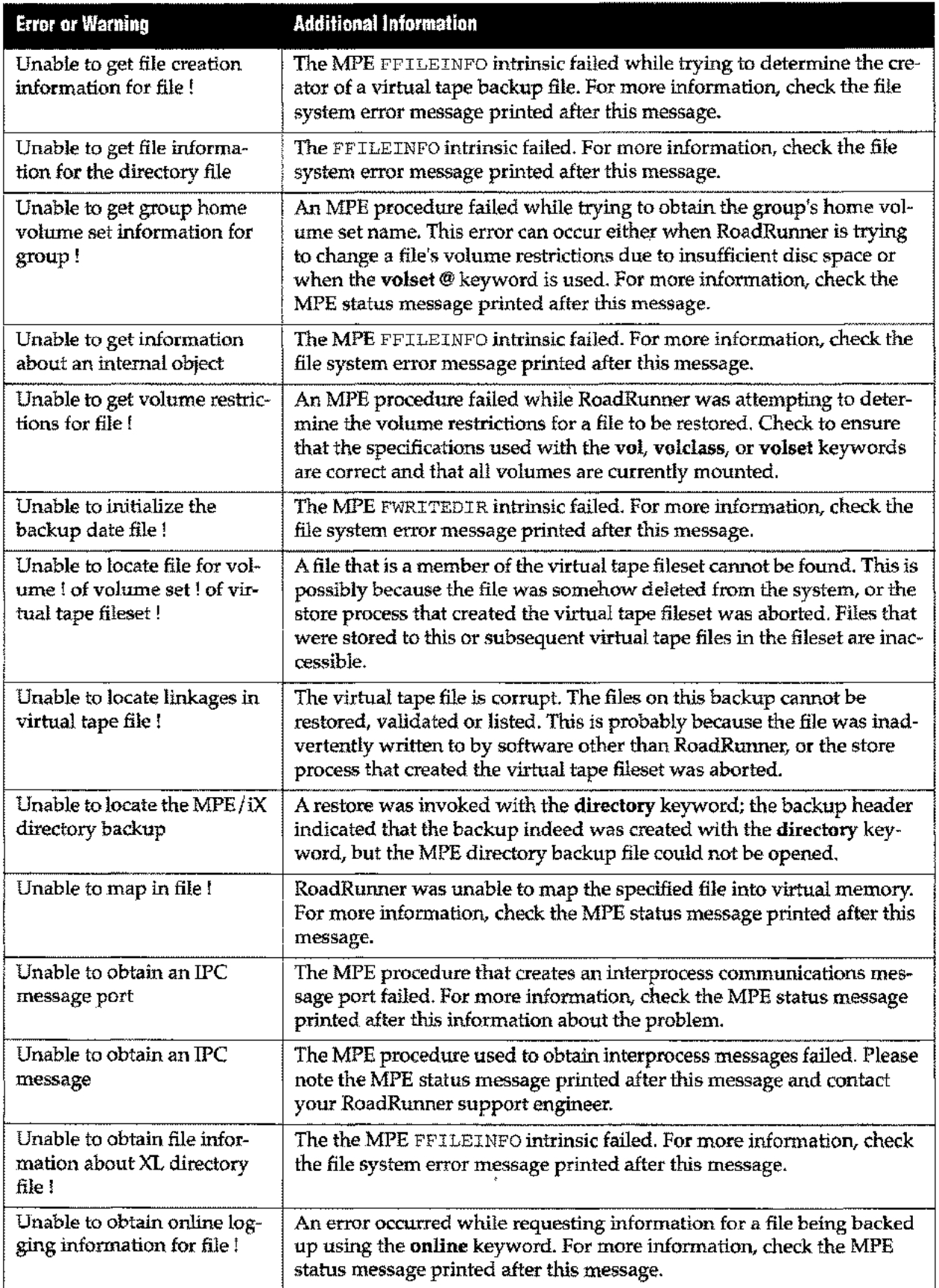

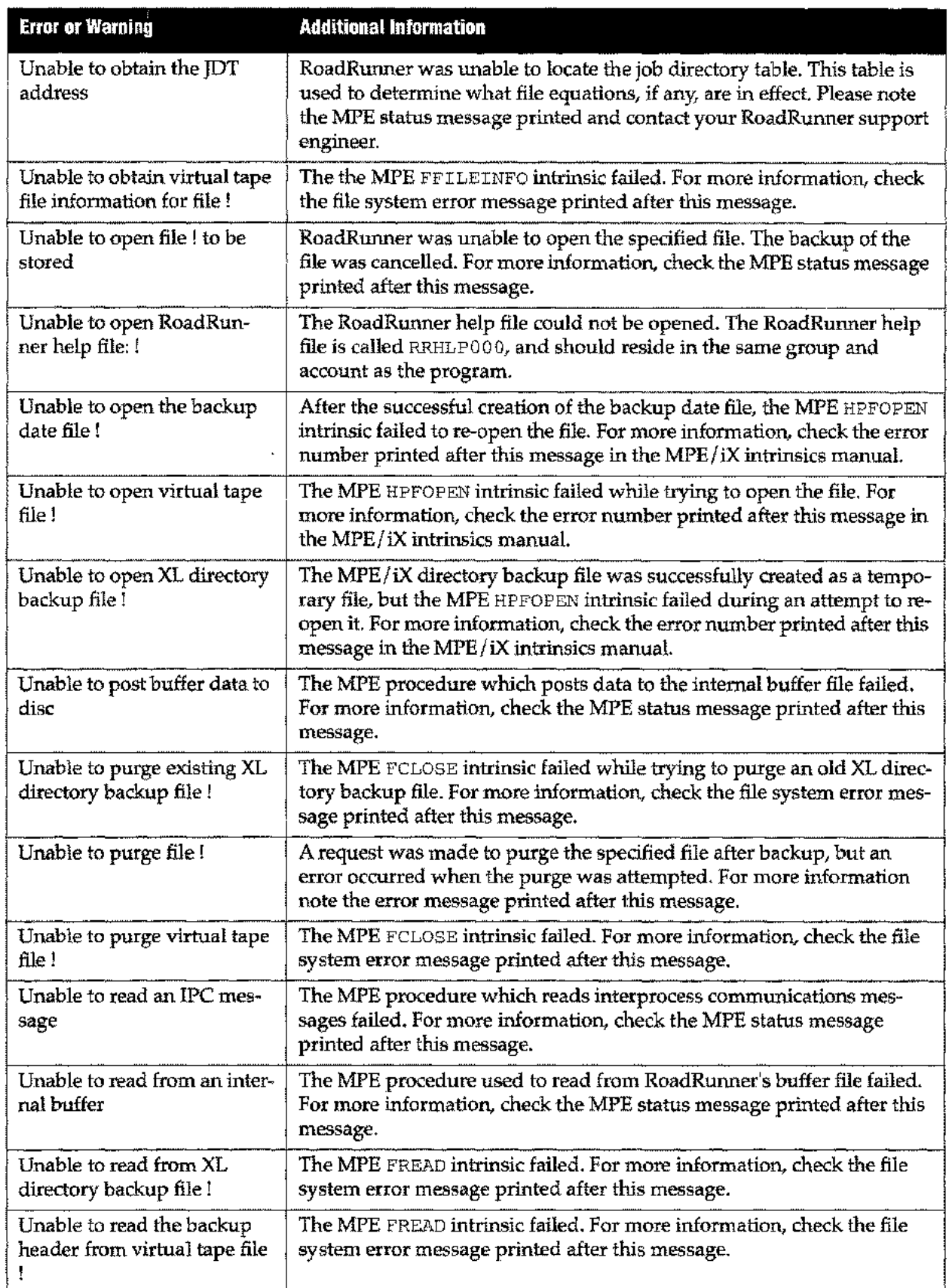

Щ,

 $\bar{z}$ 

 $\cdots$ 

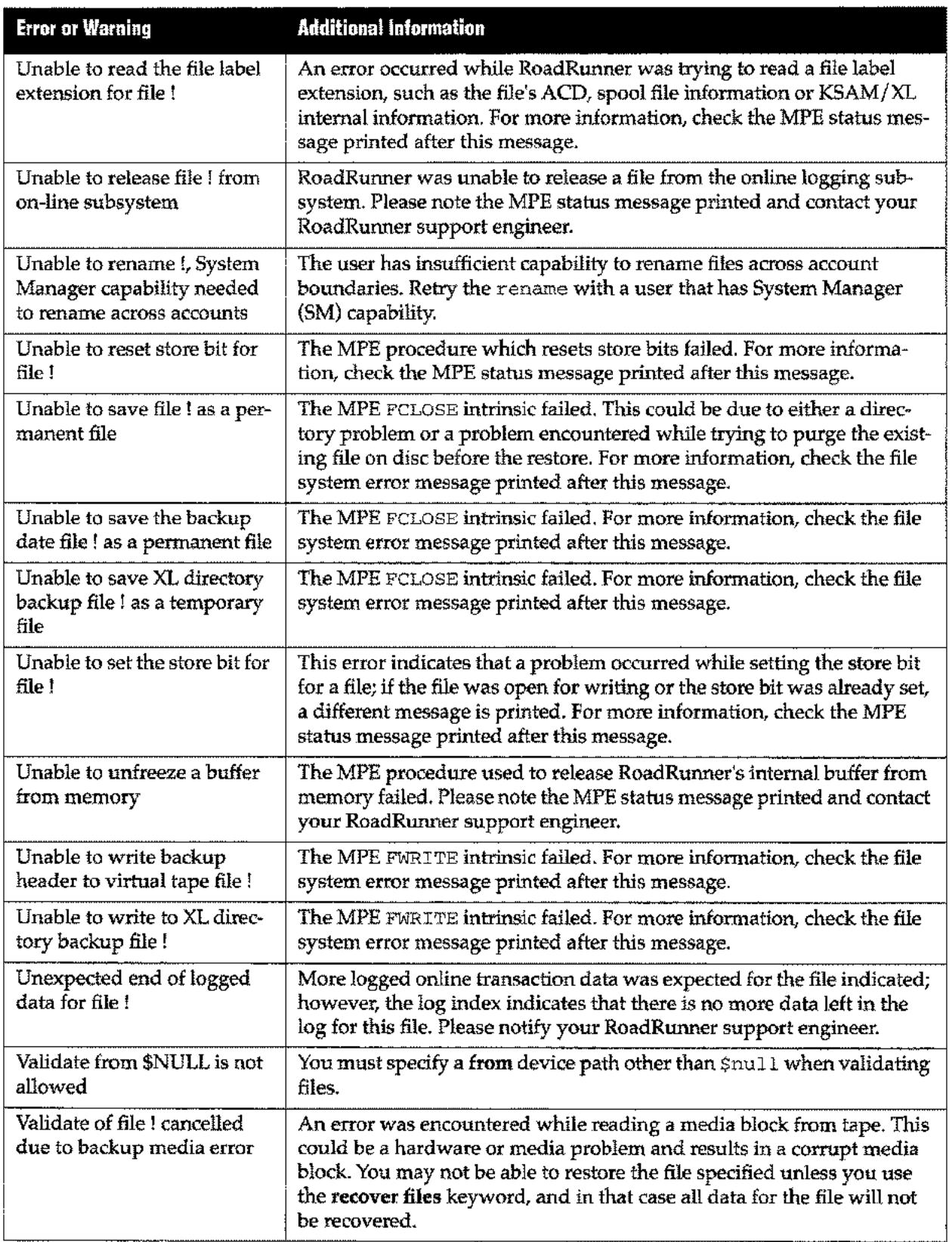

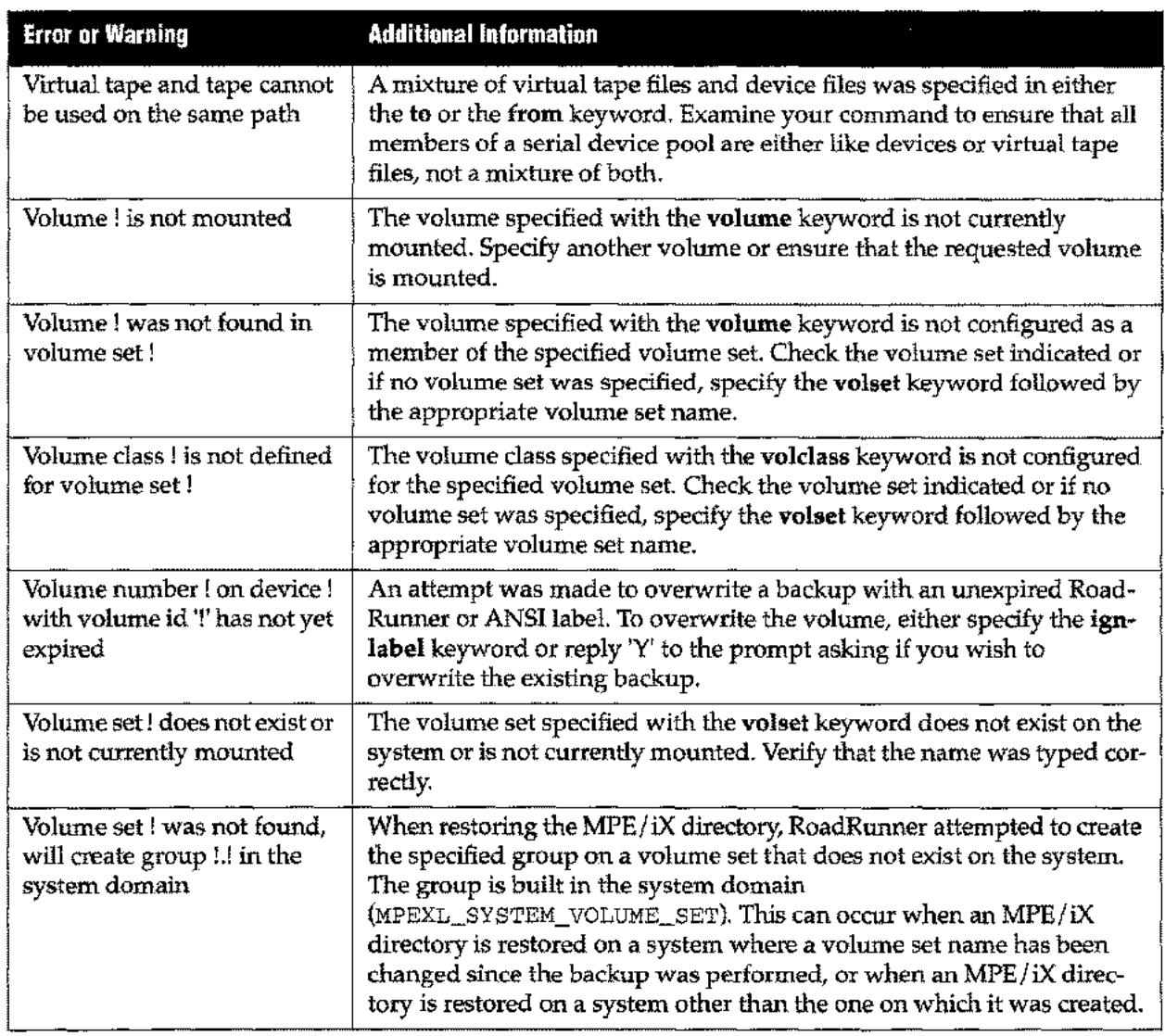

 $\bar{z}$ 

 $\overline{\phantom{a}}$ 

 $\overline{a}$ 

 $\mathcal{L}$ 

 $\sim 100$ 

 $\sim$  control

\ errno system parameter 5-1 \ filename system parameter 5-1 \ time system paramter 5-2 \ volid system parameter 5-2 \ volno system parameter 5-2

2up option with report 5-56 4up option with report 5-56

#### A

A4 option with report 5-56 abbreviating commands and keywords 2-21 accdate criterion with where 5-78 access control definitions (ACDs) see copyacd keyword account option with change 5-10 with create 5-20 account, changing during restore, see change keyword accountname option with report 5-55 acctime criterion with where 5-78 acctime option with report 5-55 add utility function 2-24 after keyword 3-11 to 3-13, 5-1 all option with after 5-1 with create 5-20 with directory 5-28 with display 5-31 with recover 5-54 ANSI labels 1-4, 3-13, 5-35 ansi option with from 5-35 with to 5-69 append keyword 2-13 to 2-17, 5-4 appended backup see DAT application checkpointing 3-24 archiving files 3-24 ASCII text files 2-20, 2-27, 2-30 atend option with unlock 5-73 autoeject keyword 3-1, 5-6 autoload keyword 3-1, 5-7 AUTOREP utility B-1

with remote backup 3-18 autoreply keyword 3-1, 5-8

#### B

BackPack/XL compatibility 1-7, A-1 to A-5 backup appended 2-13 to 2-17 database 2-7 to 2-8 date tracking 2-4, 5-22 defining a schedule 2-2 directory 2-6 full 2-2 incremental 2-4 interim 2-4 network 3-18 to 3-19 partial 2-3 unattended 3-1 to 3-6 virtual tape 3-3 to 3-6 backupname keyword 5-9 blockfactor criterion with where 5-78 blockfactor option with report 5-55 blocksize criterion with where 5-78 blocksize option with report 5-55 bpfbdate.pub.sys file 2-4, 5-22 BPUTIL A-4 BPUTIL utility B-2 RoadRunner equivalents A-4 BPXLA-6 BPXLREST utility B-2 bs option with priority 5-51 byfile option with unlock 5-73 by volume option with unlock 5-73

### C

change keyword 5-10 check utility function 2-25 CI variables rrcancelled C-1 rrcompression C-1 rrcpuinputrate C-1 rrcpurocessn C-1 rrcputime C-1 rrelapsedtime C-1 rrerror C-1 rrmediainputrate C-1 rrmediaoutputrate C-1

#### **Index**

rrnotfound C-1 rrrejected C-1 rrrestored C-1 rrsectorsexpected C-1 rrsectorslogged C-1 rrsectorsneeded C-2 rrsectorsread C-2 rrsectorswritten C-2 rrselected C-2 rrstored C-2 rrversion C-2 combine keyword 3-21, 5-16 command editor 1-7, 2-19 to 2-30 command files 1-7 command option with report 5-56 commands compatibility with other backup software A-I toA-5 how to write 2-19 to 2-30 MPE XL (iX) 1-5, 2-28, 2-29, 4-24, 5-1 reference 4-1 to ??, 4-25 to ?? comment(s) capability 2-30 example 2-30 compress keyword 3-27, 5-17 compression option with report 5-55 compression, configuring 3-25, 3-27 concurrent keyword 5-18 copy function 4-2 copyacd keyword 5-19 create keyword 5-20 creating test accounts 3-28 creator criterion with where 5-78 creator option with change 5-10 with create 5-20 with report 5-55 credate criterion with where 5-78 credate option with report 5-55 cretime criterion with where 5-78 cretime option with report 5-55 cs option with priority 5-51

#### D

OAT cartridges appended backup to 2-13 to 2-17

autoeject keyword 5-6 compatibility 2-1 database backup 1-5, 2-7 to 2-8 datefile keyword 5-22 dates of full, interim, and partial backup 2-4, 5-22 dates option with report 5-55 dbfast keyword 2-8, 5-24 OBRECOVR program 2-7 dbrestore keyword 2-8, 5-25 dbstore keyword 2-7, 5-26 DDS see OAT cartridges 2-13 defaults 3-6 to 3-7 delete utility function 2-25 density option with to 5-69 description keyword 5-27 device specification, see from keyword, report keyword and to keyword directory backup 2-6 directory keyword 5-28 directory option with after 5-1 disc space checking whether sufficient for restore 3-26 freeing with purge keyword 5-52 freeing with purge keyword 3-24 trimming usage during restore 3-26 disk mirroring 3-6, 3-6 display keyword 5-31 ds option with priority 5-51 duplex option with report 5-56

#### E

each option with after 5-1 8mmdrive setting file marks for RoadRunner compatibility 2-1 environment option with report 5-56 eof criterion with where 5-78 eof option with report 5-55 error messages D-1 to D-21 error option with after 5-1 error recovery 3-28 see recover keyword

errors and labeled tapes 3-16 reporting 2-19, 3-9 to 3-10 soft tape errors 2-19, 5-44 errors option with display 5-31 es option with priority 5-51 event / action mechanism 3-11 to 3-13 excluding keyword 5-33 execution priority 1-6, 3-26, 5-51 exit utility function 2-26 expdate option with to 5-69 extents option with report 5-55

#### F

features, overview 1-1 to 1-8 file option with change 5-10 filecode criterion with where 5-78 filecode option with report 5-55 filename option with report 5-55 filename specification, see excluding keyword and select keyword files option with recover 5-54 fileset specification see select keyword, where keyword, excluding keyword 5-60 wild card characters 2-23 format option with report 5-55 formatting the listing see report keyword from keyword 5-35 full backup 2-2, 3-27 full function 4-4 fulldate function 4-5 fullname option with report 5-55 functions 4-1 to 4-25 copy 4-2 full 4-4 fulldate 4-5 incremental 4-6 interim 4-7 list directory 4-9 listinfo 4-11 partdate 4-12

partial 4-13 reload 4-14 restore 4-15 scan 4-18 see also utility functions, keywords, abbreviating store 4-19 validate 2-8, 2-18, 3-27, 4-22 vtpurge 4-24 vtrename 4-25

#### G

go utility function 2-26 group option with change 5-10 with create 5-20 group, changing during restore see change keyword groupname option with report 5-55

#### H

hardware compatibility 2-1 hasacd criterion with where 5-78 hascctl criterion with where 5-78 header option with report 5-56 help utility function 2-26 HP STORE compatibility 1-7, A-I to A-4 HP7978 and 7980 tape drives 2-19

#### ı

ignlabel keyword 5-37 include files 2-5 include keyword 5-38 incremental backup 2-4 incremental function 4-6 index keyword 5-39 indirectfile specification, see excluding keyword and select keyword indirectfiles differences from BackPack A-5 install procedure 2-8 to 2-12 interim backup 2-4 interim function 4-7 interleave keyword 5-40 isascii criterion with where 5-78 isbinary criterion with where 5-78 iscir criterion with where 5-78

#### **Index**

isfixed criterion with where 5-78 isimage criterion with where 5-78 isksam criterion with where 5-78 isksamxl criterion with where 5-78 ismsg criterion with where 5-78 isrio criterion with where 5-78 isspool criterion with where 5-78 issql criterion with where 5-78 isstd criterion with where 5-78 isundefined criterion with where 5-78 isvariable criterion with where 5-78

#### J

JCWs, see CI variables jobstreams samples with MPE XL variables 3-26 streaming automatically see event/ action mechanism

#### K

keep keyword 5-41 keep utility function 2-27 keepnew keyword 5-41 keywords 4-1, 5-1 to 5-80 after 3-11 to 3-13, 5-1 append 2-13 to 2-17, 5-4 autoeject 3-1, 5-6 autoload 3-1, 5-7 autoreply 3-1, 5-8 backupname 5-9 change 5-10 combine 3-21, 5-16 compress 3-27, 5-17 concurrent 5-18 copyacd 5-19 create 5-20 datefile 5-22 dbfast 2-8, 5-24 dbrestore 2-8, 5-25 dbstore 2-7,5-26 description 5-27 directory 5-28 display 5-31

excluding 5-33 from 5-35 ignlabel 5-37 include 5-38 index 5-39 interleave 5-40 keep 5-41 keepnew 5-41 local 5-42 lock 5-43 maxerrs 5-44 mpe5-45 newdate 5-48 nocopyacd 5-19 nodbrestore 5-25 nodbstore 5-26 nodirectory 5-28 nokeep 5-41 nolocal 5-42 nolock5-43 nopriv 5-46 nopurge 5-52 noroadrest 5-47 notonvs 5-50 notrim 5-72 olddate 5-48 online 5-49 onvs 5-50 priority 3-26, 5-51 purge 3-24, 5-52 purgeafter 5-53 purgebefore 5-53 recover 5-54 report 3-26, 5-55 see also commands, utility functions, abbreviating see also functions, utility functions, abbreviating select 5-60 single 5-65 splitvs 5-66 spoolpri 5-68 to 5-69 trim 3-26, 5-72 unlock 5-73 volclass 5-74 volset 5-75 volume 5-77 where 5-78

#### L

label option with from 5-35 with to 5-69

labeled tapes 3-13 to 3-16 landscape option with report 5-56 lastfull criterion with where 5-79 lastinterim criterion with where 5-79 lastpartial criterion with where 5-79 limit criterion with where 5-78 limit option with report 5-55 lines option with report 5-56 list utility function 2-27 listdir function 3-26, 4-9 listinfo function 4-11 listing format, see report keyword local keyword 5-42 lock keyword 5-43 lockword option with report 5-55 long option with report 5-55

#### M

maxerrs keyword 5-44 media option with recover 5-54 with report 5-55 mediaswitch option with after 5-1 messages 2-2, 3-9 to 3-10 see display keyword minimum option with directory 5-28 mirrored disks 3-6 mirroring disk 3-6 moddate criterion with where 5-78 moddate option with report 5-55 modify utility function 2-27 modtime criterion with where 5-78 modtime option with report 5-55 mountable volumes 2-1 MPE 1-5 MPE commands 1-1, 1-5, 2-28, 2-29, 3-11 to 3-28, 4- 24,5-1 see also commands, mpe

mpe keyword 5-45 MPE XL variable substitution 3-26 multiple tape drives 3-20 to 3-21

#### N

name option with from 5-35 with to 5-69 network backup 3-18 to 3-19 new utility function 2-29 newdate keyword 5-48 nocopyacd keyword 5-19 nodbrestore keyword 5-25 nodbstore keyword 5-26 nodirectory keyword 5-28 nofiles option with report 5-56 nokeep keyword 5-41 nolocal 5-42 nolocal keyword 5-42 nolock keyword 5-43 nopriv keyword 5-46 nopurge keyword 5-52 norejects option with report 5-56 normal option with display 5-31 noroadrest keyword 5-47 notonvs keyword 5-50 notrim keyword 5-72 numextents criterion with where 5-79 numlabels criterion with where 5-79

#### o

offline option with report 5-56 old date keyword 5-48 online backup 1-1, 3-16, 5-49 online keyword 5-49 onvs keyword 5-50 ospfname option with report 5-55 output priority for spool files 5-66, 5-68

#### p

parallel backup and restore 3-20 to 3-21 parameters system defined 5-1 parentheses, using in commands 2-22 partial backup 2-3, 3-27 partdate function 4-12 partial function 4-13

#### **Index**

path option with create 5-20 pathname option with report 5-55 performance features 1-2 variables affecting 1-7 portrait option with report 5-56 priority keyword 3-26, 5-51 privlev criterion with where 5-79 program defaults 3-6 to 3-7 progress 5-31 progress option with display 3-28 after tape errors 3-28 purge keyword 3-24, 5-52 purgeafter keyword 5-53 purgebefore keyword 5-53 purging files 3-24

#### Q

queue parameter with priority 5-51

#### R

recover keyword 5-54 recsize criterion with where 5-79 recsize option with report 5-55 rectype option with report 5-55 redo utility function 2-29 reload function 4-14 reloading your system 2-8, 2-8 to 2-12 remote backup 3-25 also see network backup 3-18 report keyword 3-26, 5-55 restore function 4-15 restoring files changing accounts on other systems 3-28 from BackPack/V 3-28 restoring files on other systems see ROADREST ROADREST 2-9,2-12 and ANSI labeled tapes 2-9, 3-14 RoadRunner defaults 3-6 to 3-7 features 1-1 to 1-8 labels 1-4, 3-13, 5-35, 5-69 messages 3-9 to 3-10 routine backup procedures 2-2 to 2-5, 5-22

short option with report 5-55 single keyword 5-65 soft tape error 2-19, 5-44 software compatibility 2-1 space criterion with where 5-79 splitvs keyword 5-66 spoolpri keyword 5-68

dates 2-4, 5-22 full 2-2 incremental 2-4 interim 2-4 partial 2-3 rr option with from 5-35 with to 5-69 rrcancelled CI variable C-1 rrcompression CI variable C-l rrcpuinputrate CI variable C-1 rrcpuprocessn CI variable C-1 rrcputime CI variable C-1 rrelapsedtime CI variable C-l rrerror CI variable C-1 rrmediainputrate CI variable C-l rrmediaoutputrate CI variable C-1 rrnotfound CI variable C-1 rrrejected CI variable C-1 rrrestored CI variable C-l rrsectorsexpected CI variable 3-26, 3-27, C-1 rrsectorslogged CI variable C-l rrsectorsneeded CI variable C-2 rrsectorsread CI variable C-2 rrsectorswritten CI variable C-2 rrselected CI variable C-2 rrstored CI variable C-2 rrversion CI variable C-2

#### S

scan function 4-18 sectors option with report 5-55 security option with report 5-55 see also to keyword, from keyword select keyword 5-60 controls order in which files are stored 3-24 serial backup and restore 3-20 to 3-21 setting backup dates 2-4, 5-22 statistics option with display 5-31 stdlist option

store function 4-19 support contacting iv SYSGEN facility 2-8 system reload 2-8 to 2-12 system-defined parameters, see parameters

#### T

tape drives 2-18 to 2-19 configuring for auto-reply 3-1 dual density 2-1 multiple, see multiple tape drives 2-19 tape labels 1-4, 3-13 to 3-16, 5-35 tape validation 1-4, 4-22 tapes 2-1, 2-18 to 2-19 technical support iv how to contact iv test accounts creating 3-28 text utility function 2-29 to keyword 5-69 today criterion with where 5-79 translating BP/XL commands A-I to A-6 trim keyword 3-26, 5-72 troubleshooting iv TurboIMAGE backup 2-7 to 2-8 see dbstore keyword TurboStore compatibility A-I to A-6

#### U

udcs option with directory 5-28 Unattended Backup to disc 1-1 unattended backup 1-1, 3-1 to 3-6, 3-21, 3-25 see buffer keyword unlock keyword 5-73 update option with directory 5-28 USE files see include files 2-6, 5-38 usedir option with create 5-20 utilities **AUTOREP B-1** BPUTIL B-2 BPXLREST B-2 XLOGOFF<sub>B-2</sub> utility functions 2-20 add 2-24 check 2-25 delete 2-25 exit 2-26

go 2-26 help 2-26 keep 2-27 list 2-27 modify 2-27 new 2-29 redo 2-29 see also keywords, commands, abbreviating text 2-29

## V

validate function 2-18, 4-22 store and validate in one step 3-27 used before reload 2-8 validate functions 3-27 validation of tape backups 2-17 to 2-18 variable substitution 3-26 virtual tape space allocation 3-4 virtual tape backup 3-3 to 3-6 difference from BackPack A-5 for application checkpointing 3-24 virtual tape fileset naming 3-3 volclass keyword 5-74 volid option with from 5-35 with to 5-69 volinfo option with report 5-56 volname option with report 5-56 volnames option with report 5-56 volset keyword 5-75 volume keyword 5-77 volume management 3-19 to 3-20 vtpurge function 4-24 vtrename function 4-25

#### W

warnings option with display 5-31 where keyword 5-78 with excluding 5-33 width option with report 5-56 wild card characters 2-23

#### x

XLOGOFF utility B-2 to B-4

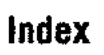

 $\mathcal{X}$ 

 $\mathcal{L}^{\text{max}}_{\text{max}}$  and  $\mathcal{L}^{\text{max}}_{\text{max}}$ 

 $\mathcal{L}^{\text{max}}_{\text{max}}$ 

 $\sim 1000$  km  $^{-1}$  $\mathcal{L}^{\mathcal{L}}$ 

 $\mathcal{L}(\mathfrak{p})$  , and

# **UNISON ROADRuNNER FOR MPE**

 $\mathcal{L}_{\mathcal{F}}$  , and

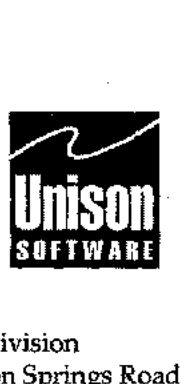

Corporate Headquarters 5101 Patrick Henry Drive Santa Clara, CA 95054 408/988-2800 Fax 408/988-2236

 $\mathbb{R}^{d}$ 

 $\lambda_1$ 

Austin Division 811 Barton Springs Road Austin, TX 78704 512/478-0611 Fax 512/479-0735

European Headquarters Mardall House, Ground Floor; 9-11 Vaughan Road.Harpenden Hertfordshire AL5 4HU United Kingdom  $+44$  (0) 1582 462424 Fax +44 (0)1582 462425  $\mathcal{L}_1$ 

RR-900000-1196-0